การพัฒนาโปรแกรมการจัดการซ่อมบำรุงรักษาบนมือถือสำหรับโรงงานผลิตภัณฑ์เคมี

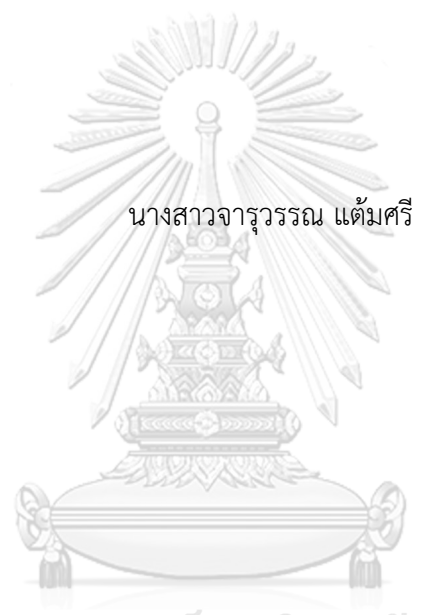

# จุฬาลงกรณ์มหาวิทยาลัย

้ บทคัดย่อและแฟ้มข้อมูลฉบับเต็มของวิทยานิพนธ์ตั้งแต่ปีการศึกษา 2554 ที่ให้บริการในคลังปัญญาจุฬาฯ (CUIR) เป็นแฟ้มข้อมูลของนิสิตเจ้าของวิทยานิพนธ์ ที่ส่งผ่านทางบัณฑิตวิทยาลัย

The abstract and full text of theses from the academic year 2011 in Chulalongkorn University Intellectual Repository (CUIR) are the thesis authors' files submitted through the University Graduate School.

> วิทยานิพนธ์นี้เป็นส่วนหนึ่งของการศึกษาตามหลักสูตรปริญญาวิศวกรรมศาสตรมหาบัณฑิต สาขาวิชาวิศวกรรมอุตสาหการ ภาควิชาวิศวกรรมอุตสาหการ คณะวิศวกรรมศาสตร์ จุฬาลงกรณ์มหาวิทยาลัย ปีการศึกษา 2560 ลิขสิทธิ์ของจุฬาลงกรณ์มหาวิทยาลัย

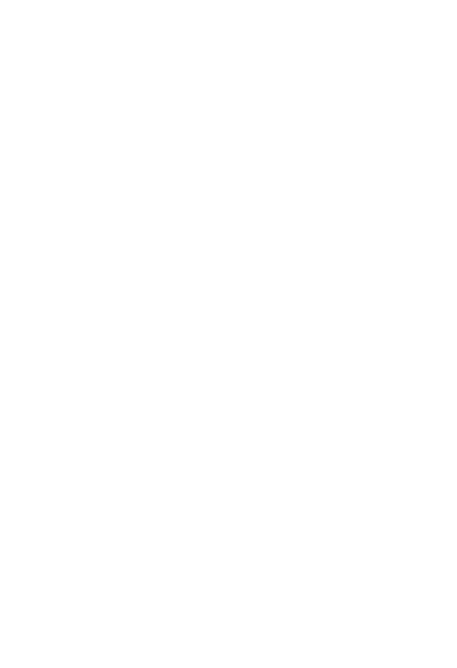

**CHULALONGKORN UNIVERSITY** 

## DEVELOPMENT OF COMPUTER MAINTENANCE MANAGEMENT SYSTEM ON MOBILE FOR C HEMICAL FACTORY

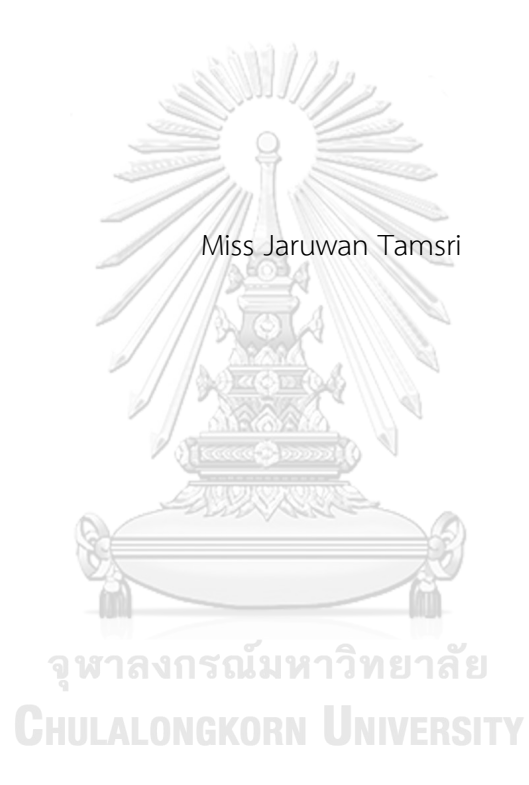

A Thesis Submitted in Partial Fulfillment of the Requirements for the Degree of Master of Engineering Program in Industrial Engineering Department of Industrial Engineering Faculty of Engineering Chulalongkorn University Academic Year 2017 Copyright of Chulalongkorn University

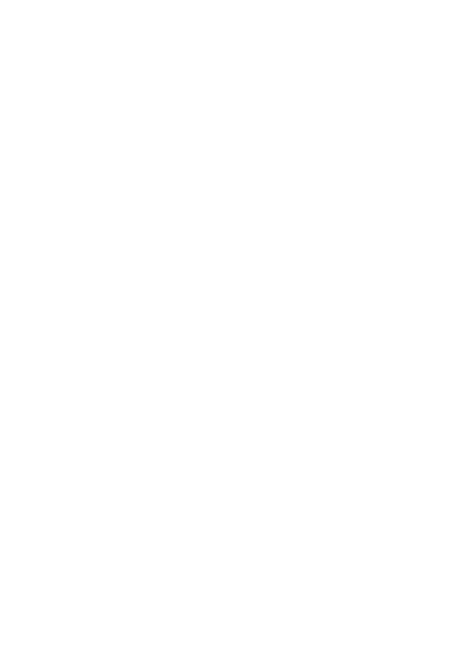

**CHULALONGKORN UNIVERSITY** 

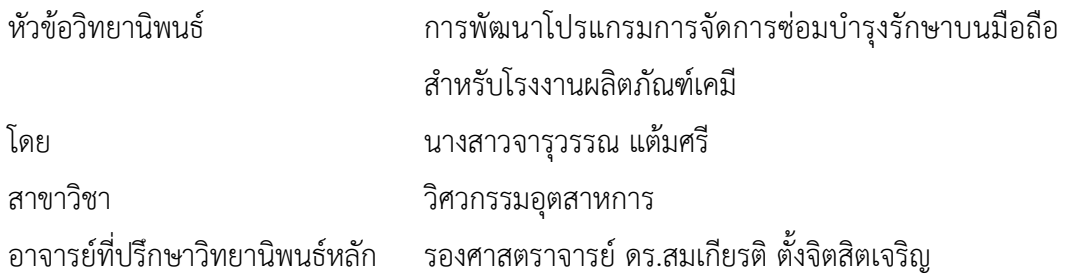

คณะวิศวกรรมศาสตร์ จุฬาลงกรณ์มหาวิทยาลัย อนุมัติให้นับวิทยานิพนธ์ฉบับนี้เป็นส่วน หนึ่งของการศึกษาตามหลักสูตรปริญญามหาบัณฑิต

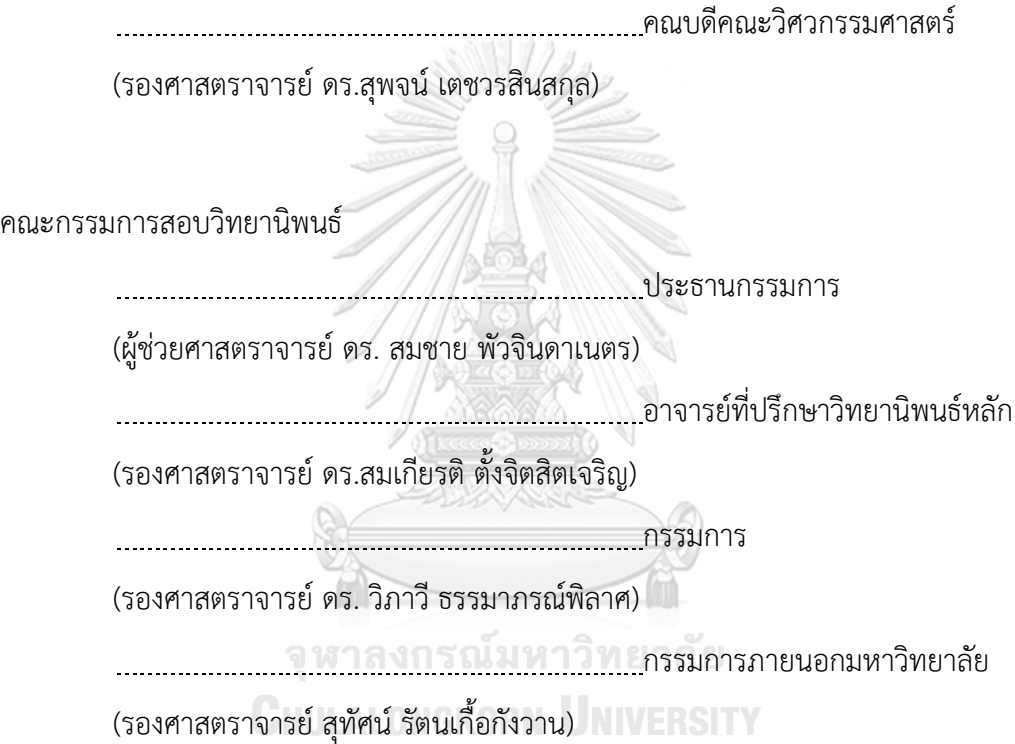

จารุวรรณ แต้มศรี : การพัฒนาโปรแกรมการจัดการซ่อมบำรุงรักษาบนมือถือสำหรับ โรงงานผลิตภัณฑ์เคมี (DEVELOPMENT OF COMPUTER MAINTENANCE MANAGEMENT SYSTEM ON MOBILE FOR CHEMICAL FACTORY) อ.ที่ปรึกษา วิทยานิพนธ์หลัก: รศ. ดร.สมเกียรติ ตั้งจิตสิตเจริญPh.D., หน้า.

งานวิจัยนี้ได้พัฒนาระบบการจัดการซ่อมบำรุงรักษา ด้วยระบบปฏิบัติการแอนดรอยด์บน มือถือ ซึ่งระบบที่พัฒนาขึ้นได้นำไปประยุกต์ใช้กับระบบซ่อมบำรุงรักษาของท่อส่งเคมีภัณฑ์ โดย ปัจจุบันการนำระบบการจัดการซ่อมบำรุงรักษาด้วยเครือข่ายคอมพิวเตอร์ที่ใช้ในการจัดการข้อมูลยัง ไม่สามารถตอบสนองต่อความต้องการได้ ดังนั้นโปรแกรมที่พัฒนาขึ้นจะมีระบบการแจ้งซ่อมบำรุงและ สามารถรายงานผลการซ่อมบำรุงได้แบบทันท่วงที เพื่อให้ผู้ปฏิบัติงานสามารถตอบสนองและ ตรวจสอบเหตุขัดข้องได้ในทันทีนอกจากนี้โปรแกรมที่พัฒนาขึ้นยังสามารถช่วยวางแผนการจัดการจัด ตารางเวลาซ่อมบำรุงรักษาในอนาคต จากการทดลองโปรแกรมที่พัฒนาขึ้นเพื่อช่วยในการลดความ ี สูญเสียทางด้านเวลาในการดำเนินการส่งเอกสารทางอีเมลตั้งแต่ต้นจนจบกระทวนการ และทำการ บันทึกข้อมูลลงในระบบฐานข้อมูล เมื่อนำระบบแอพพลิเคชั่นมาใช้ในการจัดการระบบซ่อมบำรุงรักษา มีความเป็นระบบมากขึ้น โดยมีความสะดวกในการบันทึกข้อมูลในขั้นตอนต่างๆ ในการ ด าเนินงาน พบว่า ระยะเวลาเฉลี่ยก่อนเสียหายแต่ละครั้งเพิ่มขึ้น 11% ระยะเวลาเฉลี่ยตั้งแต่เสียหาย จนใช้งานได้แต่ละครั้งลดลง 5%

จหาลงกรณ์มหาวิทยาลัย

**CHULALONGKORN UNIVERSITY** 

ภาควิชา วิศวกรรมอุตสาหการ สาขาวิชา วิศวกรรมอุตสาหการ ปีการศึกษา 2560

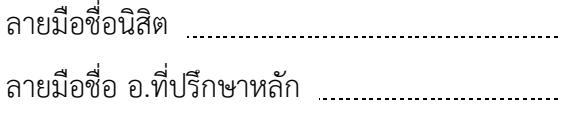

KEYWORDS:

JARUWAN TAMSRI: DEVELOPMENT OF COMPUTER MAINTENANCE MANAGEMENT SYSTEM ON MOBILE FOR CHEMICAL FACTORY. ADVISOR: ASSOC. PROF. SOMKIAT TANGJITSITCHAROEN, D.Eng., pp.

This research has developed the maintenance management system by using android operating system on mobile. The developed maintenance system is applied to the chemical pipeline system. Currently, an computer maintenance management system via online network could not support the data management. Hence, the proposed program has the alarm and report system in real time. The operators can immediately respond and investigate the problem. The proposed program can also help manage the maintenance schedules in the future. The develop program to help reduce the lost time of email delivery from beginning to end and to save data to the database. When deploying the application system to manage the maintenance system is more systematic. It is easy to record data in various steps in the operation. Based on the developed program, breakdown can be increased the mean time between failure of 11% whil the mean time to repair decreases approximately 5%.

> จุฬาลงกรณ์มหาวิทยาลัย **CHILLALONGKORN UNIVERSITY**

Department: Industrial Engineering Field of Study: Industrial Engineering Academic Year: 2017

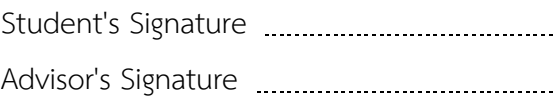

#### **กิตติกรรมประกาศ**

้ วิทยานิพนธ์นี้สำเร็จไปได้ด้วยดี โดยความช่วยเหลือจากรองศาสตราจารย์ ดร.สมเกียรติ ตั้งจิตสิตเจริญ อาจารย์ที่ปรึกษาวิทยานิพนธ์ ซึ่งเสียสละเวลาคอยให้คำแนะนำ คำปรึกษาเกี่ยวกับ ้ ความรู้ ตลอดจนข้อคิดต่างๆ ตลอดระยะเวลาของการจัดทำงานวิจัย ทั้งยังเอาใจใส่ดูแลติดตาม ้ ความก้าวหน้าของงานวิจัยอย่างสม่ำเสมอ ซึ่งส่งผลให้งานวิจัยในครั้งนี้สำเร็จลุล่วงไปได้ด้วยดี นอกจากนี้ ขอขอบคุณ ผู้ช่วยศาสตราจารย์ ดร.สมชาย พัวจินดาเนตร รองศาสตราจารย์ ดร.วิภาวี ธรรมาภรณ์พิลาศ และ รองศาสตราจารย์ สุทัศน์ รัตนเกื้อกังวาน ที่ให้คำแนะนำแนวทางในการ ท างานวิจัยให้มีความชัดเจนมากยิ่งขึ้น รวมถึงแนวทางในทางแก้ปัญหาในงานวิจัย จึงขอขอบคุณ ทุกท่านมา ณ โอกาสนี้

้นอกจากนี้ขอขอบคุณบุคลากรในโรงงานกรณีศึกษาที่ให้ข้อมูลในการทำงานวิจัย รวมถึง ความร่วมมือในการแก้ไขและปรับปรุงด้วยมาโดยตลอดในการทำงานวิจัยในครั้งนี้

สุดท้ายนี้ผู้วิจัยขอกราบขอบพระคุณบิดา มารดา และครอบครัว ที่คอยให้การสนับสนุน และคอยให้กำลังใจตลอดในการทำวิทยานิพจน์ตลอดมา และขอขอบคุณ เพื่อนๆ พี่ๆ น้องๆ รวมทั้งผู้เกี่ยวข้องทุกท่านที่มิได้กล่าวไว้ใน ณ ที่นี้ด้วย ซึ่งเป็นส่วนหนึ่งที่ท าให้วิทยานิพจน์นี้ ประสบผลส าเร็จได้

จุฬาลงกรณ์มหาวิทยาลัย

**CHULALONGKORN UNIVERSITY** 

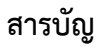

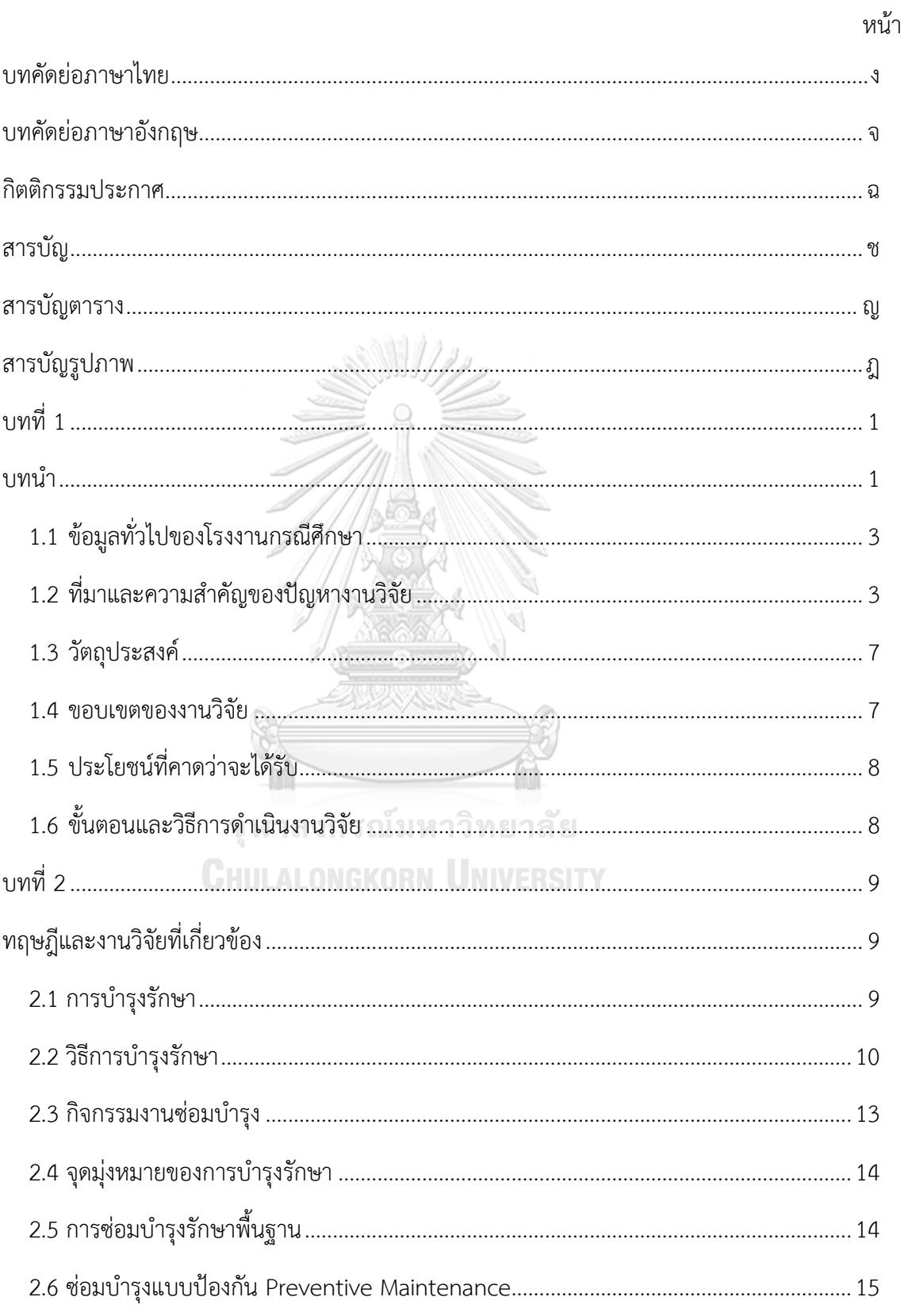

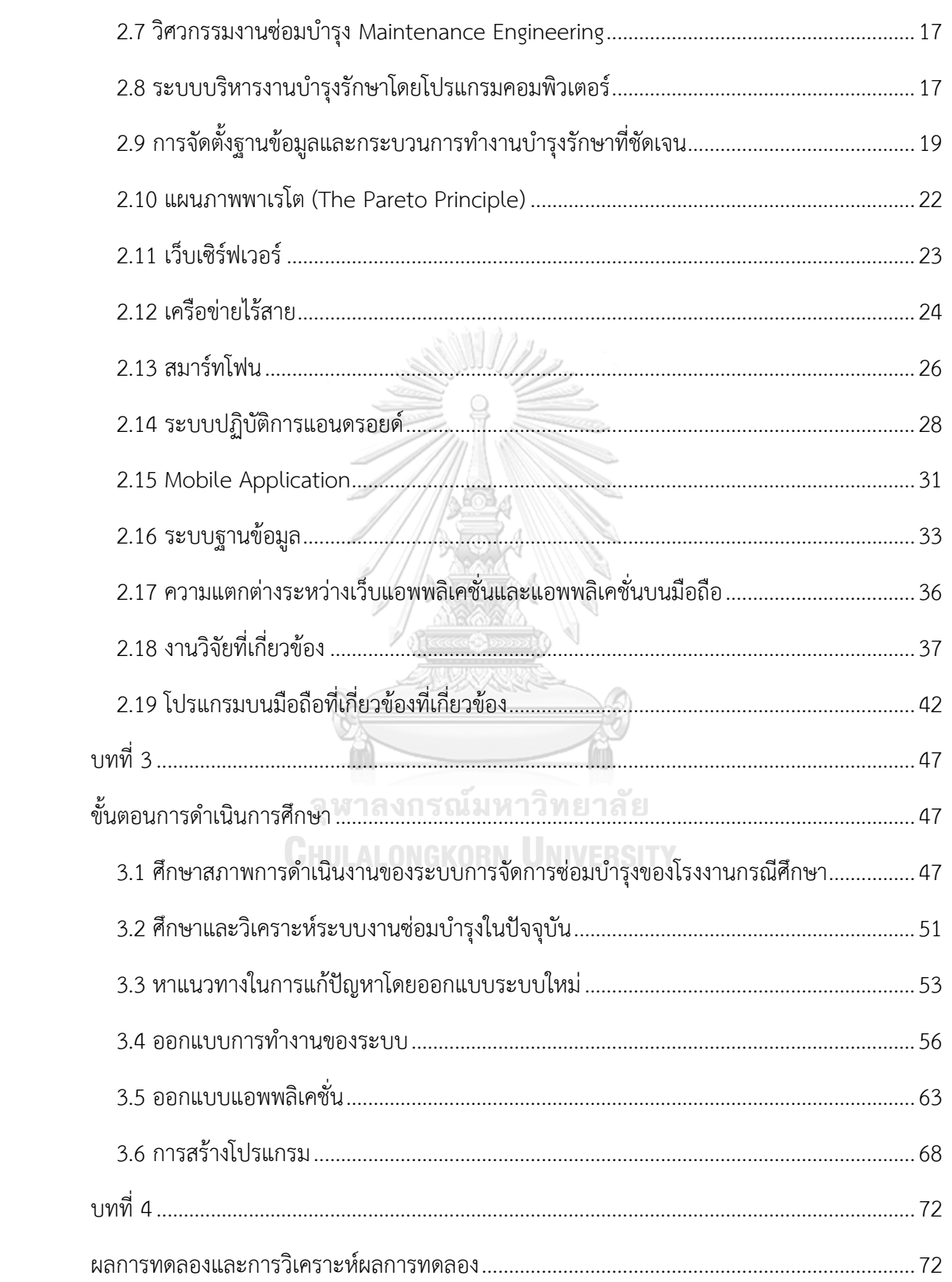

หน้า

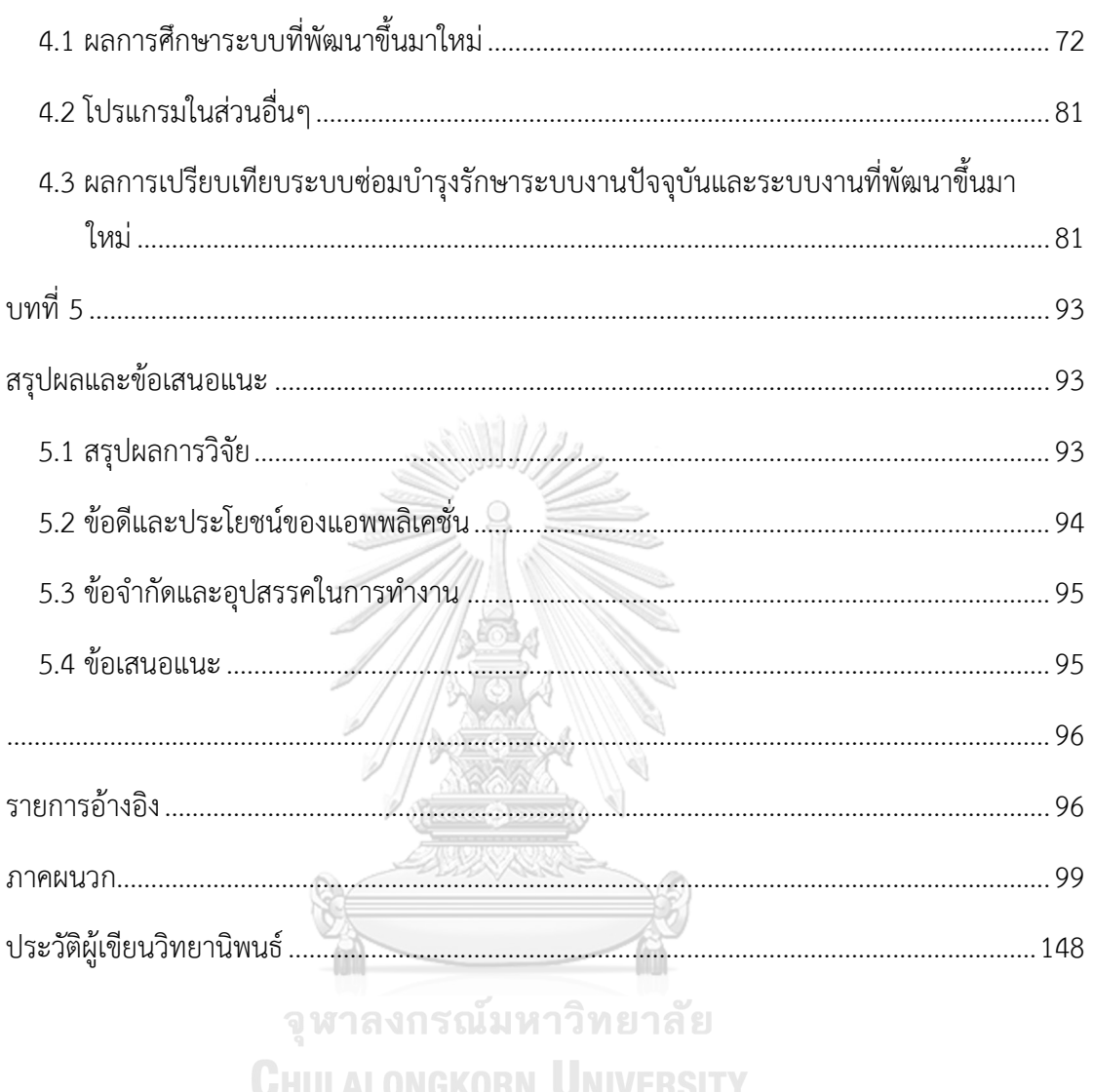

หน้า

# **สารบัญตาราง**

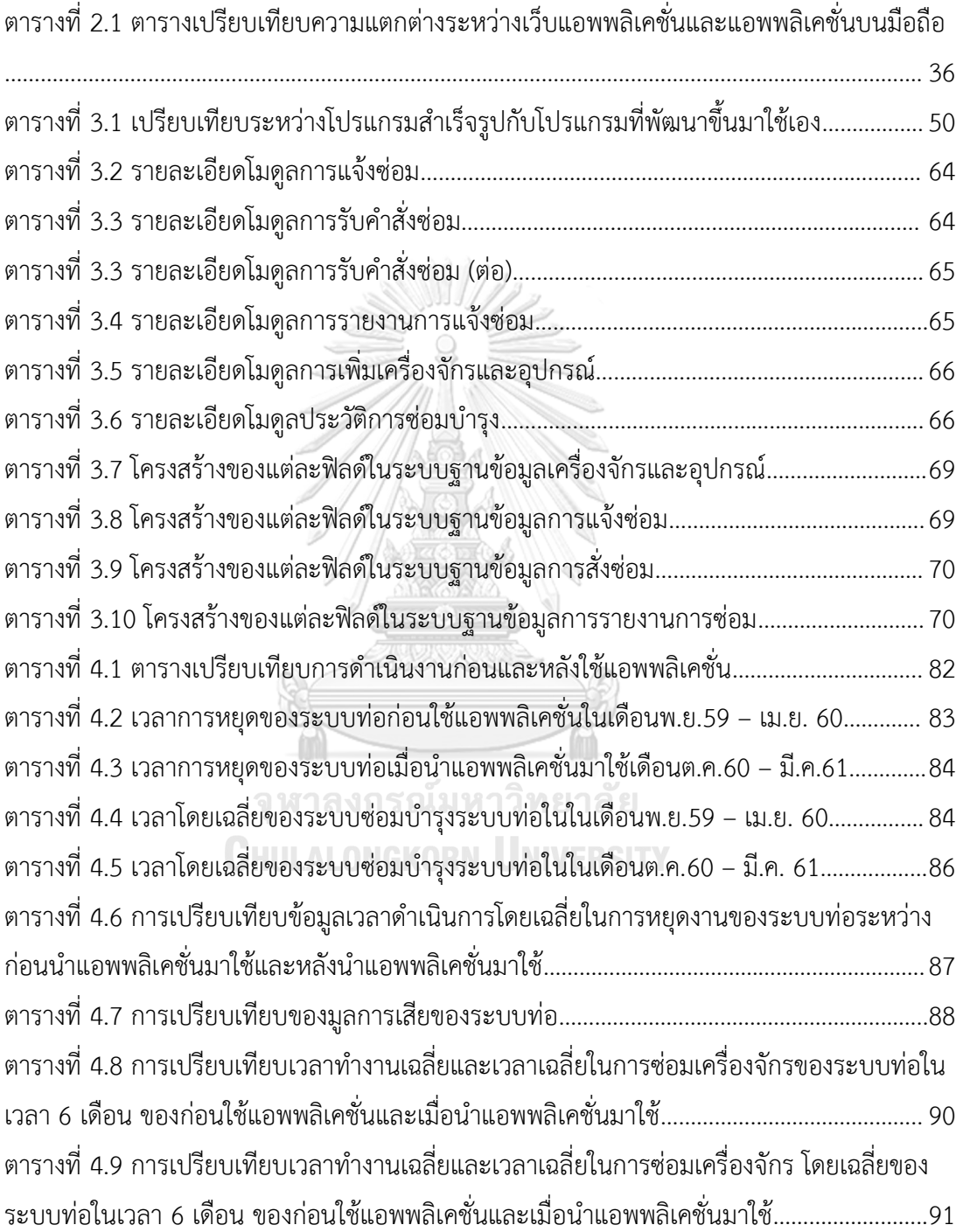

# **สารบัญรูปภาพ**

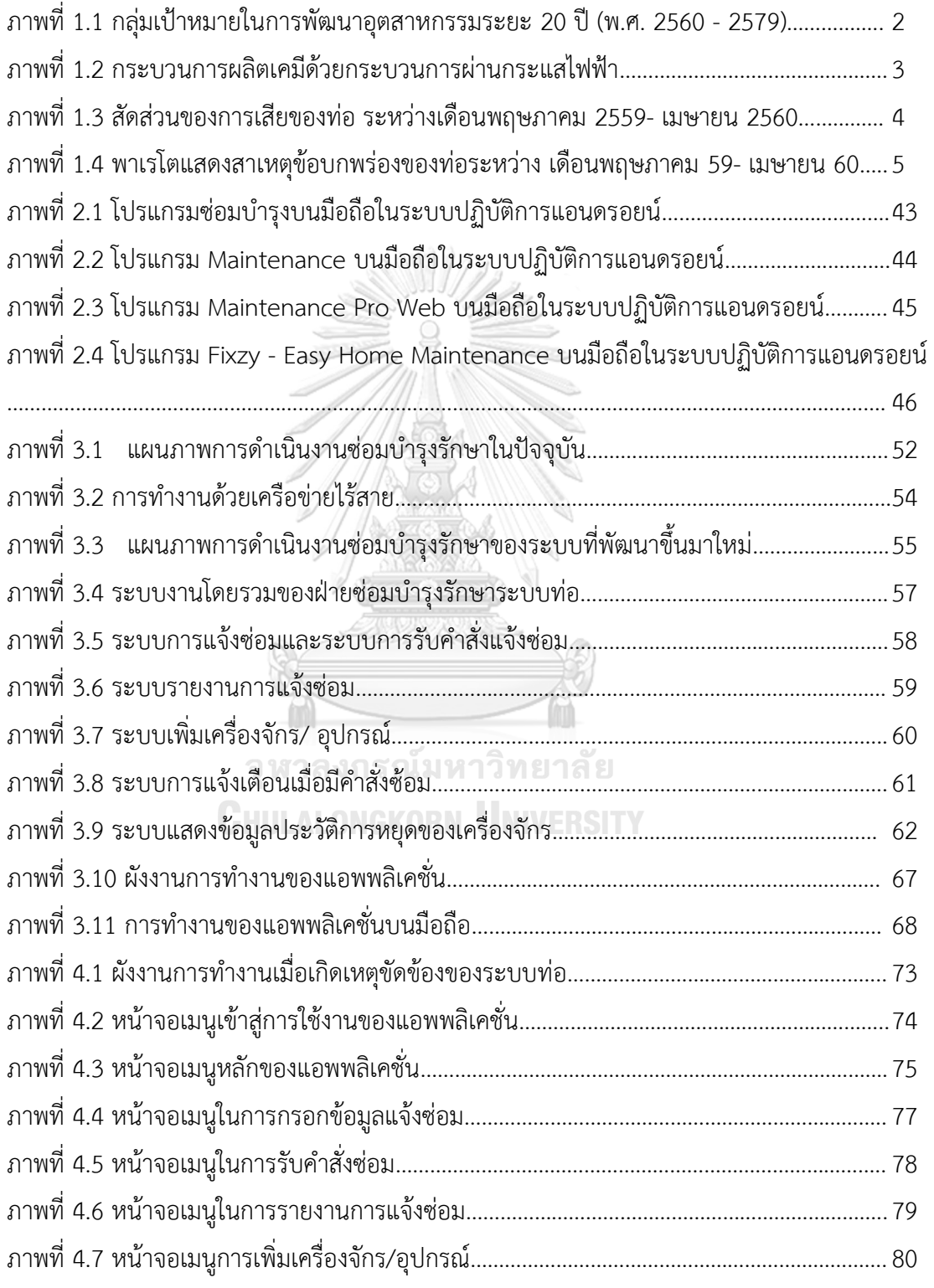

# **สารบัญรูปภาพ (ต่อ)**

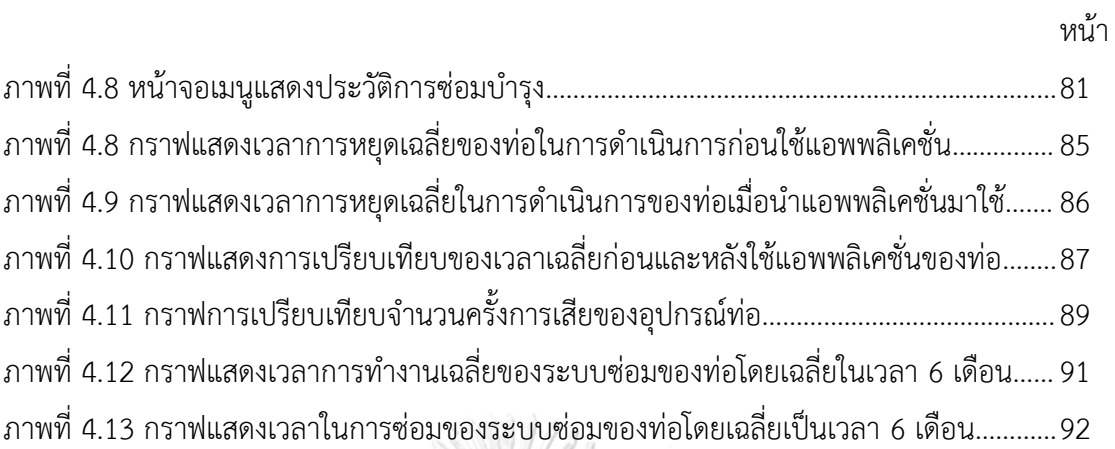

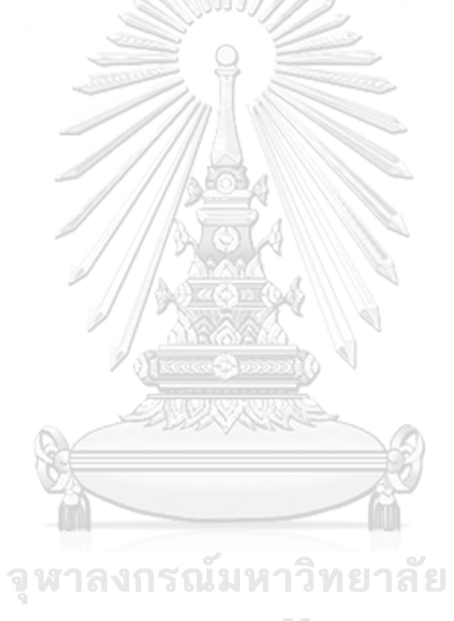

**CHULALONGKORN UNIVERSITY** 

# **บทที่ 1**

#### **บทน า**

การพัฒนาของอุตสาหกรรมมีการเปลี่ยนแปลงตลอดเวลาจากความก้าวหน้าทางเทคโนโลยี ส่งผลต่อการขยายตัวทางเศรษฐกิจ การสื่อสาร การขนส่งและ พฤติกรรมการบริโภคที่เปลี่ยนไป ส าหรับประเทศไทยได้มีการเตรียมพร้อมปรับวิสัยทัศน์และยุทธศาสตร์การพัฒนาอุตสาหกรรมอย่าง ต่อเนื่อง โดยระยะแรกเน้นโครงสร้างการผลิตของประเทศด้วยเกษตรกรรมจากทรัพยากรธรรมชาติที่ มีความหลายหลายและ มีการส่งออกสินค้าทางการเกษตร ต่อมาได้เริ่มต้นอุตสาหกรรมการผลิตแทน การนำเข้า ตามด้วยการเน้นการผลิตเพื่อการส่งออก ซึ่งทำให้เกิดการพัฒนาอุตสาหกรรมที่เน้นในด้าน การผลิตและการให้บริการ ท าให้เกิดการแข่งขันในการผลิตระหว่างอุตสาหกรรม อุตสาหกรรมที่ใช้ เครื่องจักรหรือระบบอัตโนมัติต้องมีการพัฒนาโครงสร้างพื้นฐานด้านวิทยาศาสตร์และเทคโนโลยีขั้นสูง ในการผลิตที่เป็นเครื่องมือในการพัฒนาประเทศให้มีความมั่งคั่งและยั่งยืน

ปัจจุบันกลุ่มอุตสาหกรรมในประเทศไทยสามารถจำแนกได้ 3 กลุ่มใหญ่ ตามมูลค่าทาง เศรษฐกิจ และแนวโน้มในการเติบโตในอนาคต ได้แก่

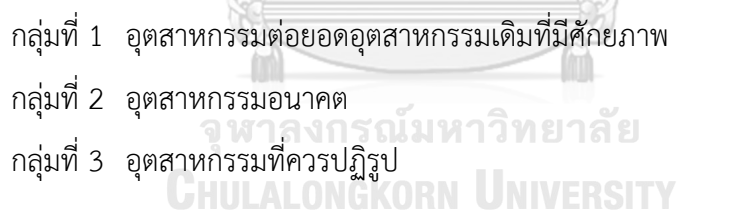

ในกลุ่มอุตสาหกรรมที่ควรปฏิรูป เนื่องจากอุตสาหกรรมกลุ่มนี้ยังใช้เทคโนโลยีการผลิต แบบเดิม จึงต้องมีการปฏิรูปอุตสาหกรรมกลุ่มนี้ให้มีความเติบโต และสร้างมูลค่าให้กับระบบเศรษฐกิจ เช่น อุตสาหกรรมสิ่งทอและเครื่องนุ่งห่ม, อุตสาหกรรมเครื่องหนัง, อุตสาหกรรมอัญมณีและ เครื่องประดับ, อุตสาหกรรมโลหะ อโลหะ ไม้ ปุน เซรามิค แก้วและกระจก และ อุตสาหกรรมปิโตร เคมีและพลาสติก เพื่อเสริมสร้างให้อุตสาหกรรมสามารถเติบโตอย่างยั่งยืนได้

การดำเนินการพัฒนาอุตสาหกรรม เพื่อปรับตัวให้เข้ากับเงื่อนไขการผลิตในปัจจุบันของ ประเทศการแข่งขันของกลุ่มอุตสาหกรรมพื้นฐานและอุตสาหกรรมสนับสนุนอย่างเคมีภัณฑ์ ซึ่ง แนวโน้มการส่งออกของอุตสาหกรรมเคมีภัณฑ์ในปี 2560 คาดว่าจะมีมูลค่ารวมประมาณ 6,950 ล้าน เหรียญสหรัฐ เพิ่มขึ้นร้อยละ 2.00 เมื่อเทียบกับช่วงเดียวกันของปีก่อน ส่วนการนำเข้าเคมีภัณฑ์ปี

2560 คาดว่าจะมีมูลค่ารวมประมาณ 13,659 ล้านเหรียญสหรัฐ เพิ่มขึ้นร้อยละ 4.00 เมื่อเทียบกับ ่ ช่วงเดียวกันของปีก่อน (ที่มา: สำนักงานเศรษฐกิจอุตสาหกรรม) เนื่องจากการลงทุนพัฒนาโครงสร้าง พื้นฐานภายในประเทศหลายโครงการเช่น รถไฟฟ้าในเขตเมือง รถไฟรางคู่ เป็นต้น ซึ่งเป็นปัจจัย ้สำคัญในการเติบโตของอุตสาหกรรมโดยมีการบริโภคเคมีภัณฑ์ภายในประเทศเพิ่มมากขึ้น

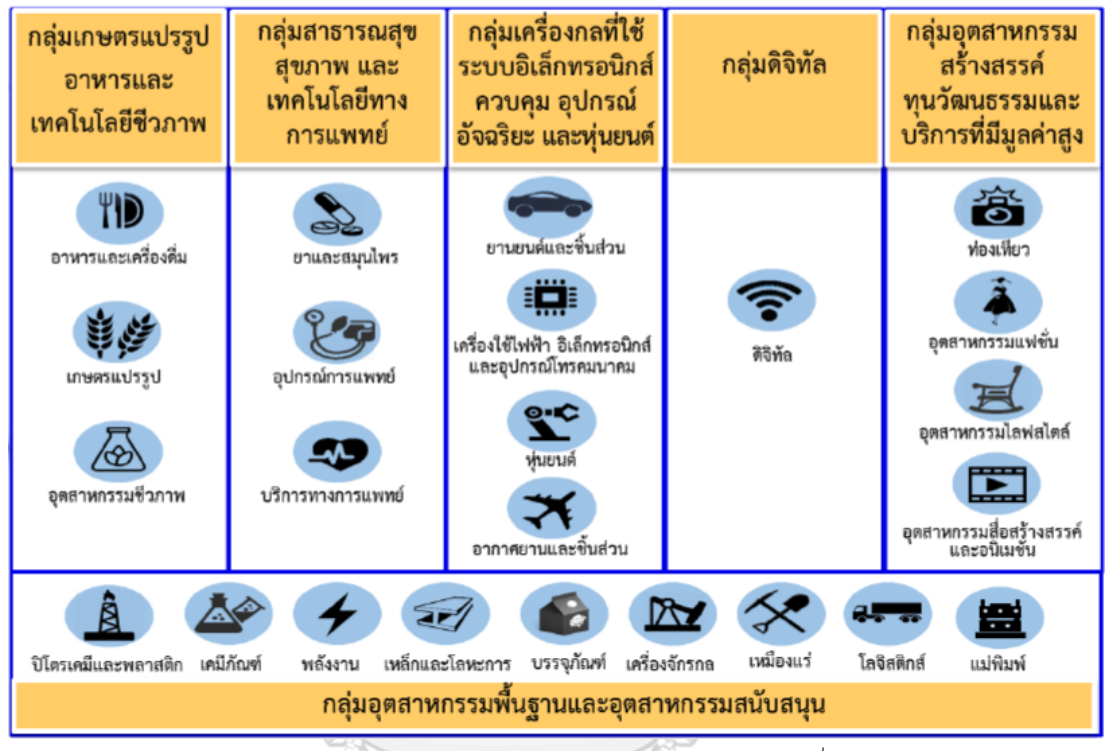

ที่มา: กระทรวงอุตสาหกรรม (2559)

ภาพที่ 1.1 กลุ่มเป้าหมายในการพัฒนาอุตสาหกรรมระยะ 20 ปี(พ.ศ. 2560 - 2579)

การปรับตัวให้ทันกับการพัฒนาโครงสร้างพื้นฐานของประเทศในอุตสาหกรรมที่มีการวางแผน การผลิตแล้ว ยังมีอีกหนึ่งปัจจัยในการแข่งขันทางธุรกิจเพื่อลดความสูญเสียที่จะเกิดขึ้นใน ึกระบวนการ ที่เกิดจากความเสียหายของเครื่องจักรในโรงงานเป็นสิ่งที่ไม่พึงปรารถนา เพราะทำให้ เกิดความเสียหายในการผลิต ส่งผลต่อแผนการผลิตที่วางเอาไว้ ท าให้เกิดความสูญเสียแต่ความ เสียหายที่เกิดขึ้นเป็นสิ่งที่เราไม่สามารถหลีกเลี่ยงได้ ความเสียหายที่เกิดขึ้นมีหลายสาตุโดยทั่วไปแล้ว ความเสียหายที่เกิดขึ้นในชิ้นส่วนอุปกรณ์อาจการเกิดจาก การแตกหัก การกัดกร่อน หรือการเปลี่ยน รูปของส่วนใดส่วนหนึ่งในชิ้นส่วนอุปกรณ์นั้น จะมีการตรวจสอบส่วนประกอบของเครื่องจักรต่าง ๆ ที่ มีความเสียหายที่แท้จริงเพื่อหาวิธีการป้องกันความเสียหายที่อาจเกิดขึ้นในอนาคต วิธีการที่ใช้ ด าเนินการตรวจสอบหาสาเหตุของความเสียหายนั้น สามารถท าได้ด้วยสถิติเพื่อใช้ในวิเคราะห์งาน บ ารุงรักษา และเพื่อป้องกันไม่ให้เกิดขึ้นอีกในอนาคต จุดประสงค์หลักของการป้องกันคือต้องการลด

ปริมาณงานที่ต้องแก้ปัญหาเนื่องจากเครื่องจักรเสียให้กลับไปใช้งานได้เหมือนเดิมให้น้อยลง เพื่อ ี เปลี่ยนเป็นการทำงานตามแผนกงานซ่อมบำรุง การจัดการงานทั้งหมดที่มีความซับซ้อนพอควร จึง ต้องนำระบบบริหารงานบำรุงรักษาซึ่งปัจจุบันจัดการโดยใช้โปรแกรมคอมพิวเตอร์ช่วย ที่เรียนว่า Computerized Maintenance Management System (CMMS) เป็นโปรแกรมที่ทำการเก็บ ี ประวัติงานซ่อมบำรงทั้งหมดและ แสดงผลตามความต้องการของผู้ใช้งาน

### **1.1 ข้อมูลทั่วไปของโรงงานกรณีศึกษา**

โรงงานกรณีศึกษา การผลิตเคมีภัณฑ์ทำการผลิตเกลือบริสุทธิ์จนทำการขยายกำลังการผลิต โซดาไฟเพิ่มเติมอย่างต่อเนื่องและ ได้ขยายกิจการโดยทำการก่อสร้างโรงงานผลิตสารเคมีพื้นฐานเป็น โรงงานแห่งที่ 2 เพื่อผลิตเคมีภัณฑ์พื้นฐาน ในปัจจุบัน มีการผลิตและจำหน่ายโซดาไฟ (NaOH) กรด ไฮโดรคลอริก (HCl) คลอรีน (Cl2) ฯลฯ

โดยมีกระบวนการผลิตเคมีด้วยกระบวนการผ่านกระแสไฟฟ้า

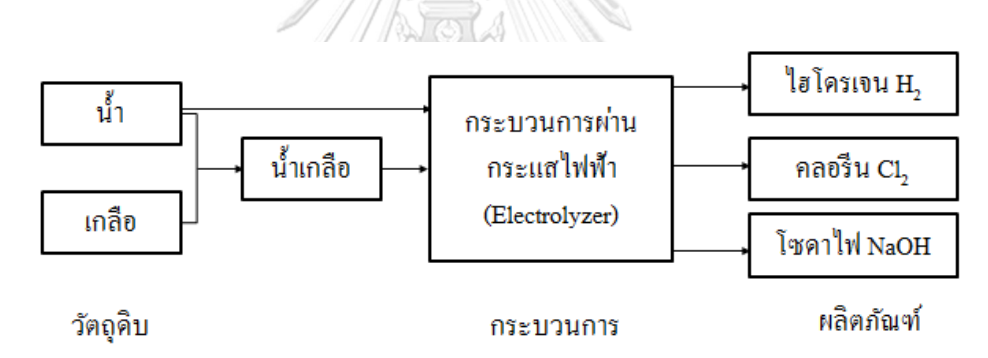

ภาพที่ 1.2 กระบวนการผลิตเคมีด้วยกระบวนการผ่านกระแสไฟฟ้า เป็นการใช้ไฟฟ้าเพื่อแยกน้ าเป็นไฮโดรเจนและออกซิเจน โดยไฮโดรเจนที่เกิดขึ้นจะไม่ ก่อให้เกิดมลพิษทางอากาศแต่ขึ้นกับแหล่งในการผลิตกระแสไฟฟ้า

## **1.2 ที่มาและความส าคัญของปัญหางานวิจัย**

จากการศึกษาและส ารวจข้อมูลเบื้องต้นของโรงงานที่ใช้เป็นกรณีศึกษาพบว่าในการผลิต เครื่องจักรเกิดการขัดข้องและชำรด (Breakdown) เป็นประจำ เป็นผลทำให้เกิดการสูญเสียใน กระบวนการผลิตของโรงงานกรณีศึกษาในการผลิตเคมีภัณฑ์ที่มีการผลิตแบบต่อเนื่องตลอด 24 ่ ชั่วโมง จึงได้ทำการรวบรวมข้อมูลอุปกรณ์ที่ขัดข้องของเครื่องจักรย้อนหลังเป็นระยะเวลา 1 ปี ในช่วง ระหว่างเดือนพฤษภาคม 2559- เมษายน 2560 จากเก็บข้อมูลการตรวจสอบ พบว่า ปัญหาการ

ี บำรุงรักษาเมื่อเครื่องจักรเกิดชำรุดและหยุดโดยฉุกเฉินในการผลิตจำนวน 952 ครั้ง มีเกิดการขัดข้อง และชำรุดของท่อจำนวน 224 ครั้ง คิดเป็น 23.53 % หรือเฉลี่ยเดือนละ 18% แสดงดังรูปที่ 3

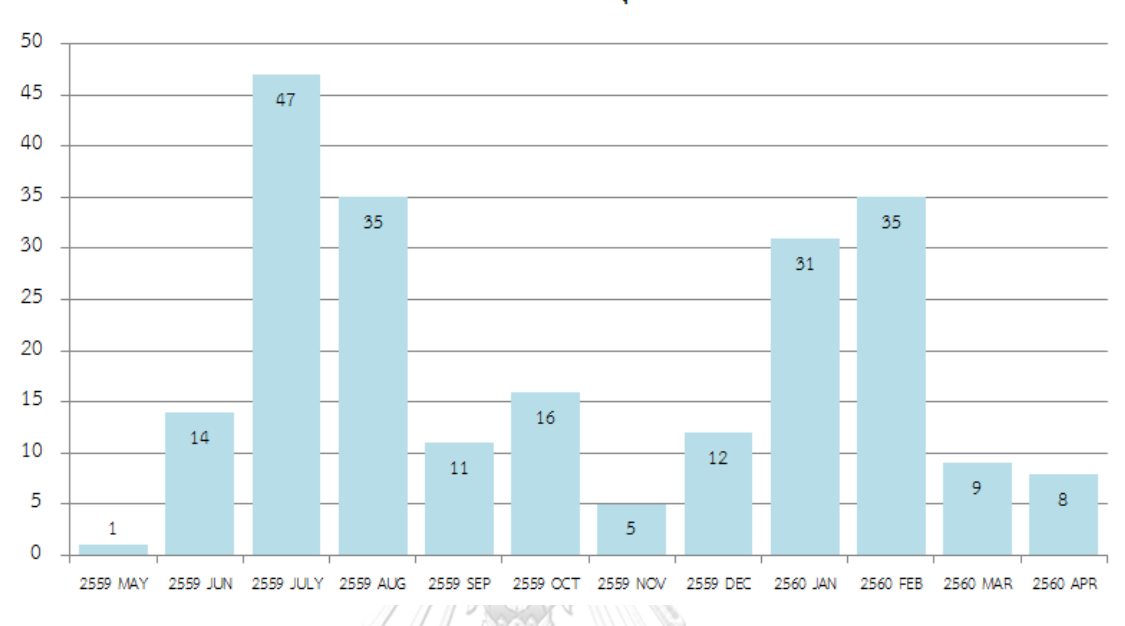

สัดส่วนของการเสียของท่อ ระหว่างเดือนมิถนายน 2559- พฤษภาคม 2560

ภาพที่ 1.3 สัดส่วนของการเสียของท่อ ระหว่างเดือนพฤษภาคม 2559- เมษายน 2560

ิจากข้อมูลรูปที่ 3 แสดงจำนวนสัดส่วนของการเสียของท่อของทางโรงงานผลิตเคมีภัณฑ์ ้ตัวอย่างเห็นความสำคัญของการขัดข้องในกระบวนการผลิต งานวิจัยนี้จึงดำเนินการศึกษาเพื่อ แนวทางตัดสินใจของฝ่ายบริหารในการซ่อมบำรุงโดยการระบบฐานข้อมูลและ ระบบการจัดการ บ ารุงรักษาด้วยคอมพิวเตอร์ในโรงงานผลิตเคมีพื้นฐาน

เนื่องจากระบบการซ่อมบำรุงในปัจจุบันของบริษัทผลิตเคมีภัณฑ์ตัวอย่าง ยังไม่มีการจัดเก็บ ข้อมูลด้วยระบบสารสนเทศที่ทำการเก็บประวัติการซ่อมบำรุงแบบฉุกเฉิน จึงยากต่อการสืบค้นข้อมูล ้เดิมและลายละเอียดของปัญหาๆ ที่ผ่านมาในอดีต เพื่อเป็นแนวทางการวิเคราะห์แก้ปัญหา จึงทำให้ เกิดความล้าช้าในการซ่อมบำรุงและ ไม่สามารถจัดลำดับความสำคัญของปัญหาได้ ทำให้เกิดการซ่อม บำรุงแบบฉุกเฉินก่อนแผนการซ่อมบำรุงประจำปี (แผนการซ่อมบำรุงเชิงป้องกัน)

ดังนั้นจึงทำการเลือกอปกรณ์ที่มีความขัดข้องด้วยเทคนิคพาเรโตเพื่อนำมาใช้ในออกแบบ ระบบฐานข้อมูลโดยการศึกษาจากรายละเอียดของสาเหตุที่ทำให้เกิดการซ่อมบำรุงแบบฉุกเฉิน เพื่อ ทำการจำแนกปัญหาการขัดข้องในการทำประวัติการซ่อมบำรุงแบบฉุกเฉิน โดยนำข้อมูลของท่อที่มี ความขัดข้องย้อนหลัง 1 ปีที่รวบรวมไว้มาวิเคราะห์โดยใช้พาเรโต และผลจากการวิเคราะห์พาเรโต แสดงดังรูปที่ 1.4

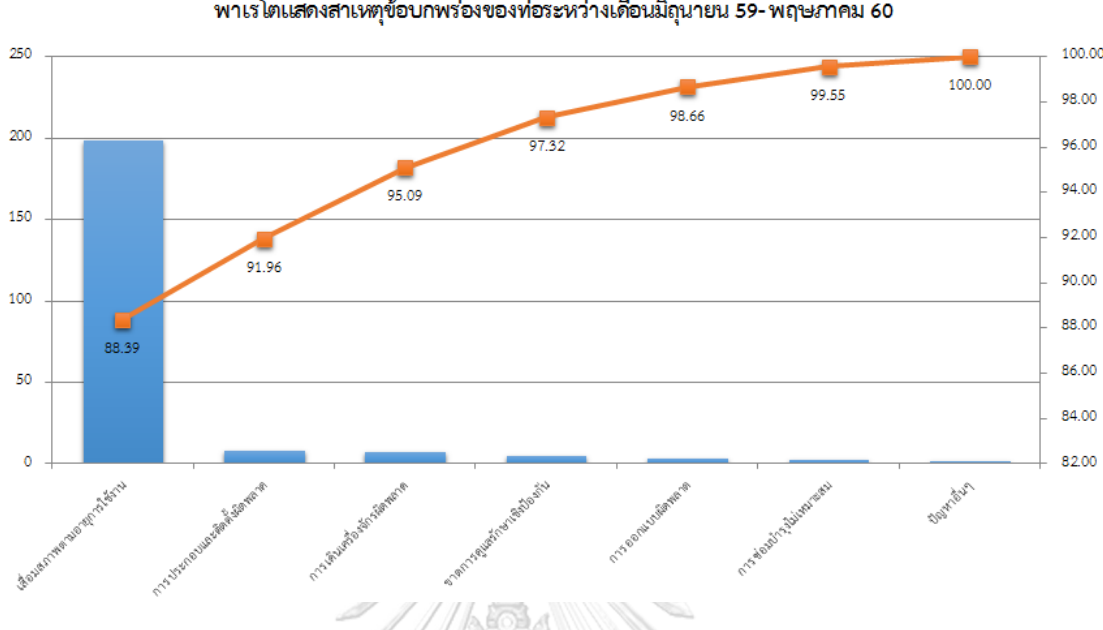

พาเรโตแสดงสาเหตุข้อบกพร่องของท่อระหว่างเดือนมิถุนายน 59-พฤษภาคม 60

ภาพที่ 1.4 พาเรโตแสดงสาเหตุข้อบกพร่องของท่อระหว่าง เดือนพฤษภาคม 59- เมษายน 60

ภาพรูปที่ 1.4 ซึ่งแสดงภาพพาเรโตแสดงสัดส่วนสาเหตุข้อบกพร่องของท่อระหว่าง เดือน พฤษภาคม 2559 - เมษายน 2560 เพื่อออกแบบรายละเอียดของระบบซ่อมบำรุงด้วยคอมพิวเตอร์ ของท่อส่งเคมีภัณฑ์ จากสาเหตุข้อบกพร่องจากแผนกภาพเพื่อมาทำการปรับปรุงระบบการซ่อมบำรุง ของ เสื่อมสภาพตามอายุการใช้งาน, การประกอบและติดตั้งผิดพลาด, การเดินเครื่องจักรผิดพลาด, ี ขาดการดูแลรักษาเชิงป้องกัน, การออกแบบผิดพลาด, การซ่อมบำรุงไม่เหมาะสม และปัญหาอื่นๆ

สาเหตุหลักของการการซ่อมบำรุงแบบฉุกเฉิน ตามหลัก 80:20 ของแผนภาพพาเรโตแล้ว พบว่าเกิดจากเสื่อมสภาพตามอายุการใช้งาน ซึ่งโรงงานผลิตเคมีภัณฑ์ตัวอย่างได้ดำเนินธุรกิจมากว่า 50 ปี โดยการผลิตแบบต่อเนื่อง 24 ชั่วโมงจำเป็นต้องใช้การขนส่งที่มีประสิทธิภาพสูงทั้งขนส่ง ระหว่างกระบวนการและขนส่งตามความต้องการของผู้บริโภคโดยเกิดการสูญเสียน้อยที่สุด จึงให้ ้ ความสำคัญกับความปลอดภัยในทุกขั้นตอนจนไปถึงการบำรุงรักษา คุณสมบัติทั่วไปของเคมีภัณฑ์มีทั้ง ้ ประโยชน์และโทษ สาเหตุความขัดข้องอาจเกิดจากปฏิกิริยาเคมีที่ทำให้ผุภายในได้ หรือเกิดการผุ ภายนอก อาจมาจากวัสดุหุ้มท่อชำรุดและ ระบบบำรุงรักษาในปัจจุบันยังขาดประสิทธิภาพ ไม่ ครอบคลุมถึงจุดที่ต้องทำการบำรุงรักษาและ การบำรุงรักษาส่วนใหญ่อาจเกิดขึ้นเมื่อเครื่องจักร ่ ขัดข้องหรือมีอุปกรณ์ชำรุด เนื่องจากขาดข้อมูลรายละเอียดที่สำคัญในการวิเคราะห์แนวทางการ แก้ปัญหาการซ่อมบำรุง

เนื่องจากโรงงานตัวอย่างในการผลิตเคมีภัณฑ์วันปัจจุบัน มีการซ่อมบำรุงแบบนอกแผนการ ี่ ซ่อมบำรุงของโรงงานตัวอย่างเป็นจำนวนบ่อยครั้ง ซึ่งระบบการซ่อมบำรุงของโรงงานตัวอย่างใน ี ปัจจุบันเมื่อมีการร้องขอคำร้องในการซ่อมบำรุงนั้น จะมีการส่งข้อมูลจากฝ่ายซ่อมบำรุงจากผู้ดูแล ระบบไปยังช่างที่ซ่อมบำรุงในหน้างานโดยผ่านทางอีเมล แต่ทางช่างซ่อมบำรุงแล้วไม่ได้ทำงานหน้า ้ คอมพิวเตอร์หรือไม่ได้เช็คอีเมลตลอดเวลาส่งผลให้ คำร้องในการขอซ่อมที่ส่งมายังไม่ถกเปิดอ่านเพื่อ ้รับคำสั่งซ่อมในทันที ส่งผลให้เกิดการล้าช้าและการรอในการซ่อมบำรุงและ ในกรณีที่ช่างมีการซ่อม บ ารุงเสร็จแล้วด้วยสาเหตุที่ไม่ได้ใช้คอมพิวเตอร์ตลอดเวลา อาจไม่สามารถตอบอีเมลหรือบันทึกข้อมูล การเสียของเครื่องจักรและอุปกรณ์ได้ทันที ส่งผลให้ผู้ควบคุมดูแลไม่สามารถทราบสถานะในกรซ่อม บำรุงได้ จึงอาจเกิดการแก้ซ่อมซ้ำหรือไม่ทราบถึงปัญหาที่ในการรอที่แท้จริงจึงทำให้เกิดการสูญเสีย จากการรอการซ่อมบ ารุงในแต่ละครั้ง

ระบบบริหารงานบำรุงรักษาเป็นส่วนสนับสนุนที่สำคัญที่รองรับกิจกรรมบำรุงรักษาในระบบ ้ คอมพิวเตอร์ซึ่งเป็นโปรแกรมสำเร็จรูป ซึ่งปัจจุบันระบบที่ใช้อยู่ใช้งานได้คุ้มค่าไม่ถึงครึ่ง ปัญหาเกิด จากการทำงานไม่ครบวงจร ใช้โปรแกรมในการเก็บข้อมูลโดยขาดงานสำคัญในการวิเคราะห์งาน ี บำรุงรักษา ส่งผลให้ไม่เห็นคุณค่าของข้อมูล เก็บข้อมูลไม่ถูกตัว จึงได้มีการทำ CMMS ขึ้นเพื่อจัดเก็บ ข้อมูลสำหรับโรงงานผลิตเคมีภัณฑ์เพื่อใช้ในเป็นแนวทางการวิเคราะห์หาสาเหตุในการซ่อมบำรุง และ สามารถตอบสนองได้อย่างทันท่วงทีโดยออนไลน์บนมือถือ

สิ่งที่ได้จากการพัฒนาระบบการจัดการซ่อมบ ารุงด้วยระบบคอมพิวเตอร์

- มีความสามารถเก็บข้อมูลรวมถึงประวัติการซ่อมบำรงทั้งหมด เราสามารถขยายขนาด ของพื้นจัดเก็บข้อมูลให้ใหญ่ขึ้นตามต้องการได้
- การค้นหาข้อมูลและการดูแลข้อมูลในรูปแบบต่างๆ ท าได้ง่ายและรวดเร็วทันที
- ท าให้กระบวนการควบคุมกิจกรรมงานซ่อมบ ารุง ท าได้ง่ายขึ้น
- ระบบการจัดการซ่อมบำรงด้วยระบบคอมพิวเตอร์ทำให้จัดการได้ง่าย จึงต้องระวังว่าการ ท างานที่ง่ายเกินไปนี้ จะท าให้งานบ ารุงรักษาออกมามากเกินไป ส่งผลในทางลบต่อ เครื่องจักร
- ช่วยท าให้ออกรายงานง่าย ท าซ้ าได้รวดเร็ว
- ช่วยท าให้การสั่งงานได้ง่ายขึ้น เก็บข้อมูลป้อนกลับเมื่องานเสร็จ เพื่อเป็นประวัติการซ่อม ของแต่ละเครื่องจักรอุปกรณ์ได้ไม่ผิดเพี้ยน

โมดูลต่างๆ ในระบบบริหารงานบำรุงรักษาด้วยคอมพิวเตอร์

ข้อมูลในการเริ่มต้นระบบ (Master Data) เพื่อใช้เตรียมข้อมูลเริ่มต้นระบบเช่น หน่วยงาน ประเภทอุปกรณ์

- ระบบความปลอดภัยข้อมูล (Access Control) เพื่อกำหนดผู้เข้าใช้งานระบบ และเพื่อลด ความสับสน จัดการสิทธิ์ และป้องกันข้อมูลส าคัญของระบบ โดยปกติความสามารถในการ กำหนดสิทธิ์จะมีความซับซ้อน จึงมักกำหนดคนเข้าระบบเท่านั้น
- ระบบข้อมูลเครื่องจักรอุปกรณ์ (Asset Registration) เป็นข้อมูลหลักที่ต้องจัดทำเป็นอันดับ แรกของการเริ่มใช้ระบบ จะต้องรู้อุปกรณ์ทั้งหมดที่เราดูแลมีอะไรบ้าง ต้องลงทะเบียนแยก ความส าคัญ และจัดหมวดหมู่ของข้อมูลให้ดี
- ระบบควบคุมงานบำรุงรักษา (Work Control System) เป็นระบบที่สำคัญมากอีกระบบหนึ่ง ของการใช้งาน ระบบควบคุมงานบำรุงรักษาเป็นระบบที่เก็บข้อมูลการทำงานประจำวัน ดังนั้นข้อมูลส่วนใหญ่ในการวิเคราะห์จะมาจากระบบนี้ ระบบนี้จะเป็นระบบแจ้งซ่อมและ ระบบการสั่งงานซ่อม
- ระบบงานบำรุงรักษาตามแผน (Planned Maintenance) เป็นระบบที่มีการเตรียมข้อมูล งานตามแผน พร้อมทั้งเงือนไขวนการออกงาน เพื่อที่จะออกงานไปยังระบบควบคุมตาม ระยะเวลาที่กำหนด
- ้ ระบบบริหารพัสดุอะไหล่ เนื่องจากงานซ่อมบำรุงต้องมีอะไรควบคู่ไปด้วยกันเสมอ ดังนั้นการ บริการอะไหล่จะทำให้ช่วยสนับสนุนงานบำรุงรักษา

จำนวนของโมดูลและรายละเอียดของฟังก็ชันการทำงานของแต่ละโปรแกรมจะมาความ แตกต่างกันออกไปขึ้นอยู่กับการออกแบบ

#### จุฬาลงกรณ์มหาวิทยาลัย **1.3 วัตถุประสงค์**

เพื่อออกแบบและพัฒนาระบบการจัดการซ่อมบำรุงด้วยระบบคอมพิวเตอร์ (CMMS) แบบออนไลน์โดยใช้อุปกรณ์พกพาประเภทสมาร์ทโฟน สำหรับโรงงานผลิตเคมีภัณฑ์

#### **1.4 ขอบเขตของงานวิจัย**

- 1. รวบรวมประวัติการซ่อมบำรุงแบบฉุกเฉิน
- 2. ศึกษาและออกแบบระบบฐานข้อมูลของส่วนงานซ่อมบำรุง ในการออกแบบและจัดเก็บ ข้อมูลระบบการบำรุงรักษาแบบฉุกเฉินของท่อในโรงงานกรณีศึกษา
- 3. สร้างระบบการจัดการซ่อมบำรุงรักษาด้วยระบบคอมพิวเตอร์ โดยระบบการจัดการ คอมพิวเตอร์ จะสามารถบันทึกข้อมูลและ สถานะของการซ่อมได้ เพื่อให้ระบบ บริหารงานซ่อมบ ารุงสามารถดูประวัติการซ่อมบ ารุงได้
- 4. พัฒนาระบบการซ่อมบำรุงรักษาด้วยคอมพิวเตอร์ (CMMS) แบบออนไลน์โดยใช้อุปกรณ์ พกพาประเภทสมาร์ทโฟนเป็นตัวเชื่อมต่อ
- 5. ทดสอบระบบการจัดการบำรุงรักษาด้วยคอมพิวเตอร์แบบออนไลน์

## **1.5 ประโยชน์ที่คาดว่าจะได้รับ**

- 1. ระบบฐานข้อมูลและ ระบบการจัดการบำรงรักษาด้วยคอมพิวเตอร์ไว้ใช้สำหรับการ วางแผนและการบริหารงานซ่อมบำรุงภายในองค์กร
- 2. เป็นแนวทางการวิเคราะห์เพื่อแก้ปัญหาและ ตัดสินใจของฝ่ายบริหารในการซ่อมบำรุง
- 3. เป็นแนวทางให้การกำหนดแผนการบำรุงรักษาเชิงป้องกัน
- 4. การแจ้งเตือนข้อความผ่านเครือข่ายไร้สายในการทำแผนซ่อมบำรุงเครื่องจักรเพื่อลด ปัญหาการเสีย

## **1.6 ขั้นตอนและวิธีการด าเนินงานวิจัย**

- 1. ศึกษาสภาพการทำงานและ ระบบงานปัจจุบัน
- 2. ศึกษาทฤษฏีและ งานวิจัยต่างๆที่เกี่ยวข้อง
- 3. รวบรวมข้อมูลการซ่อมบำรุงแบบฉุกเฉิน
- 4. เลือกอุปกรณ์ของเครื่องจักรที่จะจัดทำระบบฐานข้อมูลของส่วนงานซ่อมบำรุงและ รวบรวมข้อมูลรายละเอียดของอุปกรณ์ รวมทั้งข้อมูลต่างๆ ที่เกี่ยวข้องกับการซ่อม
- 5. ออกแบบระบบฐานข้อมูลเพื่อทำการเก็บประวัติการซ่อมบำรุงแบบฉุกเฉิน
- 6. ออกแบบระบบการซ่อมบำรุงรักษาด้วยคอมพิวเตอร์แบบออนไลน์โดยใช้การเชื่อมต่อกับ อุปกรณ์พกพาประเภทสมาร์ทโฟน
- 7. ทดสอบระบบเพื่อดำเนินการแก้ไขและปรังปรุง
- 8. สรุปผลการวิจัย
- 9. จัดท ารูปเล่มวิทยานิพจน์
- 10. นำเสนค

# **ทฤษฎีและงานวิจัยที่เกี่ยวข้อง**

เครื่องจักรส่วนใหญ่ในอุตสาหกรรมใช้ระบบไฟฟ้าและกลไกเครื่องรวมอยู่เป็นชุดเดียวกัน มี หน้าที่คงที่ สม่ำเสมอโดยหลักการ เครื่องจักร อุปกรณ์ที่สภาพชำรุดเสื่อม ผุกร่อน สึกหรอ สภาพ เครื่องจักรยากต่อการเยียยา ไม่สามารถให้ใช้ประโยชน์ในระยะยาวได้ แต่ก็มีความพยายามอยู่ ตลอดเวลา ที่จะดูแลป้องกันความเสียหายที่จะเกิดขึ้นก่อนการเสี่ยมสภาพมาถึง จึงเป็นความ จำเป็นต้องตรวจสภาพและซ่อมบำรุง

เหตุผลและความจำเป็นคือ เครื่องจักรต้องมีความมั่งคงปลอดภัยสม่ำเสมอตลอดอายุการ ท างานความเสียหายที่เกิดขึ้นนั้นสามารถฟื้นกลับคืนสภาพได้ง่าย และสามารถคาดการณ์ได้ล่วงหน้า เพื่อป้องกันสภาวะเสื่อมที่จะเกิดขึ้น

้อย่างไรก็ตามความจำเป็นคือ เครื่องจักรต้องมีความมั่งคงปลอดภัยสม่ำเสมอตลอดอายการ ท างาน ความเสียหายที่เกิดขึ้นนั้นสามารถฟื้นกลับคืนสภาพได้ง่าย และสามารถคาดการณ์ได้ล่วงหน้า เพื่อป้องกันสภาวะเสื่อมที่จะเกิดขึ้น

อย่างไรก็ตาม การเสี่ยมสภาพของเครื่องจักร เป็นเหตุการณ์ที่พบมากที่สุด มีการใช้เวลาและ เงินจำนวนมากนานนับหลายชั่วโมงเพื่อกู้สภาวะให้คืนกลับดังเดิม ระยะเวลาจะเป็นตัวพิสูจน์ความ เสื่อม ระบบไหล และกลไกลเครื่องกลเป็นเหตุและผลหนึ่งที่จะต้องนำมาพิจารณาทบทวน

# จุฬาลงกรณ์มหาวิทยาลัย

# **2.1 การบำรุงรักษา CHULALONGKORN UNIVERSITY**

การซ่อมบำรุงควรมีหลักการทำงานคือ ทำค่าการซ่อมบำรุงให้ต่ำที่สุด โดยป้องกันเครื่องจักร หยุดชะงักฉับพลัน รักษาดูแลความปลอดภัย สิ่งแวดล้อม และปรับปรุงรูปแบบการทำงาน โดยทำการ ซ่อมบำรุงแบบแก้ไข (CM) และซ่อมบำรุงแบบทวีผล (Production Maintenance PM) อีกนัยหนึ่ง คือ ผลักดันให้งานซ่อมบำรุงมีคุณค่าในทางบวกต่อสายตาของการบริหารงานในบริษัท

หลักการตัดสินใจผลงานและประเมินผลการซ่อมบำรุง

1. หลักการพิจารณาตัดสิน

การพิจารณาตัดสินผลงานซ่อมบำรุง มีลักษณะเดียวกับ "see" ของ Plan-Do-See ในการ ี ซ่อมบำรุงในโรงงาน (Plant Maintenance) โดยเหตุแสดงเป็นมูลค่า โดยจุดประสงค์นี้ ้ต้องการให้มีการปรับปรุงรูปแบบการทำงานซ่อมบำรุงด้วยเหตุผลจากข้อมูลที่ได้รับ กลับมา เป็นแผนงาน "Plan" และแก้ไขปรับปรุง "Do"

- 2. จุดประสงค์ของการพิจารณาตัดสิน
	- ทำกิจกรรมเป้าหมายในแผนกซ่อมบำรุงให้ชัดเจนโดยทำภารกิจให้บรรลุเป้าหมาย
	- ในกระบวนการผลิต การตรวจเช็คจุดส าคัญๆ ในแต่ละจุดให้ตรวจอย่างละเอียดครบ ถูกต้องอาจค้นพบเทคนิคการซ่อมบำรุงที่ดีกว่าได้ ด้วยการทำงานอย่างจริงจัง
	- การประเมินค่าความส าเร็จ ย่อมจะได้กับบุคคลที่เกี่ยวข้องท าการพัฒนาปรับปรุงการ ซ่อมบำรุง
	- ประเมินผล

#### **2.2 วิธีการบ ารุงรักษา**

การจัดระบบการซ่อมบำรุงเครื่องจักร/อุปกรณ์ในโรงงาน

- 1. ซ่อมบำรุงแบบฉุกเฉิน Emergency Maintenance เพื่อวางระบบงานซ่อม และแก้ไขเหตุขัดข้องระยะสั้นๆ ในช่วงเวลาสั้นๆ
	- 1.1 เป็นเทคนิควิธีและเสริมสร้างทักษะ
		- หัวหน้าเป็นผู้นำและเป็นผู้ให้คำแนะนำ
		- เพิ่มทักษะของช่างซ่อมบำรุง
		- สามารถร่วมกันช่วยงานด้านเทคนิคและช่างเทคนิค
	- 1.2 การจัดหาอะไหล่
		- ชิ้นส่วนสำหรับซ่อม
		- ชิ้นส่วนเครื่องมืออุปกรณ์จับยึด
		- ซ่อมอะไหล่เอง
	- 1.3 รูปแบบการจัดซ่อม
		- งานเขียนแบบไฟฟ้า
		- คู่มือมาตรฐานการทำงานเกี่ยวกับเครื่องจักร
		- คู่มือแนะนำการใช้เครื่องจักร
		- บันทึกการซ่อม (รายงานเหตุขัดข้อง)
		- รายงานการซ่อม

- ตารางจำนวน พิกัด อุปกรณ์จับยึด เครื่องมือ ชิ้นส่วน ฯลฯ ที่แน่นอน

- มาตรฐานระบบแรงงาน
- 1.4 จัดเก็บเวลาปฏิบัติการ
- 1.5 กำหนดชื่อย่อยเครื่องจักร/อุปกรณ์ ตามระบบการจัดการซ่อมบำรุง
- 1.6 ใช้บอร์ดหรือแผ่นป้ายชี้แจ้งในทางปฏิบัติ
- 2. ซ่อมบำรงแบบป้องกัน Preventive Maintenance เพื่อวางระบบป้องกันเหตุขัดข้องที่อาจจะเกิดขึ้นฉับพลัน
	- 2.1 ท ากิจกรรมการตรวจวัดสภาพเสื่อมในเครื่องจักร
		- ตรวจอุปกรณ์นั้นๆ ตามเวลากำหนด
		- ตรวจเครื่องจักรอย่างละเอียด เช่น ระบบไฟฟ้า การหล่อลื่น น้ำมันไฮดรอลิก ฯลฯ
		- ก าหนดเวลาตรวจเครื่องกล ไฟฟ้า อุปกรณ์เครื่องมือระบบป้องกันภัย ระบบ ป้องกันอันตราย ปั๊ม ข้อต่อ ฉนวน ฯลฯ
		- กำหนดเวลาทำความสะอาดและการตรวจเช็คจากผู้จำหน่าย
		- ตรวจสอบแบริ่งเป็นระยะเพื่อวิเคราะห์การสั่น
	- 2.2 ซ่อมจุดเสื่อมสภาพของเครื่องจักร/ อุปกรณ์
		- ซ่อมจุดบกพร่องต่างๆ
		- ซ่อมความบกพร่องเล็กๆ น้อยๆ ที่สร้างความสูญเสียเป็นครั้งคราว
		- ซ่อมเหตุขัดข้องซ้ำซาก อยู่ มหาวิทยาลัย
		- ซ่อมรอยรั่วซึมของท่อน้ำมันหล่อลื่น น้ำมันไฮดรอลิก
	- 2.3 ขจัดข้อบกพร่องถือเป็นภารกิจลดการซ่อมบำรุง
	- 2.4 ปรับสร้างความวางใจโดยหลักการบริหารงานเครื่องจักร/ อุปกรณ์ตั้งแต่เริ่มแรก
	- 2.5 พัฒนาทักษะช่างซ่อมบำรุงและพนักงาน
	- 2.6 สามารถนำพาเครื่องจักร/ อุปกรณ์ให้มีอายุงานยืนยาว
- 3. ซ่อมบำรุงแบบแก้ไข Corrective Maintenance เพื่อการแก้ไข ปรับปรุง ดัดแปลง จุดอ่อน จุดด้อยในเครื่องจักร/อุปกรณ์ให้ดีขึ้น
	- 3.1 การปฏิบัติกับเครื่องจักร/ อุปกรณ์อย่างถูกต้องมีระบบ (TPM ของงานซ่อมบำรุง)
		- ลดเหตุขัดข้องในเครื่องจักร/อุปกรณ์บางฤดูกาล
		- ลดการหยุดชะงักซ้ าซากของเครื่องจักร
- ขจัดการสูญเสียเล็กน้อยให้หมดไป
- หาวิธีป้องกันเหตุหยุดชะงักในทุกสายการผลิต
- ขจัดเหตุขัดข้องหรือสภาวะด้อยเครื่องจักร/อุปกรณ์ให้หมดไป
- ลดปริบาณการใช้บ้ำบับ
- 3.2 ช่วยปรับปรุงภารกิจเพื่อลดการซ่อมบำรุง
	- ปรับสภาพที่ยุ่งยาก และจุดที่ยากต่อการทำงานทั่วไป
	- ปรับแต่งบริเวณที่ต้องใช้งานมากให้สะอาด ตรวจสอบใช้น้ำมัน
	- ปรับตั้งเครื่องมือ/อุปกรณ์เพื่อลดความด้อยคุณภาพ
- 3.3 การปรับปรุงเพื่อการประหยัดพลังงาน
- 3.4 ปรับปรุงเพื่อสร้างความวางใจด้วยหลักการบริหารและการต่อเครื่องจักร/ อุปกรณ์
- 3.5 ปรับปรุงเครื่องจักร/ อุปกรณ์เพื่อลดการใช้แรงงาน
- 3.6 ปรับปรุงเครื่องจักร/ อุปกรณ์เพื่อลดต้นทุน
	- ในสายการผลิต
	- ส่งเสริม TPM ในงานซ่อมบำรุง
- 4. การจัดการซ่อมบำรุง Maintenance Management
	- 4.1 จัดเตรียมปฏิทินงานซ่อมบำรุง
		- ปฏิทินซ่อมบำรุงประจำปี
		- ปฏิทินซ่อมบำรุงประจำเดือน คาวิ ท ยา ลั ย
		- ปฏิทินซ่อมบำรุงประจำสัปดาห์ พ.พ.ค.ร. กาง
	- 4.2 จัดทำตารางสำหรับซ่อม
		- แผนงานซ่อมบำรุง PM
		- แผนงานซ่อมบำรุงในวันหยุดพิเศษ
		- แผนงานซ่อมบำรุงประจำปี
		- แผนซ่อมใหญ่ประจำระยะเวลาปานกลาง
		- กำหนดการจรวจนับเหตุบกพร่องเครื่องจักร/อุปกรณ์
	- 4.3 รายงานการซ่อมบำรุง
		- รายงานการแก้ไขเหตุขัดข้องของเครื่องจักร/อุปกรณ์
		- รายงานการทำงานในวันหยุดพิเศษ
- รายงานการเพิ่มต่อเวลาซ่อมบำรุงในสายการผลิต
- รายงานการปฏิบัติ PM ในวันหยุด
- 4.4 จัดทำดัชนีเป้าหมายของการจัดการซ่อมบำรุงและบริหาร
	- สนับสนุน TPM ในฝ่ายซ่อมบำรุง
	- ตรวจนับเหตุขัดข้องในเครื่องจักร/อุปกรณ์
	- ลดปริมาณ น้ำมัน ไฮดรอลิก
	- ขจัดการสูญเสียเล็กๆ ให้หมดไป
	- ลดเหตุขัดข้องซ้ าซาก

#### **2.3 กิจกรรมงานซ่อมบ ารุง**

- 1. ป้องกันความเสียหายที่เกิดขึ้นบ่อยๆ ครั้ง
	- ประชุมการซ่อมบำรุงตามปกติ
	- ลดเหตุขัดข้องอย่างจริงจัง
	- ลดต้นทุนการซ่อม และการบำรุงรักษา
	- ค้นหาสาเหตุความผิดปกติก่อนเหตุขัดข้อง
- 2. กำหนดแผนการซ่อมบำรุง
	- ลดการขัดข้องอย่างจริงจัง
	- ปฏิบัติตามขั้นตอนอย่างเคร่งครัด
- 3. ข้อมูลในทางบริการ ALONGKORN UNIVERSITY
	- ควบคุมเครื่องจักร/อุปกรณ์ ปรับสภาวะ ให้รักษาสภาพเดิมได้นานที่สุด
- 4. จุดตั้งต้นการจัดการซ่อมบำรุงและปรับปรุง
	- ปรับความสามารถและความมั่นใจต่อการรักษาสภาวะ
	- ลดต้นทุน
	- ยินดียอมรับต่อภารกิจการซ่อมบ ารุงอัตโนมัติ
- 5. การพยากรณ์งานซ่อมบำรุง
	- ควบคุมสภาวะเครื่องจักร/อุปกรณ์
	- ปรับปรุงเครื่องจักร/อุปกรณ์อย่างประหยัด
- 6. การควบคุมอะไหล่
- ปรับปรุงความสามารถในการคงสภาพ
- ลดต้นทุนในการซ่อม

#### **2.4 จุดมุ่งหมายของการบ ารุงรักษา**

1. เพื่อการกำหนดแผนงานให้สอดคล้องกับขีดความสามารถของการจัดหาอะไหล่ ชิ้นส่วน เครื่องมืออุปกรณ์สำหรับการถอดเปลี่ยน กล่มงานตรวจจะกำหนดแผนการซ่อมโดยเลือกและตัดสินใจ กำหนดเวลาให้เพียงพอกับลักษะงาน โดยมีขอบเขตครอบคลุมถึงความละเอียดกับส่วนที่จำเป็น การ ถอดชิ้นส่วน ทำความเข้าใจกับชิ้นส่วน อะไหล่ และพิจารณาสรุปลงความคิดเห็นต่อสถานการณ์ ึ ขณะนั้นร่วมกับผลการตรวจสอบสภาพเครื่องจักรขณะทำงานปกติ (Running condition) จึงกำหนด เป็นแผนการซ่อมและ แผนการตรวจระยะยาวต่อไป เป็นต้น

2. เพื่อกำหนดแผนงานของแต่ละวัน โดยประสานกับฝ่ายผลิต เพื่อการปรับแผนงาน ประจ าวัน ช่วงระยะเวลาและ ช่างซ่อม โดยเลือกปรับตัวแปรที่มีผลกระทบต่อการซ่อม ซึ่งกลุ่มงาน ้ ปรับจำวันจะจัดเตรียมงานให้ราบรื่นก่อนซ่อมล่วงหน้า เช่น ตัดสินใจกำหนดเวลาซ่อมหรือปรับตั้ง เครื่องจักร/อุปกรณ์ เป็นต้น

3. เพื่อเตรียมงานล่วงหน้าที่มีความจำเป็นต่อการซ่อม กลุ่มงานซ่อมจะต้องทำงานให้ราบรื่น ก าหนดคนให้เหมาะกับงานที่ถนัด จัดเตรียมวัสดุอุปกรณ์และ จัดหาและเตรียมอะไหล่ล่วงหน้าด่อน การประกอบติดตั้ง

4. เพื่อควบคุมการซ่อม สถานะของงานซ่อมใหญ่ ขั้นตอนต่างๆ ของการซ่อมจะถูกควบคุม โดยการปรับแต่งวิธีการและ ยืดหยุ่นสถานการณ์ในแต่ละขั้นตอนในกระบวนการ โดยกลุ่มงานซ่อม เป็นฝ่ายกำหนดและอนุมัติงานทั้งหมด จะประสบผลสำเร็จและสมบูรณ์ได้ต้องอาศัยประสบการณ์

5. การตรวจและบันทึกงาน กลุ่มงานซ่อมเป็นฝ่ายจัดทำบันทึกและรายงานซ่อม เหตุผลจาก การตรวจและวิธีการซ่อมให้จัดทำเป็นหัวข้อ เหตุและผลสำหรับการตรวจซ่อม กำหนดแผนงานและ กำหนด งบประมาณ ต่อไป

### **2.5 การซ่อมบ ารุงรักษาพื้นฐาน**

้อุดมการณ์ของการจัดการในการซ่อมบำรุง คือ ต้องทำให้เครื่องจักร เครื่องมือ ตลอดจน ้อุปกรณ์อำนวยความสะดวกเกิดความปลอดภัยตลอดการผลิตประเมินการผลิต กับเครื่องจักร เครื่องมือและ อุปกรณ์

แนวทางปฏิบัติ

- ขจัดเหตุขัดข้องในเครื่องจักร/อุปกรณ์ โดยสร้างความเชื่อมั่นและไว้ใจได้
- ลดจ านวน และช่วงหยุดเดินเครื่องจักรอันเนื่องจากเหตุขัดข้องให้น้อยที่สุด โดยสนับสนุน ความสามารถในการดูแลรักษาสภาวะของเครื่องจักร/อุปกรณ์
- ลดต้นทุนให้ต่ าที่สุด โดยสร้างประสิทธิภาพการประ การซ่อมบำรุงรักษาตามเงื่อนไขสภาวะ Condition Based Maintenance (CBM) การซ่อมบำรุงเครื่องจักรถูกกำหนดการซ่อมจากการเสื่อมสภาพจนเกิดความเสียหายใน

ชิ้นส่วนอุปกรณ์ เครื่องจักร และเป็นเหตุให้สถานการณ์นั้นลุกลามต่อไป เกิดเป็นเหตุขัดข้อง

### **2.6 ซ่อมบ ารุงแบบป้องกัน Preventive Maintenance**

งานการบำรุงรักษาโดยเน้นการบำรุงเชิงป้องกันคือ การสร้างแผนการบำรุงรักษาโดยอาศัย หลักพื้นฐานมาตรฐานเป็นหลัก การดำเนินการตรวจสอบ การเติมน้ำมันหล่อลื่น การถอดเปลี่ยน การ ี่ ซ่อมแซม การจดบันทึกผล การกระทำดังกล่าวเป็นข้อมูลการบำรุงรักษา การวิเคราะห์ข้อมูลที่บันทึก ไว้ เพื่อเสาะหาจุดที่เป็นปัญหาแล้วสร้างมาตรการแก้ไข จะมีผลให้ระดับของงานการบำรุงรักษา เพิ่ม สูงขึ้นท าให้การปฏิบัติงานของเครื่องจักร อุปกรณ์ มีเสถียรภาพขึ้น

เงื่อนไขประการแรกที่จะให้ผลเป็นไปดังกล่าวข้างต้นนั้นก็คือ งานทุกขั้นตอนจะต้องปฏิบัติ ้อย่างถูกต้อง ถ้าเกิดการผิดพรากขึ้น จะทำให้ประสิทธิภาพไม่เพิ่มขึ้นตามที่คาดไว้ เกิดการสูญเปล่า และในกรณีที่เลวร้ายที่สุดคือ ความเชื่อมั่นของเครื่องจักรอุปกรณ์นั้นถึงกับหมดสิ้นไปทีเดียว

ตัวอย่างเช่น การใช้ผลการตรวจสอบมาทำการซ่อมแซมเครื่องจักรอุปกรณ์บางส่วน หรือทำ การยกเครื่องทั้งหมด หลังจากนั้นปรากฏว่า ระยะเวลาการใช้งานของเครื่องจักรอุปกรณ์กลับสั้นลง กว่าเดิม หรือผลการซ่อมแซมกลับทำให้เครื่องจักรอุปกรณ์นั้นมีสภาวะเลวลง เป็นต้น ซึ่งเป็นตัวอย่าง ที่มีให้เห็นได้ไม่น้อย

การที่เครื่องจักรอุปกรณ์เกิดการขัดข้องขึ้น จะต้องมีสาเหตุทางทฤษฎีอยู่เสมอ การซ่อมแซม ้อย่างง่ายๆ โดยไม่ทราบสาเหตุกระจ่ายชัด จะทำให้เกิดการขัดข้องดังกล่าวซ้ำขึ้นอีก ดังนั้นจึงควรทำ การวิเคราะห์ตรวจสอบการขัดข้องแต่ละอย่าง เพื่อให้ทราบถึงสาเหตุผลทางทฤษฎีอย่างกระจ่ายชัด และทำการซ่อมแซมให้สมบูรณ์ การส่งเสริมงานบำรุงรักษาให้ก้าวหน้านั้น จะต้องระลึกเสมอว่า เครื่องจักรอุปกรณ์ที่ซ่อมแซมอย่างถูกต้องสมบูรณ์แล้ว จะไม่เกิดขัดข้องโดยง่ายอย่างแน่นอน

การตรวจสอบโดยทั่วไปในเครื่องจักรอุปกรณ์ มักไม่ท าให้เกิดการขัดข้องอย่าง แต่ถ้าปล่อย ทิ้งไว้นานๆ จะเกิดการสึกหรอขนายตัวโตขึ้นได้ และเกิดอุบัติเหตุใหญ่ขึ้น ดังนั้นในการตรวจสอบเป็น ้ ประจำนั้น จะมีข้อจำกัดในการตรวจสอบคือ ตรวจสอบได้เพียงจุดใหญ่ๆ หลังจากนั้นจำเป็นจะต้องมี

การหยุดเครื่องเพื่อตรวจสอบโดยละเอียดแผนการตรวจสอบต่อไป ในกรณีเช่นนี้ เพื่อไม่ให้เกิดการ ขาดตกบกพร่อง จะต้องดำเนินการตรวจสอบตามแผนการที่เป็นไปตามมาตรฐานที่กำหนดไว้อย่าง เคร่งครัดขั้นตอนของแผนการที่รวมเอาการตรวจสอบเป็นประจ าไว้ด้วยกันนั้น จะต้องมีการสร้าง กำหนดการตรวจสอบประจำเดือนโดยอาศัยมาตรฐานการตรวจสอบเป็นหลัก จากนั้นใช้ปฏิทินการ ตรวจสอบเป็นคู่มือการดำเนินงานในการทำการตรวจสอบ ในกรณีที่มีรายงานมีความผิดปกติเกิดขึ้น จำเป็นต้องมีการตรวจสอบโดยละเอียดนั้น ให้มีการแจ้งข่าวสารในตารางตรวจสอบการดำเนินงาน (เพื่อการบำรุงรักษา) ประจำเดือน และเพิ่มเข้าไปในแผนการตรวจสอบในกรณีที่จำเป็นต้องมีการถอด เปลี่ยนซ่อมแซมก็ให้ระบุไว้ในตารางกำหนดการดำเนินงานด้วย

การตรวจสอบโดยละเอียด แม้ว่าจะเป็นเช่นเดียวกับการตรวจสอบเป็นประจำ นั้นคือจะต้อง เริ่มต้นจากมาตรฐานการตรวจสอบ แต่จะต้องมีการหยุดเครื่องก่อนเป็นขั้นแรก และยังจำเป็นต้องใช้ ผู้ชำนาญการอีกด้วย ดังนั้นตารางการตรวจสอบการดำเนินงานประจำปี โดยอาศัยตารางการควบคุม การตรวจสอบการดำเนินงานเป็นหลักนั้นเป็นสิ่งที่จะต้องมีไว้ก่อนที่จะกำหนดตารางสอบการ ดำเนินงานประจำปี โดยอาศัยตารางการควบคุมการตรวจสอบการดำเนินงานเป็นหลักนั้นเป็นสิ่งที่ จะต้องมีไว้ก่อนที่จะกำหนดดำเนินการตรวจสอบการดำเนินงานประจำเดือน

- 1. จะต้องเรียนรู้ส่วนประกอบภายในของเครื่องจักรให้ชัดเจน เรียนรู้ถึงประสิทธิภาพรวมทั้ง คาดการณ์ถึงการผิดปกติที่อาจจะเกิดขึ้นด้วย
- 2. เครื่องจักรกลนั้นจำไม่เกิดการขัดข้องเสียหายอย่างฉับพลันทันด่วน แต่จะค่อยๆ มีสภาพเลว ลงทีละน้อย
- 3. บริเวณที่มีความเครียด (Stress) อยู่นั้น บริเวณที่เกิดการสูญเสียพลังงานไปเป็นจำนวนมาก เป็นบริเวณที่เกิดขัดข้องมาก กล่าวคือ บริเวณที่มีอุณหภูมิสูง มีเสียงรบกวน มีการ ้สั่นสะเทือนมาก จะเป็นจุดเริ่มต้นของเหตุข้อข้องธรรมดามักจะไม่มีเสียงออกมา เกียร์ทำงาน ได้ปกติโดยปราศจากเสียง ดังนั้น เพียงแต่ทำการพิจารณาการเปลี่ยนแปลงแปลงในระดับ อุณหภูมิ เสียง และการสั่งสะเทือนก็จะสามารถจับจุดที่เกิดความผิดปกติได้อย่างถูกต้อง
- 4. ในการตรวจสอบเป็นประจำนั้น ควรดำเนินการขจัดการสูญเสียน้ำมันจากการรั่วซึม
- 5. การวิเคราะห์น้ำมันหล่อลื่น น้ำมันขับเคลื่อนทำให้ทราบถึงชนิดของสารแปลกปลอมที่เจือปน อยู่และได้สมมติฐานของบริเวณที่เกิดการสึกหรอ
- 6. พึงระลึกไว้เสมอถึงจุดต่างๆ ที่เกิดเป็นข้อยุ่งยากหรือขั้นตอนในอดีต และความผิดพลาดที่ เกิดขึ้นได้ง่ายๆ จากผู้ออกแบบ
- 7. การพิจารณาการผิดปกติของเครื่องจักรอุปกรณ์ จากแนวความคิดของการประหยัดพลังงาน
- 8. การใช้เทคนิคการตรวจสอบเครื่องจักรอุปกรณ์

#### **2.7 วิศวกรรมงานซ่อมบ ารุง Maintenance Engineering**

้วิศวกรรมในงานซ่อมบำรุงเป็นรากฐานเทคโนโลยีการซ่อมและบำรุงรักษาเครื่องจักรทั่วไป ซึ่ง ปกติจำกำหนดเป็นแผนซ่อมบำรุงและการปฏิบัติการในหัวข้อต่อไปนี้

หาวิธีการพยากรณ์หรือการคาดคะเนต่อสภาพ

- หาวิธีการลดระดับเหตุขัดข้อง
- หาวิธีคาดคะเนถึงวิธีการซ่อมบำรง
- หาวิธีการป้องกันเหตุขัดข้อง
- หาวิธีการจัดเก็บ วัสดุ ชิ้นส่วน อะไหล่และอุปกรณ์เดิม

ก่อนเหตุขัดข้องเกิดขึ้น (ความสามารถหรือประสิทธิภาพของเครื่องจักรลดลง) ช่วงเวลาและจุด ้วิกฤตของเหตุขัดข้องควรคาดคะเนไว้ล่วงหน้า แล้วกำหนดการซ่อมบำรุงตามเงื่อนไขจากการ ตรวจสอบสภาวะนั้นจัดเป็น PM การซ่อมบำรุงแบบป้องกันและ BM การซ่อมบำรุงหลังเหตุขัดข้อง ้จะดำเนินการโดยขจัดความขัดข้องที่เกิดขึ้นให้คืนกลับสภาวะปกติดังเดิม หรือหลังเกิดเหตุขึ้นแล้ว

2.7.1 แนวทางการตัดสินใจ

การตัดสินต่อการซ่อมบำรุงจะสอดคล้องกับการดูแลรักษา โดยทำเป็นแผนกปฏิบัติการซ่อม บำรุง แสดงเป็นมูลค่าหนึ่ง แม้ว่าจุดประสงค์ในการตัดสินใจ คือการปรับปรุงงานซ่อมบำรุงโรงงาน จากผลการปฏิบัติงานและแผนกงาน

2.7.2 จุดประสงค์ของการตัดสินใจ

- 1. ทำภารกิจเป้าหมายของฝ่ายซ่อมบำรุงให้ชัดเจน โดยตรวจสอบคำสั่งเป้าหมายในการปฏิบัติ<br>-และประเมินภารกิจนั้น
- 2. ผลการตรวจสอบ อาจตรวจพบจุดสำคัญบางจุดตรงกับเทคนิคซ่อมบำรุง ให้นำไปใช้อย่าง ถูกต้องเหมาะสม อาจจะทำให้เกิดผลดีต่อภารกิจได้
- 3. การประเมินประสบผลสำเร็จ เป็นรางวัลชองผู้เกี่ยวข้องกับงานซ่อมบำรุง และส่งผลต่อการ ปรับปรุงการซ่อมบ ารุงต่อไป

## **2.8 ระบบบริหารงานบ ารุงรักษาโดยโปรแกรมคอมพิวเตอร์**

### **(Computerized Maintenance Management System CMMS)**

ระบบบริหารงานบำรงรักษาเป็นส่วนสนับสนุนที่สำคัญของกิจกรรมบำรงรักษาที่ใช้ คอมพิวเตอร์ช่วยเรียกว่า Computerized Maintenance Management System หรือ CMMS ซึ่ง เป็นโปรแกรมสำเร็จ มีข้อมูลพบว่า CMMS ที่มีใช้งานได้คุ้มค่าไม่ถึงครึ่ง ปัญหาเกิดจากการทำงานไม่

ครบวงจรใช้ CMMS เก็บข้อมูลโดยขาดงานที่สำคัญคือการวิเคราะห์งานบำรุงรักษา ส่งผลให้ไม่เห็น คุณค่าของข้อมูล เก็บข้อมูลไม่ถูกตัว ที่ต้องใช้วิเคราะห์ไม่ได้เก็บ ที่เก็บไม่ได้ใช้ ข้อมูลไม่ทันสมัยเป็น ปัจจุบัน

#### ความคาดหวังจาก CMMS

- 1. ลดการเกิดการหยุดผลิตของเครื่องจักร
- 2. ต้องการรู้ค่าใช้จ่ายในการซ่อมบำรุง
- 3. ลดการทำงานล่วงเวลา
- 4. ต้องการให้คนทำงานเป็นระบบ เก็บข้อมูลในระบบ

นั่นแสดงว่า ภาพในเชิงความคิดของผู้ใช้งานต่อ CMMS มีความหลากหลาย แต่ความเช้าใจใน ระบบ CMMS ยังไม่ค่อยถูกต้อง คิดว่า CMMS เป็นยาวิเศษแก้ไขอาการได้ทุกโรค เพราะแท้จริงแล้ว CMMS นั้นเป็นเพียงซอฟต์แวร์ที่เราเรียกว่า Housekeeping หรือโปรแกรมแม่บ้าน เหมือนกับระบบ ้บัญชี หรือระบบอื่นๆ ที่นำเอาเทคโนโลยีซอฟแวร์มาช่วยในการเก็บรวบรวมข้อมูล รายงานและ วิเคราะห์การทำงานในเรื่องนั้นๆ

ประเด็นที่สำคัญที่สุดคือความเข้าใจในงานบำรุงรักษาทั้งในแง่กระบวนการและเนื้อหาของเรา เองมีความถูกต้องเพียงใด เพราะถ้าเราไม่รู้จักงานที่ทำจริงๆ ไม่ว่าจะหาซอฟต์แวร์ที่มีราคาแพงแค่ ไหน ก็ไม่สามารถทำให้งานนั้นดีขึ้นได้ ตัวอย่างที่มีให้เห็นมากมายเช่น มีผู้นำซอฟต์แวร์บัญชีมา ช่วยงาน แต่บริษัทก็ยังขาดทุนอยู่นั้นเอง หรือบางคนเอา CMMS มาใช้งาน แต่การเกิดเหตุผิพลาดใน การผลิตก็ยังมีสูง คุมค่าใช้จ่ายไม่ได้เหมือนกัน

สิ่งที่ CMMS ทำไม่ได้

- ไม่บอกว่า คุณควรเลือกทำงานบำรุงรักษาแบบไหนเมื่อไร และทำกับอุปกรณ์เครื่องจักรไหน
- ไม่สามารถแยกแยะความถูกต้องของข้อมูลที่คุณเก็บได้ CMMS เก็บทุกอย่างที่ใส่เข้าไป รวมทั้งข้อมูลขยะด้วย
- เป็นเหมือนระบบบัญชี ซึ่งเก็บค่าใช้จ่ายเพื่อออกรายงานบัญชี ระบบบัญชีที่ถูกต้องครบถ้วน ้ออกรายงานได้ตรงเวลา ไม่ได้หมายความว่าบริษัทนั้นจะอยู่รอดในทางธุรกิจ CMMS ก็ทำ อย่างเดียวกัน แต่เป็นส่วนของบำรุงรักษามี CMMS ใช้งาน ไม่ได้แสดงว่าจะสามารถทำงาน บ ารุงรักษาได้ดี
- ่ ไม่สามารถติดตามความก้าวหน้าของงานบำรุงรักษาให้ได้ ต้องใช้คนที่เป็นผู้ติดตามงานเอง แล้วเอาข้อมูลของงานมาใส่เพื่อให้ทันต่อความเป็นจริง
- ออกรายงานตามที่คุณเตรียมไว้ ด้วยข้อมูลที่คุณใส่เข้าไปไม่มาก ไม่น้อยไปกว่านั้น โดยรวม แล้วมันเป็นเพียงแม่บ้านที่ดีเท่านั้น สิ่งที่ CMMS ทำได้
- ่ มีความสามารถเก็บข้อมูลได้มากในทะเบียนข้อมูลรวมถึงประวัติการซ่อมบำรุงทั้งหมด สามารถขยายขนาดของที่เก็บข้อมูลให้ใหญ่ขึ้นตามต้องการได้
- การค้นหาข้อมูลและการดูข้อมูลในรูปแบบต่างๆ ท าได้ง่ายและรวดเร็ว
- ท าให้กระบวนการควบคุมกิจกรรมงานบ ารุงรักษาทั้งหมด ท างานจ่ายขึ้น
- CMMS ทำให้การจัดทำงานทำให้ง่าย จึงต้องระวังว่าการทำงานง่ายเกินไปนี้ จะทำให้เราจัด งานบ ารุงรักษาออกมามากเกินไป ส่งผลลบต่อเครื่องจักร
- ช่วยท าให้ออกรายงานง่าย ท าซ้ าได้รวดเร็ว
- ช่วยท าให้การสั่งงานได้ง่ายขึ้น เก็บข้อมูลกลับเมื่องานเสร็จ เพื่อเป็นประวัติการซ่อมของแต่ ละเครื่องจักรอุปกรณ์ได้ไม่ผิดเพี้ยน

# **2.9 การจัดตั้งฐานข้อมูลและกระบวนการท างานบ ารุงรักษาที่ชัดเจน**

ระบบบริหารงานบำรุงรักษา จะประกอบด้วย 3 ส่วนหลัก สองส่วนแรกเป็นเรื่องของการ จัดสร้างระบบงาน ได้แก่ การจัดสร้างฐานข้อมูล (Database) การจัดทำกระบวนการการทำงาน (Work Process) และการเก็บรวบรวมข้อมูลประจำวัน (Transaction) ในส่วนที่สามมีความสำคัญต่อ การควบคุมคุณภาพของข้อมูลบำรุงรักษา ได้แก่ การจัดทำรายงานเพื่อใช้ในการวิเคราะห์ (Report and Analysis) ซึ่งผลลัพธ์จากส่วนที่สามจะใช้ในการปรับปรุงคุณภาพของข้อมูลและระบบงานในส่วน ที่หนึ่งและสอง

2.9.1 การจัดสร้างฐานข้อมูล (Database)

้ระบบงานที่ดีเริ่มจากข้อมูลที่ดีนำไปใช้ประโยชน์ได้จริงและไม่สร้างความซับซ้อนในการใช้ งานฐานข้อมูลหลักของระบบงานบำรุงรักษาประกอบด้วย

- ข้อมูลเครื่องจักรอุปกรณ์ (Asset Database)
- ข้อมูลงานตามแผน (Planned Maintenance Database)
- ข้อมูลพัสดุอะไหล่ (Spare Part Database)

#### 2.9.2 การจัดทำทะเบียนเครื่องจักรอุปกรณ์

#### 1. ข้อมูลเครื่องจักรอุปกรณ์ (Machine and Equipment Data)

ข้อมูลเครื่องจักรอุปกรณ์ถ้าจะเก็บรวบรวมให้มีความครบถ้วนสมบูรณ์จริงๆ จะใช้เวลานาน ี แต่ในความเป็นจริงแล้ว ในการเริ่มระบบ CMMS ถ้าสามารถทำรายการเครื่องจักรอุปกรณ์ และ จัดท ารหัสให้ครบถ้วนก็สามารถเริ่มระบบได้แล้ว ส่วนข้อมูลอื่นๆ จะเป็นข้อมูลที่ค่อนข้างนิ่ง สามารถที่จะทำเพิ่มเติมไปทีหลังได้ ดังนั้น การจัดสร้างข้อมูลเครื่องจักรอุปกรณ์ถือเป็นกลยุทธ์ ้อย่างหนึ่งในการปรับปรุงระบบ CMMS ช่วยให้ระบบเร็วขึ้นได้ ถ้าเลือกทำอย่างถูกต้อง

#### 2. โครงสร้างของเครื่องจักรอุปกรณ์

2.1 โครงสร้างความสัมพันธ์ของเครื่องจักรอุปกรณ์ (Machine and Equipment Structure) ในระบบเอกสารทั่วไป การจัดทำรายชื่อเครื่องจักรก็เพียงพอ ไม่มีการกำหนด โครงสร้างภายในตัวเครื่องจักรหรืออุปกรณ์ท าให้ไม่ซับซ้อน และแฟ้มที่ใช้เก็บข้อมูลก็ไม่ต้องมี มากจะทำให้การค้นหาง่ายขึ้น และถ้ามีการใช้โปรแกรมบริหารงานซ่อมบำรุง (CMMS) จะจัด โครงสร้างให้มีความสัมพันธ์เป็นลำดับชั้น ซึ่งจะทำให้ข้อมูลเครื่องจักรอุปกรณ์มีความละเอียดได้ มากขึ้น ตั้งแต่เครื่องจักร อุปกรณ์อุปกรณ์ย่อย ไปจนถึงระดับอะไหล่ทุกชิ้น

โครงสร้างของเครื่องจักรและอุปกรณ์แบ่งออกเป็นสองระดับใหญ่ๆ ได้แก่ หน่วยผลิต (Productive Unit) ใช้ในการจัดกลุ่มอุปกรณ์เพื่อการค้นหาและรายงานเป็นอุปกรณ์เชิงตรรกะ ไม่มีตัวจนจริง เพราะเป็นการประกอบขึ้นจากอุปกรณ์ย่อยๆ เพื่อให้สามารถทำงานได้ตาม ฟังก์ชั่นที่ออกแบบไว้ อีกระดับหนึ่งเรียกว่า อุปกรณ์ (Equipment) เป็นอุปกรณ์ที่จับต้องได้เป็น ตัวสำคัญที่เราต้องทำการบำรุงรักษา ให้ทำงานได้ตามฟังก์ชั่นที่ออกแบบไว้ โดยปกติอุปกรณ์จะ ประกอบด้วยอุปกรณ์ย่อยไปจนถึงชิ้นส่วนสุดท้ายที่เรียกว่าอะไหล่

้อย่างไรก็ตาม ถ้าการกำหนดโครงสร้างเครื่องจักรอุปกรณ์ให้ละเอียดมากเท่าไร ผู้ใช้งานก็จะต้องทำงานมากตามไปด้วย ตั้งแต่การจัดทำข้อมูลลงทะเบียน ไปจนถึงการเก็บ ประวัติและการวิเคราะห์ปัญหา ซึ่งในทางปฏิบัติ มีจุดที่เหมาะสมแตกต่างกัน ขึ้นกับลักษณะของ เครื่องจักร หรือกระบวนการผลิต

2.2 โครงสร้างของรหัส (Coding Structure)

เมื่อมีการกำหนดโครงสร้างของอุปกรณ์แล้ว จะต้องมีการกำหนดรหัสเพื่อใช้เป็น ตัวอ้างอิงในระบบการทำงานของ CMMS ซึ่งมีข้อแนะนำดังนี้

- ควรก าหนดรหัสของหน่วยผลิต ซึ่งจะได้ประโยชน์ในการวิเคราะห์เชิงจัดการเป็นอย่างมาก
- ควรก าหนดรหัสของอุปกรณ์ เพราะในระดับนี้อาจมีการย้ายที่ติดตั้ง
- ไม่ควรมีรหัสหรือบัญชีทรัพย์สิน ติดอยู่ในรหัสอุปกรณ์ บางหน่วยงานพยายามที่จะสร้าง ้ความสัมพันธ์ระหว่างทรัพย์สินซึ่งดูแลโดยบัญชี และรหัสอุปกรณ์ซึ่งดูแลโดยซ่อมบำรุง ซึ่งจำ ้ ทำให้อึดอัดอย่างมากต่อซ่อมบำรุง เนื่องจากมุมมองอุปกรณ์ของซ่อมบำรุงมีความละเอียด กว่าบัญชี เพื่อให้สามารถวิเคราะห์ถึงจุดที่เกิดปัญหาได้ แต่บัญชีจะมองการควบคุมทรัพย์สิน ในภาพใหญ่ การพยายามสร้างความสัมพันธ์จึงมีข้อเสียมากกว่าข้อดี
- ไม่ควรมีรหัสแผนก ติดอยู่ในรหัสอุปกรณ์ เพราะถ้ามีการเปลี่ยนความรับผิดชอบในองค์กรจะ เกิดปัญหาต่อโครงสร้างของรหัสอุปกรณ์
- ไม่ควรมีรหัสอะไร ติดอยู่ในรหัสอุปกรณ์ เพราะถ้ามีการเปลี่ยนแปลงรหัสจากผู้ผลิตก็จะเกิด ี ปัญหาเช่นกัน และโดยทั้งไปอะไหล่สามารถนำไปใช้ได้หลายอุปกรณ์

2.9.3 การจัดสร้างกระบวนการบำรุงรักษา (Maintenance Process)

กระบวนการบริหารงานบำรุงรักษา ถือเป็นแนวทางในการปฏิบัติงาน ซึ่งจะทำให้มีความ ี ชัดเจนไม่สับสน ทำซ้ำได้ ใช้สอนการทำงานของคนใหม่ได้ดี อย่างไรก็ตาม การมีกระบวนการที่ ี ซับซ้อน หรือ วกวน จำทะทำให้ล้มเหลวในทางปฏิบัติสุดท้ายทุกคนก็ไม่มีใครยึดกระบวนการ มี ข้อแนะนำในการจัดกระบวนการบริหารงานบำรุงรักษาดังนี้

- กระบวนการจะต้องไม่ซับซ้อนจนท าให้ปฏิบัติงานได้ยาก เพราะการสร้างกระบวนการ ถือ เป็นการเปลี่ยนแปลง ซึ่งย่อมมีการต่อต้านเกิดขึ้นเสมอ ถ้ายากเกินไปปฏิบัติไม่ได้ ก็จะ ล้มเหลว การสร้างขึ้นใหม่จะยากขึ้นเรื่อยๆ
- ่ ถ้ามีการอนุมัติในกระบวนการ พยายามให้เกิดน้อยที่สุดเท่าที่จำเป็น เพราะมีจุดที่ต้องทำให้ คนต้องมาเกี่ยวข้องกับคอมพิวเตอร์บ่อยๆ ซึ่งงานบำรุงรักษาไม่ใช่งานนั่งโต๊ะ ส่วนใหญ่ต้อง ้อยู่หน้าเครื่องจักรมากกว่าหน้าคอมพิวเตอร์ ดังนั้นจะเกิดการรอมากขึ้น ทำให้การทำงาน ขาดประสิทธิภาพ จุดที่จะมีการอนุมัติ มักเป็นจุดที่เกิดดารส่งผ่านหน่วยงาน เช่น การอนุมัติ แจ้งซ่อม การอนุมัติค่าใช้จ่าย การปิดงาน หรือการแก้ไขข้อมูลสำคัญ

2.9.4 วางแผนและควนคุมงานบำรุงรักษา (Work Planning and Control System)

ระบบวางแผนและควบคุมงานบำรุงรักษา (Work Planning and Control System) เป็น ระบบที่รับตามแผน (Planned Maintenance) ที่ถึงกำหนด และงานนอกแผน (Unplanned Maintenance) ที่ผ่านการแจ้งซ่อม (Work Request) เข้ามา เพื่อจัดงานก่อนหลังให้สอดคล้องกับ ความเร่งด่วนและทั้งทรัพยากรที่มีอยู่ และออกใบสั่งงาน

ึงานทั้งหมดถือเป็นงานค้างรอการดำเนินงานก่อนที่จะถูกส่งงานออกไปทำจนเสร็จ และข้อมูล ที่เกี่ยวข้องกับการทำงานทั้งหมด เช่น อะไหล่, งานจ้างเหมา, สาเหตุการเสีย (Failure Mode) ฯลฯ ได้รับการบรรทุก ลงไปในใบกำกับงาน หรือใบสั่งงานอย่างครบถ้วนแล้วจึงปิดงานเข้าเป็นทะเบียน ประวัติ

งานตามแผน (Planned Maintenance) เป็นกระบวนการสร้างตามแผนขั้นตอนการทำงาน ทรัพยากรที่ใช้ เงื่อนไขการออกใบสั่งงาน และจัดแผนงานจะออกใบสั่งงานตามแผนถึงวาระที่จะต้อง ท าตามเงื่อนไข ซึ่งการออกแบบจะท าได้หลานวิธี มีข้อดีข้อเสียต่างกัน เช่น มีการเตือนเมื่อมีงานถึง กำหนดวิธีนี้เหมาะกับการจัดแผนลงไประดับคนทำงานและสามารถทำงานตามแผนได้ตามกำหนด เพราะไม่เช่นนั้น ระบบจะเตือนตลอดเวลาแทนที่จะเป็นการกระตุ้น กลับเป็นความน่ารำคาญและทำ ให้ไม่สนใจอีกต่อไป

ส่วนอีกวิธีหนึ่งที่น่าจะเหมากับการทำงานบำรุงรักษาในโรงงาน คือ การออกในสั่งงานและ ควบคุมโดยใช้ระบบติดตามงานค้าง หรือเรียกว่าระบบตะกร้างาน ซึ่งแบ่งออกเป็นตะกร้าย่อยๆ เช่น ตะกร้างานค้าง ประกอบด้วย งานค้างปกติ หรืองานค้างรออะไหล่ รอการหยุดเครื่องจักร รอเครื่องมือ เป็นต้น อีกตะกร้าหนึ่งคือตะกร้าประวัติ ซึ่งงานที่เสร็จแล้วจะถูกส่งไปตะกร้านี้ ดังนั้นไม่ว่างานจะไก้ ตามกำหนดหรือล่าช้า ไม่สามารถทำได้เนื่องจากสาเหตุใดก็ตาม งานก็จะค้างอยู่ในตะกร้างาน บาง กรณีไม่อาจทำงานต่อไปได้ต้องรอ การแยกสถานะเพื่อบอกว่างานนี้มีการรอ เพื่อให้ผู้รับผิดชอบ ติดตาม จะท าให้การควบคุมมีประสิทธิภาพมากขึ้น

เนื่องจากระบบรองรับงานประจำวันและรวบรวมข้อมูลที่สำคัญที่จะนำไปวิเคราะห์แก้ปัญหา และปรับปรุงอุปกรณ์ ถ้าไม่สามารถสามารถนำระบบนี้เข้าไปใช้งานได้ถือว่าล้มเหลว

# **2.10 แผนภาพพาเรโต (The Pareto Principle)**

คือ เครื่องมือสำหรับการตรวจสอบปัญหาต่างๆ ที่เกิดขึ้น ในองค์กร โดยการนำเอาสาเหตุ เหล่านั้นมาแบ่งแยกประเภทแล้วเรียนลำดับความสำคัญของข้องมูลจากมากไปหาน้อย

โดยในปี 1895 วิลเฟรโด พาเรโต (Vilfredo Pareto) นักเศรษฐศาสตร์ชาวอิตาเลี่ยนได้สร้าง ึกฏแห่งความสมดุลที่แสดงถึงความสัมพันธ์ระหว่างสิ่งที่มีความสำคัญและสิ่งที่ไม่มีความสำคัญเอาไว้ ้อย่างเฉียบคม กฎดังกล่าวอธิบายถึง สิ่งที่มีประโยชน์จะมีอยู่เป็นจำนวนที่น้อยกว่าสิ่งที่ไม่มีประโยชน์ ซึ่งมีจำนวนที่มากกว่า ในอัตราส่วน 20 ต่อ 80 หรือ ที่เรียกกันว่า กฎ 80/20

ประโยชนของแผนภูมิพาเรโต

- 1. เพื่อเปนแนวทางในการตัดสินใจแกปญหาเรงดวนปญหารองตามลำดับ
- 2. ใชตรวจสอบผลที่เกิดขึ้นจากการแกไขปรับปรุง
- 3. เปนประโยชนในการเขียนรายงาน
### **2.11 เว็บเซิร์ฟเวอร์**

โลกทุกวันนี้ได้ถูกเชื่อมโยงเข้าถึงกันด้วยอินเตอร์เน็ต ซึ่งถือได้ว่าอินเตอร์เน็ตเป็นเหมือนกับ เทคโนโลยีที่เปลี่ยนโลกเลยทีเดียว แต่การเข้าถึงอินเตอร์เน็ตโดยเฉพาะเว็บไซต์เราทุกคนต้องใช้ โปรแกรมในการเข้าชมเว็บเพจ ซึ่งโปรแกรมเหล่านี้เราเรียกว่า Browser หรือ Web browser นั่นเอง

Browser คือโปรแกรมที่เป็นโปรแกรมสำเร็จรูปที่ผู้ใช้สามารถใช้งานสื่อสารผ่านหน้าเว็บเพจ ที่สร้างขึ้นจากภาษาคอมพิวเตอร์อย่าง HTML โดยข้อมูลของเว็บเพจแต่ละเว็บเพจจะถูกเก็บไว้ใน Server เมื่อผู้ใช้งานเข้าเว็บบราวเซอร์พร้อมทั้งใส่ที่อยู่ URL ลงไปในบราวเซอร์ โปรแกรม Browser ก็จะค้นหาที่อยู่เว็บนั้นใน Server ที่มีการเก็บข้อมูลของเว็บเพจเหล่านั้น ซึ่งการเชื่อมต่อดังกล่าวเป็น การเชื่อมต่อกับโครงข่ายที่มีขนาดใหญ่ที่สุดในโลก โดยเราเรียกโครงข่ายนี้ว่า เวิลด์ไวด์เว็บ (World Wide Web) หรือจะเขียนย่อ ๆว่า WWW

โปรแกรมหรือซอฟต์แวร์ที่ใช้ท่องเว็บหรือใช้ดูข้อมูลที่อยู่ในเว็บไซต์ เบราเซอร์มี ความสามารถในการเปิดดูไฟล์ต่างๆ ที่สนับสนุนเช่น Flash JavaScript PDF Media ต่างๆ ซึ่งเบ-ราเซอร์มีหลายตัวและความสามารถของแต่ละตัวก็แตกต่างกันขึ้นอยู่กับว่าผู้พัฒนาเบราเซอร์ พัฒนา ให้มีความสามารถอะไรบ้าง เบราเซอร์มักใช้เปิดดูเว็บเป็นส่วนใหญ่ และการใช้งานต่างๆในระบบ เครือข่ายอินเตอร์เน็ตก็มักจะทำผ่านเบราเซอร์ เช่น การดูภาพยนตร์ผ่าน Youtube การส่งเมล์ การ ซื้อขายสินค้าในระบบ e-commerce การใช้สื่อสังคมออนไลน์ (Social Media) การดาวน์โหลดไฟล์ ึการเล่นเกมผ่านเน็ต การเรียนออนไลน์ เป็นต้น ล้วนแล้วแต่ทำผ่านเบราเซอร์ทั้งสิ้น

ปัจจุบันมีผู้พัฒนาโปรแกรมเว็บเซิร์ฟเวอร์ให้เลือกใช้งานจำนวนมาก การที่จะเลือกใช้ เซิร์ฟเวอร์แบบใดมาทดสอบใช้งานขึ้นอยู่กับความพร้อมหลายประการ อาทิ

1. งบประมาณในการซื้อเครื่องคอมพิวเตอร์แม่ข่าย (Server)

2. ความสามารถในการคอนฟิกเพื่อปรับแต่งระบบของ SysAdmin (ปรับแต่งอย่างไรให้ดึง ความสามารถของเว็บเซิร์ฟเวอร์ให้ใช้งานเต็มประสิทธิภาพ)

3. ความสามารถในการตรวจสอบไฟล์บันทึกเหตุการณ์ (Web Server Logs) และการ กำหนดค่าความปลอดภัยของเว็บเซิร์ฟเวอร์ ทำอย่างไรให้ไม่ถูกผู้ไม่หวังดีแฮกซ์หรือขโมย ข้อมูลสำคัญๆ ไป

ชนิดของโปรแกรม Web Server

โปรแกรม Web Server สามารถแบ่งได้ 3 กลุ่มใหญ่ๆ ดังนี้

1. Standard Alone Web Server เป็นโปรแกรมเว็บเซิร์ฟเวอร์แบบเดี่ยวๆ ผู้ดูแลระบบต้องทำ ึการติดตั้งโปรแกรมแปลภาษา โปรแกรมฐานข้อมูลและโปรแกรมจำการฐานข้อมูลภายหลัง

- 2. Package Web Server เป็นเว็บเซิร์ฟเวอร์ที่รวมโปรแกรมหลายตัวเข้าด้วยกันแบบแพ็กเกจ อาทิ Apache, PHP, PERL, MySQL, phpMyAdmin เป็นต้น หลังการติดตั้งสามารถเปิดใช้ งานได้ทันที
- 3. Stack Web Server เป็นเว็บเซิร์ฟเวอร์ที่เปิดให้บริหารแบบสำเร็จรูปในรูปแบบ Stack โดย ใช้ความสามารถของโปรแกรม Virtualization ส่วนใหญ่จะถูกพัฒนาในกลุ่มของระบบปฏิบัติ Linux โดยนำเว็บเซิร์ฟเวอร์แบบเดี่ยวๆ มาติดตั้งร่วมกับระบบ Application สำเร็จรูป

#### **2.12 เครือข่ายไร้สาย**

ระบบเครือข่ายไร้สาย (Wireless LAN) ระบบเครือข่ายไร้สาย (Wireless LANs) เกิดขึ้นครั้ง แรก ในปี ค.ศ. 1971 บนเกาะฮาวาย โดยโปรเจกต์ ของนักศึกษาของมหาวิทยาลัยฮาวาย ที่ชื่อว่า "ALOHNET" ขณะนั้นลักษณะการส่งข้อมูลเป็นแบบ Bi-directional ส่งไป-กลับง่ายๆ ผ่านคลื่นวิทยุ สื่อสารกันระหว่างคอมพิวเตอร์ 7 เครื่อง ซึ่งตั้งอยู่บนเกาะ 4 เกาะโดยรอบ และมีศูนย์กลางการ เชื่อมต่ออยู่ที่เกาะๆหนึ่ง ที่ชื่อว่า Oahu

ระบบเครือข่ายไร้สาย (WLAN = Wireless Local Area Network) คือ ระบบการสื่อสาร ข้อมูลที่มีความคล่องตัวมาก ซึ่งอาจจะนำมาใช้ทดแทนหรือเพิ่มต่อกับระบบเครือข่ายแลนใช้สายแบบ ดั้งเดิม โดยใช้การส่งคลื่นความถี่วิทยุในย่านวิทยุ RF และ คลื่นอินฟราเรด ในการรับและส่งข้อมูล ระหว่างคอมพิวเตอร์แต่ละเครื่อง ผ่านอากาศ, ทะลุกำแพง, เพดานหรือสิ่งก่อสร้างอื่นๆ โดยปราศจาก ความต้องการของการเดินสาย นอกจากนั้นระบบเครือข่ายไร้สายก็ยังมีคุณสมบัติครอบคลุมทุกอย่าง เหมือนกับระบบ LAN แบบใช้สาย จากรณ์มหาวิทยาลัย

ที่สำคัญก็คือ การที่มันไม่ต้องใช้สายทำให้การเคลื่อนย้ายการใช้งานทำได้โดยสะดวก ไม่ เหมือนระบบ LAN แบบใช้สาย ที่ต้องใช้เวลาและการลงทุนในการปรับเปลี่ยนตำแหน่งการใช้งาน เครื่องคอมพิวเตอร์

ปัจจุบันนี้ โลกของเราเป็นยุคแห่งการติดต่อสื่อสาร เทคโนโลยีต่างๆ เช่นโทรศัพท์มือถือ เป็น ้สิ่งจำเป็นต่อการดำเนินธุรกิจและการใช้ชีวิตประจำวัน ความต้องการข้อมูลและการบริการต่างๆ มี ้ ความจำเป็นสำหรับนักธุรกิจ เทคโนโลยีที่สนองต่อความต้องการเหล่านั้น มีมากมาย เช่น โทรศัพท์มือถือ เครื่องคอมพิวเตอร์โน้ตบุ๊ค เครื่องปาร์ม ได้ถูกนำมาใช้เป็นอย่างมาก ประโยชน์ของระบบเครือข่ายไร้สาย

- 1. mobility improves productivity & service มีความคล่องตัวสูง ดังนั้นไม่ว่าเราจะ เคลื่อนที่ไปที่ไหน หรือเคลื่อนย้ายคอมพิวเตอร์ไปตำแหน่งใด ก็ยังมีการเชื่อมต่อ กับเครือข่าย ตลอดเวลา ตราบใดที่ยังอยู่ในระยะการส่งข้อมูล
- 2. installation speed and simplicity สามารถติดตั้งได้ง่ายและรวดเร็ว เพราะไม่ต้อง เสียเวลาติดตั้งสายเคเบิล และไม่รกรุงรัง
- 3. installation flexibility สามารถขยายระบบเครือข่ายได้ง่าย เพราะเพียงแค่มี พีซีการ์ดมา ต่อเข้ากับโน๊ตบุ๊ค หรือพีซี ก็เข้าสู่เครือข่ายได้ทันที
- 4. reduced cost- of-ownership ลดค่าใช้จ่ายโดยรวม ที่ผู้ลงทุนต้องลงทุน ซึ่งมีราคาสูง เพราะในระยะยาวแล้ว ระบบเครือข่ายไร้สายไม่จำเป็นต้องเสียค่าบำรุงรักษา และการขยาย เครือข่ายก็ลงทุนน้อยกว่าเดิมหลายเท่า เนื่องด้วยความง่ายในการติดตั้ง
- 5. scalability เครือข่ายไร้สายทำให้องค์กรสามารถปรับขนาดและความเหมาะสมได้ง่ายไม่ ยุ่งยาก เพราะสามารถโยกย้ายตำแหน่งการใช้งาน โดยเฉพาะระบบที่มีการเชื่อมระหว่างจุด ต่อจุด เช่น ระหว่างตึก
- 6. ระบบเครือข่ายไร้สาย เป็นระบบเครือข่ายคอมพิวเตอร์ขนาดเล็ก ที่ประกอบไปด้วยอุปกรณ์ ไม่มากนัก และมักจำกัดอยู่ในอาคารหลังเดียวหรืออาคารในละแวกเดียวกัน การใช้งานที่ น่าสนใจที่สุดของเครือข่ายไร้สายก็คือ ความสะดวกสบายที่ไม่ต้องติดอยู่กับที่ ผู้ใช้สามารถ เคลื่อนที่ไปมาได้โดยที่ยังสื่อสารอยู่ในระบบเครือข่าย

รูปแบบการเชื่อมต่อของระบบเครือข่ายไร้สาย

- 1. Peer-to-peer ( ad hoc mode ) รูปแบบการเชื่อมต่อระบบแลนไร้สายแบบ Peer to Peer เป็นลักษณะ การเชื่อมต่อแบบโครงข่ายโดยตรงระหว่างเครื่องคอมพิวเตอร์ จำนวน 2 เครื่องหรือมากกว่านั้น เป็นการใช้งานร่วมกันของ wireless adapter cards โดยไม่ได้มีการ เชื่อมต่อกับเครือข่ายแบบใช้สายเลย โดยที่เครื่องคอมพิวเตอร์แต่ละเครื่องจะมีความเท่า เทียมกัน สามารถทำงานของตนเองได้และขอใช้บริการเครื่องอื่นได้ เหมาะสำหรับการ น ามาใช้งานเพื่อจุดประสงค์ในด้านความรวดเร็วหรือติดตั้งได้โดยง่ายเมื่อไม่มีโครงสร้าง พื้นฐานที่จะรองรับ ยกตัวอย่างเช่น ในศูนย์ประชุม, หรือการประชุมที่จัดขึ้นนอกสถานที่
- 2. Client/server (Infrastructure mode) ระบบเครือข่ายไร้สายแบบ Client / server หรือ Infrastructure mode เป็นลักษณะการรับส่งข้อมูลโดยอาศัย Access Point (AP) หรือ เรียกว่า "Hot spot" ทำหน้าที่เป็นสะพานเชื่อมต่อระหว่างระบบเครือข่ายแบบใช้สายกับ เครื่องคอมพิวเตอร์ลูกข่าย (client) โดยจะกระจายสัญญาณคลื่นวิทยุเพื่อ รับ-ส่งข้อมูลเป็น รัศมีโดยรอบ เครื่องคอมพิวเตอร์ที่อยู่ในรัศมีของ AP จะกลายเป็น เครือข่ายกลุ่มเดียวกัน

ทันที โดยเครื่องคอมพิวเตอร์ จะสามารถติดต่อกัน หรือติดต่อกับ Server เพื่อแลกเปลี่ยน และค้นหาข้อมูลได้ โดยต้องติดต่อผ่านAP เท่านั้น ซึ่ง AP 1 จุด สามารถให้บริการเครื่องลูก ่ ข่ายได้ถึง 15-50 อุปกรณ์ ของเครื่องลูกข่าย เหมาะสำหรับการนำไปขยายเครือข่ายหรือใช้ ร่วมกับระบบเครือข่ายแบบใช้สายเดิมในออฟฟิต, ห้องสมุด หรือในห้องประชุม เพื่อเพิ่ม ประสิทธิภาพในการท างานให้มากขึ้น

- 3. Multiple access points and roaming โดยทั่วไปแล้ว การเชื่อมต่อสัญญาณระหว่าง เครื่องคอมพิวเตอร์ กับ Access Point ของเครือข่ายไร้สายจะอยู่ในรัศมีประมาณ 500 ฟุต ภายในอาคาร และ 1000 ฟุต ภายนอกอาคาร หากสถานที่ที่ติดตั้งมีขนาดกว้าง มากๆ เช่น คลังสินค้า บริเวณภายในมหาวิทยาลัย สนามบิน จะต้องมีการเพิ่มจุดการติดตั้ง AP ให้มาก ขึ้น เพื่อให้การรับส่งสัญญาณในบริเวณของเครือข่ายขนาดใหญ่ เป็นไปอย่างครอบคลุมทั่วถึง
- 4. Use of an Extension Point กรณีที่โครงสร้างของสถานที่ติดตั้งเครือข่ายแบบไร้สายมี ปัญหาผู้ออกแบบระบบอาจจะใช้ Extension Points ที่มีคุณสมบัติเหมือนกับ Access Point แต่ไม่ต้องผูกติดไว้กับเครือข่ายไร้สาย เป็นส่วนที่ใช้เพิ่มเติมในการรับส่งสัญญาณ
- 5. The Use of Directional Antennas ระบบแลนไร้สายแบบนี้เป็นแบบใช้เสาอากาศในการ รับส่งสัญญาณระหว่างอาคารที่อยู่ห่างกัน โดยการติดตั้งเสาอากาศที่แต่ละอาคาร เพื่อส่งและ รับสัญญาณระหว่างกัน

#### **2.13สมาร์ทโฟน [3]**

สมาร์ทโฟน คือโทรศัพท์มือถือที่นอกเหนือจากใช้โทรออก-รับสายแล้วยังมีแอพพลิเคชั่นให้ใช้ งานมากมาย สามารถรองรับการใช้งานอินเทอร์เน็ตผ่าน 3G, Wi-Fi และสามารถใช้งานโซเชียล เน็ตเวิร์คและแอพพลิเคชั่นสนทนาชั้นนำ เช่น LINE, Youtube, Facebook, Twitter ฯลฯ โดยที่ผู้ใช้ สามารถปรับแต่งลูกเล่นการใช้งานสมาร์ทโฟนให้ตรงกับความต้องการได้มากกว่ามือถือธรรมดา ผู้ผลิต สมาร์ทโฟนรุ่นใหม่ๆ นิยมผลิตสมาร์ทโฟนที่มีหน้าจอระบบสัมผัส, ใส่กล้องถ่ายรูปความละเอียดสูง, ออกแบบดีไซน์ให้สวยงามทันสมัย, มีแอพพลิเคชั่นและลูกเล่นที่น่าสนใจ

2.13.1 ฟีเจอร์หลักที่มีอยู่ในสมาร์ทโฟน

แม้ว่าในปัจจุบันจะไม่มีการกำหนดมาตรฐานของ "สมาร์ทโฟน" ออกมาอย่างชัดเจน แต่ แนวโน้มในภาคอุตสาหกรรมตลาดมือถือก็ได้ปรับตัวเข้าหาผู้บริโภคมากขึ้นและเรียนรู้ว่า ้อะไรคือสิ่งที่ผู้ใช้งานสมาร์ทโฟนต้องการ โดยสิ่งที่จำเป็นต้องมีอยู่ในสมาร์ทโฟนนั้นได้แก่

2.13.2 Operating System (ระบบปฏิบัติการ)

โดยทั่วไปสมาร์ทโฟนแต่ละเครื่องจะขึ้นกับระบบปฏิบัติการที่ใช้งาน ซึ่งระบบปฏิบัติการ เหล่านั้นจะช่วยให้ผู้ใช้งานสมาร์ทโฟนสามารถเข้าถึงแอพพลิเคชั่นต่างๆ บนระบบนั้นได้ เช่น iPhone ของ Apple รันระบบปฏิบัติการ iOS, สมาร์ทโฟนBlackBerry รันระบบปฏิบัติการ BlackBerry OS, สมาร์ทโฟนแอนดรอยด์รันระบบปฏิบัติการ Android OS, สมาร์ทโฟน Windows Phone รันระบบปฏิบัติการ Windows Phone เป็นต้น

2.13.3 Application (แอพพลิเคชั่น)

มือถือพื้นฐานโดยทั่วไป จะมีแอพพลิเคชั่นพื้นฐานอยู่ภายในเครื่อง ตัวอย่างเช่น สมุดรายชื่อผู้ ติดต่อบันทึกการใช้งานโทรศัพท์, ฟังก์ชั่นรับ-ส่งข้อความ SMS เป็นต้น แต่สำหรับสมาร์ทโฟน ้จะมีแอพพลิเคชั่นที่ช่วยอำนวยความสะดวกได้หลากหลายและครอบคลุมการใช้งานมากขึ้น เช่น สมาร์ทโฟนบางรุ่นสามารถสร้าง-แก้ไขเอกสาร Office, บางรุ่นสามารถวาดเขียนลงไป ึบนหน้าจอพร้อมบันทึกเป็นรูปภาพ, บางรุ่นสามารถใช้เป็นเนวิเกเตอร์นำทางขณะขับขี่ รถยนต์ได้

2.13.4 Web Access (การท่องเว็บไซต์)

การเติบโตของบริการเครือข่าย 3G และ 4G ในปัจจุบัน ช่วยให้ผู้ใช้งานสมาร์ทโฟนสามารถ ท่องอินเทอร์เน็ตด้วยความเร็วสูงภายในไม่กี่วินาที นอกจากนี้สมาร์ทโฟนทั่วไปยังรองรับการ เชื่อมต่อ Wi-Fi ส าหรับการท่องอินเทอร์เน็ตผ่านการเชื่อมต่อไร้สายภายในที่พักอาศัยหรือ สำนักงาน

2.13.5 QWERTY Keyboard (แป้นพิมพ์QWERTY)

สมาร์ทโฟนทั่วไปจะมีแป้นพิมพ์ที่จัดเรียงตัวอักษรคล้ายคลึงกับคีย์บอร์ดของคอมพิวเตอร์ แนวโน้มของคีย์บอร์ดสมาร์ทโฟนในปัจจุบันจะอยู่ในรูปแบบปุ่มสัมผัสบนหน้าจอ (touch screen keyboard) ในขณะที่สมาร์ทโฟนบางรุ่น (ส่วนน้อย) ยังคงเป็นคีย์บอร์ดแบบปุ่มกด (button keyboard)

2.13.6 Messaging (การส่งข้อความ)

โทรศัพท์มือถือทั่วๆ ไป สามารถรับ-ส่งข้อความตัวอักษรได้แต่สิ่งที่แยกสมาร์ทโฟนออกจาก โทรศัพท์มือถือทั่วไปก็คือ ในสมาร์ทโฟนจะมีการจัดการ e-mail ซึ่งสามารถซิงค์กับข้อมูล ี ส่วนบุคคลและเรียกใช้งานผ่านบัญชีอีเมล์ชั้นนำ เช่น Gmail, Hotmail เป็นต้น แนวโน้มของ สมาร์ทโฟนยังคงเป็นสินค้าขายดีในตลาด โดยในปัจจุบันและอนาคตผู้ผลิตจะเน้นไปที่ ความเร็วในการประมวลผล, การออกแบบหน้าจอให้มีขนาดใหญ่ ความละเอียดสูงและคมชัด (สมาร์ทโฟนหน้าจอใหญ่ บางรุ่นมีขนาดหน้าจอ 5-5.4 นิ้วขึ้นไปเลยทีเดียว), การปรับปรุง

คุณภาพของกล้องถ่ายรูป, การแก้ปัญหาแบตเตอรี่หมดไว, การออกแอพพลิเคชั่นหรือลูกเล่น ใหม่ๆ เพิ่มมากขึ้น

- 2.13.7 ระบบปฏิบัติการของสมาร์ทโฟน
	- ซิมเบียน (Symbian) คือ ระบบปฏิบัติการสำหรับโทรศัพท์เคลื่อนที่ พัฒนาโดยบริษัท Symbian Ltd. โดยออกแบบสำหรับทำงานเฉพาะหน่วยประมวลผล ARM
	- แบล็กเบอร์รีโอเอส (BlackBerry OS) แอนดรอยด์(Android) เป็นระบบปฏิบัติการที่มี พื้นฐานอยู่บนลินุกซ์ ในอดีตถูกออกแบบมาสำหรับอุปกรณ์ที่ใช้จอสัมผัส เช่นสมาร์ต โฟนและแท็บเล็ตคอมพิวเตอร์
	- ไอโอเอส (IOS) ไอโอเอส ( ก่อนหน้านี้ใช้ชื่อ ไอโฟนโอเอส) คือระบบปฏิบัติการบน ้อุปกรณ์พกพา (สมาร์ตโฟน,แท็บเล็ตคอมพิวเตอร์) พัฒนาและจำหน่ายโดยแอปเปิล (บริษัท)
	- วินโดวส์โมบาย (Windows Mobile) หรือ วินโดวส์โมบายล์ (ชื่อในไทย) คือ ระบบปฏิบัติการที่เล็กกะทัดรัดประกอบด้วยชุดแอปฟลิเคชั่นพื้นฐาน สำหรับอุปกรณ์ เคลื่อนที่ บน Microsoft Win32 API อุปกรณ์ที่ใช้ระบบวินโดวส์โมเบิลมีพ็อกเก็ตพีซี, สมาทโฟน, พอร์เทเบิลมีเดียเซ็นเตอร์ ออนบอร์ดคอมพิวเตอร์ เพื่อจะเป็นอุปกรณ์ เคลื่อนที่ทำงานอัตโนมัติอย่างแท้จริง มันถูกออกแบบให้มีระบบปฏิบัติการคล้าย วินโดวส์บนเครื่องพีซีทั่วไป
	- วินโดวส์โฟน (Windows Phone)เป็นตระกูลระบบปฏิบัติการโทรศัพท์มือถือกรรมสิทธิ์ ที่พัฒนาโดยไมโครซอฟท์ และเป็นทายาทที่ของวินโดวส์โมเบิลเวอร์ชันล่าสุดของ วินโดวส์โฟนคือ วินโดวส์โฟน8 RN UNIVERSITY
	- บาดา (Bada) บาดา เป็นระบบปฏิบัติการสำหรับโทรศัพท์มือถือพัฒนาโดยซัมซุง โดย ออกแบบมาส าหรับโทรศัพท์มือถือทั่วไปและโทรศัพท์แบบสมาร์ทโฟน
	- มีโก (MeeGo)คือ ระบบปฏิบัติการสำหรับโทรศัพท์เคลื่อนที่ พัฒนาโดยบริษัทLinux Foundation Intel กับ Nokia กับ Novell และ AMDโดยออกแบบสำหรับทำงานใน Netbook Handset In-Vehicle Smart TV Media phone

#### **2.14 ระบบปฏิบัติการแอนดรอยด์[3]**

แอนดรอยด์(Android) เป็นซอฟต์แวร์ที่มีโครงสร้างแบบเรียงทับซ้อนหรือแบบสแต็ค (Stack) ซึ่ง ้รวมเอาระบบปฏิบัติการ มิดเดิลแวร์และแอพพลิเคชั่นที่สำคัญเข้าไว้ด้วยกัน เพื่อใช้สำหรับทำงานบน

อุปกรณ์พกพาเคลื่อนที่โดยเฉพาะ เช่น โทรศัพท์มือถือ แท็บเล็ต เป็นต้น การทางาของแอนดรอยด์มี พื้นฐานอยู่บนระบบลีนุกซ์เคอร์เนล (Linux Kernel) ซึ่งใช้ Android SDK (Software Devdlopment Kit) เป็นเครื่องมือสำหรับการพัฒนาแอพพลิเคชั่นบนระบบปฏิบัติการ Android โดย ใช้ภาษา Java ในการพัฒนา

Android เริ่มพัฒนาโดยบริษัทแอนดรอยด์ และต่อมาได้ผนวกเข้ากับบริษัท Google ใน เดือนพฤศจิกายน ปี พ.ศ.2550 ซึ่งมีการร่วมมือกันระหว่างบริษัทชั้นนำมากกว่า 33 บริษัทเพื่อพัฒนา ระบบ Android ทั้งบริษัทผู้ให้บริการโทรศัพท์เคลื่อนที่ บริษัทผู้ผลิตอุปกรณ์โทรศัพท์เคลื่อนที่ บริษัท ซอฟต์แวร์ และบริษัทเอกชนต่างๆ เช่น HTC, LG, Motorala, Samsung, ChinaMobile Communications, KDDI, DoCoMo, Sprint/Nextel, T-Mobile, Telecom Italia, Telefonica, Audience, Broadcom, Intel, Marvel, NVidia, eBay, Packet Video, TAT และ Wind River เป็นต้น โดยใช้ชื่อกลุ่มว่า OHA (Open Handset Alliances)

ทั้งนี้ OHA ได้ร่วมมือกันพัฒนามาตรฐานสำหรับการพัฒนำซอฟต์แวร์ระบบเปิด (Open System) หรือโอเพ่นซอร์ส(Open Source) โดยมีลิขสิทธิ์ตาม Apache Version 2 license ซึ่งหลัก ลิขสิทธิ์ของ Apache จะอนุญาตให้ผู้พัฒนาสามารถนำโค้ดที่มีอยู่ไปพัฒนาต่อได้ทั้งในส่วนของแบบ การค้า (Commercial) หรือซอฟต์แวร์กรรมสิทธิ์ (Proprietary) และแบบใช้ฟรีหรือฟรีแวร์ (Freeware) ก็ได้

1. ประเภทของระบบปฏิบัติการAndroid เนื่องจากระบบปฏิบัติการ Android เป็นซอฟต์แวร์ ระบบเปิด จึงอนุญาตให้นักพัฒนาหรือผู้ที่สนใจสามารถดาวน์โหลด Source Code ได้ ทาให้มี ผู้พัฒนาจากหลายๆฝ่ายนำ Source Codeมาปรับแต่งและพัฒนาสร้างแอพพลิเคชั่นบนระบบ Android ในแบบฉบับของตนเองมากขึ้น โดยสามารถแบ่งประเภทของระบบ Android ออกเป็น กลุ่มๆ ได้ 3 ประเภทดังต่อไปนี้

- Android Open Source Project (AOSP) เป็นระบบ Android ประเภทแรกที่ทางบริษัท Google เปิดให้สามารถนำ Source Code ไปติดตั้งและใช้งานในอุปกรณ์ต่างๆ ได้โดยที่ไม่ต้อง เสียค่าใช้จ่าย

- Open Handset Mobile (OHM) แอนดรอยด์ที่ได้รับการพัฒนาร่วมกับกลุ่ม Open Handset Alliances (OHA) ซึ่งบริษัทเหล่านี้จะพัฒนาระบบ Android ในแบบฉบับของตนเอง โดยมีรูปร่างหน้าตาการแสดงผล และฟังก์ชันการใช้งานที่แตกต่างกัน รวมไปถึงอาจจะมีความ เป็นเอกลักษณ์และรูปแบบการใช้งานเป็นของแต่ละบริษัท และโปรแกรมแอนดรอยด์ประเภท นี้ก็จะได้รับสิทธิ์บริการเสริมต่างๆจาก Googleที่เรียกว่า GMS (Google Mobile Service) ซึ่ง เป็นบริการเสริมที่ทาให้ระบบ Android มีประสิทธิภาพมากขึ้นนั่นเอง

- Cooking หรือ Customize เป็นระบบ Android ที่นักพัฒนานำเอาซอร์สโค้ดจากแหล่งต่างๆ มาปรับแต่งให้อยู่ในแบบฉบับของตนเอง ซึ่งการพัฒนาจะต้องปลดล็อคสิทธิ์ในการใช้งาน อุปกรณ์ (Unlock) เสียก่อนจึงจะสามารถติดตั้งได้ ทั้งนี้ระบบ Android ประเภทนี้ถือได้ว่าเป็น ประเภทที่มีความสามารถสูงที่สุด เนื่องจากจะได้รับการปรับแต่งขีดความสามารถต่างๆ ให้มี ความเข้ากันได้กับอุปกรณ์นั้นๆจากผู้ใช้งานจริง

2. การพัฒนาแอพพลิเคชั่นบนAndroid การพัฒนาแอพพลิเคชั่นบน Android มีไลบรารี (Library) การใช้งานมากมายที่อานวยความสะดวกให้แก่นักพัฒนา

- Dalvik Virtual Machine (VM) เป็นส่วนการสร้างเครื่องจาลองแบบเสมือนที่มีการออกแบบ ให้เหมาะสมกับอุปกรณ์เคลื่อนที่หรืออุปกรณ์มือถือ

- Integrated Browser เป็นการผนวกกับ Web Browser เข้าไว้กับแอนดรอยด์ ทั้งนี้มีพื้นฐาน มาจากซอฟต์แวร์เว็บคิต (WebKit)

- Optimized Graphic เป็นส่วนสนับสนุนการทำงานแบบกราฟิกทั้งในส่วน 2 มิติและ 3 มิติ โดยใช้เครื่องมือ OpenGL

- Media Support เป็นส่วนสนับสนุนการทำงานแบบสื่อประสม หรือมัลติมีเดีย เช่น ออดิโอ วิดีโอ และรูป

- SQLite เป็นส่วนสนับสนุนการทำงานสำหรับการจัดเก็บฐานข้อมูล

- GSM Telephony เป็นส่วนรองรับการทำงานบนระบบโทรศัพท์เคลื่อนที่แบบ GSM (Global System for Mobile Communications) - Bluetooth, EDGE, 3G, Wi-Fi เป็น ส่วนรองรับการทำงานกับ Bluetooth, EDGE (Enhanced Data rates for GSM Evolution), 3G และ Wi-Fi

- Camera, GPS, Compass, Accelerometer เป็นส่วนสนับสนุนการทำงานของระบบกล้อง ถ่ายรูป , ระบบกำหนดตำแหน่งบนโลก หรือ GPS (Global Positioning System), เข็มทิศ และการวัดอัตราความเร่ง

- Rich Development Environment เป็นส่วนสนับสนุนฟังก์ชันต่างๆที่ช่วยในการพัฒนา แอพพลิเคชั่น เช่น Emulator, Debugging Tool, Memorry and Performance Profiling และ Plug in สำหรับเครื่องมือ Eclipse

3. สถาปัตยกรรมของแอนดรอยด์ (Android Architecture) สถาปัตยกรรมของแอนดรอยด์ (AndroidArchitecture) นั้นถูกแบ่งออกเป็นลาดับชั้น ออกเป็น 4 ชั้น

- ชั้นแอพพลิเคชั่น (Application) ชั้นนี้จะเป็นชั้นที่อยู่บนสุดของโครงสร้างสถาปัตยกรรม Android ซึ่งเป็นส่วนของหนึ่งแอพพลิเคชั่นที่พัฒนาขึ้นมาใช้งาน เช่น แอพพลิเคชั่นรับ/ส่ง อีเมล์, SMS , ปฏิทิน, แผนที่, รายชื่อผู้ติดต่อ , เว็บเบราเซอร์เป็นต้น ซึ่งแอพพลิเคชั่นจะอยู่ใน รูปแบบของไฟล์ .apk โดยทั่วไปแล้วจะอยู่ในไดเร็คทอรี data/app (รูปตัวอย่างของ application)

- ชั้นแอพพลิเคชั่นเฟรมเวิร์ค (Application Framework) ในชั้นนี้จะอนุญาตให้นักพัฒนา สามารถเข้าเรียกใช้งานโดยผ่าน API (Application Programming Interface) ซึ่ง Android ได้ออกแบบไว้เพื่อลดความซ้ าซ้อนในการใช้งาน application componentโดยในชั้นนี้ ประกอบด้วยแอพพลิเคชั่นเฟรมเวิร์คดังรูป 2-3

- ชั้นไลบรารี (Library) Android ได้รวบรวมกลุ่มของไลบรารีต่างๆ ที่สำคัญและมีความจำเป็น เอาไว้มากมาย เพื่ออานวยความสะดวกให้กับนักพัฒนาและง่ายต่อการพัฒนาโปรแกรม โดย ตัวอย่างของไลบรารีที่ส าคัญเช่น System C library , Media Libraries , Surface Manager , 2D/3D library , FreeType , SQLite , Browser Engine , Android Runtime

- ชั้นลีนุกซ์เคอร์เนล (Linux Kernel) ระบบ Android นั้นถูกสร้างบนพื้นฐานของ ระบบปฏิบัติการ Linux โดยในชั้น นี้จะมีฟังก์ชันการทำงานหลายๆ ส่วน แต่โดยส่วนมากแล้ว จะเกี่ยวข้องกับฮาร์ดแวร์โดยตรง เช่น การจัดการหน่วยความจา (Memory Management) การจัดการโพรเซส (Process Management) การเชื่อมต่อเครือข่าย (Networking) เป็นต้น

ะก<sup>ั</sup>บนาวิทยาลัย

#### **2.15 Mobile Application** [3]

Mobile Application ประกอบขึ้นด้วยคาสองคาคือ Mobile กับ Application ซึ่งมี ความหมายดังนี้ Mobile คืออุปกรณ์สื่อสารที่ใช้ในการพกพาซึ่งนอกจากจะใช้งานได้ตามพื้นฐานของ โทรศัพท์แล้วยังท างานได้เหมือนกับเครื่องคอมพิวเตอร์เนื่องจากเป็นอุปกรณ์ที่พกพาได้จึงมีคุณสมบัติ เด่นคือขนาดเล็กน้าหนักเบาใช้พลังงานค่อนข้างน้อยปัจจุบันมักใช้ทาหน้าที่ได้หลายอย่างติดต่อ แลกเปลี่ยนข่าวสารกับคอมพิวเตอร์ได้และที่สำคัญคือสามารถเพิ่มหน้าที่การทำงานได้สำหรับ Application นั้นจะหมายถึงซอฟต์แวร์ที่ใช้เพื่อช่วยการทำงานของผู้ใช้ (User) โดย Application จะต้องมีสิ่งที่เรียกว่าส่วนติดต่อกับผู้ใช้ (User Interfaceหรือ UI) เพื่อเป็นตัวกลางการใช้งานต่างๆ

ดังนั้น Mobile Application หมายถึง แอพพลิเคชั่นที่ช่วยการทำงานของผู้ใช้บนอุปกรณ์ สื่อสารแบบพกพา เช่น โทรศัพท์มือถือ ซึ่งแอพพลิเคชั่นเหล่านั้นจะทำงานบนระบบปฏิบัติการ (OS) ที่แตกต่างกันไป ตัวอย่างของระบบปฏิบัติการบนอุปกรณ์เคลื่อนที่ได้แก่ Symbian OS ที่ใช้กันอยู่ใน มือถือหลายค่ายได้แก่โนเกียWindowsmobile ของค่าย Microsoft BlackBerry OS ของค่าย RIM (ResearchInMotion) WebOSของค่ายPalm iPhone OS ของค่ายApple และ Android OS ของ ค่าย Google ซึ่งเป็นค่ายล่าสุดในขณะนี้เป็นต้น

โทรศัพท์มือถือแบบSmartphone เป็นMobile Device ที่ได้รับนิยมจากผู้ใช้งานมากที่สุดใน ยุคปัจจุบันและมีแนวโน้มการใช้งานเติบโตขึ้นเรื่อยๆเพราะมีระบบปฏิบัติการซึ่งเป็น System Software ที่สามารถรองรับการใช้แอพพลิเคชั่นต่างๆ บนโทรศัพท์มือถือได้จึงตอบสนองผู้ใช้งานได้ ทุกวัยในยุคดิจิทัลและสังคมออนไลน์ทุกวันนี้

แอพพลิเคชั่นที่ทำงานบนโทรศัพท์มือถือ แบ่งเป็น 2 ประเภท ดังนี้

1. แอพพลิเคชั่นระบบเป็นส่วนซอฟต์แวร์ระบบที่รองรับการใช้งานของแอพพลิเคชั่น หรือโปรแกรมต่างๆได้ปัจจุบันระบบปฏิบัติการที่นิยมจากค่ายอุปกรณ์เคลื่อนที่ต่างๆมีดังนี้

Symbian OS จุดเด่นอยู่ที่รูปแบบของส่วนติดต่อผู้ใช้งาน (UI) ที่ดูเรียบง่ายมีฟังก์ชั่นการใช้ งานพื้นฐานอย่างครบครันอีกทั้งยังติดตั้งแอพพลิเคชั่นรวมทั้งไฟล์สื่อต่างๆไม่ว่าจะเป็นรูป หนัง หรือ เพลงได้อย่างสะดวก เพราะมีทรัพยากรหน่วยความจาในเครื่องที่มีประสิทธิภาพจุดเด่นของSymbian คือเหมาะสำหรับผู้ที่ชอบความง่ายในการติดตั้งโปรแกรมและลงเพลงต่างๆ และรองรับการใช้งานที่ หลากหลาย

Windows Mobile พัฒนาโดยบริษัทไมโครซอฟท์ที่ผลิตระบบปฏิบัติการที่รองรับการทำงาน ของคอมพิวเตอร์มากมาย ได้แก่ Windows XP, Windows Vistaหรือ Windows 7 เป็นต้น ลักษณะ การใช้งานของWindowsMobile คล้ายคลึงกับ Windows ในเครื่องคอมพิวเตอร์ ตัวอย่างสมาร์ท โฟนที่ใช้WindowsMobile ได้แก่ HTC , Acer เป็นต้น

BlackBerry OS พัฒนาโดยบริษัท RIM เพื่อรองรับการทำงานของแอพพลิเคชั่นต่างๆ ของ BlackBerry โดยตรงจะเน้นการใช้งานทางด้านอีเมล์เป็นหลักซึ่งเมื่อมีอีเมล์เข้ามาสู่ระบบ เซิร์ฟเวอร์ จะทาการส่งต่อมายัง BlackBerry โดยจะมีการเตือนสถานะที่หน้าจอ เพื่อให้ผู้ใช้ได้รับข้อมูลอย่าง ทันท่วงที ซึ่งระบบอีเมล์ของ BlackBerry จะมีความปลอดภัยสูงด้วยการเข้ารหัสข้อมูล ส่วนจุดเด่น ส าคัญอีกอย่างหนึ่งคือระบบการสนทนาผ่านแบล็คเบอร์รี่แมสเซนเจอร์ ซึ่งจะทาให้สามารถพิมพ์ ข้อความสนทนากับเพื่อนๆที่มีแบล็คเบอร์รี่เช่นกันเป็นแบบเรียลไทม์ด้วยความสามารถในการเชื่อมต่อ อินเทอร์เน็ตและมีการเปิดให้รับ-ส่งข้อมูลกับเครือข่ายมือถืออยู่ตลอดเวลาเหมาะสำหรับผู้ที่ต้องติดต่อ งานต่างๆผ่านอีเมล์และกลุ่มวัยรุ่นที่รักการสนทนาผ่านคอมพิวเตอร์

iPhone OS พัฒนาโดยบริษัท Apple เพื่อรองรับการทำงานของแอพพลิเคชั่นต่างๆ ของ iPhone โดยตรง โดยกลุ่มที่นิยมใช้ iPhone มักจะเป็นผู้ที่ชอบด้านมัลติมีเดียเช่นการฟังเพลงดูหนัง หรือการเล่นเกมเป็นต้นบริษัทเกมหลายแห่งจึงผลิตเกมขึ้นมาเพื่อรองรับการทำงานบน iPhone โดยเฉพาะซึ่งผู้ใช้สามารถซื้อขายแอพพลิเคชั่นต่างๆบนอินเทอร์เน็ตแล้วชาระเงินผ่านทางบัตรเครดิต ซึ่งเป็นธุรกิจอีกหนึ่งประเภทที่กาลังเติบโตไปพร้อมกับธุรกิจในกลุ่มสมาร์ทโฟน

Android พัฒนาโดยบริษัท Google เป็นระบบปฏิบัติการล่าสุดที่กาลังเป็นที่นิยมรองรับการ เชื่อมต่ออินเทอร์เน็ตแบบเรียลไทม์เพื่อใช้บริการจากกูเกิ้ลได้อย่างเต็มที่ทั้ง Search Engine, Gmail ,Google Calendar , Google Docsและ Google Maps มีจุดเด่นคือเป็นระบบปฏิบัติการแบบ Open source ซึ่งทาให้มีการพัฒนาไปอย่างรวดเร็วซึ่งตอนนี้มีโปรแกรมต่างๆให้เลือกใช้งานมากมาย จึงเหมาะสำหรับผู้ที่ต้องใช้งานบริการต่างๆจาก Google รวมทั้งต้องการเชื่อมต่ออินเทอร์เน็ตอยู่ ตลอดเวลา

2. แอพพลิเคชั่นที่ตอบสนองความต้องการของกลุ่มผู้ใช้

เนื่องจากผู้ใช้มีความต้องการใช้แอพพลิเคชั่นแตกต่างกันจึงมีผู้ผลิตและพัฒนาแอพพลิเคชั่น ใหม่ๆขึ้นเป็นจานวนมาก ได้แก่แอพพลิเคชั่นในกลุ่มเกม เนื่องจากมีผู้นิยมเล่นเกมบนโทรศัพท์เป็น จานวนมากผู้ผลิตเกมจึงคิดค้นเกมใหม่ๆ ออกสู่ตลาดมากขึ้นซึ่งผู้เล่นมักนิยมเล่นเกมออนไลน์ รวมทั้ง มีการเชื่อมโยงกันในกลุ่มเครือข่ายสังคมออนไลน์ (Social Networking) เช่นเกมที่อยู่ใน Twitter หรือ Facebook เป็นต้น

แอพพลิเคชั่นในกลุ่มเครือข่ายสังคมออนไลน์ เพื่อให้ผู้ใช้สามารถปรับข้อมูลให้ทันสมัย ตลอดเวลาทั้งข้อมูลของตนเองหรือของกลุ่มเพื่อน ซึ่งกาลังเป็นที่นิยมในกลุ่มวัยรุ่นอย่างสูง เช่นใน Facebook, MySpace หรือ Hi5 เป็นต้น และแม้แต่ Blackberry ก็มีช่องทางเพื่อให้ลูกค้าได้สนทนา กันผ่านทาง Blackberry Messenger โดยการแลก PIN กับเพื่อนๆ ในกลุ่ม

แอพพลิเคชั่นในกลุ่มมัลติมีเดีย เพื่อให้ผู้ใช้สามารถเรียกใช้ไฟล์ข้อมูลในรูปแบบต่างๆได้แก่ เสียงที่เป็นไฟล์ในแบบ mp3 , wav หรือ midi เป็นต้น ภาพนิ่งในรูปแบบ gif, jpg หรือ bmp เป็นต้น หรือภาพเคลื่อนไหวคลิปวิดีโอในรูปแบบ mp4 หรือ avi เป็นต้น

#### **2.16 ระบบฐานข้อมูล [3]**

#### My Sql

MySQL (อ่านว่า "มาย-เอส-คิว-แอล") จัดเป็นระบบจัดการฐานข้อมูลเชิงสัมพันธ์ (RDBMS: Relational Database Management System) ตัวหนึ่งซึ่งเป็นที่นิยมกันมากในปัจจุบันโดยเฉพาะ อย่างยิ่งในโลกของอินเตอร์เน็ตสาเหตุเพราะว่า MySQL เป็นฟรีแวร์ทางด้านฐานข้อมูลที่มี ประสิทธิภาพสูงเป็นทางเลือกใหม่จากผลิตภัณฑ์ระบบจัดการฐานข้อมูลในปัจจุบันที่มักจะเป็นการ ผูกขาดของผลิตภัณฑ์เพียงไม่กี่ตัวนักพัฒนาระบบฐานข้อมูลที่เคยใช้ MySQL ต่างยอมรับใน ความสามารถความรวดเร็วการรองรับจานวนผู้ใช้และขนาดของข้อมูลจานวนมหาศาลทั้งยังสนับสนุน

การใช้งานบนระบบปฏิบัติการมากมายไม่ว่าจะเป็น Unix, OS/2, Mac OS หรือWindows ก็ตาม นอกจากนี้ MySQL ยังสามารถใช้งานร่วมกับ Web Development Platform ทั้งหลายไม่ว่าจะเป็น C, C++, Java, Perl, PHP, Python, Tcl หรือ ASP ก็ตามทีดังนั้นจึงไม่เป็นที่น่าแปลกใจเลยว่าทาไม MySQL จึงได้รับความนิยมอย่างมากในปัจจุบันและมีแนวโน้มสูงยิ่งขึ้นต่อๆไปในอนาคต

MySQL จัดเป็นซอฟต์แวร์ประเภท Open Source Software สามารถดาวน์โหลด Source Code ต้นฉบับได้จากอินเตอร์เน็ตโดยไม่เสียค่าใช้จ่ายใดๆการแก้ไขก็สามารถกระทาได้ตามความ ต้องการ MySQL ยึดถือสิทธิบัตรตาม GPL (GNU General Public License) ซึ่งเป็นข้อกำหนดของ ี ซอฟต์แวร์ประเภทนี้ส่วนใหญ่โดยจะเป็นการชี้แจงว่าสิ่งใดทาได้หรือทาไม่ได้สำหรับการใช้งานในกรณี ต่างๆทั้งนี้ถ้าต้องการข้อมูลเพิ่มเติมหรือรายละเอียดของ GPL สามารถหาข้อมูลได้จากเว็บไซต์ http://www.gnu.org/

MySQL ได้รับการยอมรับและทดสอบเรื่องของความรวดเร็วในการใช้งานโดยจะมีการ ทดสอบและเปรียบเทียบกับผลิตภัณฑ์ทางด้านฐานข้อมูลอื่นอยู่เสมอมีการพัฒนาอย่างต่อเนื่องโดย เริ่มตั้งแต่เวอร์ชันแรกๆที่ยังไม่ค่อยมีความสามารถมากนักมาจนถึงทุกวันนี้ MySQL ได้รับการพัฒนา ให้มีความสามารถมากยิ่งขึ้นรองรับข้อมูลจานวนมหาศาลสามารถใช้งานหลายผู้ใช้ได้พร้อมๆกัน (Multi-user) มีการออกแบบให้สามารถแตกงานออกเพื่อช่วยการทำงานให้เร็วยิ่งขึ้นรองรับข้อมูลจาน ้วนมหาศาลเพื่อช่วยการทำงานเร็วยิ่งขึ้น (Multi-threaded)วิธีและการเชื่อมต่อที่ดีขึ้นการกำหนด สิทธิและการรักษาความปลอดภัยของข้อมูลมีความรัดกุมน่าเชื่อถือยิ่งขึ้นเครื่องมือหรือโปรแกรม สนับสนุนทั้งของตัวเองและของผู้พัฒนาอื่นๆมีมากยิ่งขึ้นนอกจากนี้สิ่งหนึ่งที่สำคัญคือ

"MySQL ได้รับการพัฒนาไปในแนวทางตามข้อกำหนดมาตรฐาน SQL ดังนั้นเราสามารถใช้ คาสั่ง SQL ในการทำงาน MySQL ได้" นักพัฒนาที่ใช้ SQL มาตรฐานอยู่แล้วไม่ต้องศึกษาคาสั่ง เพิ่มเติมแต่อาจจะต้องเรียนรู้ถึงรูปแบบและข้อจากัดบางอย่างโดยเฉพาะทั้งนี้ทั้งนั้นทางทีมงาน ผู้พัฒนา MySQL มีเป้าหมายอย่างชัดเจนที่จะพัฒนาให้ MySQL มีความสามารถสนับสนุนตาม ข้อกำหนด SQL92 มากที่สุดและจะพัฒนาให้เป็นไปตามข้อกำหนด SQL99 ต่อไป

ทุกวันนี้มีการนา MySQL ไปใช้ในระบบต่างๆมากมายไม่ว่าจะเป็นระบบเล็กๆที่มีจานวน ตารางข้อมูลน้อยมีความสัมพันธ์ของข้อมูลในแต่ล่ะตารางไม่ซับซ้อนเช่นระบบฐานข้อมูลบุคคลใน แผนกเล็กๆไปจนถึงระบบจัดการข้อมูลขนาดใหญ่ที่ประกอบด้วยตารางข้อมูลมากมายมีความสัมพันธ์ ของข้อมูลในแต่ล่ะตารางซับซ้อนเช่นระบบสต็อกสินค้าระบบบัญชีเงินเดือนเป็นต้นโดยเฉพาะอย่างยิ่ง ในปัจจุบันมีการใช้ MySQL เป็นDatabase Server เพื่อการทำงานสำหรับ Web Database Application ในโลกของอินเตอร์เน็ตมากขึ้นสิ่งนี้เป็นคาตอบว่า "ทาไมคุณต้องเรียนรู้และใช้งาน MySQL ?"

สถาปัตยกรรมของ MySQL

ส่วนของผู้ให้บริการหรือ Server จะเป็นส่วนที่ทาหน้าที่บริหารจัดการระบบฐานข้อมูลในที่นี้ ก็หมายถึงตัว MySQL Server นั่นเองและเป็นที่จัดเก็บข้อมูลทั้งหมดข้อมูลที่เก็บไว้นี้มีข้อมูลที่จำเป็น ้สำหรับการทำงานกับระบบฐานข้อมูลและข้อมูลที่เกิดจากการที่ผู้ใช้แต่ล่ะคนสร้างขึ้นมา

ี ส่วนของผู้ใช้บริการหรือ Client ก็คือผู้ใช้นั่นเองโดยโปรแกรมสำหรับใช้งานในส่วนนี้ได้แก่ MySQLClient, Access, Web Development Platform ต่างๆ (เช่น Java, Perl, PHP, ASP เป็น ต้บ)

หลักการทำงานในลักษณะ Client / Server มีดังนี้

1. ที่ฝั่งของ Server จะมีโปรแกรมหรือระบบสำหรับจัดการฐานข้อมูลทำงานรออยู่เพื่อ เตรียมหรือรอคอยการร้องขอการใช้บริการจาก Client

2. เมื่อมีการร้องขอการใช้บริการเข้ามา Server จะทาการตรวจสอบตามวิธีการของตนเช่น อาจจะมีการให้ผู้ใช้บริการระบุชื่อและรหัสผ่านและสำหรับ MySQL สามารถกำหนดได้ว่าจะอนุญาต หรือปฏิเสธ Client ใดๆในระบบที่จะเข้าใช้บริการอีกด้วยซึ่งจะได้แสดงรายละเอียดในเรื่องต่อไป

3. ถ้าผ่านการตรวจสอบ Server ก็จะอนุมัติการให้บริการแก่ Client ที่ร้องขอการใช้ บริการ นั้นๆต่อไปและถ้าในกรณีที่ไม่ได้รับการอนุมัติ Server ก็จะส่งข่าวสารความผิดพลาดแจ้งกลับไปที่ Client ที่ร้องขอการใช้บริการนั้น

เครื่องคอมพิวเตอร์ที่ทาหน้าที่เป็น Client หรือ Server อาจจะอยู่บนเครื่องเดียวกันหรือแยก เครื่องกันก็ได้ทั้งนี้ขึ้นอยู่กับลักษณะการทำงานหรือการกำหนดของผู้บริหารระบบตามปกติถ้าเป็นการ ท างานลักษณะWeb-based มีการใช้ฐานข้อมูลขนาดไม่ใหญ่นักตัว MySQL Server และ Client ้ มักจะมีอยู่บนเครื่องเดียวกันโดยเครื่องคอมพิวเตอร์ดังกล่าวจะต้องมีทรัพยากรเพื่อการทำงานเช่นเนื้อ ที่ฮาร์ดดิสก์, RAM มากพอสมควรแต่สำหรับการทำงานจริง (Real-world Application) ก็มักจะแยก Client และ Server ออกเป็นคนละเครื่องกันและสามารถรองรับงานได้ดีมากกว่าดังนั้นผู้บริหาร ระบบหรือผู้กำหนดนโยบายสำหรับการทำงานเครือข่ายจะต้องคำนึงถึงเรื่องที่เกี่ยวข้องเหล่านี้ให้ดี เพื่อที่จะทาให้ระบบมีการทำงานรับการให้บริการแก่ผู้ใช้อย่างมีประสิทธิภาพและข้อมูลมีความ ปลอดภัยมากที่สุด

ประเภทข้อมูลใน MySQL หลักการพิจารณาเลือกใช้ประเภทข้อมูลดังนี้

1. ประเภทข้อมูลหลักได้แก่ตัวเลข, ตัวอักษร, วันที่และเวลา, ข้อมูลไบนารีและอื่นๆสำหรับ ข้อมูลประเภทตรรกะ MySQL ยังไม่สนับสนุนในเวอร์ชันปัจจุบันแต่จะสนับสนุนในเร็วๆนี้

2. ในแต่ละประเภทข้อมูลจะมีประเภทย่อยๆลงไปอีกเพื่อให้ผู้ใช้เลือกใช้ประเภทข้อมูลที่ เหมาะสมเพราะนอกจากจะทำงานได้ถูกต้องแล้วยังเป็นการช่วยประหยัดเนื้อที่การเก็บข้อมูลอีกด้วย

ซึ่งต่อไปเราจะได้ศึกษาเพิ่มเติมว่าในแต่ละประเภทข้อมูลเป็นอย่างไรมีขอบเขตข้อมูลอะไรบ้างใช้เนื้อที่ ในการเก็บข้อมูลเท่าไร

3. การเลือกใช้ประเภทข้อมูลหากมีความต้องการที่จะสนับสนุนหรือใช้มาตรฐานเช่น ODBC หรือต้องการ port ข้อมูลไปใช้ในระบบอื่นควรเลือกใช้ประเภทข้อมูลที่สนับสนุนกับมาตรฐานเท่านั้น เพื่อป้องกันความผิดพลาดที่อาจจะเกิดขึ้นต่อไปในอนาคต

4. ฟิลด์ใดที่ไม่มีการคำนวณหรือไม่มีแนวโน้มจะเกี่ยวข้องกับการคำนวณเลยควรเลือกใช้ ข้อมูลประเภทตัวอักษรเพราะจะประหยัดเนื้อที่ในการจัดเก็บจริง

5. การเลือกใช้ประเภทของข้อมูลในแต่ละฟิลด์นอกจากจะดูความเป็นไปได้ในปัจจุบันแล้ว จะต้องค านึงและดูแนวโน้มความเป็นไปของข้อมูลหรือปริมาณของข้อมูลต่อไปในอนาคตด้วยเพื่อ ป้องกันข้อจากัดของข้อมูลเมื่อมีการขยายตัวเพิ่มขึ้น 6. การเลือกใช้ข้อมูลประเภทวันที่และเวลาใน MySQL จะต้องเลือกใช้อย่างระมัดระวังเนื่องจากมีข้อจากัดและรายละเอียดที่แตกต่างไปจาก มาตรฐานเช่นจะสามารถใช้ข้อมูลเริ่มต้นได้ที่ปีค.ศ. 1000 เท่านั้นเป็นต้น

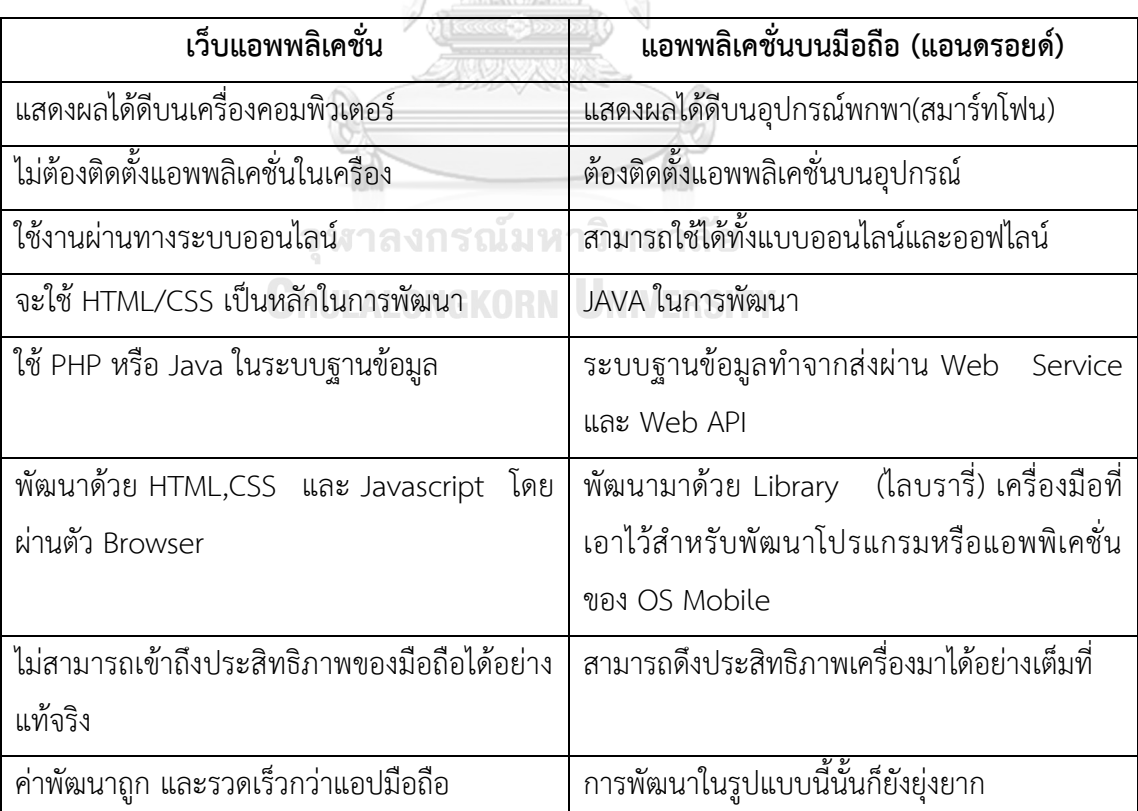

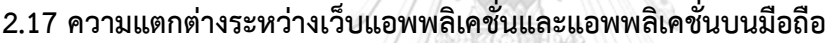

ตารางที่ 2.1 ตารางเปรียบเทียบความแตกต่างระหว่างเว็บแอพพลิเคชั่นและแอพพลิเคชั่นบนมือถือ

### **2.18 งานวิจัยที่เกี่ยวข้อง**

ชัชวาล โปร่งแสง ทำโปรมแกรมประยุกต์บนโทรศัพท์เคลื่อนที่ เนื่องจากโปรแกรมประยุกต์ ำเนโทรศัพท์เคลื่อนที่เพิ่มจำนวนและมีบทบาทต่อการดำรงชีวิตผนวกผสานแนวคิดเครือข่ายสังคมจึง ท าให้มีการเข้าใช้งานโปรแกรมบนโทรศัพท์เคลื่อนที่หลายครั้งต่อวันและมีแนวโน้มมากกว่าการใช้ผ่าน คอมพิวเตอร์ส่วนบุคคล แนวทางการพัฒนาโปรแกรมบนโทรศัพท์เคลื่อนที่มีอยู่ด้วยกันหลาย แพลตฟอร์ม แต่หากวัดถึงส่วนแบ่งทางการตลาดพบว่าแอนดรอยด์มีส่วนแบ่งทางการตลาดมากที่สุด ดังนั้นการพัฒนาโปรแกรมระบบปฏิบัติการแอนดรอยด์จึงพัฒนาปรับปรุงโปรแกรมอยู่เสมอ ส่งผล กระทบมาสู่กระบวนการทดสอบโปรแกรมก่อให้เกิดปัญหาคือมีบางส่วนของกรณีทดสอบเดิมของ โปรแกรมไม่สามารถนำมาใช้งานในการทดสอบโปรแกรมที่ถูกเปลี่ยนแปลงได้ ทำให้นัดทดสอบ โปรแกรมที่ถูกเปลี่ยนแปลงด้วยเหตุนี้การวิเคราะห์ผลกระทบต่อกรณีทดสอบจากเปลี่ยนแปลงต่อ ประสานกับผู้ใช้ของโปรแกรมจึงมีความสำคัญ งานวิจับนี้จึงนำเสนอการวิเคราะห์ผลกระทบต่อกรณี ทดสอบจากการเปลี่ยนแปลงส่วนต่อประสานกับผู้ใช้ของโปรแกรมประยุกต์บนโทรศัพท์เคลื่อนที่แอน ดรอยน์ โดยเริ่มต้นด้วยการเปรียนเทียบไฟล์เอกสารเอกซ์เอ็มแอลของส่วนต่อประสานกับผู้ใช้ทั้งสอง เวอร์ชัน จากนั้นนำผลของการเปรียบเทียบที่ได้ตรวจสอบกับกรณีมดสอบเดิมที่เป็นผลกระทบจากการ เปลี่ยนแปลงแล้วปรับปรุงกรณีทดสอบให้ถูกต้อง รวมถึงสร้างกรณีทดสอบทดแทนในกรณีทดสอบเดิม ไม่สามารถใช้งานได้ ซึ่งสร้างกรณีมดสอบโดยใช้ค่าขอบเขต และเป็นวิธีการทดสอบแบบแบล็คบอกซ์ ผลลัพธ์ที่ได้คือกรณีทดสอบได้รับการแก้ไข และมีความถูกต้องมากขึ้น [2]

ผศ.ดร.จักรกฤษณ์ เสน่ห์ นมะหุต ทำการพัฒนาระบบรายงานเหตุการณ์ฉุกเฉินด้วย เทคโนโลยีโซเชียลเน็ตเวิร์คและอัลกอริทึมไดค์สตราผ่านมือถือสมาร์ทโฟนระบบปฏิบัติการแอน ดรอยด์ โดยประยุกต์ใช้ GIS และ Google Map เพื่อระบุตำแหน่งการรายงานเหตุการณ์ อีกทั้งระบบ ี สามารถค้นหาหน่วยงานที่เกี่ยวข้องที่ใกล้ที่สุดด้วยเส้นทางที่สั้นที่สุดซึ่งคำนวณโดยใช้อัลกอริทึมไดซ์ สตราที่ได้ปรับปรุงแล้วและแสดงผลของเส้นทางผ่านแผนที่กูเกิ้ล โดยข้อมูลการายงานเหตุการณ์ ฉุกเฉินจะอยู่ในไฟล์รูปแบบ JSON และใช้ภาษา PHP ทำหน้าที่ประมวลผลรับส่งข้อมูลและจัดเก็บลง ฐานข้อมูลโดยระบบการฐานข้อมูล MySQL และ Twitter ของผู้รายงาน ซึ่งผู้ดูแลระบบของ หน่วยงานสามารถจัดการข้อมูลเหตุการณ์ฉุกเฉินเองโดยผ่านแอพพลิเคชั้นที่พัฒนาขึ้นมา [1]

หนึ่งฤทัย ชวยเปีย ทำการพัฒนาและปรับปรุงระบบการจัดการซ่อมบำรุงที่มีอยู่ในปัจจุบัน ี ของโรงงานกรณีศึกษา (SMT Process) ซึ่งมีปัญหาในเรื่องการเก็บรวบรวมข้อมูล และการทำงานที่ ี ซ้ำซ้อน อันส่งผลให้เกิดความล้าช้า และการด้อยประสิทธิภาพในการซ่อมบำรุง โดยการนำระบบ คอมพิวเตอร์เข้ามาประยุกต์ใช้ ในการเก็บรวบรวมและจัดการข้อมูล รวมทั้งการประยุกต์ใช้คุณสมบัติ ้ออนไลน์ในการติดต่อสื่อสาร เมื่อมีความผิดปกติเกิดขึ้นกับเครื่องจักร ผู้ใช้จะทำการแจ้งเตือน

เหตุการณ์ดังกล่าวผ่านทางระบบคอมพิวเตอร์ที่ประยุกต์ขึ้น และระบบจะทำการส่งข้อมูลการแจ้ง ้เตือนผ่านทางจดหมายอิเล็กทรอนิกส์ (E-mail) ไปยังผู้ที่เกี่ยวข้องเพื่อทำการแก้ไขปัญหาดังกล่าว อย่างทันท่วงที นอกจากนี้ระบบยังมีการจัดเก็บข้อมูล พนักงาน, เครื่องจักร, อะไหล่ รวมทั้งข้อมูล แผนการบำรุงรักษาโดยเฉพาะอย่างยิ่งระบบยังสามารถคำนวณจำนวนอะไหล่สูงสุด-ต่ำสุดโดย ้อัตโนมัติ พร้อมทั้งมีการแจ้งผ่านทางจดหมายอิเล็กทรอนิกส์ เมื่อจำนวนอะไหล่มีค่าเท่ากับคงคลัง ต่ าสุด นอกจากนี้ระบบยังมีเมนูการรายงานผล โดยแสดงค่าระยะเวลาเฉลี่ยระหว่างความเสียหายของ เครื่องจักร, ค่าเฉลี่ยนของเวลาที่ใช้ในการซ่อมเครื่องจักรเมื่อเครื่องจักรเกิดความเสียหาย และค่า อัตราความพร้อมการเดินเครื่อง เพื่อให้ผู้ใช้สามารถวิเคราะห์ และปรับปรุงต่อไป ซึ่งจากการนำระบบ ดังกล่าวมาประยุกต์ใช้พบว่า ระยะเวลาเฉลี่ยระหว่างความเสียหายของเครื่องจักรเพิ่มขึ้น 44.61% และค่าอัตราความพร้อมการเดินเครื่องมีค่าเพิ่มขึ้น 1.31% ในขณะที่ค่าเฉลี่ยนของเวลาที่ใช้ในการ ซ่อมเครื่องจักรเมื่อเครื่องจักรเกิดความเสียหายมีค่าลดลง 62.68% ซึ่งสามารถพิสูจน์ได้ว่าระบบ จัดการซ่อมบำรุงด้วยคอมพิวเตอร์สามารถช่วยเพิ่มประสิทธิภาพของงานบำรุงรักษาได้อย่างดี [4]

เอมอัชยา รังษา ทำการพัฒนาระบบการจัดการซ่อมบำรุงรักษาเชิงป้องกันบนเครือข่าย คอมพิวเตอร์ เพื่อใช้ในการซ่อมบำรุงและจัดการเก็บข้อมูลบำรุงรักษาในระบบฐานข้อมูลสำหรับ เครื่องกลึงซีเอ็นซี การพัฒนาระบบการจัดการซ่อมบำรุงเชิงป้องกันด้วยเครือข่ายคอมพิวเตอร์มา ประยุกต์ร่วมกับการวิเคราะห์รูปแบบความเสียหายผลกระทบ เพื่อช่วยในการวิเคราะห์ความเสียหาย และตัดสินใจระดับความเสี่ยงของเครื่องกลึงซีเอ็นซี เพื่อนำข้อมูลโปรแกรมที่พัฒนาขึ้นสามารถวาง แผนการบำรุงรักษาเชิงป้องกันให้เป็นมาตรฐานโดยนำข้อมูลการซ่อมบำรุงรักษามาประมวลผลเพื่อ ้สร้างแผนการซ่อมบำรุงรักษาเชิงป้องกันได้โดยอัตโนมัติ โปรแกรมที่พัฒนาขึ้นพบว่า เครื่องจักรมี ้อัตราความพร้อมในการทำงานเพิ่มขึ้น 13% อัตราสมรรถนะเพิ่มขึ้น 13.13% อัตราคณภาพเพิ่มขึ้น 0.08% ค่าประสิทธิผลโดยรวมของเครื่องจักรเพิ่มขึ้น 22.82% และระดับความเสี่ยงของเครื่องกลึง ซีเอ็นซีมีค่าลดลงจาก 540 เป็น 48 เนื่องจากระดับความรุนแรงในการเกิดปัญหาข้อบกพร่องลกลง

้จาก 10 เป็น 4 และจำนวนความถี่ในการเกิดความเสียหายลดลงจาก 9 เป็น 6 ตามลำดับ [3] ธราณิศ ประเจริญศรีท าเครื่องมือการจัดเก็บข้อมูลภาคสนามได้รับความนิยมใช้งานเพิ่มขึ้น ตามเทคโนโลยีของอุปกรณ์มือถือโดยเฉพาะแท๊บแล๊ตในปัจจุบัน การประยุกต์ใช้แท็บแล็ตเพื่อเก็บ ข้อมูลภาคสนามร่วมกับเทคโนโลยีเว็บเซอร์วิสเพื่อทำการปรับปรุงฐานข้อมูลขององค์กร จะเป็น ้ ประโยชน์และลดความซ้ำซ้อนการทำงานลงได้ ได้ทำการศึกษา ออกแบบ และพัฒนาระบบ สารสนเทศเพื่อสนับสนุนการบันทึกและปรับปรุงข้อมูลปริภูมิภาคสนามแบบออนไลน์ โดยใช้ เทคโนโลยีแอนดรอยด์บนฝั่งแท๊บเล็ต ร่วมกับเทคโนโลยีเว็บเซอร์วิส โดยใช้มาตรฐานเปิด OGC WMS และ WFS บนฝั่งระบบให้บริการเพื่อสนับสนุนการแสดงผลข้อมูลและการปรับปรุงแก้ไขข้อมูลปริภูมิ ผ่านเครือข่ายอินเทอร์เน็ต ผลการศึกษาแสดงให้เห็นความสำเร็จในการบูรณาการเทคโนโลยีบนแท็บ เล็ตที่สามารถดึงค่าข้อมูลพิกัด และอุปกรณ์ถ่ายภาพ และเทคโนโลยีเว็บเซอร์วิสเพื่อสนันสนุนการ สำรวจภาคสนามและบำรุงรักษาฐานข้อมูลแบบออนไลน์ [6]

วิศรุต รสสุคนธ์ ทำการพัฒนาระบบการจัดการบำรุงรักษาแบบออนไลน์ โดยสร้างระบบ ฐานข้อมูลในการจัดเก็บข้อมูลสำหรับเครื่องฉีดพลาสติกด้วยเครือข่ายคอมพิวเตอร์ และทำการ ประยุกต์ระบบให้สามารถใช้เครื่องข่ายไร้สายในการเชื่อมต่อกับโทรศัพท์เคลื่อนที่ เพื่อง่ายต่อการใช้ งานได้อย่างทันท่วงที เช่น เมื่อเกิดปัญหาที่หน้างานก็สามารถใช้ผ่านโทรศัพท์เครื่องที่ในการ เพิ่ม ข้อมูล ลบข้อมูล หรือแก้ไขเปลี่ยนแปลงข้อมูลได้ตลอดเวลา ส่งผลให้สามารถตรวจสอบชิ้นส่วน อุปกรณ์ของเครื่องจักรที่มีปัญหาได้ทันที ของเสียที่เกิดจากการการผลิตและประสิทธิภาพในการผลิต ผ่านทางโทรศัพท์เคลื่อนที่จะถูกเชื่อมต่อไปยังเครือข่ายคอมพิวเตอร์ และระบบมีการแจ้งเตือน ข้อความเมื่อมีความผิดปกติกับชิ้นส่วนอุปกรณ์ของเครื่องจักรไปยังผู้จัดการแผนกบำรุงรักษา ้ นอกจากนี้โปรแกรมที่พัฒนาขึ้นสามารถสร้างตารางการบำรุงรักษาเชิงป้องกันได้โดยอัตโนมัติเพื่อเพิ่ม ี ประสิทธิภาพการทำงานของเครื่องจักรให้สูงขึ้น โปรแกรมที่พัฒนาขึ้นมีการตรวจสอบโดยการนำไปใช้ กันเครื่องฉีดพลาสติกที่ยังไม่เคยถูกนำมาใช้กับระบบซ่อมบำรุงด้วยเครือข่ายคอมพิวเตอร์แบบ ออนไลน์โดยใช้เครือข่ายไร้สาย พบว่าค่าประสิทธิผลโดยรวมจองเครื่องจักรอุปกรณ์ เพิ่มขึ้น 3.39% ระยะเวลาเฉลี่ยก่อนการเสียหายแต่ละครั้งเพิ่มขึ้น 34% ระยะเวลาเฉลี่ยตั้งแต่เสียหายจนใช้งานได้แต่ ละครั้งลดลง 7% [7]

ธัญญะ กองสุวรรณ ศึกษาสภาพทั่วไปของโรงงาน ปัญหาและสาเหตุของปัญหา เพื่อเพิ่ม ประสิทธิภาพการผลิตภายในโรงงาน จากการศึกษาพบว่ามีปัญหาอยู่ 2 อย่างคือ ปัญหาอัตราการใช้ งานเครื่องจักรต่ าและปัญหาเครื่องจักรเสียบ่อย โดยมีสาเหตุของปัญหามาจากเครื่องจักรขาดการ บำรุงรักษาอย่างต่อเนื่องเป็นระยะเวลานาน พนักงานขาดความรู้ความเข้าใจในการบำรุงรักษาการใช้ งานเครื่อง และสาเหตุจากฝุ่นละออง ความสกปรกและความไม่เป็นระเบียบในการจัดวางอุปกรณ์การ ้ผลิต ดังนั้นจึงได้เสนอแนวทางการแก้ไขโดยจัดทำระบบบำรงรักษาเชิงป้องกันมาใช้เพื่อแก้ไขปัญหาใน โรงงาน และนำเสนอให้มีการจัดการฝึกอบรมแก่พนักงาน และทำ 5ส หนังจากพัฒนาระบบพบว่า การเปิดเครื่องทำงานจริงโดยเฉลี่ยนของเครื่องปั่นสีและเครื่องบดสีมีค่าเพิ่มขึ้นเท่ากับ 16.02% และ 12.50% ของแผนตามลำกับ เวลาเครื่องเสียหรือขัดข้องโดยเฉลี่ยนของเครื่องปั่นสีโป้วและเครื่องบดสี มีค่าลดลงเป็น 53.80% 57.45% และ 52.58% ตามลำดับของแผน จำนวนที่ผลิตได้โดยเฉลี่ย เปรียบเทียบกับแผนการผลิตของแต่ละเดือนเพิ่มจากเดิม 4.68% ของกระบวนการผลิต [10]

อรอุมา กอสนาน ได้จัดทำแนวทางในการประเมินสมรรถนะและชี้บ่งข้อพกพร่องที่ควร ้ ปรับปรุงของระบบการบริหารจัดการงานซ่อมบำรุงของโรงงานอุตสาหกรรม โดยทำการพัฒนาชุดดัชนี การวัดสมรรถนะระบบบริหารงานซ่อมบำรุง พร้อมจัดทำโปรแกรมคอมพิวเตอร์เพื่อช่วยในการ ประเมินสมรรถนะระบบการบริหารจัดการซ่อมบำรุงรักษา โดยการจัดทำโปรแกรมคอมพิวเตอร์ช่วย

ประเมินผลจัดทำโดยการอาศัยหลักการทำงานระหว่าง Microsoft Access และ Visual Basic.Net และรายงานผลการประเมินของโปรแกรมโดยใช้ Microsoft Excel เวอร์ชัน 2003 โปรแกรม คอมพิวเตอร์ช่วยให้การประเมินผลสมรรถนะการบริหารจัดการซ่อมบำรุงรักษา สามารถทำได้ง่ายและ รวมเร็วยิ่งขึ้น อีกทั้งยังสามารถช่วยในด้านของการจัดการข้อมูลที่ได้จากการประเมินผลได้อย่างเป็น ระบบมากขึ้นอีกด้วย [11]

ึกสุมา สุนประชา ทำการพัฒนาระบบบริหารจัดการซ่อมบำรุงรักษาละลดความสูญเสียที่ เกิดขึ้นเนื่องจากความบกพร่องของระบบการบริหารจัดการซ่อมบ ารุงรักษาของโรงงานผลิตเม็ด พลาสติก ประเภทอุตสาหกรรมปิโตรเคมี จากการศึกษาโครงสร้างและวิเคราะห์การบริหารจัดการ ซ่อมบำรุงรักษา จึงดำเนินการวิเคราะห์ปัญหาที่เกิดขึ้นในระบบเดิมที่ใช้อยู่ รวมถึงประเมินความ สูญเสียที่เกิดขึ้นเนื่องจากความพกพร่องของระบบ โดยหลังพัฒนาระบบหารบริหารจัดการซ่อมบำรุง พบว่าโครงสร้างของระบบการบริหารจัดการซ่อมบำรุงรักษา ประกอบด้วย การบริหารจัดการองค์กร ซ่อมบำรุงรักษา การบริหารจัดการทรัพยากรซ่อมบำรุงรักษา และการบริหารจัดการด้ายการ ดำเนินงานซ่อมบำรุงรักษา ไม่มีการกำหนดวัตถุประสงค์และเป้าหมายของหารบริหารจัดการซ่อม บำรุงรักษา ขาดการวิเคราะห์และประเมินผลระบบการบริหารจัดการซ่อมบำรุงรักษา การบริหาร จัดการด้านการวางแผนประยุกต์ใช้เทคนิคการซ่อมบำรุงรักษาไม่มีประสิทธิภาพ และการบริหาร จัดการบุคลากรขาดประสิทธิภาพ โดยผลกระทบที่เกิดขึ้น ทำให้เครื่องจักรขัดข้องเท่ากับร้อยละ 4 ี ของงานซ่อมบำรุงทั้งหมด ระบบที่ทำการพัฒนาใหม่จะกำหนดเป้าหมายเพื่อเป็นแนวทางการ ดำเนินงาน และทำการดำเนินการพัฒนาระบบการบริหารจัดการซ่อมบำรุงรักษา สามารถพัฒนา ระบบให้มีศักยภาพสูงขึ้นโดยรวม 34.91 เปอร์เซ็นต์ [12]

ภูษิต สารพานิช ทำการสร้างระบบการจัดการซ่อมบำรุงด้วยเครือข่ายคอมพิวเตอร์สำหรับ โรงงานอุตสาหกรรมผลิตภัณฑ์หัวอ่าน-เขียนคอมพิวเตอร์การวิจัยได้ศึกษาปัญหาระบบการซ่อมบำรุง เวลาการขัดข้องของเครื่องจักรและอุปกรณ์โดยข้อมูลที่น ามาใช้ในการวิเคราะห์มาจากข้อมูลจาก เอกสารการบันทึกการขัดข้องของเครื่องจักรอุปกรณ์จากสายงานการผลิต ข้อมูลเอกสารการแจ้งซ่อม ของแผนกซ่อมบำรุงรักษารายงานการขัดข้องของสายงานการผลิตของฝ่ายการผลิต เวลาการหยุดของ เครื่องจักรสามารถแบ่งออกได้เป็น 2 ส่วนคือ 1) เวลาที่สูญเสียอันเนื่องมาจากการรอคอยช่างเทคนิค ี่ ซ่อมบำรุง 2) เวลาที่ช่างเทคนิคซ่อมบำรุงใช้ในการซ่อมบำรุงรักษาอุปกรณ์ ทั้งนี้นอกจากทั้ง 2 ส่วน แล้วยังพบปัญหาอื่น ๆ ของระบบอีกคือ การซ่อมบำรุงเป็นแบบการซ่อมแบบฉุกเฉิน การแจ้งซ่อมใช้ การแจ้งทางโทรศัพท์และในบางครั้งใบแจ้งซ่อมสูญหายทำให้เสียเวลาในการซ่อมบำรุงที่นานขึ้น และ ทำการสร้างโปรแกรมตามการออกแบบและข้อกำหนดการวัดผลการศึกษาวิจัยหลังจากการนำระบบ การซ่อมบำรุงรักษาเครือข่ายคอมพิวเตอร์ใช้แทนระบบเก่า [13]

นิรุตติ เลิศสมบุญ ทำการออกแบบพัฒนาเครื่องมือสร้างโปรแกรมประยุกต์ที่มีลักษณะเป็น โปรแกรมเว็บซึ่งมีความสามารถในการเพิ่มข้อมูล ลบข้อมูล แก้ไขข้อมูล และเรียกค้นข้อมูลจาก ู้ฐานข้อมูลได้ อีกทั้งยังสามารถตรวจสอบความถูกต้องของข้อมูลออนไลน์ และมีการทำงานแบบเชิง โต้ตอบกับผู้ใช้งาน โปรแกรมเว็บที่ถูกสร้างขึ้นยังสามารถสร้างหน้าต่างให้เลือกข้อมูลจากตารางอื่นที่มี ความสัมพันธ์กันได้ และมีทริกเกอร์ในระดับฟอร์มและระดับตารางให้ผู้พัฒนาโปรแกรมสามารถแก้ไข้ ส่วนของโปรแกรมในแต่ละเหตุการณ์ได้เอง อีกทั้งยังสามารถสร้างโปรแกรมเว็บที่มีสองตารางซึ่งมี ้ความสัมพันธ์กับในลักษณะของมาสเตอร์และดีเทล ทั้งนี้ในการสร้างโปรแกรมเว็บนั้น เครื่องมือจะทำ การติดต่อกับฐานข้อมูลเพื่ออ่านคุณสมบัติของตาราง ฟิลด์ และกฎข้อบังคับของฐานข้อมูลจาก พจนานุกรมข้อมูลในฐานข้อมูล เครื่องมือสร้างโปรแกรมเว็บสำหรับติดต่อกับฐานข้อมูลแบบออนไลน์ ้ที่พัฒนาขึ้นนี้ ได้รับการทดสอบ และผลทดสอบยืนยันว่าสามารถสร้างโปรแกรมเว็บที่มีการดำเนินการ กับฐานข้อมูลได้อย่างถูกต้อง และโปรแกรมเว็บดังกล่าวมีการตรวจสอบความถูกของข้อมูลตามกฎ ข้อบังคับของฐานข้อมูล [14]

ดนัย สาหร่ายทอง ศึกษาและสร้างขั้นตอนการวิเคราะห์เหตุขัดข้องของเครื่องจักรเพื่อเพิ่ม ประสิทธิภาพในงานบำรุงรักษา โดยการนำประวัติการขัดข้องในรูปแบบของข้อมูลมาลำดับชั้นการ ขัดข้องของเครื่องจักรมาประยุกต์กับการวิเคราะห์ข้อมูลทางสถิติของปัญหาการขัดข้องที่เกิดขึ้นของ เครื่องจักรให้ได้มาซึ่งหัวข้อและช่วงเวลาการปฏิบัติงานบำรุงรักษาเชิงป้องกันที่เหมาะสมเพื่อ ดำเนินการแก้ไขปรับปรุง จากการศึกษาพบว่า ระบบบำรุงรักษาเชิงป้องกันของโรงงานกรณีศึกษาใน ปัจจุบันไม่มีการนำข้อมูลการขัดข้องของเครื่องจักรมาวิเคราะห์เพื่อนำไปใช้ในการปรับปรุงแผนงาน บ ารุงรักษาเชิงป้องกัน ดังนั้นการสร้างขั้นตอนการวิเคราะห์เหตุขัดข้องของเครื่องจักร จัดระเบียบ ข้อมูลการขัดข้อง นำเสนอวิธีการปรับปรุงหัวข้อและช่วงเวลาการปฏิบัติงานบำรุงรักษาเชิงป้องกัน

เพื่อให้ได้แผนการปฏิบัติงานเชิงป้องกันแบ่งเป็นช่วงทุกๆ 500 ชั่วโมง 1,000 ชั่วโมง และ 2,000 ่ ชั่วโมง ตามเวลาการทำงานของเครื่องจักร การปรับปรงแผนการผลิตชิ้นส่วนเพลาข้อเหวี่ยงใน สายการผลิต A และ B พบว่าเครื่องจักรประเภทเจียรนัยผิวนอกอัตโนมัติมีช่วงเวลาเฉลี่ยก่อนเกิดการ ี ขัดข้องเพิ่มขึ้น 10,610.33 นาที และ 6,469.75 นาที ตามลำดับ และมีค่าเปอร์เซ็นต์ความพร้อม ทำงานเพิ่มขึ้น 1.62% และ 3.07% ตามลำดับ ที่เครื่องจักรประเภทเจียรนัยผิวในอัตโนมัติ มีช่วงเวลา เฉลี่ยก่อนเกิดการขัดข้องเพิ่มขึ้น 8,452.50 นาที และ 6,658.38 นาทีตามลำดับ และมีค่าเปอร์เซ็นต์ ้ ความพร้อมทำงานเพิ่มขึ้น 2.59% และ 0.97% ตามลำดับ และที่เครื่องจักรประเภทกลึงอัตโนมัติ ที่ สายการผลิต A ไม่เกิดช่วงเวลาเฉลี่ยก่อนเกิดการขัดข้องขึ้น และสายการผลิต B มีช่วงเวลาเฉลี่ยก่อน เกิดการขัดข้องเพิ่มขึ้น 4,183 นาที ตามลำดับ และมีค่าเปอร์เซ็นต์ความพร้อมทำงานเพิ่มขึ้น 0.21% และ 0.56% ของสารการผลิต A และ B ตามลำดับ [15]

นภาพร นิลนที จัดทำระบบสารสนเทศ สำหรับงานซ่อมบำรุงเชิงป้องกันวาล์วควบคุมและ ้ช่วยจัดการการเสนอขายของวาล์วควบคุมของบริษัทนำเข้าสินค้าเพื่อขายแก่โรงงานอุตสาหกรรม ประเภทปิโตรเคมี เพื่อเพิมประสิทธิภาพการซ่อมบำรุงและช่วยขายอะไหล่วาล์วควบคุม โดยทำการ รวบรวมข้อมูลและประวัติของวาล์วควบคุม และพิจารณาความต้องการการซ่อมบำรุงที่เหมาะสม เพื่อ สร้างแผนการซ่อมบำรงเชิงป้องกัน โดยจัดแบ่งระดับความสำคัญต่อกระบวนการผลิตจากประวัติการ ทำงานและการเกิดเหตุขัดข้องของวาล์วควบคุมจากฝ่ายซ่อมบำรุง สำหรับการขัดแบ่งระดับ ี ความสำคัญของวาล์วควบคุม โดยใช้วิธีการควบคุม ABC ซึ่งพิจารราจาก การกำหนดชั้นความสำคัญ สถานที่ติดตั่ง ค่าการใช้งานในกระบวนการผลิต และการกระทบต่อคุณภาพของผลิตภัณฑ์ โดยส่วน ใหญ่วาล์วควบคุมจะต้องทำการตรวจเช็คทุกๆ 3 เดือน 6 เดือน 1 ปี หรือหยุดเมื่อมรการหยุดซ่อม บ ารุงใหญ่ของโรงงาน การจัดการอะไหล่ของวาล์วควบคุม ได้ท าระบบฐานข้อมูลของวาล์วควบคุม และจัดเตรียมอะไหล่ที่ต้องซ่อม จีมีการจัดเตรียมล่วงหน้า 2 เดือนก่อนการซ่อมบำรุงครั้งถัดไป ดังนั้น จากการศึกษาพบว่าสามารถออกแบบการจัดการสำหรับแผนการซ้อมบำรุงเชิงป้องกันได้ [17]

พลาวุธ วงศ์วิวัฒน์ ได้ศึกษาสภาพทั่วไปของแผนก ERL เพื่อปรับปรุงและพัฒนาระบบซ่อม บำรุง โดยแบ่งออกเป็น 3 ส่วน คือ การปรับปรุงระบบซ่อมบำรุงของหน่วยงานปัจจุบัน การสร้าง ระบบซ่อมบำรุงรักษาเชิงป้องกัน และสร้างโปรแกรมคอมพิวเตอร์มาช่วยสนับสนุนงานซ่อมบำรุงใน การปรับปรุงซ่อมบำรุงของหน่วยงานปัจจุบัน ได้กำหนดมาตรฐานการปฏิบัติงานที่สำคัญสำหรับสร้าง ระบบ และการตรวจสอบเครื่องจักรประจำวันของแผน ในการสร้างระบบซ่อมบำรุงเชิงป้องกันได้ สร้างโปรแกรมคอมพิวเตอร์มาช่วยสนับสนุนระบบซ่อมบำรุง ซึ่งได้ออกแบบและสร้างโปรแกรมไว้ 2 โปรแกรมคือ โปรแกรมการควบคุมเบิกจ่าย Jig และ Tool ใน Store และโปรแกรมฐานข้อมูลระบบ ี่ ซ่อมบำรุงเพื่อใช้สำหรับบันทึกข้อมูลและดำเนินงานบำรุงรักษาเชิงป้องกันสะดวกยิ่งขึ้น หลังจากการ ้ ปรับปรุงพบว่า เวลาสูญเสียเฉลี่ยจากการหยุดทำงานของเครื่องจักรทั้งหมด ลดลงจากประมาณ 1,696.35 ชั่วโมง เป็น 1,022.36 ชั่วโมง หรือลดลง 39.73% ซึ่งท าให้สามารถเพิ่มประสิทธิภาพการ ผลิตหม้อแปลงได้ประมาณ 5.90% [16]

### **2.19 โปรแกรมบนมือถือที่เกี่ยวข้องที่เกี่ยวข้อง**

ในปัจจุบันมือถือได้เข้ามามีส่วนร่วมในการดำเนินชีวิตทั้ง การดำเนินการภายในบ้านและ การ ดำเนินงานภายในที่ทำงาน โดยผ้ประกอบการบางรายได้นำโปรแกรมเข้ามาช่วยในการจัดการระบบ การทำงานและ ทรัพยากรต่างๆของบริษัท ดังนั้นระบบซ่อมบำรุงเป็นอีกหนึ่งระบบที่สำคัญที่ช่วยใน การขับเคลื่อนขององค์กร จึงมีโปรแกรมการซ่อมบำรุงบนมือถือในระบบปฏิบัติการแอนดรอยน์เกิดขึ้น

โปรแกรมซ่อมบำรุง ซึ่งเกิดจากใช้ที่ผ่านมาเป็นเวลานานนำเข้าสู่เป้าหมาย การตรวจสอบ ประสิทธิภาพตลอดอายุการใช้งาน ท าให้เครื่องพร้อมใช้งานได้ตลอดเวลา พร้อมทั้งการสื่อสารความ ถูกต้องแม่นยำและ สามารถลดการทับซ้อนผลรวม ลดค่าใช้จ่ายของส่วนแรงงานค่าใช้จ่ายในการ ี่ ซ่อมแซมและ อุปกรณ์ที่บริหารระบบสำหรับทุกคนที่เกี่ยวข้อง [20]

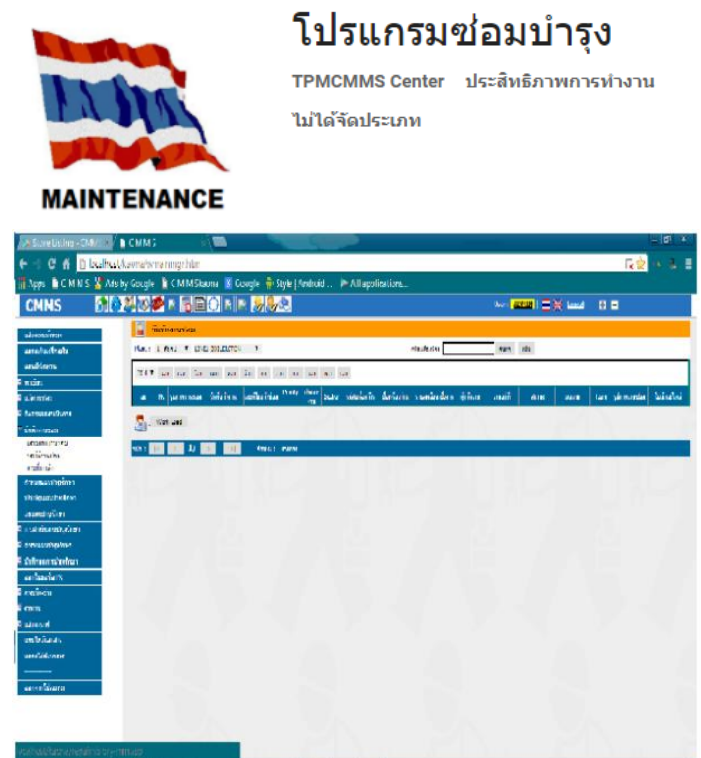

**ARADEA** 

ภาพที่ 2.1 โปรแกรมซ่อมบำรุงบนมือถือในระบบปฏิบัติการแอนดรอยน์ แต่โปรแกรมซ่อมบำรุงรักษาเครื่องจักรและอุปกรณ์บนมือถือในปัจจุบันที่ยังเป็นการทำงาน ผ่านทางหน้าเว็บเซฟเวอร์ที่ทำงานบนระบบปฏิบัติการแอนดรอยน์ยังไม่เสถียนเท่าการทำงานผ่าน แอพพลิเคชั้นบนมือถือ สำหรับแอพพลิเคชั้นบนมือถือในปัจจุบันมีโปรแกรมเกี่ยวกับการซ่อมบำรุง จ านวนมากเช่น

Maintenance เป็นบันทึกการซ่อมบำรุงรถจักรยานยนต์ โดยการจัดการบันทึก อุปกรณ์ที่ ้ต้องการการส่งออก / นำเข้าสำหรับผู้ซื้อให้มีศักยภาพด้วยมุมมองกราฟเพื่อการลงทุนรถของ จักรยานยนต์[21]

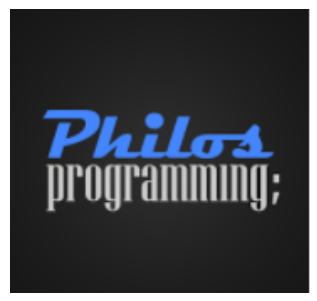

# Maintenance

Philos Programming ประสิทธิภาพการทำงาน ไม่ได้จัดประเภท

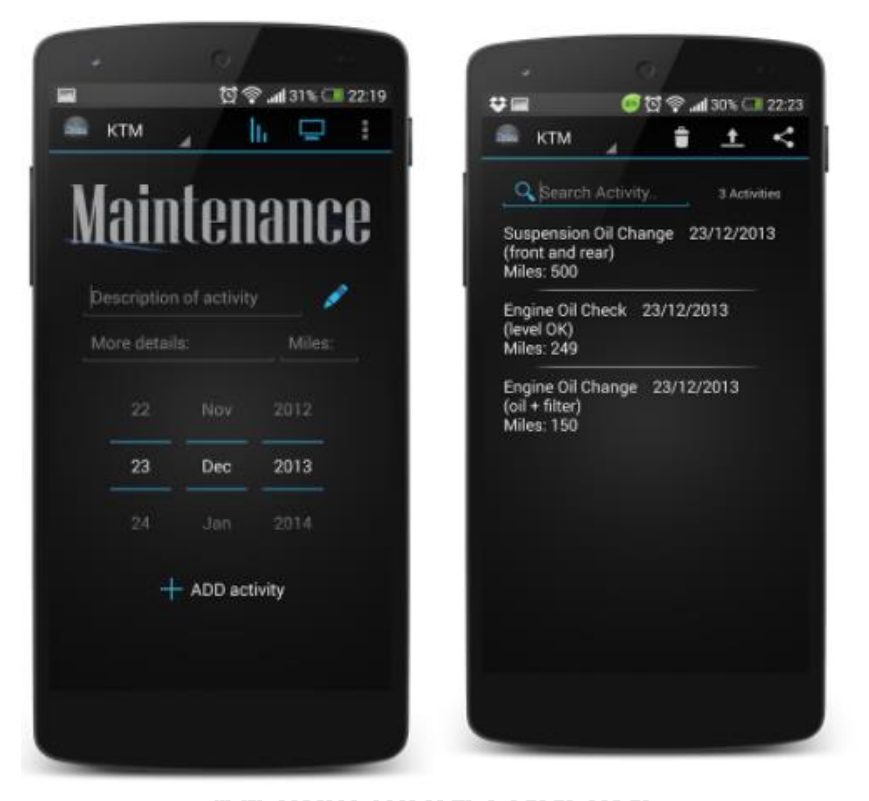

ภาพที่ 2.2 โปรแกรม Maintenance บนมือถือในระบบปฏิบัติการแอนดรอยน์

Maintenance Pro Web สำหรับการจัดการกองเรือและการบำรุงรักษาอุปกรณ์การ-บำรุงรักษาสินทรัพย์ทำการป้องกันการซ่อมแซมสั่งงานสินค้าคงคลังของพนักงาน โดยการสแกน บาร์โค้ดเพื่อค้นหาอะไหล่และอุปกรณ์ของสินค้าคงคลังทันที [22]

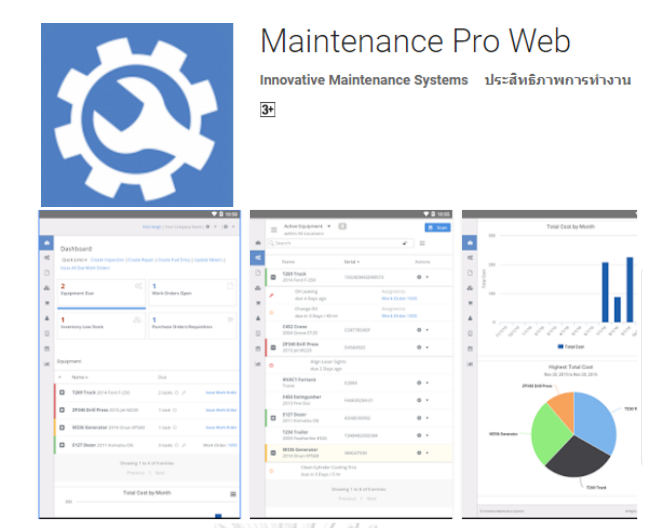

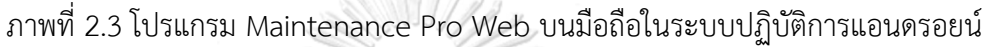

Easy Homefix เป็นการซ่อมบำรุงบ้านแบบครบวงจร สำหรับทุกการซ่อมแซมที่ต้องการบ้าน และความต้องการการบำรุงรักษา [23]

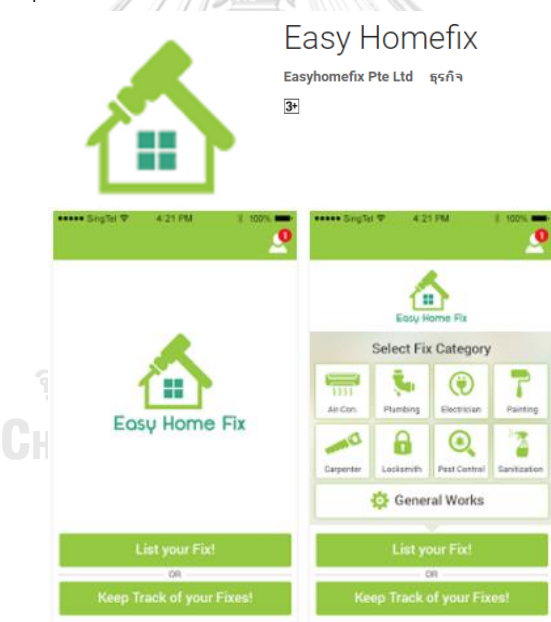

รูปที่ 8 โปรแกรม Easy Homefix บนมือถือในระบบปฏิบัติการแอนดรอยน์

Fixzy - Easy Home Maintenance เป็นแอปพลิเคชันที่ช่วย ไม่ต้องเสียเวลาในการหาช่าง เมื่อคุณพบกับปัญหาที่เกิดขึ้นภายในที่อยู่อาศัย โดยการใช้งานเพียงแค่สามคลิก [24] ง่าย สะดวก รวดเร็ว : ไม่ต้องออกจากบ้าน เพียงแค่แจ้งปัญหา ช่างจะติดต่อกลับ ตรวจสอบได้ : สามารถดูรายละเอียดและความเห็นของผู้ใช้คนอื่นๆ มั่นใจ : ด้วยการคัดกรองช่างเข้าสู่ระบบเบื้องต้น

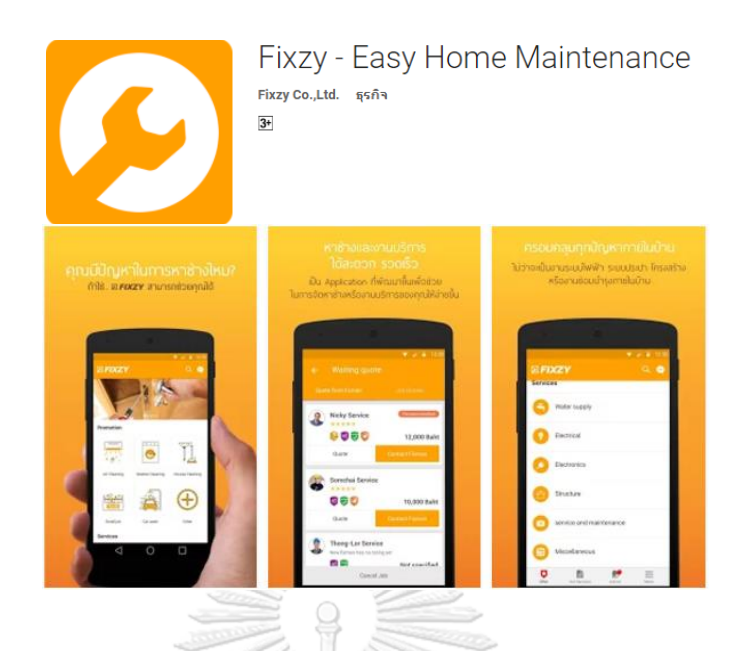

ภาพที่ 2.4 โปรแกรม Fixzy - Easy Home Maintenance บนมือถือในระบบปฏิบัติการแอนดรอยน์

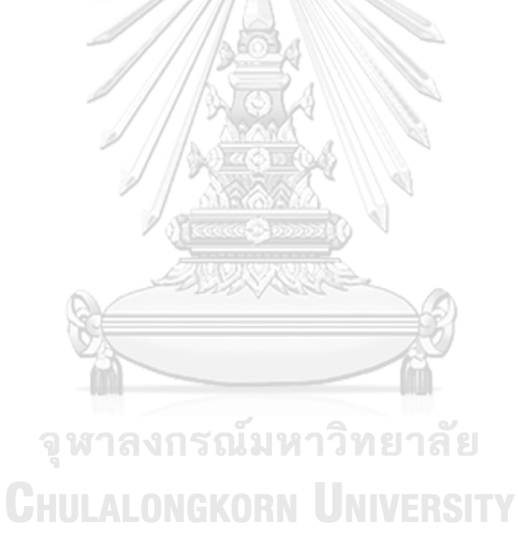

## **ขั้นตอนการด าเนินการศึกษา**

้ขั้นตอนการดำเนินการศึกษาเริ่มจากการศึกษาเกี่ยวกับระบบซ่อมบำรุงรักษาของโรงงาน กรณีศึกษาตัวอย่าง จนไปถึงศึกษาระบบซ่อมบำรุงทั่วไปที่มีอยู่ในปัจจุบัน เพื่อทำการรวบรวมข้อมูลที่ จะนำมาวิเคราะห์จุดบกพร่องของระบบซ่อมบำรุงรักษาของโรงงานตัวอย่างเพื่อใช้ในการพัฒนาระบบ ี่ ซ่อมบำรุงรักษาในการดำเนินงานเกี่ยวกับระบบซ่อมบำรุงรักษาของระบบท่อให้เกิดประสิทธิภาพ

การศึกษาระบบซ่อมบำรุงรักษาของโรงานกรณีศึกษาตัวอย่างนั้น ต้องการพัฒนาระบบซ่อม บำรุงรักษาใช้สนับสนุนการทำงานของฝ่ายบริหารจักการระบบซ่อมบำรุง เพื่อช่วยในการวิเคราะห์ ่ ข้อมูลในการวางแผนการจัดการบริหารระบบซ่อมบำรุงรักษา ซึ่งปัจจุบันมีการใช้แอพพลิเคชั่นมากขึ้น กันมากขึ้น

## **3.1 ศึกษาสภาพการด าเนินงานของระบบการจัดการซ่อมบ ารุงของโรงงานกรณีศึกษา**

โรงงานกรณีศึกษาที่จะนำมาพัฒนาแอพพลิเคชั่นของระบบซ่อมบำรุงรักษา เป็นโรงงานใน กลุ่มอุตสาหกรรมเคมีขั้นต้นหรือขั้นพื้นฐาน ในการผลิตเคมีภัณฑ์โดยการผลิตหลักของโรงงาน กรณีศึกษาได้แก่ ผงซิลิกา คลอรีน ออกซิเจนเหลว ไนโตรเจนเหลว ไฮโดรเจนเปอร์ท้อกไซด์ ผง แทนทาลัม อาร์กอน โปรแตสเซียมฟลูโอแทนทาเลต ฟอร์มาลิน ก๊าซคาร์บอนมอนอกไซด์ แอมโมเนียม เอทิลแอลกอฮอล์ เป็นต้น รวมไปถึงผลิตภัณฑ์เคมีที่เกิดขึ้นจากการเตรียมสารประกอบ หรือ การสังเคราะห์การบวนการทางเคมีได้แก่ กรดเกลือ เกลือบริสุทธิ์ โซเดียมคลอไรด์ เป็นต้น โดยมี การจำหน่ายภายในประเทศและ มีการส่งออกไปในต่างประเทศ ซึ่งโรงงานกรณีศึกษามีการผลิตตลอด 24 ชั่วโมง

3.1.1 กระบวนการผลิตของโรงงานผลิตเคมีภัณฑ์กรณีศึกษา มีกระบวนการที่เกี่ยวข้องกับท่อ ส่งเคมีภัณฑ์ ทั้งหมด 5 ขั้นตอนดังนี้

1. กระบวนการเตรียมวัตถุดิบ

การจัดเตรียมวัตถุดิบอย่างน้ำ และเกลือบริสุทธิ์ควรมีความเข้าใจที่ดีเกี่ยวกับการ ้บริหารจัดการในการปฏิบัติด้านหม้อต้มและไอน้ำ การควบคุมการกัดกร่อนช่วยเพิ่มการ ท างานของเครื่องมือประเภทท่อให้มีประสิทธิภาพ การวัดค่าในการจัดเตรียมสารตั้งต้นจึงมี ความส าคัญอย่างยิ่งก่อนที่จะน าส่งไปยังกระบวนการถัดไป

2. กระบวนการนำส่งวัตถุดิบ

เมื่อทำการจัดเตรียมวัตถุดิบเรียบร้อย จะมีการนำส่งวัตถุดิบในอุณหภูมิที่ควบคุมไว้ ตามสถานะต่าง ๆ โดยการนำส่งอาจมีการทำความร้อนและแรงดันผ่านทางท่อส่งวัตถุดิบโดย มีเครื่องให้ความร้อนเพื่อทำการให้ความร้อนก่อนและนำส่งวัตถุดิบเข้าสู่กระบวนการถัดไป 3. กระบวนการผลิตของโรงงาน มีการใช้พลังงานอยู่ 2 ชนิด

- กระบวนการที่ใช้พลังงานไฟฟ้า (Electrolyzer)

กระบวนการผ่านกระแสไฟฟ้าโดยโมเลกุลของน้ าถูกแยกสามารถผลิตก๊าซไฮโดรเจน และก๊าซออกซิเจนจากกระบวนการแตกตัวของน้ำ การนำไฟฟ้าที่เหมาะสมจะช่วยควบคุม คุณภาพของน้ าและช่วยเพิ่มประสิทธิภาพในการแตกตัวของสารให้มีความสมบูรณ์ ใน ปัจจุบันกระบวนการแยกน้ าด้วยไฟฟ้าที่มีใช้ในอุตสาหกรรม

โดยท าการควบคุมอุณหภูมิของน้ าเกลือให้เหมาะสมก่อนป้อนเข้าเครื่องแยกสารด้วย ไฟฟ้า (Electrolyzer) โดยตอนเริ่มเดินเครื่องหรือเดินเครื่องที่กำลังการผลิตต่ำจะใช้ความ ร้อนจากไอน้ำ แต่เมื่อเดินเครื่องแล้วจะใช้ความร้อนจากโซดาไฟที่ผลิตได้มาแลกเปลี่ยนความ ร้อนกับน้ำเกลือป้อนน้ำเกลือที่บริสุทธิ์เข้าเครื่องแยกสารด้วยไฟฟ้า (Electrolyzer) ซึ่งจะทำ การแยกน้ าละลายเกลือด้วยไฟฟ้ากระแสตรง น้ าเกลือจะถูกแยกเป็น โซดาไฟ ความเข้มข้น 32% ก๊าซคลอรีน และก๊าซไฮโดรเจน

- กระบวนการที่ใช้พลังงานความร้อน

สำหรับพลังงานความร้อนที่ใช้ในกระบวนการผลิตได้ พลังงานไอน้ำ ซึ่งอาศัยก๊าซ ธรรมชาติเป็นแหล่งเชื้อเพลิงในการผลิต

โดยนำโซดาไฟ 32% จากกระบวนการผลิตที่ใช้พลังงานไฟฟ้า มาทำให้เข้มข้นขึ้น ้ด้วยเครื่องทำระเหย การทำระเหยโดยการแลกเปลี่ยนความร้อนโซดาไฟด้วยไอน้ำในสภาวะ ่ ความดันต่ำ โดยสร้างความดันต่ำกว่าบรรยากาศด้วยเครื่องทำสญญากาศด้วยไอน้ำ เมื่อผ่าน เครื่องระเหยแรงดันต่ำโดยใช้ความร้อนจากไอน้ำมาแลกเปลี่ยนความร้อนและสร้างแรงดันต่ำ ้จากนั้นนำมาผ่านเครื่องระเหยความเข้มข้นสูงที่อุณหภูมิสูงขึ้น โดยความร้อนได้มาจากเกลือ น าความร้อนที่ผ่านเตาเผา (Salt Heater burner) โดยใช้ก๊าซธรรมชาติเป็นเชื้อเพลิง จะ นำมาทำให้เย็นที่เครื่องทำเกล็ดให้เป็นของแข็ง

4. กระบวนการบรรจุเคมีภัณฑ์

เคมีที่ได้ในรูปแบบต่างๆ จะถูกทำการชั่งและบรรจุเพื่อทำการขนส่งต่อ

3.1.2 ศึกษาและรวบรวมข้อมูลของระบบการจัดการซ่อมบำรุงรักษาในปัจจุบัน

การบริหารจัดการระบบซ่อมบำรุงในปัจจุบันของโรงงานตัวอย่าง มีการกำหนดระบบซ่อม บำรุงรักษาไว้โดยนำคอมพิวเตอร์แบบออนไลน์เข้ามาใช้ในการบริหารจัดการระบบซ่อมบำรุงรักษา

และการจัดเก็บข้อมูลข้อมูลที่มีจำนวนมากในการซ่อมบำรุงแบบฉุกเฉิน เพื่อใช้ในการจัดเก็บและ ้สืบค้นประวัติในการซ่อมบำรุงแบบฉุกเฉิน โดยระบบบริหารการซ่อมบำรุงรักษาในปัจจุบันนั้น สามารถเข้าถึงข้อมูลได้ง่ายและรวดเร็ว แต่ข้อมูลที่จากการจัดเก็บยังไม่มีการแยกความถูกต้องของ ข้อมูลในการจัดเก็บ ซึ่งจะมีการดำเนินการทางด้านการบริหารจัดการระบบซ่อมบำรุงรักษาหลักๆ ทั้งหมด 5 ขั้นตอนคือ

- 1. การแจ้งเหตุขัดข้องในการผลิตให้ทางฝ่ายบริหารระบบซ่อมบำรุงด้วยอีเมล
- 2. การตอบรับเหตุที่ขัดข้องทางอีเมลให้กับทางฝ่ายผลิต
- 3. การสั่งงานซ่อมไปยังผู้ดูแล/ช่างซ่อมบำรุงทางอีเมล
- 4. ผู้แล/ช่างซ่อมบำรุงรายงานปัญหาและผลการซ่อมทางอีเมล
- 5. ฝ่ายบริการจัดการระบบซ่อมบำรุงรักษานำรายงานที่ได้บันทึกลงในฐานข้อมูล

การบริหารจัดการระบบซ่อมบำรุงในโรงงานทั่วไปมีการใช้ระบบซ่อมบำรุงรักษาด้วย คอมพิวเตอร์กันอย่างแพร่หลาย โดยระบบซ่อมบำรุงรักษาด้วยคอมพิวเตอร์สามารถจัดเก็บข้อมูล ได้มากรวมถึงประวัติการซ่อมบำรุง ทำให้การสืบค้นข้อมูลในรูปแบบต่างๆ ทำได้ง่ายและรวดเร็วขึ้น แต่ยังไม่มีการแยกความถูกต้องขอข้อมูลในการจัดเก็บ ออกรายงานตามที่เตรียมข้อมูลไว้ ด้วยข้อมูลที่ ทำการบันทึกเข้าไป จึงไม่สามารถนำข้อมูลมาวิเคราะห์ต่อได้ โดยสาเหตุที่ยังไม่สามารถใช้งานได้อย่าง ประสบความส าเร็จในปัจจุบันเนื่องจาก

- 1. การดำเนินงานของระบบซ่อมบำรุงรักษาไม่ตรงกับความต้องการในการทำงาน ขั้นตอน การดำเนินงานที่กำหนดไว้เหมาะสำหรับประเภทของงานที่ทำงานด้วยคอมพิวเตอร์หรือ อุปกรณ์ที่สามารถรับส่งข้อมูลได้ตลอดเวลา ซึ่งฝ่ายการผลิตและฝ่ายซ่อมบำรุงรักษาที่ ทำงานในโรงงานไม่ได้ใช้คอมพิวเตอร์ตลอดเวลาจึงไม่ได้ดำเนินงานตามขั้นตอนที่กำหนด จึงไม่เหมาะกับสภาพของการบริหารงานซ่อมบำรุงที่เป็นอยู่
- 2. ขั้นตอนการบันทึกและเก็บประวัติการซ่อมบำรุงรักษาแบบฉุกเฉินไม่สะดวกในการใช้งาน ้ และการสืบค้นข้อมูล ซึ่งขั้นตอนในการบันทึกผลได้นำรายงานการซ่อมบำรุงมาบันทึกลง ้บนโปรแกรมไมโครซอฟเอ็กเซล ซึ่งไม่มีการกำหนดความต้องการของข้อมูลที่นำมา ้บันทึกเพื่อใช้เป็นฐานข้อมูลนำมาวิเคราะห์เพื่อกำหนดแผนการซ่อมบำรุงรักษา
- 3. ผู้ดูแล/ช่างซ่อมบำรุงไม่เข้าใจและไม่ให้ความสำคัญในการดำเนินงานของระบบการ ้บริหารงานซ่อมบำรุงที่นำมาประยุกต์ใช้ โดยโรงงานตัวอย่างทางฝ่ายบริหารการซ่อม บำรุงขาดการอบรมและ แนะนำขั้นตอนการทำงานให้ผู้ดูแล/ช่างซ่อมบำรุง
- 4. ข้อมูลการรายงานการซ่อมบำรุงที่ทำการจัดเก็บไม่มีการนำมาใช้เพื่อปรับปรุงคุณภาพ ี ของการบำรุงรักษา ซึ่งข้อมูลที่ทำการจัดเก็บต้องมีการกำหนดขอบเขตของข้อมูลที่

้นำมาใช้อย่างครบถ้วนแต่ส่วนใหญ่ขาดการติดตามข้อมูลอย่างสม่ำเสมอ ข้อมูลที่ จ าเป็นต้องใช้ในการวิเคราะห์จึงหายไป

- 5. การดำเนินการของระบบซ่อมบำรุงรักษามีความไม่เหมาะสมหรือล้าสมัย และได้นำ คอมพิวเตอร์เข้ามาช่วยในการส่งข้อมูลด้วยระบบอีเมลเพื่อความรวดเร็วแต่ก็ยังไม่ ี สามารถช่วยได้ เนื่องจากสภาพการทำงานในปัจจุบันของผู้ดูแล/ช่างซ่อมบำรุงไม่ได้ใช้ ้ คอมพิวเตอร์ตลอดเวลา ดังนั้นควรกำหนดปัญหาที่จะแก้ไขได้อย่างถูกต้อง
- 6. การคำนวณเวลาจากการศึกษาการดำเนินงานของโรงงานตัวอย่าง พบว่ารายละเอียด ของข้อมูลที่จัดเก็บไว้อาจจะใช้ได้ไม่ครอบคลุม เช่น เวลาในการรอซ่อม เวลาในการรับ ค าสั่งซ่อม โดยไม่มีการจัดล าดับความส าคัญของข้อมูลจึงท าให้สูญเสียเวลาและการ แก้ปัญหาๆ ที่เกิดขึ้นไม่ทันท่วงที

โดยทั่วไปแล้วบริษัทต่างๆ นิยมนำโปรแกรมสำเร็จรูปที่เข้ามาบริหารจัดการระบบซ่อมบำรุง ้ด้วยคอมพิวเตอร์มาใช้กันอย่างแพร่หลาย ซึ่งมีความสะดวกและสามารถนำมาใช้งานได้ทันที แต่มี ความเข้าใจในโปรแกรมสำเร็จรูปยังไม่ถูกต้อง คิดว่าโปรแกรมสำเร็จรูปจะสามารถบริการจัดการ ระบบซ่อมบำรุงได้ทุกอย่างแต่แท้จริงแล้วโปรแกรมสำเร็จรูปเปรียบเสมือนระบบอื่นๆ เช่นระบบบัญชี หรือ ระบบการบริหารคงคลัง ที่มาช่วยในการเก็บรวบรวมข้อมูล รายงาน วิเคราะห์การทำงานในเรื่อง ้นั้นๆ และโปรแกรมสำเร็จรูปก็ยังมีราคาแพง แต่ก็ไม่สามารถทำให้การบริหารระบบซ่อมบำรุงรักษา ทำงานได้ดีขึ้น เนื่องจากโปรแกรมสำเร็จรูปยังไม่ตรงกับความต้องการกับสภาพการทำงานจริง โดย ต้องมีการกำหนดความต้องการต่างๆ จากโปรแกรมที่ได้ซึ่งจะทำให้การดำเนินงานมรประสิทธิภาพ ้มากขึ้น จึงทำการเปรียบเทียบระหว่างโปรแกรมสำเร็จรูปกับโปรแกรมที่พัฒนาขึ้นมาใช้เองแสดงได้ดัง จุฬาลงกรณ์มหาวิทยาลัย ตารางที่ 3.1

## **CHULALONGKORN UNIVERSITY**

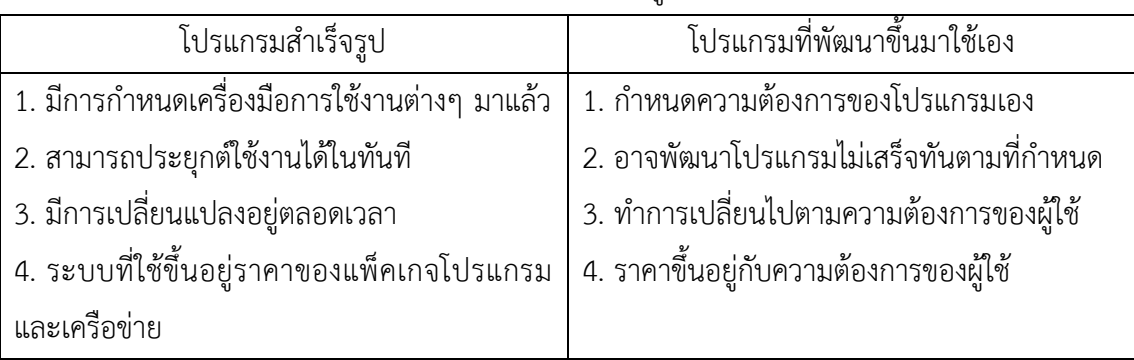

ตารางที่ 3.1 เปรียบเทียบระหว่างโปรแกรมสำเร็จรูปกับโปรแกรมที่พัฒนาขึ้นมาใช้เอง

ิจากนั้นจะทำการศึกษาระบบการจัดการซ่อมบำรุงด้วยคอมพิวเตอร์ เพื่อศึกษาจุดที่โปรแกรม ี สามารถทำได้และ สิ่งที่โปรแกรมไม่สามารถทำได้ในงานซ่อมบำรุงรักษา เพื่อนำมาใช้ในการสร้าง

แอพพลิเคชั่นระบบซ่อมบำรุงรักษาระบบท่อของโรงงานตัวอย่างในปัจจุบันที่ต้องการพัฒนาให้ เหมาะสมกับการดำเนินงานของโรงงานตัวอย่าง เพื่อนำมาใช้บริหารจัดการระบบซ่อมบำรุงได้อย่างมี ้ ประสิทธิภาพ ซึ่งระบบท่อของโรงงานตัวอย่างมีขอบเขตในการทำงานดังนี้

1. แสดงข้อมูลการซ่อมบำรุงรักษาแบบฉุกเฉินเช่น รหัสของอุปกรณ์ที่ชำรุด, เหตุขัดข้องที่เกิด

- 2. การแสดงผลของข้อมูลบนโปรแกรมไมโครซอฟท์เอกซ์เซล
- ่ 3. การจัดเก็บข้อมูลการซ่อมบำรุง เพื่อเป็นฐานข้อมูลอยู่ในโปรแกรมไมโครซอฟท์เอกซ์เซล
- 4. การสั่งซ้อมทางอีเมลไม่มีผู้ตอบรับคำสั่งซ่อมจึงไม่ลำบากในการติดตามงานซ่อมบำรุง

5. การรายงานผลการซ่อมด้วยอีเมล ผู้ดูแล/ช่างซ้อมบำรุงไม่ได้ใช้คอมพิวเตอร์ตลอดเวลาจึง ไม่ได้รายงานผลการซ่อมอย่างทันท่วงที่ทำให้เกิดการล่าช้าหรือการแจ้งซ่อมซ้ำได้

### **3.2 ศึกษาและวิเคราะห์ระบบงานซ่อมบ ารุงในปัจจุบัน**

จากการศึกษาระบบท่อของโรงงานผลิตเคมีภัณฑ์ตัวอย่างโดยวิเคราะห์จากขอบเขตในการ ดำเนินงานของระบบซ่อมบำรุงรักษาท่อ พบว่าขั้นตอนการดำเนินงานของระบบซ่อมบำรุงมีการ สื่อสารกันโดยใช้อีเมลเป็นตัว รับ – ส่ง ข้อมูลงานซ่อมบำรุงและ มีการจัดเก็บข้อมูลต่างๆ ในโปรแกรม ไมโครซอฟท์เอกซ์เซลเพื่อใช้ในการวิเคราะห์การบริหารจัดการของระบบซ่อมบำรุง และจากการ ด าเนินงานซ่อมบ ารุงในปัจจุบันมีลักษณะดังภาพที่ 3.1

จุฬาลงกรณ์มหาวิทยาลัย **CHULALONGKORN UNIVERSITY** 

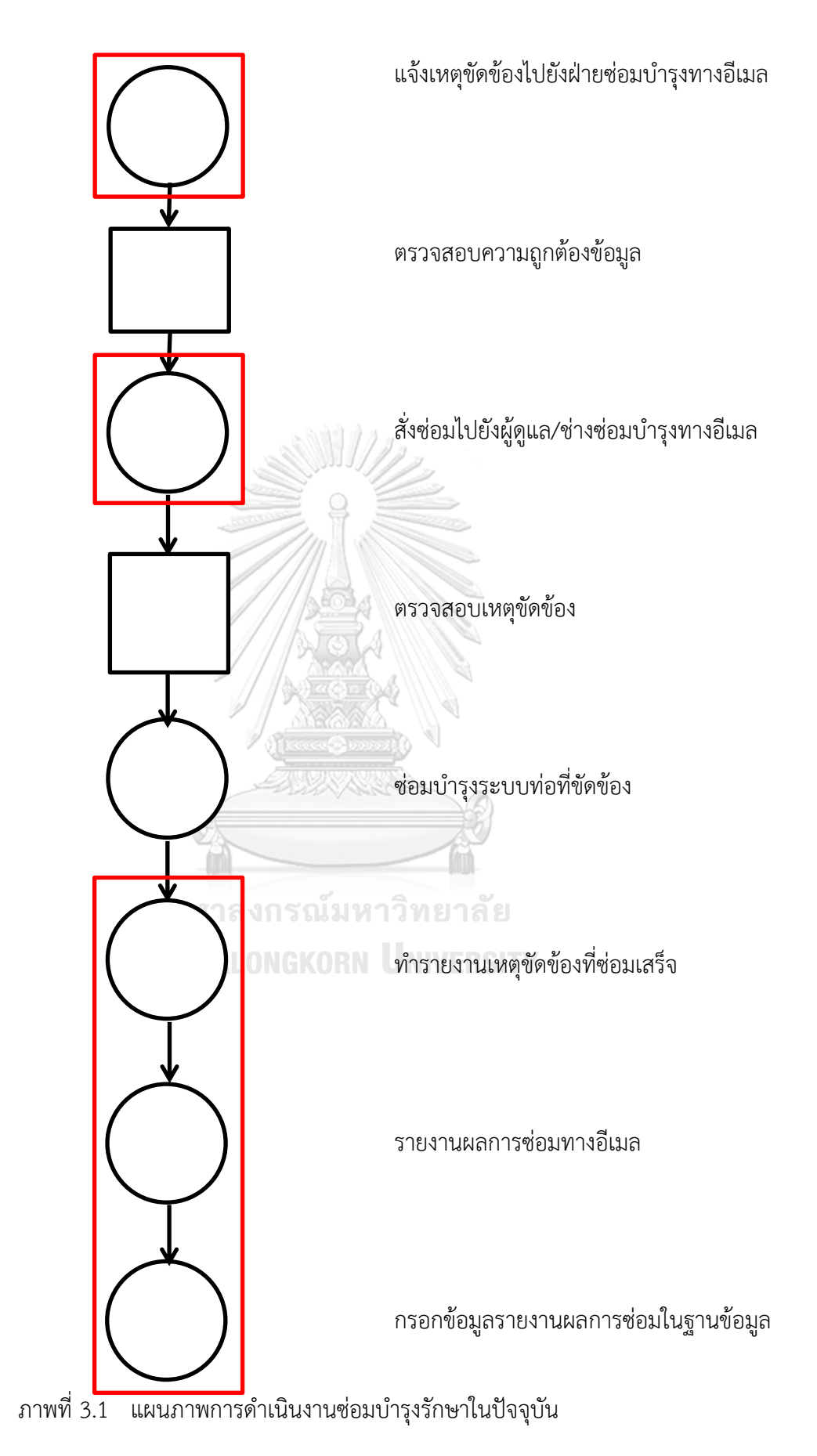

จากภาพที่ 3.1 เมื่อเกิดเหตุขัดข้องกับระบบท่อส่งเคมี ฝ่ายผลิตจะทำการแจ้งไปยังฝ่าย บริหารการซ่อมบำรุงรักษาทางอีเมล และฝ่ายบริการซ่อมบำรุงรักษาจะทำการตรวจสอบข้อมูลความ รายละเอียดของระบบท่อที่มีเหตุขัดข้องให้ถูกต้อง การส่งคำสั่งซ่อมให้กับผู้ดูแล/ช่างซ่อมบำรุงทาง อีเมลจากนั้นช่างซ่อมบำรุงจะเข้าไปตรวจสอบระบบท่อที่มีเหตุขัดข้องและทำการซ่อมระบบท่อที่ ขัดข้องจนเสร็จสมบูรณ์ โดยช่างซ่อมบำรุงจะทำรายงานเหตุขัดข้องที่ซ่อมเสร็จแล้วและทำการรายงาน ผลการซ่อมกลับไปยังฝ่ายบริหารการซ่อมบำรุงรักษาทางอีเมล แล้วฝ่ายบริหารการซ่อมบำรุงรักษาจะ นำผลการซ่อมบำรุงรักษาไปป้อนยังโปรแกรมไมโครซอฟท์เอกซ์เซลเพื่อใช้จัดเก็บเป็นฐานข้อมูลของ การดำเนินการในระบบซ่อมบำรุงรักษาระบบท่อของโรงงานตัวอย่าง โดยจากการวิเคราะห์ภาพที่ 3.1 ่ พบว่าขั้นตอนการดำเนินงานของระบบซ่อมบำรุงรักษายังไม่สามารถทำงานได้อย่างมีประสิทธิภาพ ดังนี้

- 1. ไม่สามารถแจ้งซ่อมหรือรายงานผลการซ่อมได้อย่างทันท่วงที เนื่องจากการดำเนินงาน ของระบบซ่อมบำรุงรักษาในปัจจุบันมีการติดต่อสื่อสารกันโดยใช้อีเมล ทำให้เกิดปัญหา ความสูญเสียทางด้านเวลาและ การทำงานซ้ำซ้อนเนื่องจากต้องนำรายงานที่ได้ป้อนลง ในคอมพิวเตอร์อีกทีเพื่อทำการจัดเก็บ
- 2. ระบบการแจ้งเตือน เนื่องจากผู้ดูแล/ช่างซ่อมบำรุงไม่ได้อยู่หน้าคอมพิวเตอร์จะไม่ทราบ ถึงค าสั่งในการซ่อมระบบท่อที่เกิดเหตุขัดข้องได้

### **3.3 หาแนวทางในการแก้ปัญหาโดยออกแบบระบบใหม่**

จากปัญหาของการดำเนินงานระบบซ่อมบำรุงรักษาระบบท่อของโรงงานตัวอย่าง สามารถ ปรับปรุงระบบการจัดการได้ด้วยการจัดการด้วยระบบคอมพิวเตอร์แต่เนื่องด้วยลักษณะงานที่ได้ได้อยู่ หน้าคอมพิวเตอร์จึงได้นำมือถือเข้ามาช่วยในการบริหารจัดการระบบซ่อมบำรุงรักษาเพื่อเพิ่ม ประสิทธิภาพให้กับระบบงานซ่อมบำรุงรักษาดังนี้

1. การประยุกต์ใช้คุณสมบัติของสมาร์ทโฟนโดยการพัฒนาแอพพลิเคชั่น เนื่องจาก สมาร์โฟนสามารถใช้เครือข่ายไร้สายเพื่อให้ความสะดวกในการแจ้งซ้อมหรือรายงานผลการซ่อมบำรุง ี่ ซึ่งจะเพิ่มประสิทธิภาพการทำงานใหแก่ฝ่ายบริหารระบบซ่อมบำรุงรักษา ลดการทำงานที่ซ้ำซ้อนและ ปัญหาการสูญเสียในด้านเวลา ดังนั้นจึงพัฒนาแอพพลิเคชั่นบนมือถือด้วยระบบปฏิบัติการแอนดรอย

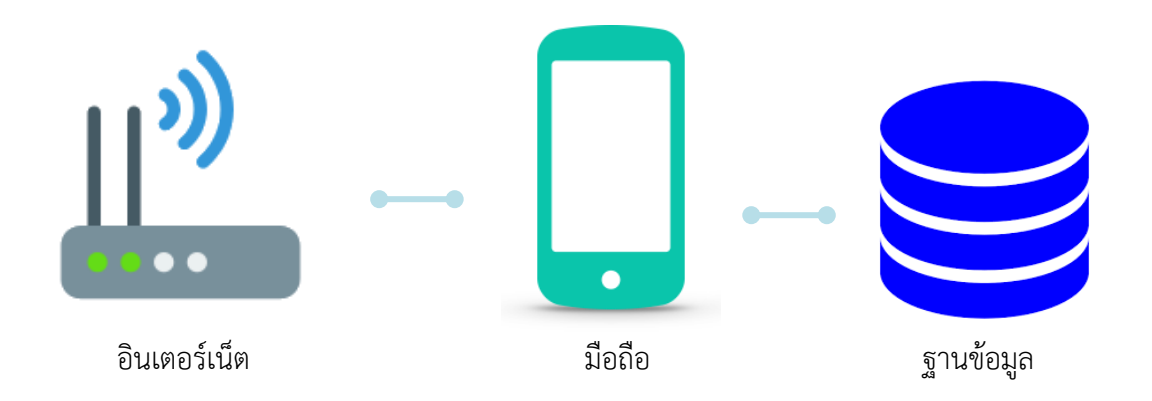

ิ ภาพที่ 3.2 การทำงานด้วยเครือข่ายไร้สาย

ิจากภาพที่ 3.2 ลักษณะการทำงานของเครือข่ายไร้สายบนมือถือโดยใช้ระบบปฏิบัติการเอน ดรอยด์ โดยมีการพัฒนาแอพพลิเคชั่นให้เชื่อมต่อกันระหว่างฝ่ายบริหารระบบซ่อมบำรุงรักษาและ ผู้ดูแล/ช่างซ่อมบำรุงเพื่อสื่อสารกันด้วยแอพพลิเคชั่นและส่งมูลไปจัดเก็บในฐานข้อมูล

จากการดำเนินการของระบบซ่อมบำรุงรักษาขั้นตอนเดิม ซึ่งระบบซ่อมบำรุงรักษาได้ใช้ คอมพิวเตอร์เข้ามาช่วยด้วยการส่งอีเมลและจัดเก็บข้อมูลพื้นฐาน จึงยังไม่สามารถใช้งานได้อย่างมี ประสิทธิภาพทำให้เกิดความสูญเสียทางด้านเวลาและเกิดการทำงานซ้ำซ้อน ตามแผนภาพการ ดำเนินงานการของระบบซ่อมบำรุงรักษาในปัจจุบันดังภาพที่ 3.1 จึงทำการพัฒนาแอพพลิเคชั่นเพื่อ ิลดความสูญเปล่าลงโดยขั้นตอนการดำเนินงานของระบบซ่อมบำรุงรักษาที่ทำการปรับปรุง จะมี ลักษณะดังภาพที่ 3.3

> จุฬาลงกรณ์มหาวิทยาลัย **CHULALONGKORN UNIVERSITY**

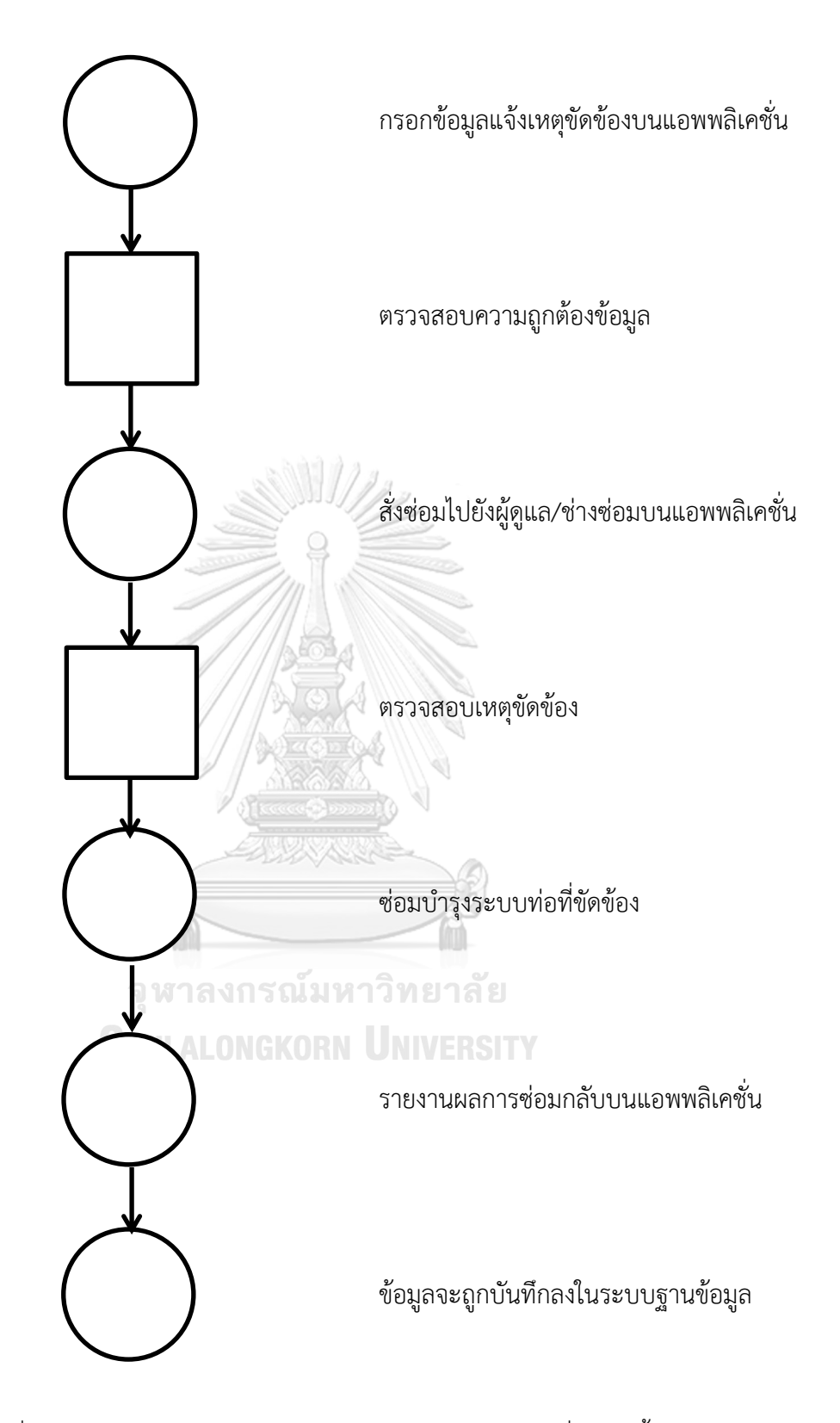

ภาพที่ 3.3 แผนภาพการดำเนินงานซ่อมบำรุงรักษาของระบบที่พัฒนาขึ้นมาใหม่

ข้อดีของการนำแอพพลิเคขั่นบนมือถือเข้ามาใช้ในการจัดการระบบซ่อมบำรุงคือ

- สามารถเข้าถึงแอพลลิเคชั่นได้ตลอดเวลาไม่ว่าจะท างานสถานการณ์ใดๆ
- ่ สามารถกำหนดรูปแบบการดำเนินงานได้เช่น การแจ้งเหตุฉุกเฉิน, การรับคำสั่งซ่อม และ การรายงานผลการซ่อมเป็นต้น เพื่อให้สามารถติดตามสถานะในการซ่อมได้
- การด าเนินงานในขั้นตอนต่างๆ สามารถตรวจสอบได้จึงสามารถควบคุมงานซ่อมได้

2. การพัฒนาระบบให้สามารถแจ้งเตือนให้กับผู้แล/ช่างซ่อมบำรุงเมื่อมีคำสั่งซ่อมได้ไม่ ว่างจะอยู่ในสถาการณ์ทำงานแบบใด โดยการแจ้งเตือนจะส่งข้อความเมื่อมีการสั่งซ่อมซึ่งทางผู้ดูแล/ ช่างซ่อมบำรุงจะต้องกดรับคำสั่งซ้อมในแอพพลิเคชั่นเพื่อให้สามารถติดตามสถานกรณ์ซ่อมได้และไม่ ทำให้เกิดการแจ้งซ่อมซ้ำ

3. ข้อมูลที่ได้จากฐานข้อมูลของระบบที่พัฒนาขึ้นจะสามารถนำมาวิเคราะห์เพื่อสร้าง แผนการซ่อมบำรุงรักษาแบบป้องกันได้และ สามารถดำเนินงานบริหารการซ่อมบำรุงรักษาได้อย่างมร ประสิทธิภาพ

## $3.4$  ออกแบบการทำงานของระบบ

ในการออกแบบระบบซ่อมบำรุงรักษาจะต้องมีการศึกษาปัญหาที่เกิดของโรงงานกรณีศึกษา แล้วยังต้องวิเคราะห์การแก้ปัญหาซึ่งจากที่ได้ศึกษาไปแล้วจะสามารถออกแบบระบบให้ตรงกับความ ต้องการในการดำเนินงานหรือใช้ข้อมูลของระบบซ่อมบำรุงรักษาระบบท่อ เพื่อให้ระบบบำรุงรักษาที่ ต้องการพัฒนาขึ้นสอดคล้องกับการทำงานในปัจจุบันและ ช่วยเพิ่มประสิทธิภาพในการทำงานของ ระบบการซ่อมบำรุงรักษาด้วยระบบใหม่เพื่อให้สอดคล้องกับเป้าหมายที่ต้องการทำแผนการซ่อมบำรุง เชิงป้องกันได้อย่างมีประสิทธิภาพ การดำเนินงานในแต่ละขั้นตอนของระบบซ่อมบำรุง จะมีการส่ง ่ ข้อมูลต่างๆ เพื่อจัดเก็บในฐานข้อมูลส่งผลให้ข้อมูลมีความระบบและสืบค้นได้ง่ายในการทำงาน รวมถึงสามารถนำข้อมูลมาวิเคราะห์เพื่อกำหนดแผนการซ่อมบำรุงรักษาของฝ่ายบริหารจัดการระบบ ซ่อมบำรุงได้ ซึ่งจะทำการบันทึกข้อมูล โดยมีการออกแบบขั้นตอนการดำเนินงานดังนี้ได้ดังนี้

- $3.4.1$  ระบบงานโดยรวมของฝ่ายซ่อมบำรุงรักษาระบบท่อ ดังภาพที่ 3.4
- 3.4.2 ระบบการแจ้งซ่อม ดังภาพที่ 3.5
- 3.4.3 ระบบการรับคำสั่งแจ้งซ่อม ดังภาพที่ 3.5
- 3.4.4 ระบบรายงานการแจ้งซ่อม ดังภาพที่ 3.6
- 3.4.5 ระบบเพิ่มเครื่องจักร/ อุปกรณ์ ดังภาพที่ 3.7
- 3.4.6 ระบบการแจ้งเตือนเมื่อมีคำสั่งซ้อม ดังภาพที่ 3.8
- 3.4.7 ระบบแสดงข้อมูลประวัติการหยุดของเครื่องจักร ดังภาพที่ 3.9

้ ซึ่งจะแสดงการทำงานของระบบเป็นผังงานได้ดังนี้

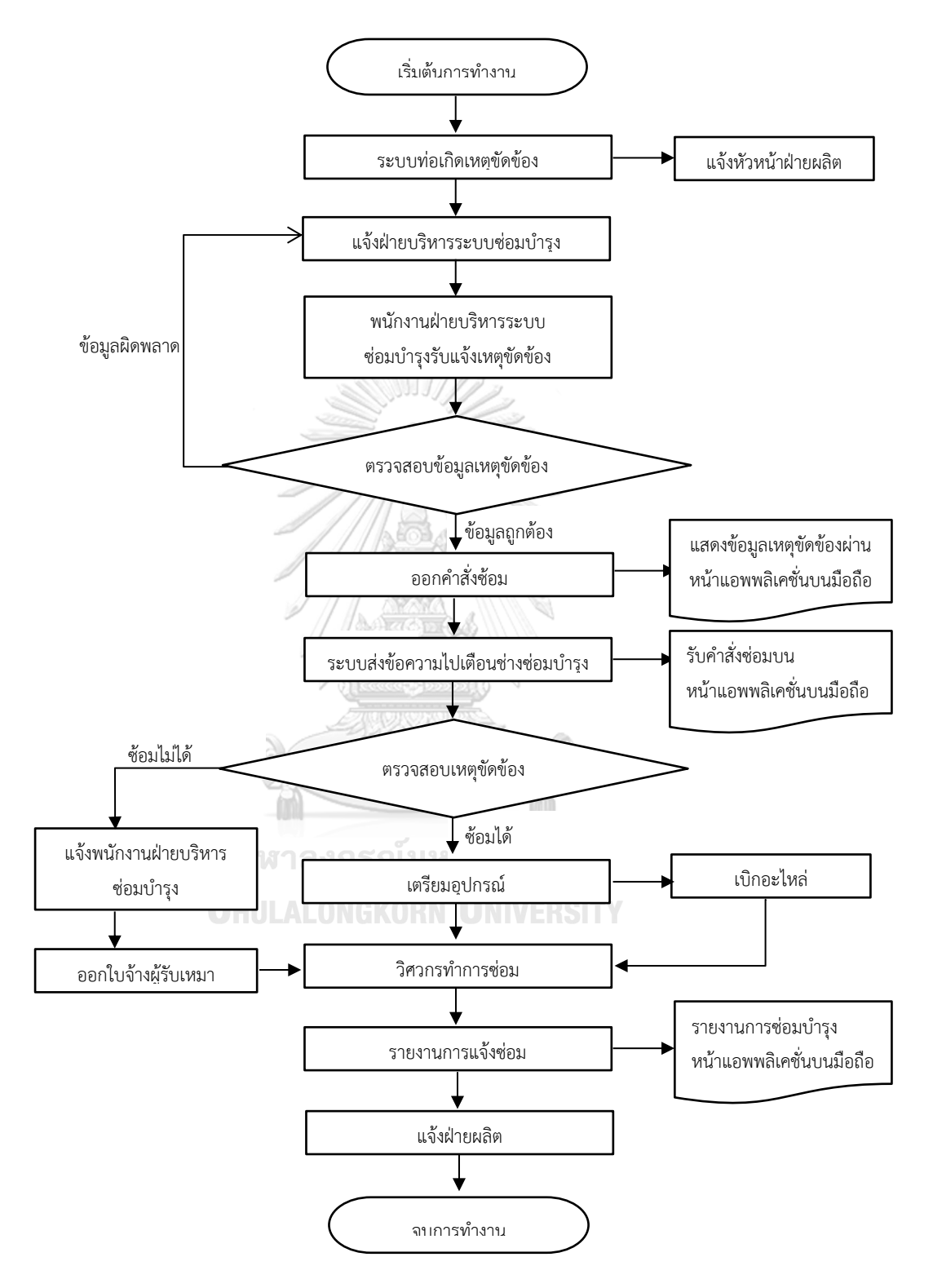

ภาพที่ 3.4 ระบบงานโดยรวมของฝ่ายซ่อมบำรุงรักษาระบบท่อ

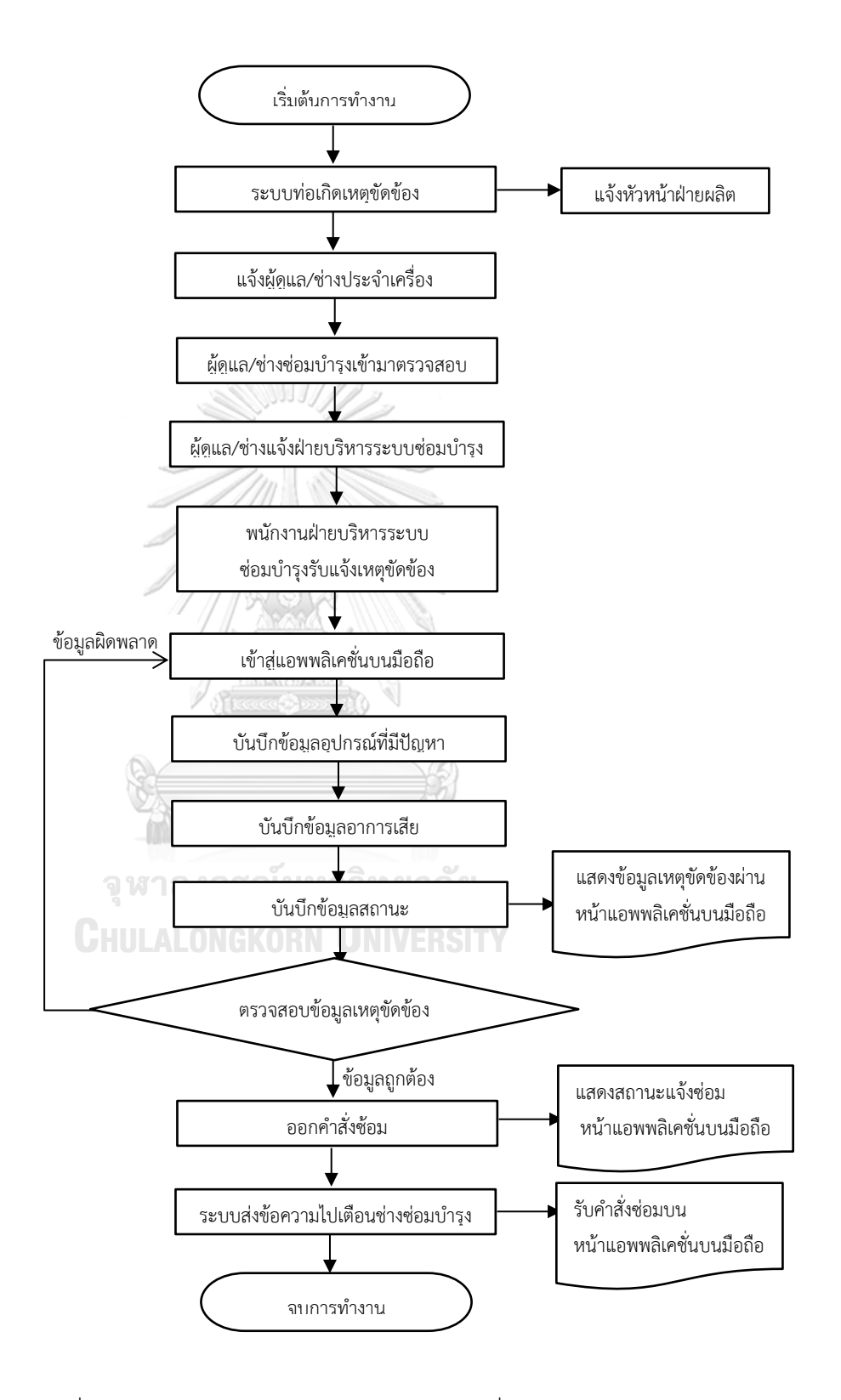

ภาพที่ 3.5 ระบบการแจ้งซ่อมและระบบการรับคำสั่งแจ้งซ่อม
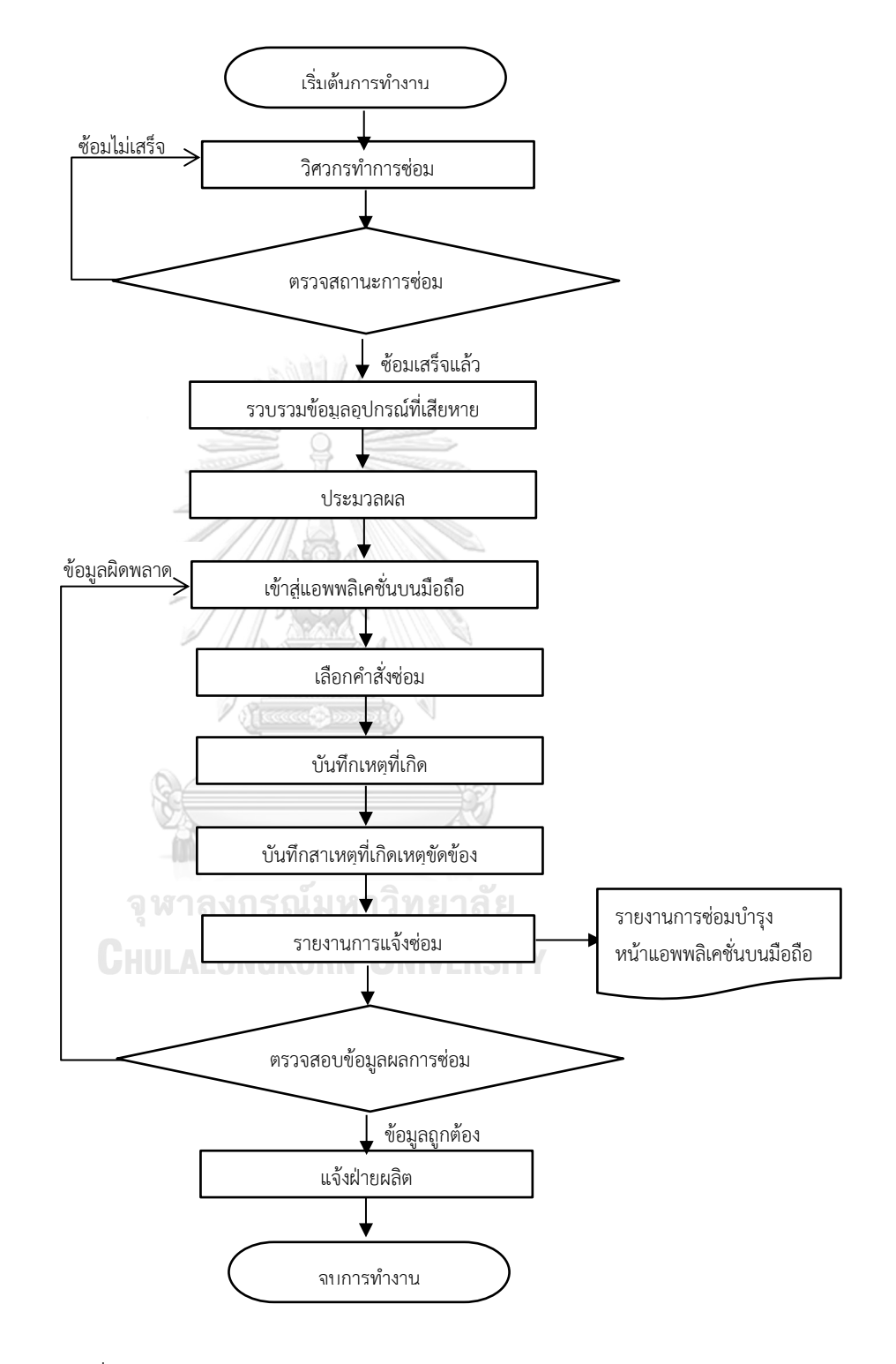

ภาพที่ 3.6 ระบบรายงานการแจ้งซ่อม

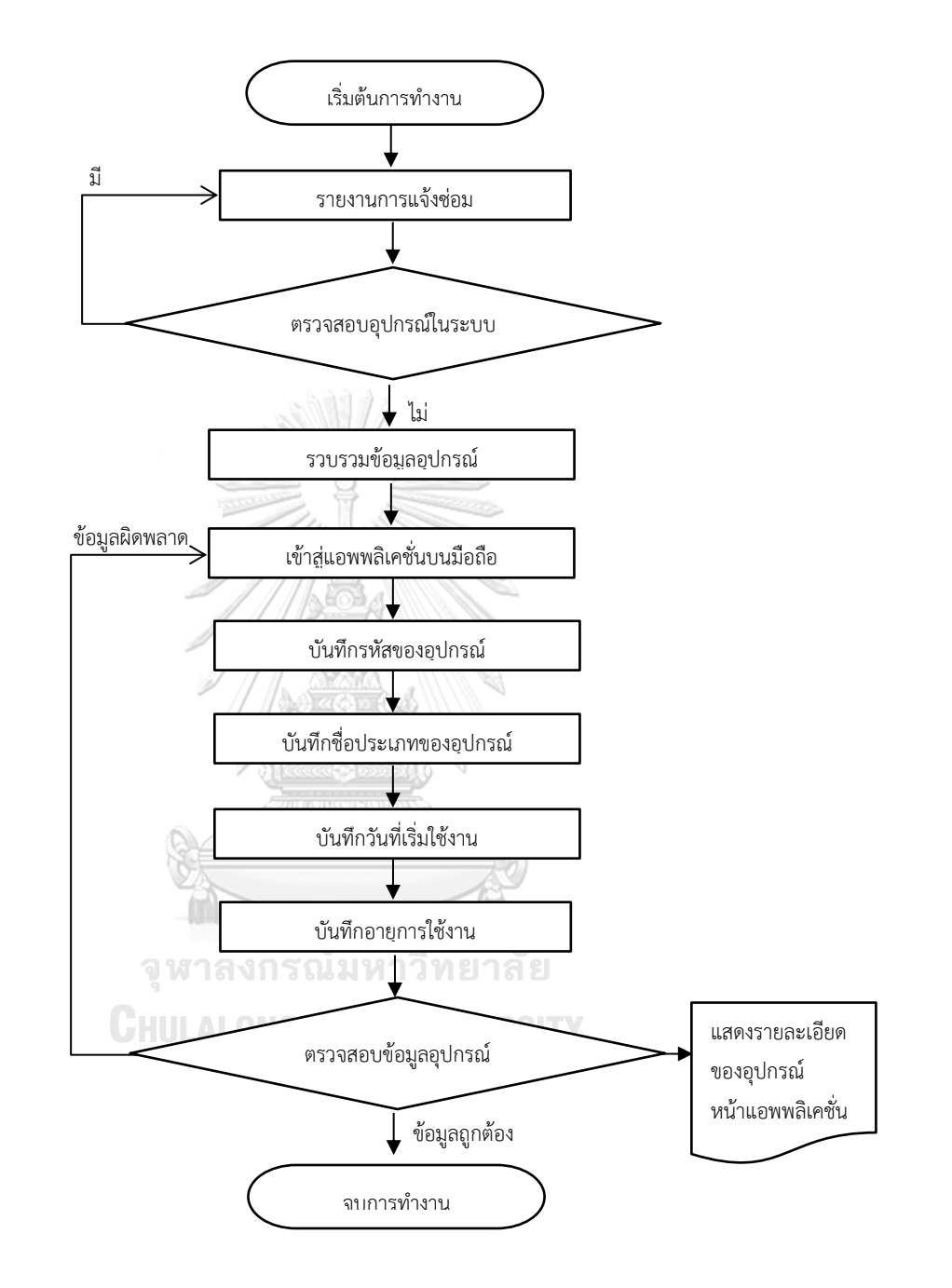

ภาพที่ 3.7 ระบบเพิ่มเครื่องจักร/ อุปกรณ์

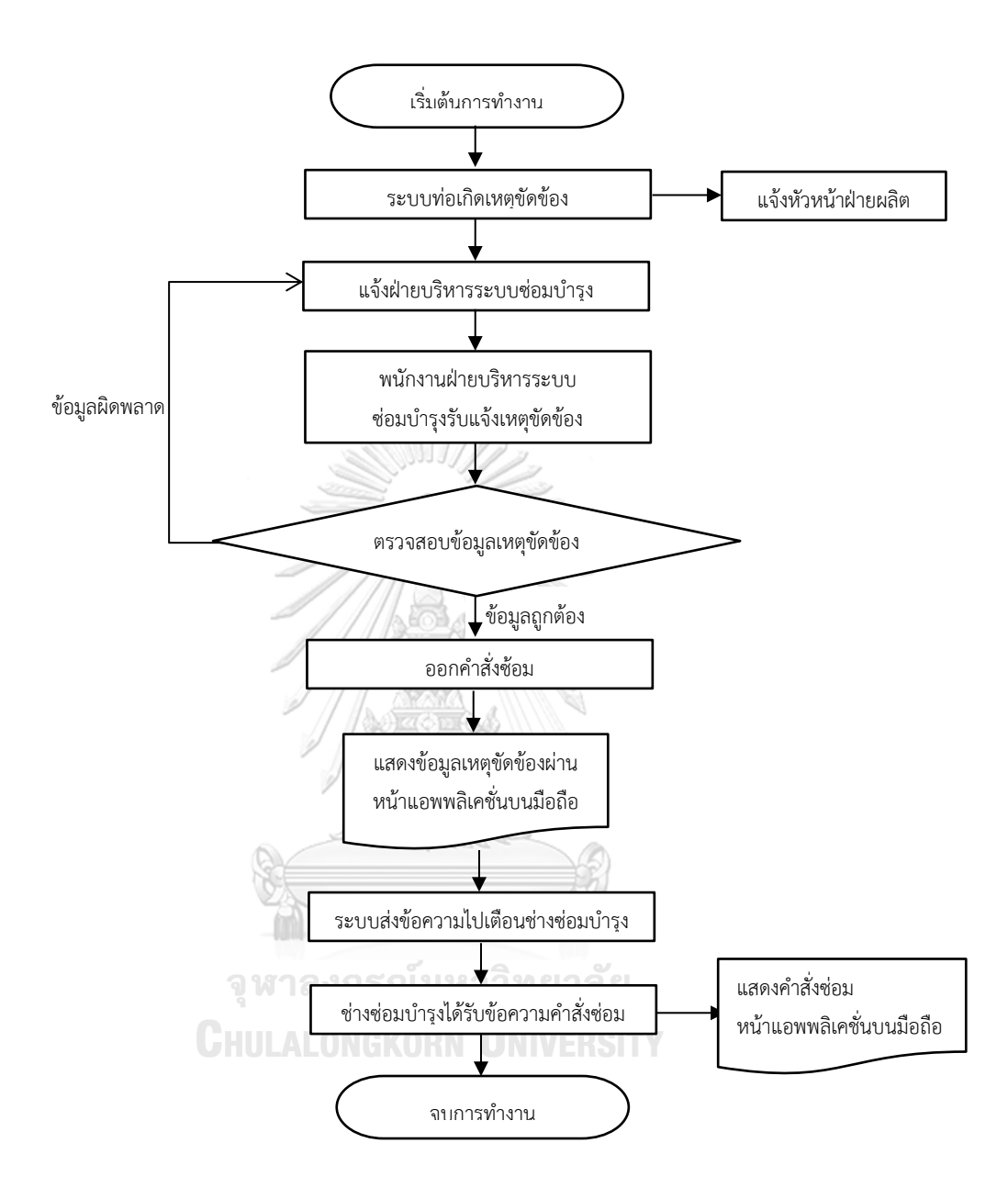

ภาพที่ 3.8 ระบบการแจ้งเตือนเมื่อมีคำสั่งซ้อม

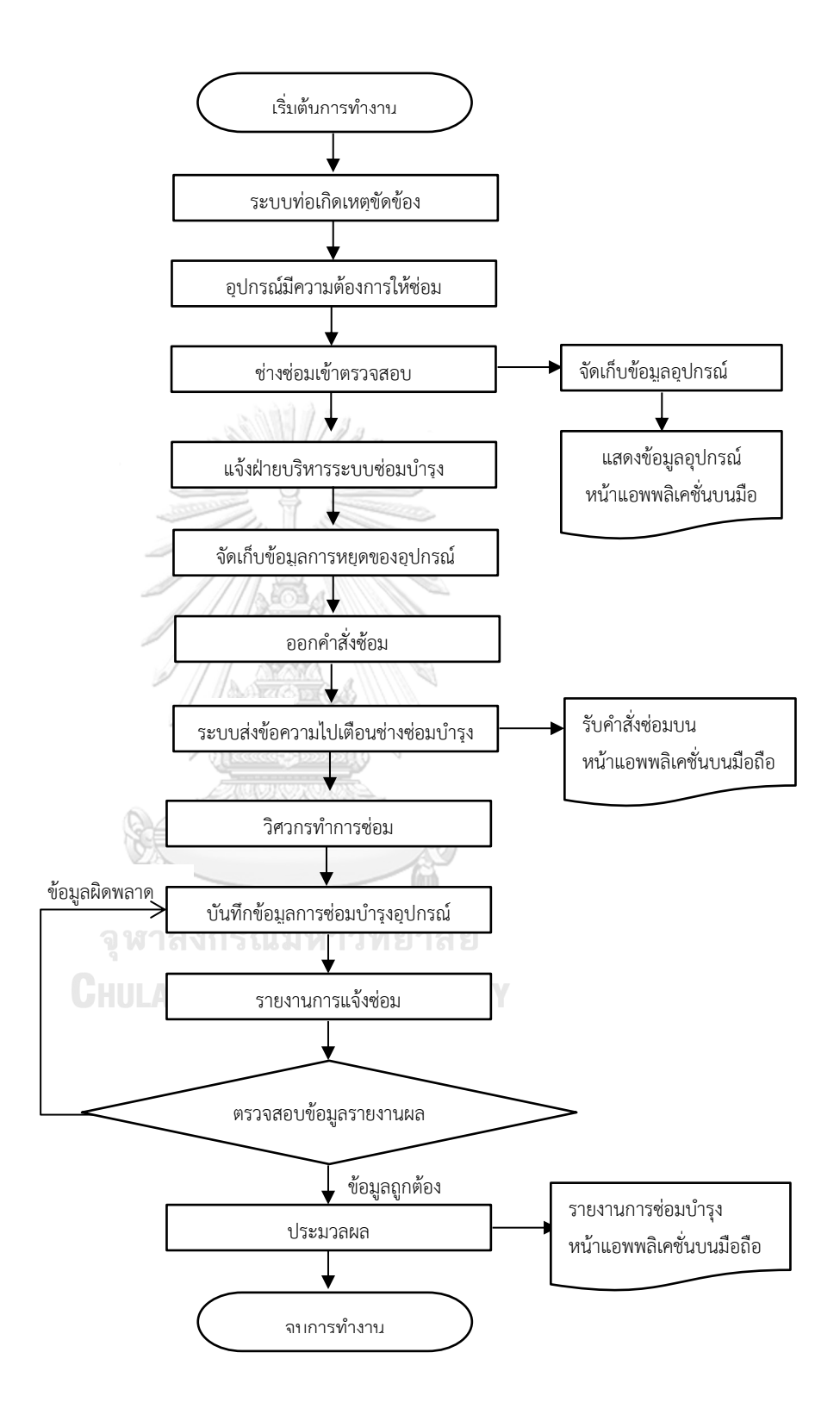

ภาพที่ 3.9 ระบบแสดงข้อมูลประวัติการหยุดของเครื่องจักร

#### **3.5 ออกแบบแอพพลิเคชั่น**

แอพพลิเคชั่นแบ่งออกเป็น 3 ส่วนหลักๆ คือ

1. ส่วนรับเข้าข้อมูล เป็นส่วนข้อมูลที่ส่งเข้าในระบบเพื่อเก็บไว้เป็นฐานข้อมูลของ แอพพลิเคชั่น เช่น ข้อมูลของอุปกรณ์, ข้อมูลการแจ้งซ่อม, ข้อมูลของเครื่องจักรและอุปกรณ์, ข้อมมูล เวลาการทำงาน และ ข้อมูลรายงานการซ่อม เป็นต้น

2. ส่วนกระบวนการ เป็นส่วนของข้อมูลที่ได้รับมาจากส่วนรับเข้าข้อมูลเพื่อนำมาประมวลผล เพื่อท าการตรวจสอบและส่งข้อมูลไปยังฟังก์ชั่นต่างๆ ของแอพพลิเคชั่น

3. ส่วนผลลัพธ์ เป็นส่วนของการแสดงผลลัพธฺที่แสดงบนแอพพลิเคชั่นบนมือถือ ซึ่งจะแสดง ถึง สถานการณ์ซ่อท รายงานผลและ ประวัติการซ่อมบำรุงแบบฉุกเฉินโดยดูจากได้ข้อมูลที่บันทึกและ ประมวลผลไว้

3.5.1 ออกแบบโมดูลต่างๆ ของระบบฐานข้อมูล

การออกแบบระบบซ่อมบำรุงรักษาโดยทั่วไปจะต้องมีการจัดเก็บข้อมูลให้ครอบคลุม ถึงการทำงานต่างๆ โดยข้อมูลที่จัดเก็บนั้นต้องครอบคลุมการทำงานต่อไปนี้

- การจัดเก็บข้อมูลของอุปกรณ์
- การจัดเก็บข้อมูลการซ่อมบำรุงอุปกรณ์
- ข้อมูลรายงานการซ่อมบำรุงรักษา
- การจัดการเกี่ยวกับการซ่อมบำรุง
- แผนการบำรุงรักษาเชิงป้องกัน<br>- แผนการบำรุงรักษาเชิงป้องกัน
	-

#### 3.5.2 วิเคราะห์รายละเอียดข้อมูลเพื่อออกแบบแอพพลิเคชั่น

การศึกษาระบบซ่อมบำรุงรักษาระบบท่อของโรงงานตัวอย่างพร้อมทั้งข้อจำกัดของ การสร้างแอพพลิเคชั่น จะสามารถออกแบบระบบฐานข้อมูล โดยออกแบบให้มีโมดูลต่างๆ ที่ ้สำคัญที่มีในแอพพลิเคชั่นโดยทั่วไป ซึ่งจะทำให้ฐานข้อมูลสามารถเก็บข้อมูลของระบบซ่อม บำรุงรักษาของระบบท่อให้สามารถนำข้อมูลมาใช้วิเคราะห์ได้อย่างมีประสิทธิภาพ โดยการ ้ ทำงานของแอพพลิเคชั่นระบบซ่อมบำรุงรักษาระบบท่อที่ได้ออกแบบโมดูลต่างๆ ดังนี้

- 1. โมดูลแจ้งซ่อม
- 2. โมดูลรับคำสั่งแจ้งซ่อม
- 3. โมดูลรายงานการแจ้งซ้อม
- 4. โมดูลเพิ่มเครื่องจักร/ อุปกรณ์
- 5. โมดูลประวัติการซ่อมบำรุง

ในการออกแบบระบบฐานข้อมูลของระบบซ่อมบำรุงรักษาระบบท่อของโรงงาน ตัวอย่างจากการศึกษาระบบซ่อมบำรุงด้วยคอมพิวเตอร์จะสามารถออกแบบโมดูลต่างๆ ได้ เหมือนการออกแบบแอพพลิเคชั่น โดยมีโมดูลที่สำคัญในระบบการจัดการซ่อมบำรุงจะ สามารถแบ่งออกได้ดังนี้

1. โมดูลแจ้งซ่อม เป็นส่วนที่มีความสำคัญมาก เนื่องจากจะทำการเก็บข้อมูลการ ทำงานประจำวัน ข้อมูลส่วนใหญ่จากโมดูลนี้จะถูกนำมาวิเคราะห์จากสาเหตุที่คาดว่าทำให้ เสีย โดยจะมีรายละเอียดดังตารางที่ 3.2

|          | ข               |    |                        |
|----------|-----------------|----|------------------------|
|          | ข้อมูลเบื้องต้น |    | รายละเอียด             |
| แจ้งซ่อม |                 |    | วันที่แจ้งซ่อม         |
|          | ಸಾಸಾದಿ ಮಾ       |    | 2. เวลาที่แจ้งซ่อม     |
|          |                 |    | 3. หมายเลขประจำอุปกรณ์ |
|          |                 | 4. | 0 อาการเสีย            |
|          |                 |    | 5. รายละเอียดเบื้องต้น |
|          | จพาลงก          |    | ท 86. สถานะของอุปกรณ์  |
|          |                 |    |                        |

ตารางที่ 3.2 รายละเอียดโมดูลการแจ้งซ่อม

2. โมดูลรับคำสั่งแจ้งซ่อม จะเป็นส่วนที่ใช้สำหรับตอบรับการแจ้งซ่อมจาก ผู้รับผิดชอบในงานซ่อมนั้น ทำให้สามารถติดตามความก้าวหน้าของงานเพื่อไม่ให้เกิดปัญหา การแจ้งซ่อมซ้ าหรือ งานไม่ได้รับการดูแลอย่างทันท่วงทีโดยจะมีรายละเอียดดังตารางที่ 3.3

ิตารางที่ 3.3 รายละเอียดโมดูลการรับคำสั่งซ่อม

| ข้อมูลเบื้องต้น | รายละเอียด         |
|-----------------|--------------------|
| รับคำสั่งซ่อม   | หมายเลขแจ้งซ่อม    |
|                 | 2. วันที่แจ้งซ่อม  |
|                 | 3. เวลาที่แจ้งซ่อม |

| ข้อมูลเบื้องต้น | รายละเอียด             |
|-----------------|------------------------|
| รับคำสั่งซ่อม   | 4. หมายเลขประจำอุปกรณ์ |
|                 | 5. อาการเสีย           |
|                 | 6. รายละเอียดเบื้องต้น |
|                 | 7. สถานะของอุปกรณ์     |

ตารางที่ 3.3 รายละเอียดโมดูลการรับคำสั่งซ่อม (ต่อ)

3. โมดูลรายงานการแจ้งซ่อม จะเป็นส่วนที่ใช่บันทึกข้อมูลต่างๆหลังจากซ่อม บันทึก อาการเสีย, สาเหตุของการเสียและ รายละเอียดของงานซ่อม โดยจะมีรายละเอียดดังตาราง ที่ 3.4

ตารางที่ 3.4 รายละเอียดโมดูลการรายงานการแจ้งซ่อม

| ข้อมูลเบื้องต้น   | รายละเอียด                 |
|-------------------|----------------------------|
| รายงานการแจ้งซ่อม | หมายเลขแจ้งซ้อม            |
|                   | วันที่แจ้งซ่อม<br>2.       |
|                   | เวลาที่แจ้งซ่อม<br>3.      |
|                   | 4. หมายเลขประจำอุปกรณ์     |
|                   | ้อาการเสียของอุปกรณ์<br>5. |
|                   | 6. สาเหตุการเสียของอุปกรณ์ |
|                   | 7. รายละเอียดการซ่อม       |
|                   | 8. วันที่ซ่อมเสร็จ         |
|                   | 9. เวลาที่ซ่อมเสร็จ        |
|                   | 10. สถานะปัจจุบัน          |
|                   | 11. พนักงานผู้ดูแล         |

4. โมดูลเพิ่มเครื่องจักร/ อุปกรณ์ เป็นข้อมูลหลักที่ต้องจัดทำเป็นอันดับแรก ทั้งนี้ เพราะระบบข้อมูลบำรุงรักษา จำเป็นต้องรู้ว่ามีทรัพย์สินทั้งหมดที่ดูแล ต้องมีการลงทะเบียน เพื่อลำดับความสำคัญและ จัดหมวดหมู่ของข้อมูลให้ดี เนื่องจากถ้าข้อมูลที่จัดเก็บไม่ดี จะทำ ให้ข้อมูลที่นำมาวิเคราะห์ไม่เหมาะสม ถ้าข้อมูลมีความละเอียดมากเกินไปจะทำให้ปริมาณ งานมากเมื่อใช้งานในระบบ โดยจะมีรายละเอียดดังตารางที่ 3.5

| ข้อมูลเบื้องต้น               | รายละเอียด                       |  |  |
|-------------------------------|----------------------------------|--|--|
| การเพิ่มเครื่องจักรและอุปกรณ์ | 1. หมายเลขประจำอุปกรณ์           |  |  |
|                               | 2. ประเภทของอุปกรณ์              |  |  |
|                               | 3. รุ่นของเครื่องจักร/อุปกรณ์    |  |  |
|                               | $\mathfrak{a}$<br>ขนาด           |  |  |
|                               | น้ำหนัก<br>$5 -$                 |  |  |
|                               | 6. วันที่ทำการติดตั้ง            |  |  |
|                               | สถานะของอุปกรณ์<br>7.            |  |  |
|                               | 8. รายละเอียดเพิ่มเติมของอุปกรณ์ |  |  |

ตารางที่ 3.5 รายละเอียดโมดูลการเพิ่มเครื่องจักรและอุปกรณ์

5. โมดูลประวัติการซ่อมบำรุง เป็นส่วนงานที่แสดงข้อมูลต่างๆ ของงานซ่อมบำรุง เพื่อสามารถตรวจสอบและ สืบค้นงานซ่อมบำรุงที่ทำการซ่อมเรียบร้อยแล้ว โดยจะมี รายละเอียดดังตารางที่ 3.6

ตารางที่ 3.6 รายละเอียดโมดูลประวัติการซ่อมบำรุง

| ข้อมูลเบื้องต้น     | รายละเอียด                            |  |
|---------------------|---------------------------------------|--|
| ประวัติการซ่อมบำรุง | หมายเลขแจ้งซ้อม                       |  |
|                     | วันที่แจ้งซ่อม<br>$\overline{2}$ .    |  |
|                     | 3. เวลาที่แจ้งซ่อม                    |  |
|                     | 4. หมายเลขประจำอุปกรณ์                |  |
|                     | 5. อาการเสียของอุปกรณ์                |  |
|                     | 6. สาเหตุการเสียของอุปกรณ์            |  |
|                     | รายละเอียดการซ่อม<br>$\overline{7}$ . |  |
|                     | 8. วันที่ซ่อมเสร็จ                    |  |
|                     | 9. เวลาที่ซ่อมเสร็จ                   |  |

โดยลักษณะการดำเนินการของระบบซ่อทบำรุงรักษาระบบท่อของโรงงานตัวอย่างที่ ออกแบบใหม่ จะมีโครงสร้างดังผังงานในภาพที่ 3.10

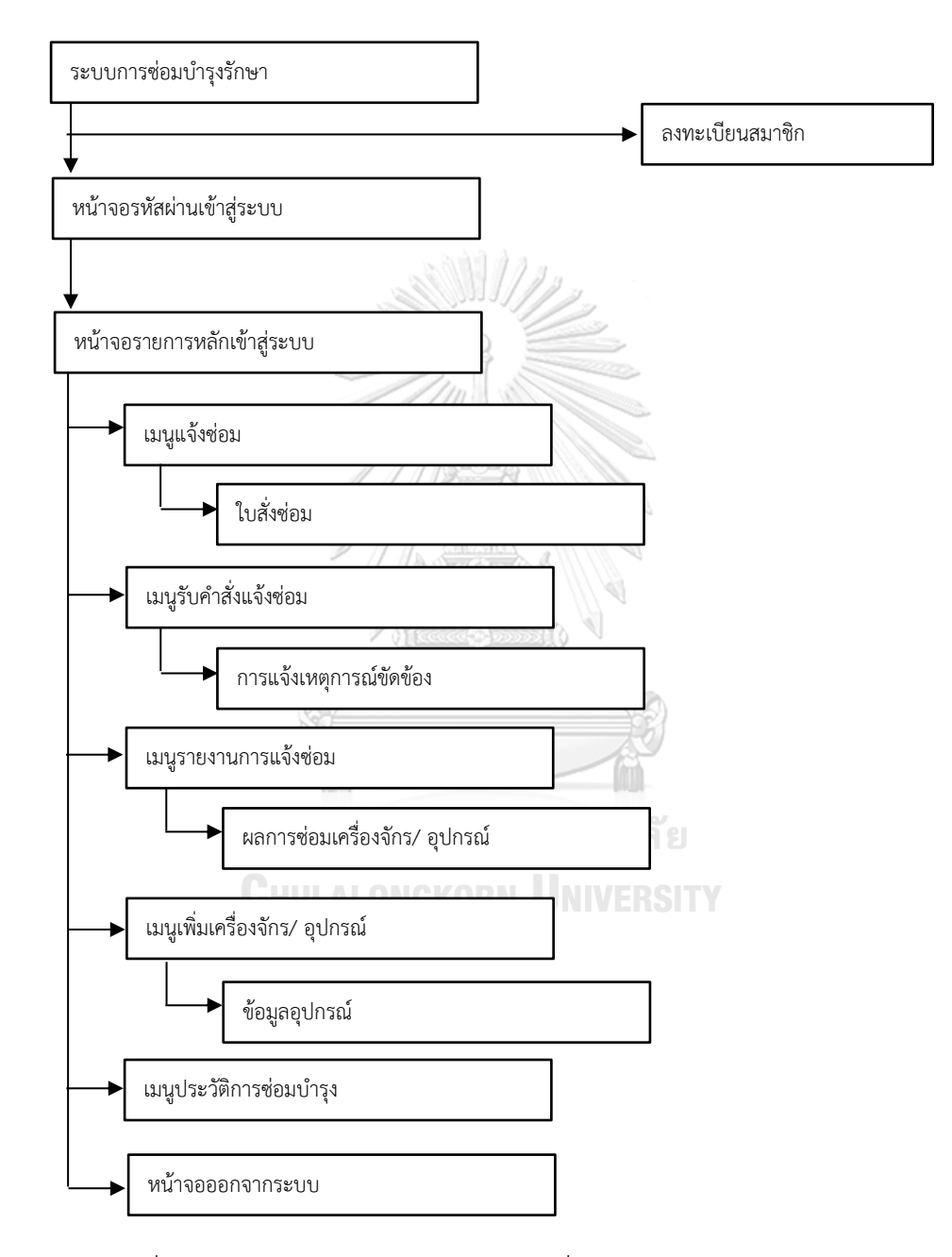

ภาพที่ 3.10 ผังงานการทำงานของแอพพลิเคชั่น

## **3.6 การสร้างโปรแกรม**

ในการสร้างแอพพลิเคชั่น จะมีระบบความปลอดภัยเพื่อกำหนดผู้เข้าใช้งานระบบ เพื่อลด ความสับสน จัดการ-สิทธิ์ และป้องกันข้อมูลที่สำคัญ ในระบบความปลอดภัยของแอพพลิเคชั่นนั้น สามารถกำหนดสิทธิ์ผู้เข้าใช้งานได้แตกต่างกันขึ้นอยู่กับการออกแบบการใช้งาน เพื่อสร้างความ สะดวกและปลอดภัยในการดูแลและจัดการข้อมูล โดยมีขั้นตอนการสร้างแอพพลิเคชั่นโดยสร้าง ฐานข้อมูลโดยใช้ SQLite สำหรับจัดเก็บข้อมูลเนื่องจากมีขนาดเล็กโดยใช้ภาษา JAVA เพื่อพัฒนา แอพพลิเคชั่นบนมือถือโดยนำโค้ดไปวางในโปรแกรม Android studio เพื่อจัดทำแอพพลิเคชั่น

โดยการพัฒนาแอพพลิเคชั่นบนระบบปฏิบัติการเอนดรอยด์จะต้องมีการติดตั้งต่อไปนี้

- การพัฒนาแอพพลิเคชั่นควรใช้คอมพิวเตอร์ที่มีแรมขั้นต่ า 8 GB
- ท าการติดตั้ง Java SDK
- ท าการติดตั้ง Android Studio โดยที่เราไม่ต้องท าการติดตั้ง Android ADT Plugin

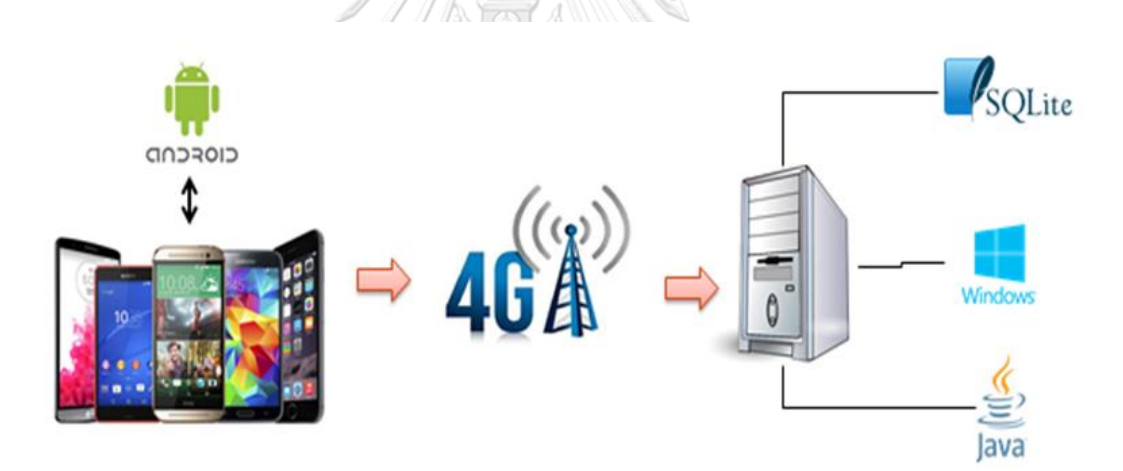

ภาพที่ 3.11 การทำงานของแอพพลิเคชั่นบนมือถือ

#### 3.6.1 การสร้างฐานข้อมูลต่าง ๆ

จากการออกแบบแอพพลิเคชั่น จึงได้สร้างฐานข้อมูลของระบบซึ่งใช้ในโปรแกรม ้จัดการฐานข้อมูล SQLite เพื่อจัดเก็บข้อมูลในระบบฐานข้อมูลของระบบที่ได้ออกแบบไว้ ซึ่ง มีรายละเอียดดังนี้

1. ระบบฐานข้อมูลของเครื่องจักร/อุปกรณ์ เป็นส่วนที่จัดเก็บข้อมูลพื้นฐานของ เครื่องจักร/อุปกรณ์ โดยข้อมูลต่างๆจะเชื่อมโยงกับข้อมูลการซ่อมเครื่องจักรหรืออุปกรณ์ ซึ่ง สามารถแสดงโครงสร้างของแต่ละฟิลด์ของข้อมูลเครื่องจักรและอุปกรณ์ดังนี้

| ลำดับ          | ชื่อฟิลด์   | ประเภท            | ความหมาย            |  |  |
|----------------|-------------|-------------------|---------------------|--|--|
| $\mathbf 1$    | machineCode | varchar           | หมายเลขเครื่องจักร/ |  |  |
|                |             |                   | อุปกรณ์             |  |  |
| $\overline{2}$ | type        | ประเภท<br>varchar |                     |  |  |
| 3              | Model       | varchar           | รุ่น                |  |  |
| 4              | size        | int<br>œ          | ขนาด                |  |  |
| 5              | weight      | int               | น้ำหนัก             |  |  |
| 6              | setupDate   | date              | วันที่ติดตั้ง       |  |  |
| 7              | status      | varchar           | สถานะ               |  |  |

ตารางที่ 3.7 โครงสร้างของแต่ละฟิลด์ในระบบฐานข้อมูลเครื่องจักรและอุปกรณ์

2. ระบบฐานข้อมูลการแจ้งซ่อม เป็นส่วนที่เก็บข้อมูลการซ่อมเมื่อการเกิดซ่อมบ ารุง แบบฉุกเฉินจากการเกิดเหตุขัดข้องของระบบท่อในโรงงาน ซึ่งระบบฐานข้อมูลการแจ้งซ่อม จะเชื่อมจ่อกับข้อมูลของเครื่องจักร/อุปกรณ์ โดยสามารถแสดงโครงสร้างของแต่ละฟิลด์ใน การแจ้งซ่อมดังนี้

ตารางที่ 3.8 โครงสร้างของแต่ละฟิลด์ในระบบฐานข้อมูลการแจ้งซ่อม

| ลำดับ          | ชื่อฟิลด์       | ประเภท  | ความหมาย            |  |  |
|----------------|-----------------|---------|---------------------|--|--|
| 1              | mContext        | varchar | หมายเลขแจ้งซ่อม     |  |  |
| $\overline{2}$ | editMachineCode | varchar | หมายเลขเครื่องจักร/ |  |  |
|                |                 |         | อุปกรณ์             |  |  |
| 3              | requestdate     | date    | วันที่/เวลาแจ้งซ่อม |  |  |
| 4              | editCase        | varchar | อาการเสีย           |  |  |
| 5              | editDept        | varchar | รายละเอียดเบื้องต้น |  |  |
| 6              | status          | varchar | สถานะ               |  |  |

3. ระบบฐานข้อมูลการสั่งซ่อม เป็นส่วนหนึ่งที่จัดเก็บข้อมูลพื้นฐานของเครื่องจักร/ อุปกรณ์และ ฐานข้อมูลของการแจ้งซ่อมเอาไว้ โดยสามารถแสดงโครงสร้างของแต่ละฟิลด์ใน การสั่งซ่อมดังนี้

| ลำดับ | ชื่อฟิลด์   | ประเภท  | ความหมาย            |  |
|-------|-------------|---------|---------------------|--|
|       | mContext    | varchar | หมายเลขแจ้งซ่อม     |  |
|       | requestdate | date    | วันที่/เวลาแจ้งซ่อม |  |

ตารางที่ 3.9 โครงสร้างของแต่ละฟิลด์ในระบบฐานข้อมูลการสั่งซ่อม

4. ระบบฐานข้อมูลการรายงานการซ่อม เป็นส่วนแสดงผลของข้อมูลการรายงาน การซ่อมระบบท่อ ซึ่งสามารถเชื่อต่อกับระบบฐานข้อมูลของอุปกรณ์/เครื่องจักรและ ระบบ ฐานข้อมูลการแจ้งซ่อม โดยสามารถแสดงโครงสร้างของแต่ละฟิลด์ในการรายงานการซ่อม ดังนี้

| ลำดับ          | ชื่อฟิลด์       | ประเภท  | ความหมาย             |
|----------------|-----------------|---------|----------------------|
| $\mathbf{1}$   | mContext        | varchar | หมายเลขแจ้งซ่อม      |
| $\overline{2}$ | startDate       | date    | วันที่/เวลาแจ้งซ่อม  |
| $\mathfrak{Z}$ | machineCode     | varchar | หมายเลขเครื่องจักร/  |
|                | จุฬาลงกรณ์มหาวิ | ยาลย    | อุปกรณ์              |
| $\overline{4}$ | tvfailuremode   | varchar | อาการเสีย            |
| 5              | tvfailurecase   | varchar | สาเหตุของการเสีย     |
| 6              | startDate       | date    | วันที่/เวลาเริ่มซ่อม |
| $\overline{7}$ | finishDate      | date    | วันที่/เวลาซ่อมเสร็จ |
| 8              | status          | varchar | สถานะปัจจุบัน        |

ตารางที่ 3.10 โครงสร้างของแต่ละฟิลด์ในระบบฐานข้อมูลการรายงานการซ่อม

3.6.2 การสร้างระบบฐานข้อมูลเพื่อเก็บข้อมูลและแสดงข้อมูลเครื่องจักร/ อุปกรณ์ที่หยุด 1. สร้างระบบฐานข้อมูลการซ่อม จำนวนการซ่อมของเครื่องจักร/อุปกรณ์ที่เสีย 2. สร้างระบบฐานข้อมูลการเก็บประวัติการซ่อม โดยฐานข้อมูลการซ่อมจะทำการ รายงานการซ่อมทั้งหมด โดยข้อมูลต่างๆจะเชื่อมโยงกลับ ระบบฐานข้อมูลของเครื่องจักร/อุปกรณ์ ระบบฐานข้อมูลการแจ้งซ่อม ระบบฐานข้อมูลการสั่งซ่อม ระบบฐานข้อมูลพนักงาน และระบบ ฐานข้อมูลการรายงานการซ่อม ระบบข้อมูลการเก็บประวัติจะเข้าไปดึงระบบฐานข้อมูลต่างๆ เพื่อทำ การรายงานการซ่อมบำรุงรักษาทั้งหมด

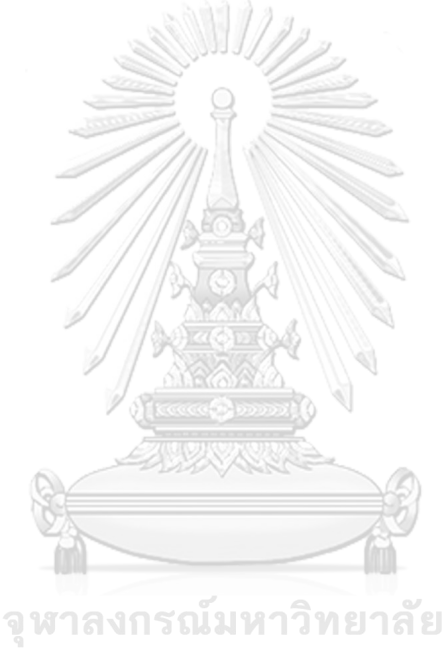

**CHULALONGKORN UNIVERSITY** 

## **บทที่ 4**

#### **ผลการทดลองและการวิเคราะห์ผลการทดลอง**

จากการศึกษาและออกแบบระบบฐานข้อมูลเพื่อใช้ในการพัฒนาแอพพลิเคชั่นของระบบซ่อม ้ บำรุงรักษาของระบบท่อ ในโรงงานผลิตเคมีภัณฑ์ตัวอย่าง โดยแอพพลิเคชั่นจะทำการเก็บข้อมูลของ เครื่องจักร/อุปกรณ์ ข้อมูลของการซ่อมบำรุงรักษาแบบฉุกเฉิน โดยระบบฐานข้อมูลถูกออกแบบมาใช้ ้งานเพื่อความถูกต้องของข้อมูล ซึ่งสามารถนำข้อมูลมาวิเคราะห์เพื่อใช้งานข้อมูลได้อย่างมี ประสิทธิภาพ ซึ่งแอพพลิเคชั่นของระบบซ่อมบำรุงรักษาบนมือถือด้วยระบบปฏิบัติการแอนดรอยด์ ได้นำมาทดสอบกับระบบซ่อมบำรุงรักษาของระบบท่อในโรงงานผลิตเคมีภัณฑ์ตัวอย่าง โดยใช้ข้อมูล การทดสอบทั้งหมด 6 เดือนตั้งแต่ เดือนตุลาคม 2560 – มีนาคม 2561 เพื่อทำการเปรียบเทียบข้อมูล ของประสิทธิภาพระบบซ่อมบำรุงรักษาเดิมและระบบซ่อมบำรุงรักษาที่นำแอพพลิเคชั่นบนมือถือมา ใช้งาน

# **4.1 ผลการศึกษาระบบที่พัฒนาขึ้นมาใหม่**

เนื่องจากแอพพลิเคชั่นที่พัฒนาขึ้นเป็นแอพพลิเคชั่นบนมือถือที่ใช้บนระบบปฏิบัติการเอน ดรอยด์ ผู้ใช้จึงจำเป็นที่ต้องมีมือถือหรืออุปกรณ์สื่อสารเคลื่อนที่ที่ใช้ระบบปฏิบัติการเอนดรอยด์จะ สามารถใช้งานได้ตลอดเวลาและ ใช้งานในสถานที่ใดๆก็ได้ที่มีระบบอินเตอร์เน็ตแบบเคลื่อนที่ โดย การทดสอบจะเริ่มขึ้นเมื่อเกิดความขัดข้องของระบบท่อ จนกระทั้งระบบสามารถใช้งานได้ปกติ ซึ่ง ้จะมัลำดับขั้นตอนการทำงานดังแผนภาพในภาพที่ 4.1

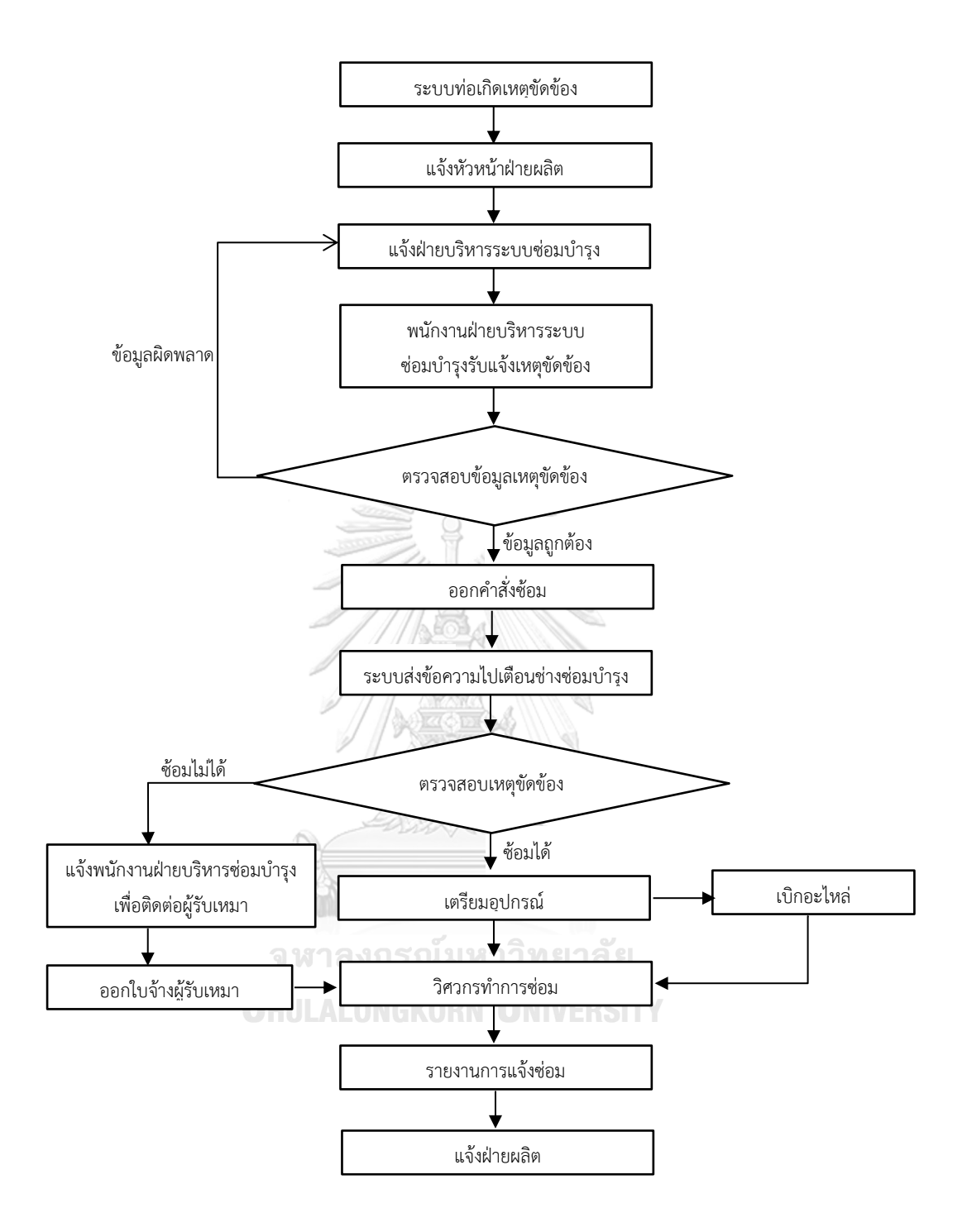

ภาพที่ 4.1 ผังงานการทำงานเมื่อเกิดเหตุขัดข้องของระบบท่อ

จากผังงานการทำงานเมื่อเกิดเหตุขัดข้อง ขั้นตอนในการทำงานแต่ละขั้นตอนนั้นจะมีการ ้บันทึกข้อมูลต่างๆ ไปยังระบบฐานข้อมูล เนื่องจากจำต้องเก็บข้อมูลเพื่อให้ง่ายต่อการนำข้อมูลมาใช้ งานในการนำมาวิเคราะห์เพื่อแก้ปัญหาต่างๆ ของระบบซ่อมบำรุงรักษาโดยการใช้งานของ แอพพลิเคชั่นจะแสดงดังนี้

4.1.1 การเข้าสู่แอพพลิเคชั่น

ทุกครั้งที่เข้าใช้งานแอพพลิเคชั่น ผู้ใช้ต้องทำการเข้าสู้ระบบก่อนเนื่องจากต้อง ท าการตรวจสอบสิทธิในการเข้าใช้งานแอพพลิเคชั่น โดยเมนูเข้าสู่ระบบเป็นดังภาพที่ 4.2

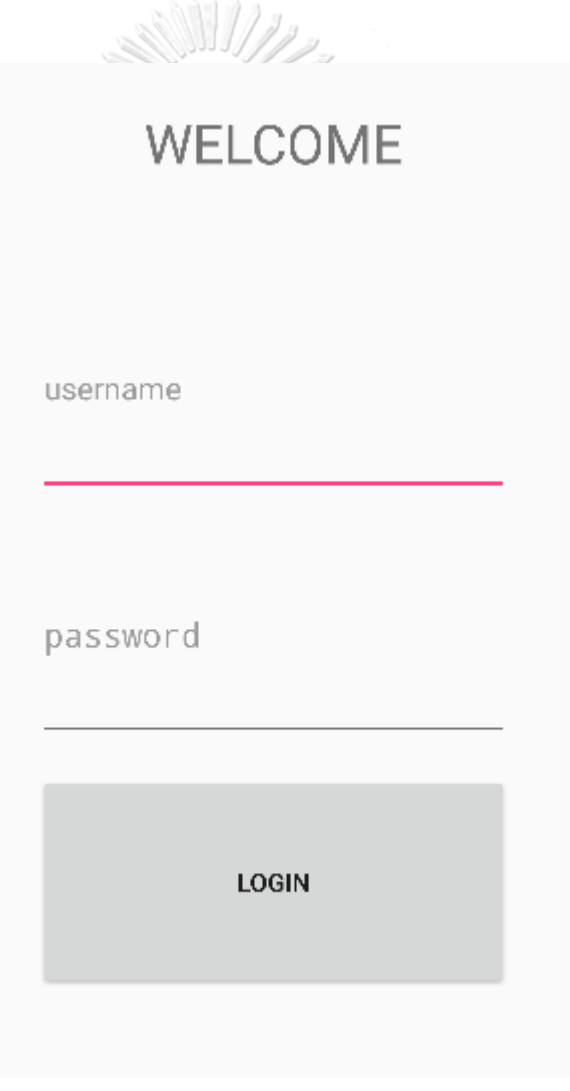

ภาพที่ 4.2 หน้าจอเมนูเข้าสู่การใช้งานของแอพพลิเคชั่น

สำหรับเมนูการลงชื่อเข้าใช้งานแอพพลิเคชั่นระบบซ่อมบำรุงรักษาระบบท่อเป็น ส่วนของเมนูแรกในการเข้าใช้งานแอพพลิเคชั่น ผู้ใช้งานจะต้องใส่ชื่อผู้ใช้และรหัสในการเข้าใช้งานใน แอพพลิเคชั่น เพื่อป้องการความเสียหายที่จะเกิดกับการใช้งานแอพพลิเคชั่นซ่อมบำรุงรักษา เนื่องจากสร้างความปลอดภัยในการใช้แอพพลิเคชั่น ผู้ดูแลระบบสามารถตรวจสอบภายหลังได้ว่าใคร เข้าใช้งานในระบบซ่อมบ ารุงรักษาได้

4.1.2 เมนูหลักของแอพพลิเคชั่น

เมื่อทำการตรวจสอบสิทธิ์ในการเข้าสู่แอพพลิเคชั่นแล้ว จะสามารถเข้าสู่เมนู หลักของแอพพลิเคชั่นได้ โดยเมนูหลักของแอพพลิเคชั่นเป็นดังภาพที่ 4.3

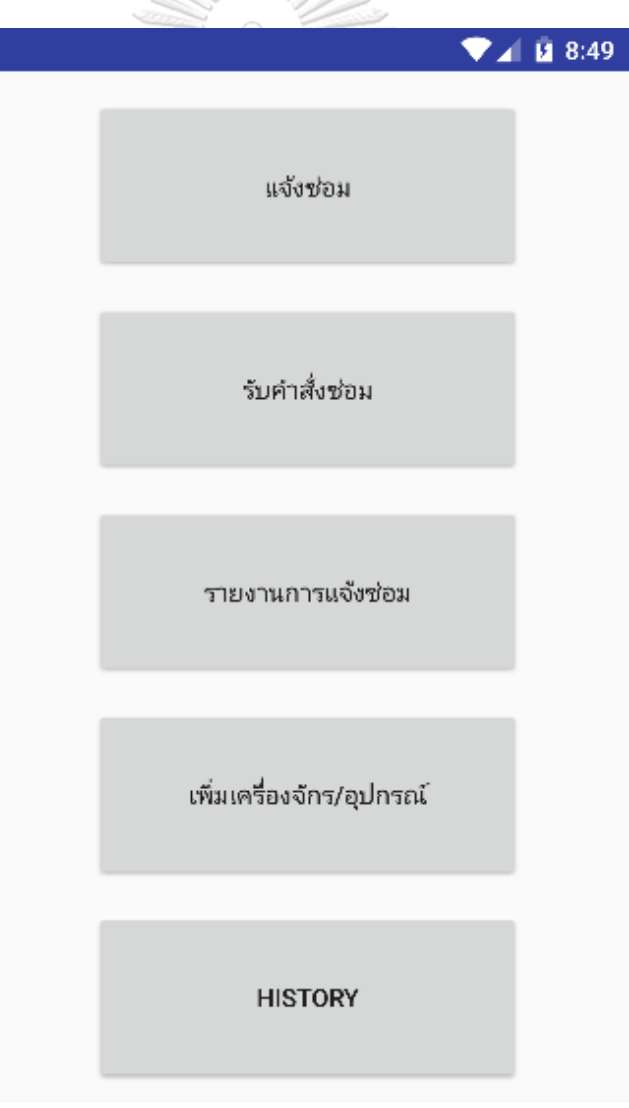

ภาพที่ 4.3 หน้าจอเมนูหลักของแอพพลิเคชั่น

ส าหรับหน้าจอเมนูหลักของแอพพลิเคชั่นประกอบไปด้วย 5 โมดูล ดังนี้

- 1. โมดูลการแจ้งซ่อม เป็นส่วนที่มีความสำคัญมาก เนื่องจากจะทำการเก็บข้อมูล การทำงานประจำวัน ข้อมูลส่วนใหญ่จากโมดูลนี้จะถูกนำมาวิเคราะห์จาก สาเหตุที่คาดว่าท าให้เสีย
- 2. โมดูลการรับคำสั่งซ่อม จะเป็นส่วนที่ใช้สำหรับตอบรับการแจ้งซ่อมจาก ผู้รับผิดชอบในงานซ่อมนั้น ทำให้สามารถติดตามความก้าวหน้าของงานเพื่อ ไม่ให้เกิดปัญหาการแจ้งซ่อมซ้ำหรือ งานไม่ได้รับการดูแลอย่างทันท่วงที
- 3. โมดูลการรายงานการซ่อม จะเป็นส่วนที่ใช่บันทึกข้อมูลต่างๆหลังจากซ่อม บันทึกอาการเสีย, สาเหตุของการเสียและ รายละเอียดของงานซ่อม
- 4. โมดูลเพิ่มเครื่องจักรและอุปกรณ์ เป็นข้อมูลหลักที่ต้องจัดทำเป็นอันดับแรก ทั้งนี้เพราะระบบข้อมูลบำรุงรักษา จำเป็นต้องรู้ว่ามีทรัพย์สินทั้งหมดที่ดูแล ต้อง มีการลงทะเบียนเพื่อลำดับความสำคัญและ จัดหมวดหมู่ของข้อมูลให้ดี เนื่องจากถ้าข้อมูลที่จัดเก็บไม่ดี จะทำให้ข้อมูลที่นำมาวิเคราะห์ไม่เหมาะสม ถ้า ข้อมูลมีความละเอียดมากเกินไปจะท าให้ปริมาณงานมากเมื่อใช้งานในระบบ
- 5. โมดูลประวัติการซ่อมบำรุง เป็นส่วนงานที่แสดงข้อมูลต่างๆ ของงานซ่อมบำรุง เพื่อสามารถตรวจสอบและ สืบค้นงานซ่อมบำรุงที่ทำการซ่อมเรียบร้อยแล้ว

4.1.3 การแจ้งซ่อม

ขั้นตอนนี้จะเริ่มจากมีเหตุขัดข้องเกิดขึ้นที่ระบบท่อ แล้วพนักงานฝ่ายบริหาร ระบบซ่อมบำรุงรักษารับแจ้งเหตุขัดข้อง จากนั้นจะทำการตรวจสอบข้อมูลว่าข้อเบื้อต้นข้อมูลที่ได้มา ถูกต้องหรือไม่ ถ้าข้อมูลถูกต้องจำทำการแจ้งเหตุขัดข้องเพื่อทำการออกคำสั่งซ่อมให้กับช่างซ่อมบำรุง โดยเข้าไปที่เมนูการแจ้งซ่อม ซึ่งทำการบันทึกข้อมูล หมายเลขเครื่อง รายละเอียดของการเสีย และ ี สถานที่ที่เกิดเหตุขัดข้อง เพื่อทำการแจ้งซ่อมโดยเมนูการแจ้งซ่อมเป็นไปดังภาพที่ 4.4

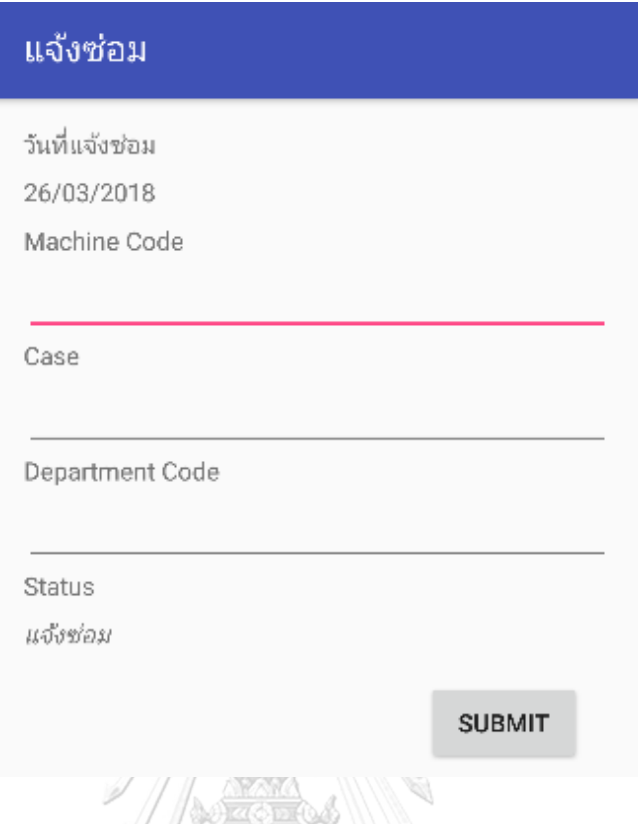

ภาพที่ 4.4 หน้าจอเมนูในการกรอกข้อมูลแจ้งซ่อม

ฝ่ายบริหารระบบซ่อมบ ารุงจะมีการแจ้งซ่อมโดยบันทึกข้อมูลลงในเมนูแจ้งซ่อม โดยผ่านแอพพลิเคชั่นบนมือถือได้ทันทีโดยไม่ต้องส่งข้อมูลผ่านทางอีเมลเพื่อให้ทางผู้ดูแล/ช่างซ่อม บำรุงรักษาเข้ามาตรวจเช็ค ซึ่งกรอกข้อมูลต่างๆ ดังรูปที่ 4.4 จะสามารถทำงานได้อย่างมี ้ ประสิทธิภาพมากขึ้น ข้อมูลจะถูกส่งไปยังฝ่ายซ่อมบำรุงรักษาระบบท่อ โดยการแจ้งซ่อมจะมี รายละเอียดของ หมายเลขของเครื่องจักร อาการเสียของเครื่องจักรเบื้องต้นที่ผู้แจ้งพบอาการ เหตุขัดข้อง เพื่อให้ทางช่างของฝ่ายซ่อมบำรุงเข้าไปตรวจสอบตรวจสอบเครื่องจักรได้อย่างทันท่วงที

4.1.4 การรับคำสั่งซ่อม

ฝ่ายซ่อมบำรุงรักษาระบบท่อ จะเข้าทำการตรวจสอบท่อที่มีอาการชำรุด โดย ช่างซ่อมของฝ่ายซ่อมบำรุงจะมีการตรวจสอบรายละเอียดเกี่ยวกับหมายเลขของท่อ และอาการเสีย ของท่อเพื่อให้เข้าตรวจสอบ พร้องทั้งทำการตอบรับคำสั่งซ่อมในแอพพลิเคชั่นมือถือจากผู้แจ้งได้ทันที เพื่อให้ฝ่ายบริหารระบบซ่อมบำรุงสามารถตรวจสอบสถานะของการซ่อมบำรุงได้ โดยเมนูการรับคำสั่ง ซ่อมเป็นไปดังภาพที่ 4.5

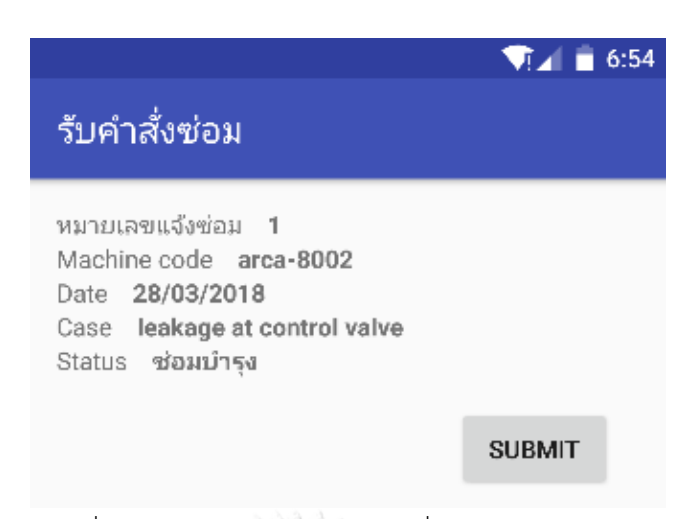

ภาพที่ 4.5 หน้าจอเมนูในการรับคำสั่งซ่อม

โดยในส่วยของเมนูการรับคำสั่งซ่อมเป็นการแสดงรายละเอียดให้ผู้ดูแล/ช่าง ซ่อมบำรุงรักษาเข้าไปทำการตรวจเช็คเหตุขัดข้องที่เกิดขึ้นโดยทันที เมื่อได้รับการแจ้งซ่อมตาม ้ รายละเอียดการซ่อมบำรุงที่ระบุไว้เบื้องต้น โดยผู้ดูแล/ช่างซ่อมบำรุงจะต้องกดรับคำสั่งซ่อมเพื่อให้ ทราบถึงสถานะในการซ่อมและ สามารถตรวจสอบหรือติดตามการซ่อมได้ ท าให้ไม่เกิดการรอในการ แจ้งซ่อมและ ไม่ทำให้เกิดการแจ้งซ่อมซ้ำเมื่อเข้าไปเช็คสถานะที่ค้างอยู่ในแอพพลิเคชั่นของระบบซ่อม บ ารุง

4.1.5 การรายงานการซ่อม

เมื่อช่างซ่อมของฝ่ายซ่อมบำรุงรักษาทำการซ่อมท่อ จนเสร็จหรือท่อที่มีปัญหา ยังไม่สามารถซ่อมเสร็จได้ภายในเวลาที่ต้องการ จะต้องส่งข้อมูลรายงานการซ่อมโดยเมนูการรายงาน การซ่อมเป็นไปดังภาพที่ 4.6

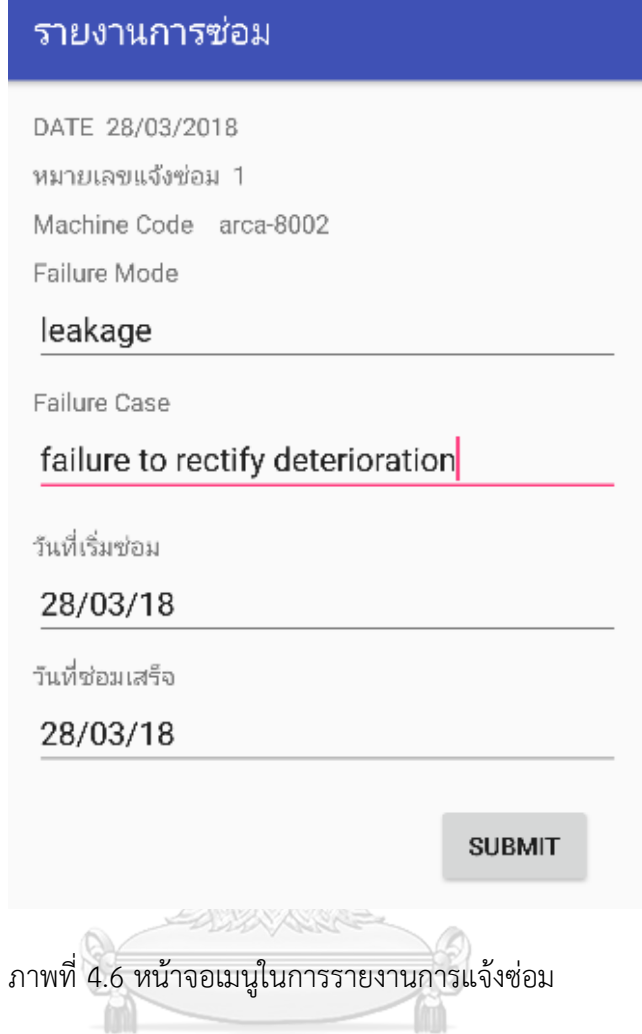

เมนูการรายงานการซ่อมโดยฝ่ายซ่อมบำรุง เมื่อทำการซ่อมเรียบร้อยจะทำการ บันทึกข้อมูลลงไปในแอพพลิเคชั่นมือถือได้ทันทีโดยจะท าการบันทึกขึ้นมูลของอาการที่เกิด เหตุขัดข้อง สาเหตุที่ทำให้เกิดเหตุขัดข้อง วันที่ซ่อมเสร็จ และเวลาที่ซ่อมเสร็จ เพื่อลดเวลาที่สูญเสีย จากการส่งรายงานได้ เนื่องจากฝ่ายซ่อมบำรุงไม่สะดวกในการตอบรายงานการซ่อมทางอีเมล์ เนื่องจากอยู่ในโรงงานตลอด ทำให้ไม่เกิดความล่าช้าในการทำงาน เนื่องจากมีการดำเนินเอกสาร ทางอีเมล์ผู้รับอาจไม่ได้ท าการตรวจสอบอีเมล์อยู่ตลอด

4.1.6 การเพิ่มเครื่องจักรและอุปกรณ์

โดยรายละเอียดของการเพิ่มเครื่องจักร/อุปกรณ์ จะมีข้อมูลของเครื่องจักรและ ้อุปกรณ์ดังนี้ หมายเลขเครื่องจักรและอุปกรณ์ ประเภท รุ่น น้ำหนัก ขนาด วันที่นำเข้า วันที่ติดตั้ง

และ อายุการใช้งาน ซึ่งรายละเอียดที่แสดงของเครื่องจักร/อุปกรณ์ดังเมนูการเพิ่มเครื่องจักร/อุปกรณ์ เป็นไปดังภาพที่ 4.7

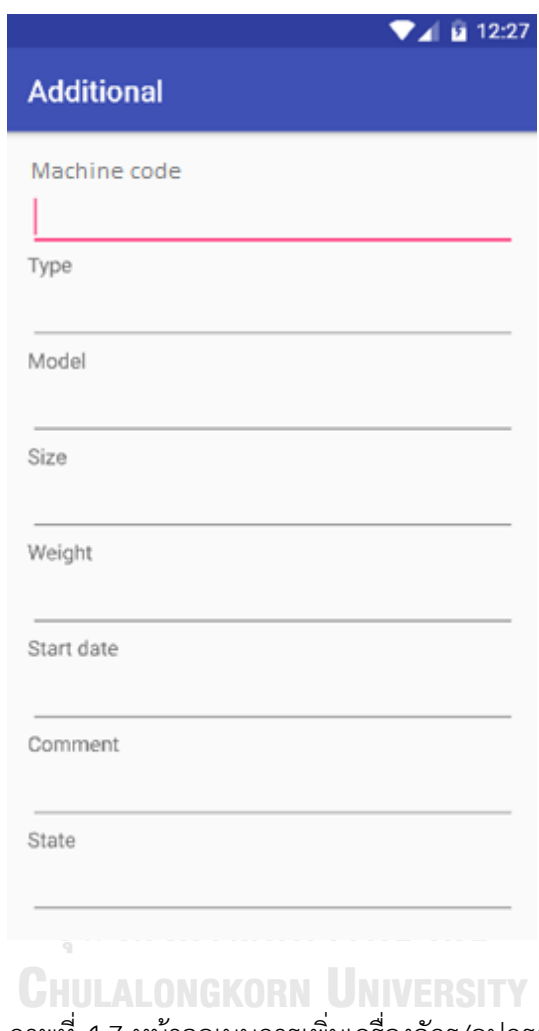

ภาพที่ 4.7 หน้าจอเมนูการเพิ่มเครื่องจักร/อุปกรณ์

ในส่วนของการเพิ่ม/เครื่องจักรและอุปกรณ์ เนื่องจากการทำงานในปัจจุบันยังมี การเก็บข้อมูลโดยการเก็บรวบรวมข้อมูลโดยใช้โปรแกรมไมโครซอฟท์เอกซ์เซล ซึ่งข้อมูลที่ทำการ รวบรวมการรับของมูลทางอีเมลมาบันทึกในโปรแกรมไมโครซอฟท์เอกซ์เซลทำให้ข้อมูลที่สำคัญของ เครื่องจักร/อุปกรณ์ที่เก็บไว้ไม่ครบถ้วน เมนูการเพิ่มเครื่อง/อุปกรณ์จะสามารถเพิ่มได้ทันทีที่พบว่า เครื่องจักรหรืออุปกรณ์ยังไม่มีข้อมูลในระบบ จึงท าให้สามารถเก็บข้อมูลได้อย่างครบถ้วนและสามารถ น าข้อมูลเครื่องจักร/และอุปกรณ์มาใช้ในแอพพลิเคชั่นได้ทันทีที่ต้องการ

## **4.2 โปรแกรมในส่วนอื่นๆ**

เป็นส่วนย่อยของแอพพลิเคชั่นที่จะบอกเพียงรายละเอียดของข้อมูลในระบบซ่อมบำรุง ่ เท่านั้น ที่ใช้ในการตรวจสอบข้อมูลพื้นฐานของระบบซ่อมบำรุงรักษาระบบท่อในประวัติการซ่อมบำรุง

## ประวัติการซ่อมบำรง

เป็นส่วนที่จับเก็บข้อมูลของการซ่อมบำรุงรักษา โดยจะมีรายละเอียดของข้อมูลที่จัดเก็บ ไว้ดังนี้ หมายเลขที่แจ้งซ่อม หมายเลขเครื่องจักรและอุปกรณ์ เหตุขัดข้อง อาการที่เกิดเหตุขัดข้อง สาเหตุที่เหตุขัดข้อง วันที่ในการแจ้งซ่อม และวันที่ที่ซ่อมเสร็จ ดังภาพที่ 4.8

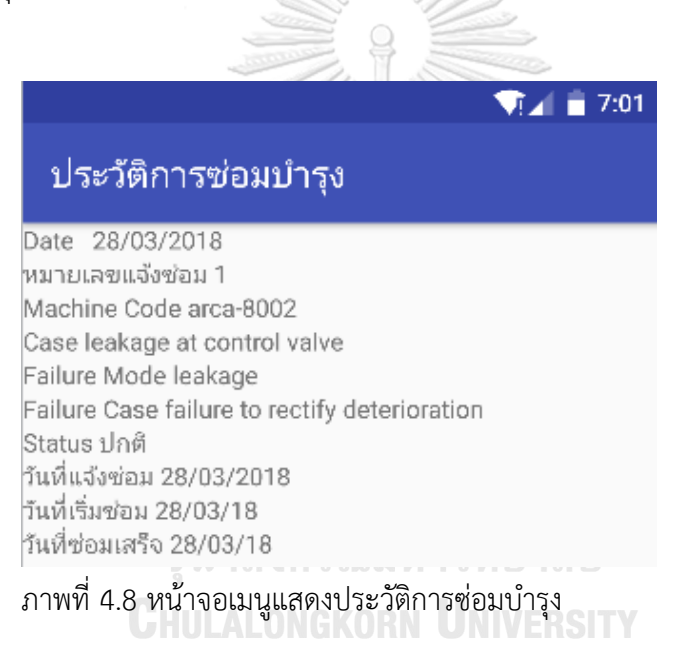

## **4.3 ผลการเปรียบเทียบระบบซ่อมบ ารุงรักษาระบบงานปัจจุบันและระบบงานที่พัฒนาขึ้นมาใหม่**

้จากการนำแอพพลิเคชั่นระบบซ่อมบำรุงรักษาของระบบท่อในโรงงานตัวอย่างที่ทำการ พัฒนาแล้วมาทดสอบโดยใช้งานจริง จะสามารถเปรียบเทียบผลการทำงานของการดำเนินงานระบบ ซ่อมบำรุงแบบเดิมและการดำเนินการโดยใช้แอพพลิเคชั่นที่พัฒนาขึ้น ได้ดังนี้

1. เปรียบเทียบผลจากการสอบถามพนักงานในฝ่ายบริหารระบบซ่อมบำรุงรักษา และผู้ดูแล/ ี่ ซ่างซ่อมบำรุง ในการใช้งานในระบบการซ่อมบำรุงรักษาแบบเดิมและ การใช้แอพพลิเคชั่นที่ พัฒนาขึ้น ดังในตารางที่ 4.1

| หัวข้อการตรวจสอบ    | ผลการสอบถามจากการดำเนินงานในระบบซ่อมบำรุง |                                |  |  |
|---------------------|-------------------------------------------|--------------------------------|--|--|
|                     | การดำเนินงานแบบเดิม                       | การดำเนินงานโดยใช้แอพพลิเคชั่น |  |  |
| 1. การจัดเก็บข้อมูล | มีการจัดเก็บข้อมูลในรูปแบบ                | ข้อมูลจะถูกจัดเก็บในฐานข้อมูล  |  |  |
|                     | ของไฟล์ไมโครซอฟท์เอกซ์เซล                 | ของแอพพลิเคชั่น ซึ่งเป็นการ    |  |  |
|                     | ซึ่งข้อมูลที่ได้มาจากรวบรวบ               | ป้องกันข้อมูลไม่ครบถ้วนจาก     |  |  |
|                     | ข้อมูลในอีเมลการแจ้งซ่อมและ               | การจัดเก็บและ ป้องกันข้อมูล    |  |  |
|                     | การรายงานผลการซ่อม และ                    | สูญหายจากการจัดเก็บใน          |  |  |
|                     | ต้องใช้พื้นที่ในการจัดเก็บอีเมล           | รูปแบบอีเมล                    |  |  |
| 2. การแจ้งซ่อม      | __<br>ในการแจ้งซ่อมจะทำการแจ้ง            | สามารถกรอกข้อมูลที่จำเป็นใน    |  |  |
|                     | ช่อมโดยการส่งข้อความทาง                   | การแจ้งซ่อมลงในแอพพลิเคชั่น    |  |  |
|                     | อีเมล ซึ่งข้อมูลที่แจ้งซ่อมอาจไม่         | ที่พัฒนาขึ้นโดยข้อมูลที่ทำการ  |  |  |
|                     | เพียงพอหรือไม่ครบถ้วน ทำให้               | กรอกจะถูกระบุไว้ในหน้าจอ       |  |  |
|                     | ต้องสูญเสียทางด้วยเวลา                    | แอพพลิเคชั่น ซึ่งสามารถบันทึก  |  |  |
|                     | เพื่อที่จะดำเนินงานแก้ไขการ               | ได้อย่างง่ายดาย และลดความ      |  |  |
|                     | แจ้งซ่อม                                  | ผิดพลาดที่เกิดขึ้น             |  |  |
| 3. การรายงานการซ่อม | เนื่องจากผู้รายงานการซ่อม                 | สามารถรายงานผลผ่านทาง          |  |  |
|                     | ไม่ได้ทำงานหน้าคอมอยู่                    | อุปกรณ์สื่อสารเคลื่อนที่ หรือ  |  |  |
|                     | ตลอดเวลาจึงมีการรายงานผล                  | มือถือด้วยระบบปฏิบัติการเอน    |  |  |
|                     | ล่าช้า หรือการตกหล่นในการ                 | ดรอนด์ได้ทันที ทำให้สะดวก      |  |  |
|                     | แจ้งผลการซ่อม ทำให้ต้องตรวจ               | และง่ายต่อการตรวจสอบ           |  |  |
|                     | ติดตามซึ่งใช้เวลาเป็นจำนวน                | สถานะการซ่อม                   |  |  |
|                     | มากในการดำเนินงาน                         |                                |  |  |
| 4. การนำข้อมูลมาใช้ | จากการจัดเก็บข้อมูลในการ                  | ข้อมูลที่จัดเก็บมาจากการ       |  |  |
|                     | ดำเนินงานแบบเดิมพบว่าข้อมูล               | ฐานข้อมูลในแอพพลิเคชั่นจึง     |  |  |
|                     | ที่นำมาใช้ไม่ตรงตามความ                   | ตรงกับความต้องการของข้อมูล     |  |  |
|                     | ต้องการและ มีการจัดเก็บข้อมูล             | ที่จะนำมาใช้                   |  |  |
|                     | ไม่ครบถ้วน จึงต้องใช้เวลาเพิ่ม            |                                |  |  |
|                     | ที่จะทำการตรวจสอบข้อมูลที่                |                                |  |  |
|                     | นำมาใช้                                   |                                |  |  |

ิตารางที่ 4.1 ตารางเปรียบเทียบการดำเนินงานก่อนและหลังใช้แอพพลิเคชั่น

้จากตารางที่ 4.1 เป็นผลจากการสำรวจในการดำเนินการก่อนและหลังใช้แอพพลิเคชั่น พบว่าการดำเนินงานของระบบการซ่อมบำรุงรักษาในระบบใหม่นั้นมีความสะดวกมากขึ้นและ สามารถเก็บข้อมูลได้อย่างมีประสิทธิภาพ เนื่องจากการดำเนินงานแบบเดิมที่ยังมีการเก็บข้อมูลใน ้รูปแบบของไฟล์เอกซ์เซลจากการรบรวมข้อมูลจากเนื้อหาของอีเมลทำให้ข้อมูลที่นำมาจัดเก็บไม่ ครบถ้วน เพราะในเนื้อความข้ออีเมลไม่มีรูปแบบการส่งข้อมูลทำให้ข้อมูลที่ถูกมามีความไม่ครบถ้วน ้บ้าง จึงส่งถึงการนำข้อมูลมาใช้ในการวิเคราะห์ต้องใช้เวลาในการตรวจสอบข้อมูลและเก็บรบรวม ข้อมูลในส่วนที่ขาดไปทำให้เกิดความล่าช้าจากแผนกการทำงานที่วางไว้

2. การเปรียบเทียบเวลาการหยุดทำงานของระบบซ่อมบำรุงรักษาระบบท่อในการดำเนินการ ก่อนและหลังใช้แอพพลิเคชั่น

เป็นการเปรียบเทียบเวลาที่มีการหยุดทำงานของระบบท่อระหว่างก่อนและหลังการใช้ แอพพลิเคชั่นในการดำเนินงานเป็นเวลา 6 เดือน โดยก่อนใช้แอพพลิเคชั่นจะนำข้อมูลระหว่างเดือน พฤศจิกายน 2559 – เดือนเมษายน 2560 และนำแอพพลิเคชั่นมาใช้นำข้อมูลการทดสอบทั้งหมด 6 เดือนตั้งแต่เดือนตุลาคม 2560 – มีนาคม 2561 โดยจะทำการทดสอบกับระบบท่อ ซึ่งสามารถแสดง ได้ตามตารางที่ 4.2 และ 4.3

| เวลาการหยุด (นาที)      | W.E.  | จี.คิ. | ม.ค.   | ก.พ.  | มี.ค. | เม.ย. |
|-------------------------|-------|--------|--------|-------|-------|-------|
| เวลาเดินทางไปยังเครื่อง | 227   | 93     | 647    | 183   | 254   | 202   |
| เวลาตรวจสอบเครื่องจักร  | 18    | 20     | 31     | 15    | 23    | 21    |
| เวลาเดินทางไปเบิกอะไหล่ | 47    | 69     | 85     | 38    | 53    | 42    |
| เวลาเบิกอะไหล่          | 6     | 5      | 8      | 4     | 6     | 4     |
| เวลาเดินทางกลับ         | 133   | 56     | 380    | 108   | 149   | 119   |
| เวลาซ่อมเครื่อง         | 4,980 | 2,040  | 13,089 | 4,043 | 5,095 | 4,052 |
| เวลาที่ใช้ไป            | 5,411 | 2,283  | 14,220 | 4,391 | 5,580 | 4,440 |

ตารางที่ 4.2 เวลาการหยุดของระบบท่อก่อนใช้แอพพลิเคชั่นในเดือนพ.ย.59 – เม.ย. 60

| เวลาการหยุด (นาที)      | ต.ค.  | พ.ย.  | ธิ.ค.  | ม.ค.  | ึก.พ. | มี.ค. |
|-------------------------|-------|-------|--------|-------|-------|-------|
| เวลาเดินทางไปยังเครื่อง | 244   | 112   | 738    | 56    | 218   | 185   |
| เวลาตรวจสอบเครื่องจักร  | 8     | 10    | 11     | 10    | 7     | 6     |
| เวลาเดินทางไปเบิกอะไหล่ | 48    | 72    | 65     | 41    | 43    | 36    |
| เวลาเบิกอะไหล่          | 4     | 5     | 6      | 4     | 4     | 3     |
| เวลาเดินทางกลับ         | 89    | 53    | 248    | 120   | 164   | 137   |
| เวลาซ่อมเครื่อง         | 4,440 | 2,040 | 12,472 | 6,169 | 3,644 | 3,093 |
| เวลาที่ใช้ไป            | 4,833 | 2,292 | 13,540 | 6,400 | 4,080 | 3,460 |

ตารางที่ 4.3 เวลาการหยุดของระบบท่อเมื่อนำแอพพลิเคชั่นมาใช้เดือนต.ค.60 – มี.ค. 61

จากตารางที่ 4.2 และ ตารางที่ 4.3 เป็นการแสดงข้อมูลเวลาในการหยุดโดยรวมของระบบ ซ่อมบำรุงระบบท่อในระยะเวลา 6 เดือนในก่อนและหลังในแอพพลิเคชั่นในการดำเนินงานซ่อม บำรุงรักษาระบบท่อพบว่าใช้เวลาในการดำเนินงานลดลงเมื่อมีการนำแอพพลิเคชั่นเข้ามาปรับใช้ใน งานซ่อมบำรุงให้มีประสิทธิภาพมากขึ้น ซึ่งจะนำมาวิเคราะห์โดยจะใช้ค่าเฉลี่ยในแต่ละเดือนดังตาราง ที่ 4.4 และตารางที่ 4.5

| เวลาการหยุด (นาที)      | ____<br>รวมเวลาหยุดตั้งแต่ พ.ย.59 ถึง เม.ย.60 | เปอร์เซ็นต์ |  |  |  |  |
|-------------------------|-----------------------------------------------|-------------|--|--|--|--|
| เวลาเดินทางไปยังเครื่อง | 1,606                                         | 4.4%        |  |  |  |  |
| เวลาตรวจสอบเครื่องจักร  | 128                                           | 0.4%        |  |  |  |  |
| เวลาเดินทางไปเบิกอะไหล่ | 334                                           | 0.9%        |  |  |  |  |
| เวลาเบิกอะไหล่          | 33                                            | 0.1%        |  |  |  |  |
| เวลาเดินทางกลับ         | 945                                           | 2.6%        |  |  |  |  |
| เวลาซ่อมเครื่อง         | 33,279                                        | 91.6%       |  |  |  |  |
| เวลาที่ใช้ไป            | 36,325                                        | 100%        |  |  |  |  |

ตารางที่ 4.4 เวลาโดยเฉลี่ยของระบบซ่อมบำรุงระบบท่อในในเดือนพ.ย.59 – เม.ย. 60

้จากตารางที่ 4.4 สามารถนำข้อมูลของเวลาในการดำเนินการมาวิเคราะห์ โดยการ จัดลำดับความสำคัญของการดำเนินการในขั้นตอนต่างๆ ที่เกิดขึ้น เพื่อแสดงความสำคัญในรูปแบบ

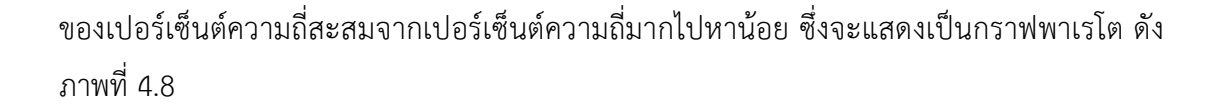

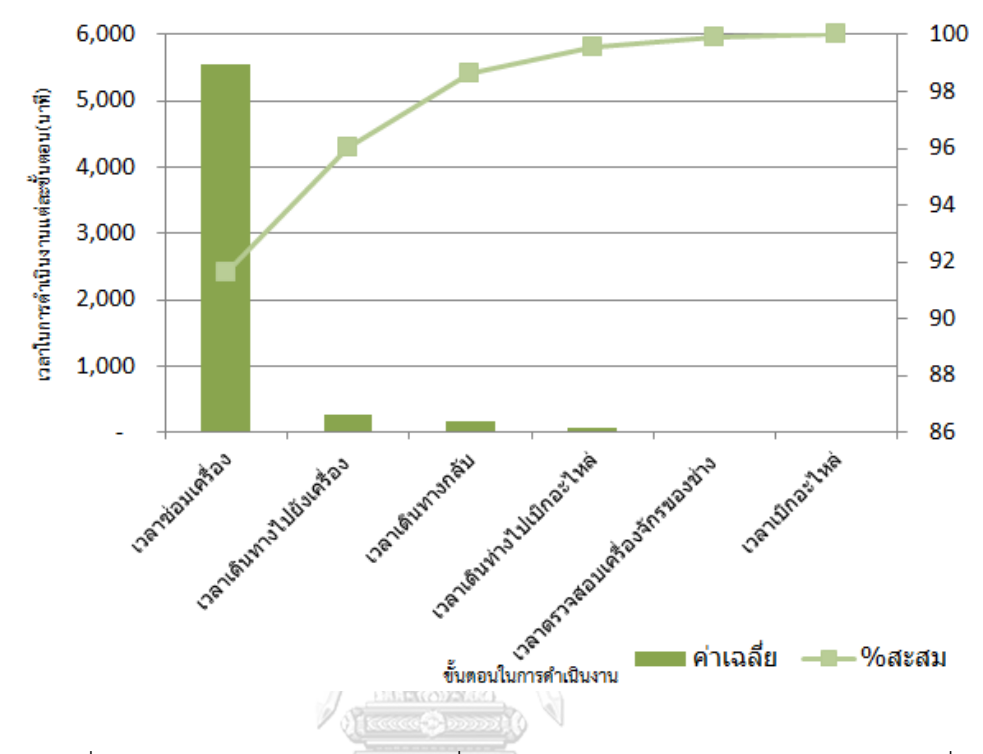

ภาพที่ 4.8 กราฟแสดงเวลาการหยุดเฉลี่ยของท่อในการดำเนินการก่อนใช้แอพพลิเคชั่น

จากภาพที่ 4.8 กราฟพาเรโตของเวลาเลี่ยนในการดำเนินงานก่อนการใช้แอพพลิเคชั่นแสดง ให้เห็นว่าเวลาในการหยุดของการซ่อมบำรุงในระบบท่อ เวลาในการซ่อมเป็นเป็นขั้นตอนที่สำคัญ เนื่องจากเมื่อระบบท่อมีความเสียหาจากอุปกรณ์หรือทรัพย์สินบางอย่างชำรุดอาจส่งผลให้เกิดความ เสียหายใจการผลิตซึ่งมีค่าใช้จ่ายสูง จึงจำเป็นต้องให้ความสำคัญกับการซ่อมเพื่อลดโอกาสชำรุด เสียหาย ลดงานบำรุงรักษาและยังสามารถลดค่าใช้จ่ายในการซ่อมบำรุง ซึ่งข้อมูลในการซ่อมบำรุง และการรวบรวมข้อมูลจึงมีความจำเป็นเพื่อทำการปรับปรุงเสนอแนะเพื่อให้เกิดความคุ้มค่าในการ ด าเนินงาน

| เวลาการหยุด (นาที)      | รวมเวลาหยุดตั้งแต่ ต.ค.60 ถึง มี.ค.61 | เปอร์เซ็นต์ |  |
|-------------------------|---------------------------------------|-------------|--|
| เวลาเดินทางไปยังเครื่อง | 1,553                                 | 4.5%        |  |
| เวลาตรวจสอบเครื่องจักร  | 52                                    | 0.2%        |  |
| เวลาเดินทางไปเบิกอะไหล่ | 305                                   | 0.9%        |  |
| เวลาเบิกอะไหล่          | 26                                    | 0.1%        |  |
| เวลาเดินทางกลับ         | 811                                   | 2.3%        |  |
| เวลาซ่อมเครื่อง         | 31,858                                | 92.1%       |  |
| เวลาที่ใช้ไป            | 34,605                                | 100%        |  |

ตารางที่ 4.5 เวลาโดยเฉลี่ยของระบบซ่อมบำรุงระบบท่อในในเดือนต.ค.60 – มี.ค. 61

สามารถนำข้อมูลที่ได้จากตารางที่ 4.5 มาแสดงเป็นกราฟพาเรโตของการหยุดเฉลี่ยของการ ี ดำเนินงานเมื่อนำแอพพลิเคชั่นมาใช้แล้ว ดังภาพที่ 4.9

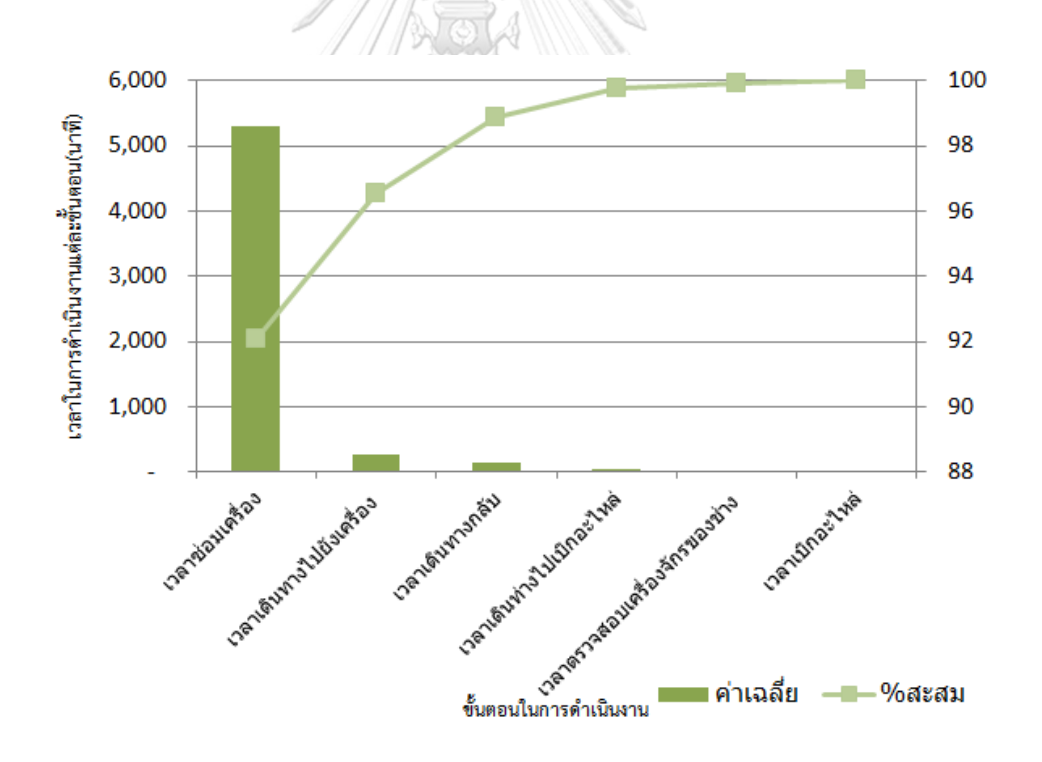

ภาพที่ 4.9 กราฟแสดงเวลาการหยุดเฉลี่ยในการดำเนินการของท่อเมื่อนำแอพพลิเคชั่นมาใช้

จากการแสดงข้อมูลเวลาการหยุดท างานของระบบท่อระหว่างก่อนใช้แอพพลิเคชั่นและเมื่อ นำแอพพลิเคชั่นมาใช้เปรียบเทียบกัน จะพบว่าข้อมูลการหยุดจากการซ่อมบำรุงรักษาของระบบท่อไม่ ี สามารถควบคุมได้ เนื่องจากหยุดของระบบท่อเป็นการซ่อมบำรุงรักษาแบบฉุกเฉิน ซึ่งนำมาแสดงได้ ดังตารางที่ 4.6

ตารางที่ 4.6 การเปรียบเทียบข้อมูลเวลาดำเนินการโดยเฉลี่ยในการหยุดงานของระบบท่อ ้ ระหว่างก่อนนำแอพพลิเคชั่นมาใช้และหลังนำแอพพลิเคชั่นมาใช้

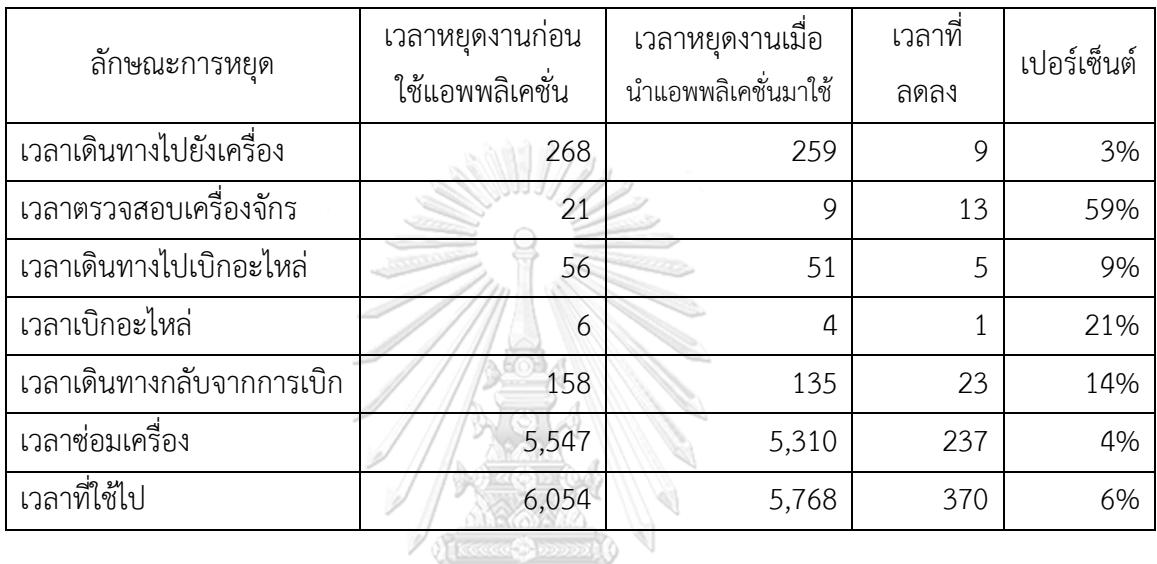

การเปรียบเทียบข้อมูลเวลาดำเนินการโดยเฉลี่ยในการหยุดงานของระบบท่อระหว่างก่อนนำ แอพพลิเคชั่นมาใช้และหลังน้ำแอพพลิเคชั่นมาใช้ แสดงให้เห็นว่าเวลาในการดำเนินงานของระบบ ซ่อมบ ารุงรักษาของระบบท่อลดลง สามารถดูได้จากกราฟดังภาพที่ 4.10

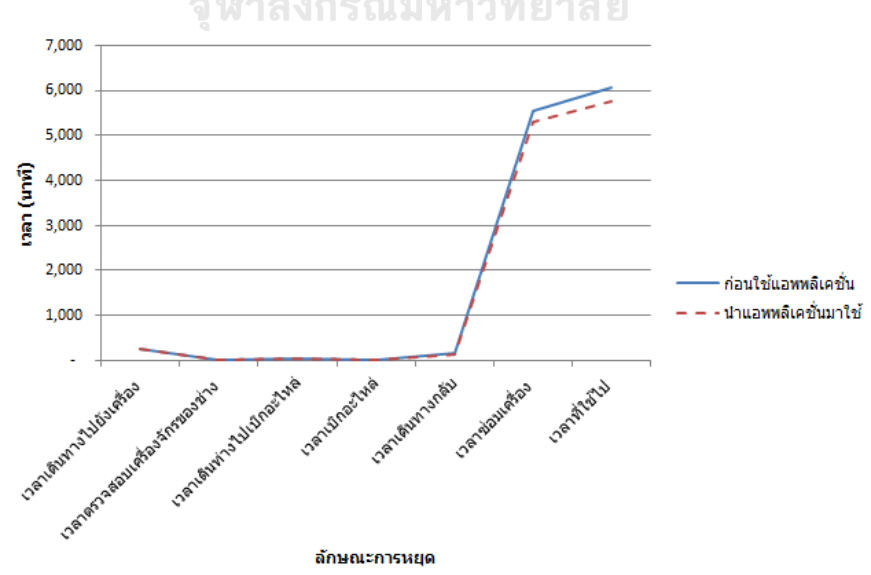

ภาพที่ 4.10 กราฟแสดงการเปรียบเทียบของเวลาเฉลี่ยก่อนและหลังใช้แอพพลิเคชั่นของท่อ

ิจากตารางที่ 4.6 การเปรียบเทียบข้อมูลเวลาดำเนินการโดยเฉลี่ยในการหยุดงานของระบบ ้ ท่อระหว่างก่อนนำแอพพลิเคชั่นมาใช้และหลังนำแอพพลิเคชั่นมาใช้ เราสามารถนำมาวิเคราะห์เวลาที่ ลดลงจากการด าเนินงานได้ดังนี้

- 1. เวลาตรวจสอบเครื่องจักรมีอัตราลดลง 59% เป็นเวลาที่มีอัตราลดลงมากที่สุด ซึ่งเป็นผล ้จากการนำแอพพลิเคชั่นเข้ามาใช้ในการส่งข้อมูล เนื่องจากเดิมที่ช่วง/ผู้ดูแลระบบซ่อม บำรุงไม่ได้ทำงานที่หน้าคอมพิวเตอร์ การนำแอพพลิเคชั่นบนมือถือมาใช้จึงทำให้ ช่าง/ ผู้ดูแลสามารถเข้าถึงข้อมูลได้ง่าย จึงทำให้ทราบถึงปัญหาที่เกิดในระบบท่อซึ่งจากเดิม ต้องรอคอยการเช็คอีเมล จึงส่งผลให้ช่าง/ผู้ดูแลระบบซ่อมบำรุงสามารถเข้าตรวจสอบ สถานที่เกิดเหตุขัดข้องได้ทันที
- 2. เวลาเบิกอะไหล่มีอัตราลดลง 21% ซึ่งเป็นผลมาจากการจัดเก็บข้อมูลของอุปกรณ์ที่เป็น ้ระเบียบมากขึ้นสามารถตรวจสอบได้ว่า สามารถตรวจสอบได้ว่าท่อที่ชำรุดมีรายละเอียด อะไรบ้าง จึงสามารถจัดหาอุปกณ์ได้สะดวกมากขึ้น
- 3. เวลาเดินทางไปและกลับจากการเบิกอะไหล่ที่มีอัตราลดลง 9% และ 14% ตามลำดับ ซึ่งเป็นผลมาจากการทำงานร่วมกันของฝ่ายบริหารระบบซ่อมบำรุงและช่วงซ่อมบำรุง เนื่องจากจะสามารถเข้าถึงข้อมูลของอุปกรณ์และพร้อมทำงานต่อได้
- 4. เวลาในการซ่อมมีอัตราลดลง 4% เนื่องจากระบบซ่อมบำรุงรักษาที่ออกแบบมาใหม่ เป็น ระบบที่เหมาะสมกับการดำเนินการของระบบท่อ ซึ่งทำให้ลดความสูญเสียที่จะเกิดขึ้นลง ได้ จากการเก็บข้อมูลสามารถนำข้อมูลที่ได้มาวิเคราะห์เป็นแผนการซ่อมบำรุงได้

เนื่องจากระบบซ่อมบำรุงรักษาที่นำแอพพลิเคชั่นเข้ามาใช้ดำเนินงานซ่อมบำรุงรักษาระบบ ท่อส่งผลให้เวลาในขั้นตอนต่างๆ ของการซ่อมบำรุงมีอัตราลดลงแล้ว ยังสามารถนำมาเปรียบเทียบ จำนวนการเสียที่เกิดขึ้นของระบบท่อในระหว่างก่อนนำแอพพลิเคชั่นมาใช้งานและเมื่อนำ แอพพลิเคชั่นมาใช้งานได้ดังตารางที่ 4.7

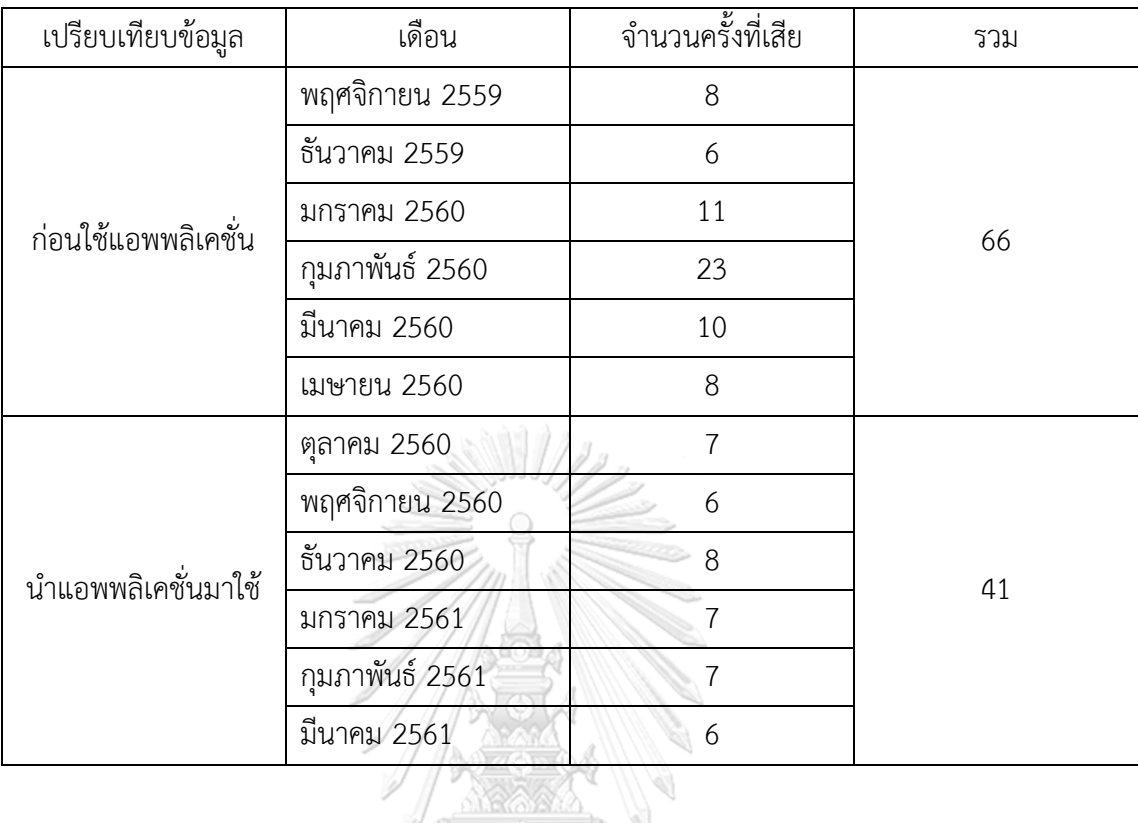

จากตารางที่ 4.7 สามารถนำข้อมูลจำนวนการเสียมาทำการเปรียบเทียบเป็นกราฟจำนวน ครั้งการเสีย และสามารถวิเคราะห์แนวโน้มในการเสียได้ดังภาพที่ 4.11

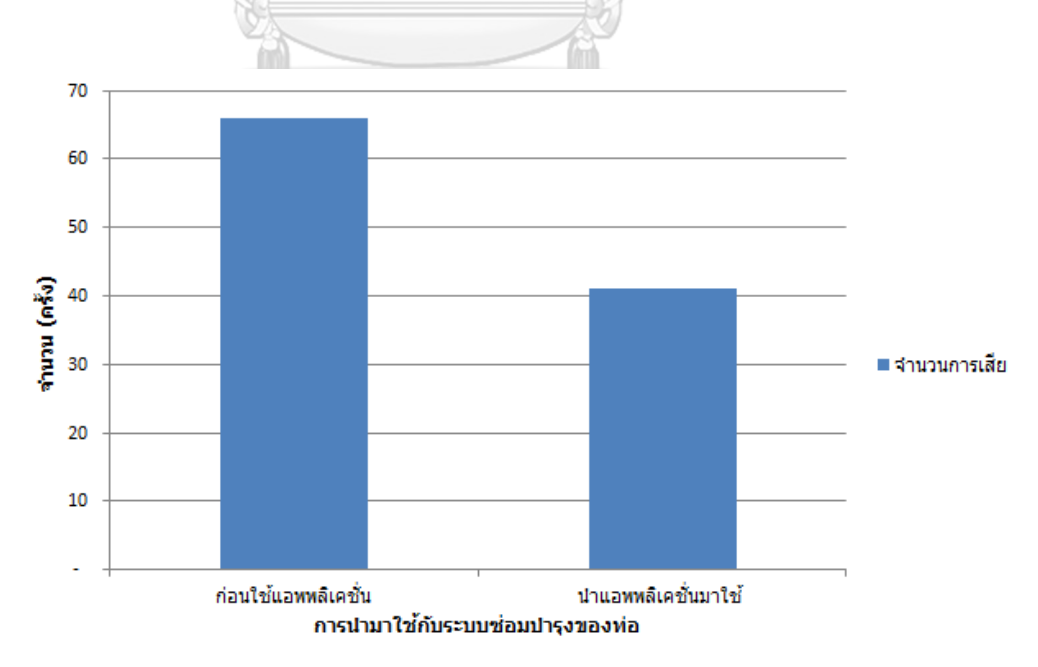

ภาพที่ 4.11 กราฟการเปรียบเทียบจำนวนครั้งการเสียของอุปกรณ์ท่อ

จากภาพที่ 4.11 เป็นกราฟแสดงจำนวนครั้งการเสียระหว่างก่อนใช้แอพพลิเคชั่นและหลังใช้ แอพพลิเคชั่น โดยผลรวมของการเสียจำนวน 6 เดือนพบว่าเมื่อนำระบบซ่อมบำรุงรักษาที่พัฒนาใหม่ ์ ขึ้นมาใช้ มีจำนวนครั้งลดลง จากการเสียจำนวน 66 ครั้ง เหลือ 41 ครั้ง ซึ่งทั้งนี้มีสาเหตุมาจากการ เสื่อสารกันในระบบซ่อมบำรุงรักษา ซึ่งการปรับปรุงระบบซ่อมบำรุงรักษาที่เหมาะสมกับระบบท่อของ โรงงานตัวอย่างจะเกิดการเสียหายของอุปกรณ์ลดลงได้

3. การเปรียบเทียบค่าประสิทธิภาพการทำงานของระบบซ่อมบำรุงรักษาระบบท่อระหว่างก่อน นำแอพพลิเคชั่นมาใช้และเมื่อนำแอพพลิเคชั่นเข้ามาใช้

การเปรียบเทียบระหว่าก่อนใช้แอพพลิเคชั่นและเมื่อนำแอพพลิเคชั่นเข้ามาใช้สามารถแสดง ค่าประสิทธิภาพการทำงานของระบบซ่อมบำรุงรักษาระบบท่อ ซึ่งจะสามารถวัดได้จากค่าอายุการใช้ งานเฉลี่ย และเวลาเฉลี่ยในการซ่อมเครื่องจักร ได้ดังตารางที่ 4.8 และ ตารางที่ 4.9

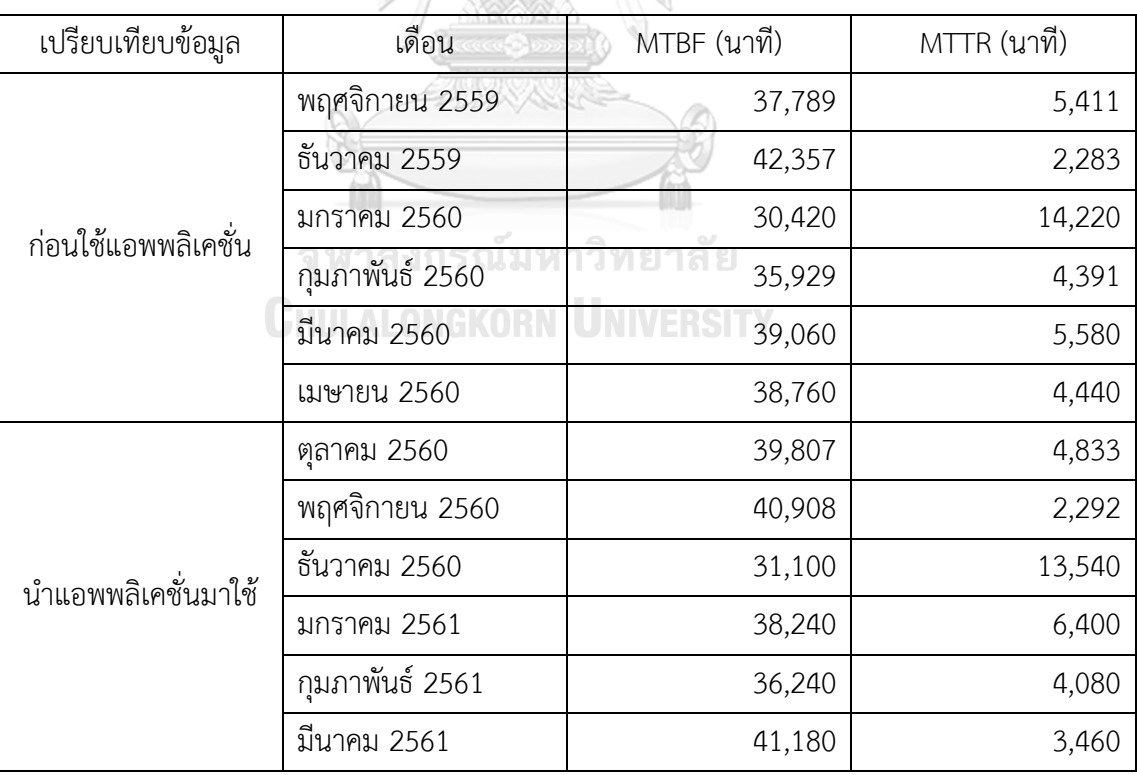

ิตารางที่ 4.8 การเปรียบเทียบเวลาทำงานเฉลี่ยและเวลาเฉลี่ยในการซ่อมเครื่องจักรของ ระบบท่อ ในเวลา 6 เดือน ของก่อนใช้แอพพลิเคชั่นและเมื่อนำแอพพลิเคชั่นมาใช้

ิตารางที่ 4.9 การเปรียบเทียบเวลาทำงานเฉลี่ยและเวลาเฉลี่ยในการซ่อมเครื่องจักร โดย ้ เฉลี่ยของระบบท่อในเวลา 6 เดือน ของก่อนใช้แอพพลิเคชั่นและเมื่อนำแอพพลิเคชั่นมาใช้

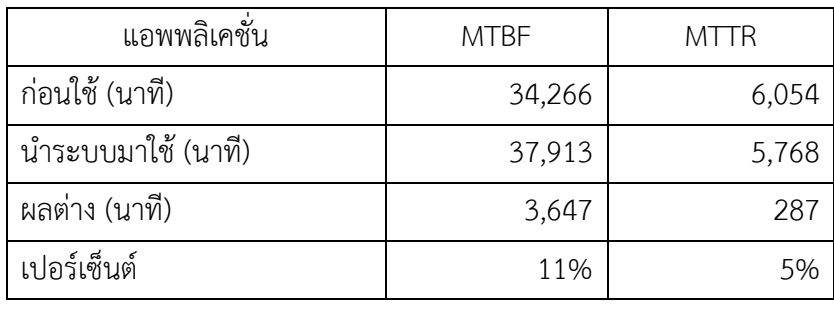

ิจากตารางที่ 4.9 จะสามารถแสดงเป็นกราฟ เพื่อทำการเปรียบเทียบค่าเวลาการทำงานเฉลี่ย และเวลาการซ่อมเครื่องจักรเฉลี่ยระหว่างก่อนนำแอพพลิเคชั่นมาใช้และระบบที่นำแอพพลิเคชั่นมาใช้ ดังภาพที่ 4.12 และ 4.13

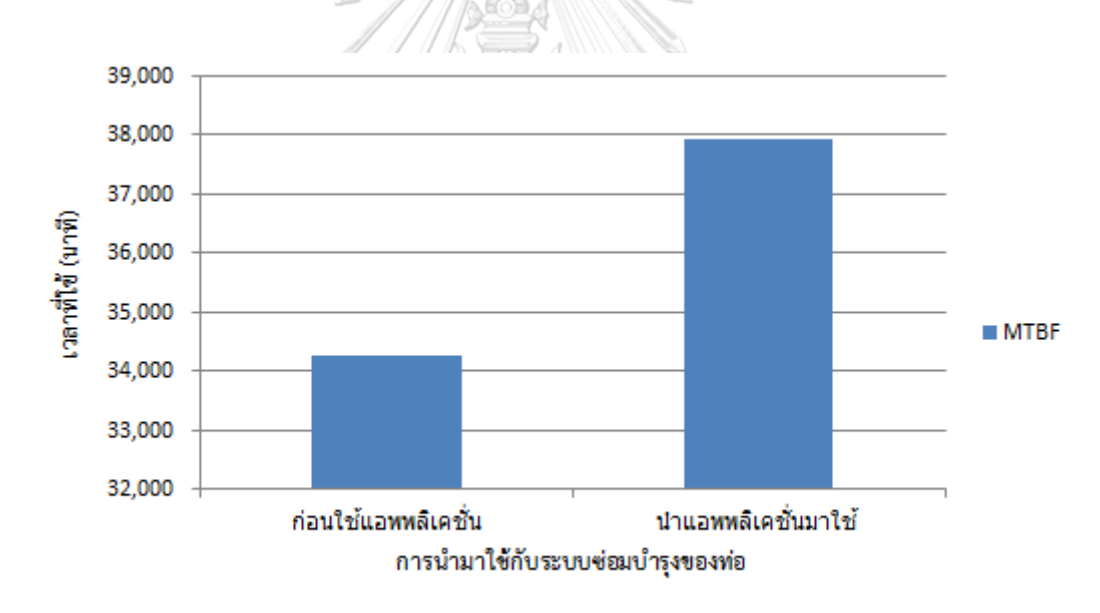

ภาพที่ 4.12 กราฟแสดงเวลาการทำงานเฉลี่ยของระบบซ่อมของท่อโดยเฉลี่ยในเวลา 6 เดือน

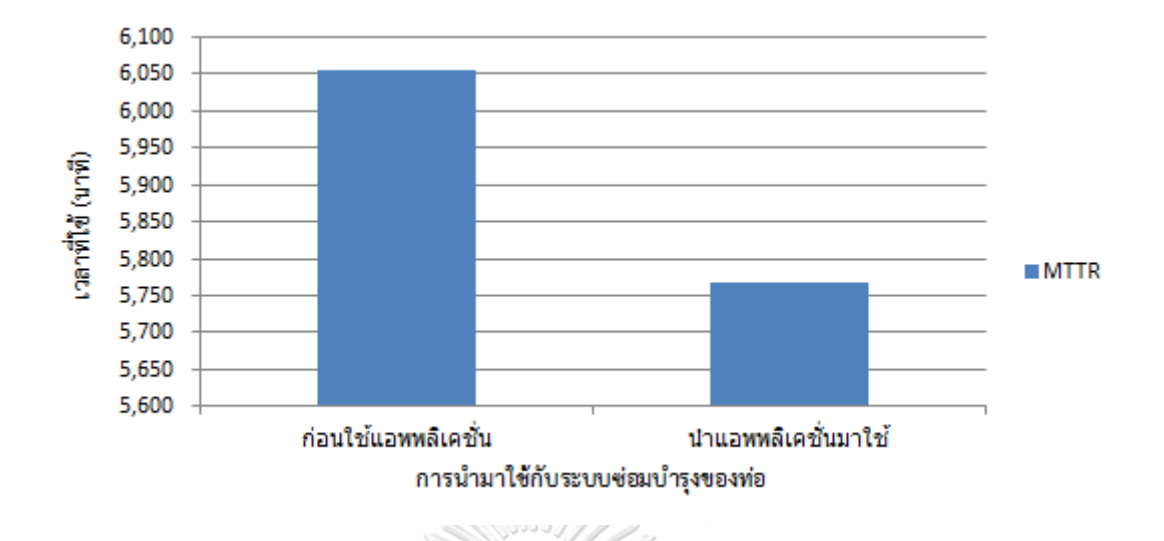

ภาพที่ 4.13 กราฟแสดงเวลาในการซ่อมของระบบซ่อมของท่อโดยเฉลี่ยเป็นเวลา 6 เดือน

้จะเห็นได้ว่าอายุการใช้งานโดยเฉลี่ยและเวลาในการซ่อมโดยเฉลี่ยของระบบซ่อมบำรุงรักษา ระบบท่อ มีแนวโน้มไปในทางที่ดีขึ้น โดยพบว่าอายุการใช้งานเฉลี่ยของระบบท่อมีค่าเพิ่มขึ้น 11% และเวลาในการซ่อมเครื่องจักรของระบบซ่อมบำรุงรักษาระบบท่อโดยเฉลี่ยลดลง 5% ทั้งนี้เรื่องมา จากการดำเนินการของระบบซ่อมบำรุงที่เหมาสม การพัฒนาระบบแอพพลิเคชั่นเข้ามาใช้ในระบบ ซ่อมบำรุงรักษาโดยผ่านทางโทรศัพท์มือถือ จะช่วยลดเวลาในการดำเนินการ และการจัดเก็บข้อมูล เนื่องจากข้อมูลที่จัดเก็บเป็นข้อมูลที่จะนำมาช่วยวิเคราะห์ลักษณะการเสียของระบบท่อได้ ลดเวลาใน การซ่อม การติดต่อสื่อสารกับระหว่างหน่อยงาน ซึ่งทำให้เวลาในการซ่อมบำรุงน้อยลง<br>-

**CHULALONGKORN UNIVERSITY** 

## **สรุปผลและข้อเสนอแนะ**

จากวัตถุประสงค์ของงานวิจัยนี้ เพื่อออกแบบระบบการระบบการจัดเก็บข้อมูลเพื่อจัดการ ี่ ซ่อมบำรุงรักษาระบบท่อสำหรับโรงงานผลิตเคมีภัณฑ์ให้สามารถดำเนินงานตามขั้นตอนต่างๆ ได้ อย่างเหมาะสม โดยพัฒนาใช้กับแอพพลิเคชั่นบนระบบปฏิบัติการแอนดรอยด์บนมือถือให้สามารถ ด าเนินงานในขั้นตอนต่างๆ ได้อย่างมีประสิทธิภาพ

#### **5.1 สรุปผลการวิจัย**

จากการศึกษาการทำงานของระบบซ่อมบำรุงรักษาในโรงงานตัวอย่าง และรวบรวมปัญหาที่ เกิดขึ้นในการทำงานตามขั้นตอนต่าง ๆ ที่เกี่ยวข้องกับระบบซ่อมบำรุงรักษาระบบท่อส่งเคมี จึงทำ การวิเคราะห์ปัญหาต่างๆ สำหรับข้อมูลเวลาการหยุดทำงานของระบบท่อระหว่างก่อนใช้ แอพพลิเคชั่นและเมื่อนำแอพพลิเคชั่นมาใช้เปรียบเทียบกัน จะพบว่าข้อมูลการหยุดจากการซ่อม บำรุงรักษาของระบบท่อไม่สามารถควบคุมได้ เนื่องจากหยุดของระบบท่อเป็นการซ่อมบำรุงรักษา แบบฉุกเฉิน ดังนั้นการพัฒนาแอพพลิเคชั่นการซ่อมบำรุงรักษาจึงเป็นเพียงการปรับปรุงกระบวนการ ในการดำเนินงานของระบบซ่อมบำรุงรักษาของท่อเท่านั้น และนอกจากนี้การพัฒนาแอพพลิเคชั่น ้ระบบการจัดการซ่อมบำรุงรักษาระบบท่อในระบบปฏิบัติการเอนดรอย์บนมือถือให้ประสิทธิภาพดังนี้

- 1. ออกแบบระบบให้สามารถตรวจสอบข้อมูลการแจ้งซ่อมได้เมื่อไม่ได้ทำงานที่หน้าจอ คอมพิวเตอร์ เนื่องจากฝ่ายบริการระบบซ่อมบำรุงรักษาจะทำการส่งข้อมูลไปให้ยังผู้ดูแล/ ช่างซ่อมบำรุงรักษาที่อยู่ในโรงงาน เมื่อผู้ดูแล/ช่างซ่อมบำรุงรักษาได้รับคำสั่งซ่อมก็จะ สามารถรู้ได้อย่างทันท่วงทีเมื่อเครื่องจักรเกิดเหตุขัดข้อง หรือเมื่อทำการซ่อมบำรุงเสร็จ เรียบร้อยก็สามารถรายงานผลได้ทันทีผ่านแอพพลิเคชั่น
- 2. พัฒนาแอพพลิเคชั่นการจัดการระบบซ่อมบำรุงรักษาโดยใช้ระบบปฏิบัติการแอนดรอยด์ เพื่อ สามารถแจ้งซ่อม รายงานผลการซ่อม หรือ เพิ่มข้อมูลอุปกรณ์และเครื่องจักรได้อย่างรวดเร็ว ซึ่งสามารถลดเวลาที่สูญเสียโดย ข้อมูลของระบบท่อเป็นข้อมูลที่นำมาใช้ในการออกแบบเพื่อ จัดเก็บฐานข้อมูลของระบบซ่อมบำรุงรักษาท่อ ซึ่งเมื่อมีเหตุขัดข้องในระบบท่อก็จะสามารถ ด าเนินการได้อย่างรวดเร็ว

จากการทดสอบแอพพลิเคชั่นที่พัฒนาขึ้นแล้วพบว่า แอพพลิเคชั่นที่ใช้สามารถใช้งานได้จริง ้ บนแอพพลิเคชั่นมือถือ ทำให้สามารถเข้าถึงระบบการดำเนินการและการซ่อมบำรุงได้อย่างทันท่วงที ้ ซึ่งตรงตามวัตถุประสงค์ที่ได้กำหนดไว้ โดยจะได้ผลการทดสอบดังนี้

- 1. ค่าอายการใช้งานเฉลี่ยเพิ่มขึ้นจาก 34,266 นาที/เดือน เป็น 37,913 นาที/เดือน คิดเป็น 11% เนื่องจากระบบการดำเนินงานในขั้นตอนต่าง ๆ สามารถทำงานได้รวดเร็วมากขึ้น
- 2. ค่าเวลาในการซ่อมเครื่องจักรเฉลี่ยลดลงจาก 6,054 นาที/เดือน เหลือ 5,768 นาที/เดือน คิด เป็น 5% เมื่อนำระบบการดำเนินงานที่พัฒนาเข้ามาใช้จะสามารถเก็บข้อมูลและส่งข้อมูลได้ ้อย่างมีประสิทธิภาพ ทำให้สามารถนำข้อมูลมาให้ในการดำเนินงานและการวิเคราะห์ได้ โดยง่าย
- 3. จำนวนครั้งในการซ่อมบำรุงรักษาลดลงจาก 66 ครั้ง เป็น 41 ครั้งในการทดสอบ 6 เดือน ซึ่ง ลดลง 37% เนื่องจากการเก็บข้อมูลของระบบซ่อมบำรุงรักษามีประสิทธิภาพ จึงทำให้ สามารถนำข้อมูลมาวิเคราะห์เพื่อทำแผนการซ่อมบำรุงรักษาได้ทำให้จำนวนการซ่อมบำรุง ลดลง เนื่องจากมีแผนการซ่อมบำรุงรักษาเครื่องจักรที่เหมาะสม

ดังนั้นจึงเห็นว่าผลที่ได้จากการทดสอบของงานวิจันนี้มีแนวโน้มไปในทางที่ดีขึ้น แต่การ ทดสอบเป็นช่วงระนะเวลา 6 เดือน ซึ่งในอนาคตควรนำระบบการซ่อมบำรุงที่พัฒนาขึ้นด้วย แอพพลิเคชั่นบนระบบปฏิบัติการแอนดรอยด์มาใช้แทนระบบการซ่อมบำรุงรักษาในปัจจุบัน

# **5.2 ข้อดีและประโยชน์ของแอพพลิเคชั่น CHULALONGKORN UNIVERSITY**

แอพพลิเคชั่นการจัดการระบบซ่อมบำรุงรักษาของระบบท่อ มีการพัฒนาขึ้นเพื่อช่วยในการ ลดความสูญเสียทางด้านเวลาในการด าเนินการจากการส่งเอกสารทางอีเมลตั้งแต่ต้นจนจบ ึกระบวนการ และทำการบันทึกข้อมูลลงในระบบฐานข้อมูล เมื่อนำระบบแอพพลิเคชั่นมาใช้ในการ ้จัดการระบบซ่อมบำรุงมีความเป็นระบบมากขึ้น โดยมีความสะดวกในการบันทึกข้อมูลในขั้นต่อต่าง ๆ ในการดำเนินงาน

ลดการทำงานซ้ำซ้อนได้ เนื่องจากสามารถตรวจสอบประวัติการซ่อมบำรุงได้ ทำให้ทราบถึง ิสถานะในการซ่อมส่งผลให้การดำเนินงานไม่ล่าช้า ในการส่งข้อมูล
การจัดเก็บข้อมูลอย่างเป็นระบบ ทำให้ลดเวลาในการแก้ปัญหาได้ สามารถนำข้อมูลที่จัดเก็บ ้ มาวิเคราะห์ได้อย่างถูกต้อง ซึ่งนำข้อมูลมาวางแผนการทำงานและ จัดทำแผนการซ่อมบำรุงเชิง ป้องกันได้อย่างมีประสิทธิภาพ

# **5.3 ข้อจ ากัดและอุปสรรคในการท างาน**

- 1. การบันทึกข้อมูลต่างๆ ลงแอพพลิเคชั่นบนมือถือ ในช่วงแรกต้องใช้เวลาในการใส่ข้อมูล เนื่องจากผู้ปฏิบัติงานยังไม่มีความชำนาญในการใช้แอพพลิเคชั่นที่พัฒนาขึ้น ซึ่งจะต้องใช้ เวลาในการอบรมและฝึกฝนให้ทักษะให้กับผัปฏิบัติงานให้เกิดความชำนาญมากขึ้น
- 2. เนื่องจากระบบฐานข้อมูลบนมือถือมีหน่วยความจำขนาดเล็ก จึงต้องเลือกเฉพาะข้อมูลที่ จ าเป็นเท่านั้นที่ใช้ในการแสดงผลบนแอพพลิเคชั่นผ่านทางหน้าจอโทรศัพท์มือถือเพื่อเป็น การใช้พื้นที่จัดเก็บให้คุ้มค่า
- 3. ข้อมูลที่นำมาใช้ยังค่อนข้างจำกัด

# **5.4 ข้อเสนอแนะ**

- 1. ระบบการดำเนินการในการซ่อมบำรุงรักษามีการเชื่อมโยงข้อมูลกันเพียงในฝ่ายบริหารระบบ ซ่อมบำรุงรักษาและฝ่ายซ่อมบำรุงรักษาเท่านั้น ควรเพิ่มความสามารถโดยมีการเชื่อมโยงกับ ฝ่ายผลิตเพื่อให้ฝ่ายผลิตสามารถแจ้งเตือนและทำให้ฝ่ายบริหารระบบซ่อมบำรงทราบถึง แผนการผลิตได้
- 2. พัฒนาระบบที่ทำการวิเคราะห์ข้อมูลทางสถิติจากการทำงาน เพื่อให้ง่ายต่อการกำหนด แผนการซ่อมบำรุงของขั้นตอนต่างๆ ในการทำงานได้ และสามารถนำลักษณะการเสียของ ระบบท่อมาวิเคราะห์เป็นแผนการซ่อมบ ารุงเชิงป้องกันได้
- 3. สามารถนำแอพพลิเคชั่นที่พัฒนาขึ้นสำหรับการซ่อมบำรงรักษาระบบท่อ มาพัฒนาต่อเพื่อ สร้างโมดูลและระบบฐานข้อมูลเพิ่มให้ครอบคลุมกับเครื่องจักรและอุปกรณ์ต่าง ๆ ใน โรงงานผลิตเคมีภัณฑ์ได้

# **รายการอ้างอิง**

- [1] นมะหุต, ผ.ด.จ.เ., ระบบรายงานเหตุการณ์ฉุกเฉินด้วยเทคโนโลยีโซเชียลเน็ตเวิร์คและ อัลกอริทึมไดค์สตราผ่านมือถือสมาร์ทโฟนระบบปฏิบัติการแอนดรอยด์, in การวิจัยจาก งบประมาณแผ่นดิน ภาควิชาวิทยาการคอมพิวเตอร์และเทคโนโลยีสารสนเทศ คณะ วิทยาศาสตร์. 2558, มหาวิทยาลัยนเรศวร.
- [2] โปร่งแสง, ช., การวิเคราะห์ผลกระทบต่อกรณีทดสอบจากการเปลี่ยนแปลงส่วนต่อประสาน กับผู้ใช้โปรแกรมประยุกต์บนโทรศัพท์เคลื่อนที่แอนดรอยด์, in ภาควิชาวิศวกรรม คอมพิวเตอร์คณะวิศวกรรมศาสตร์. 2558, จุฬาลงกรณ์มหาวิทยาลัย.
- [3] รังษา, เ., การพัฒนาระบบการจัดการซ่อมบ ารุงรักษาเชิงป้องกันด้วยคอมพิวเตอร์, in ภาควิชาวิศวกรรมอุตสาหการ คณะวิศวกรรมศาสตร์. 2557, จุฬาลงกรณ์มหาวิทยาลัย.
- [4] ชวยเปีย, ห., การพัฒนาระบบการจัดการซ่อมบำรุงรักษาสำหรับกระบวนการประกอบ แผงวงจรอิเล็กทรอนิกส์, in ภาควิชาวิศวกรรมอุตสาหการ คณะวิศวกรรมศาสตร์. 2557, จุฬาลงกรณ์มหาวิทยาลัย.
- [5] เบญจวรรณ อยู่ประจ า and ธ. วงศ์ข้าหลวง, ระบบประเมินความพึงพอใจการให้บริการของ ภาควิชาคณิตศาสตร์และวิทยาการคอมพิวเตอร์บนสมาร์ทโฟน, in ภาควิชาคณิตศาสตร์และ วิทยาการคอมพิวเตอร์คณะวิทยาศาสตร์และเทคโนโลยี. 2557, มหาวิทยาลัยเทคโนโลยีราช มงคลธัญบุรี.
- [6] ประเจริญศรี, ธ., การพัฒนาระบบสารสนเทศปริภูมิออนไลน์สนันสนุนการจัดเก็บข้อมูล ภาคสนามด้วยเทคโนโลยีเว็บเซอร์วิสและแอนดรอยด์, in ภาควิชาวิศวกรรมสำรวจ คณะ วิศวกรรมศาสตร์. 2555, จุฬาลงกรณ์มหาวิทยาลัย.
- [7] รสสุคนธ์, ว., การพัฒนาระบบการการจัดการซ่อมบำรุงแบบออนไลน์, in ภาควิชาวิศวกรรม อุตสาหการ คณะวิศวกรรมศาสตร์2554, จุฬาลงกรณ์มหาวิทยาลัย.
- [8] วัฒนา เชียงกูล, เกรียงไกร ดำรงรัตน์, and ด. เมืองแมน, การจัดการงานซ่อมบำรุงด้วย *Reliability*. พิมพ์ครั้งที่ 1 ed. 2553, กรุงเทพมหานคร: บริษัท ซีเอ็ดยูเคชั่น จำกัด (มหาชน).
- [9] วรรณโท, ค., การบริหารจัดการงานซ่อมบ ารุงในอุตสาหกรรม. พิมพ์ครั้งที่ 1 ed. 2553, กรุงเทพมหานคร: กรมส่งเสริมอุตสาหกรรม.
- [10] กองสุวรรณ, ธ., การเพิ่มประสิทธิภาพการผลิตด้วยการซ่อมบำรุงรักษาทวีผลที่ทุกคนมีส่วน ร่วม: กรณีศึกษาโรงงานผลิตสีพ่นซ่อมรถยนต์. 2549, จุฬาลงกรณ์มหาวิทยาลัย: ภาควิชา วิศวกรรมอุตสาหการ คณะวิศวกรรมศาสตร์
- [11] กอสนาน., อ., คอมพิวเตอร์ช่วยประเมินสมรรถนะระบบการบริหารจัดการงานซ่อม บ ารุงรักษา, in ภาควิชาวิศวกรรมอุตสาหการ คณะวิศวกรรมศาสตร์. 2548, จุฬาลงกรณ์ มหาวิทยาลัย.
- [12] สุนประชา, ก., การพัฒนาระบบการบริหารจัดการซ่อมบำรุง สำหรับอุตสากรรมปิโตเคมี, in ภาควิชาวิศวกรรมอุตสาหการ คณะวิศวกรรมศาสตร์. 2546, จุฬาลงกรณ์มหาวิทยาลัย.
- [13] สารพานิช, ภ., การจัดการงานซ่อมบ ารุงด้วยระบบเครือข่ายคอมพิวเตอร์: กรณีศึกษา โรงงานผลิต หัวอ่าน-เขียนคอมพิวเตอร์, in ภาควิชาวิศวกรรมอุตสาหการ คณะ วิศวกรรมศาสตร์. 2545, จุฬาลงกรณ์มหาวิทยาลัย.
- [14] เลิศสมบุญ, น., เครื่องมือสร้างโปรแกรมเว็บสำหรับติดต่อกับฐานข้อมูลแบบออนไลน์. 2545, จุฬาลงกรณ์มหาวิทยาลัย: ภาควิชาวิศวกรรมคอมพิวเตอร์คณะวิศวกรรมศาสตร์.
- [15] สาหร่ายทอง, ด., การวิเคราะห์เหตุขัดข้องของเครื่องจักรเพื่อเพิ่มประสิทธิภาพในงาน บ ารุงรักษาเชิงป้องกัน กรณีศึกษา: โรงงานผลิต ชิ้นส่วนเครื่องยนต์รถจักรยานยนต์, in ภาควิชาวิศวกรรมอุตสาหการ คณะวิศวกรรมศาสตร์2543, จุฬาลงกรณ์มหาวิทยาลัย.
- [16] วงศ์วิวัฒน์, พ., การปรับปรุงและพัฒนาระบบซ่อมบำรุงเพื่อเพิ่มประสิทธิภาพในการผลิตของ โรงงานผลิตหม้อแปลงไฟฟ้า, in ภาควิชาวิศวกรรมอุตสาหการ คณะวิศวกรรมศาสตร์. 2543, จุฬาลงกรณ์มหาวิทยาลัย.
- [17] นิลนที., น., ระบบสารสนเทศเพื่อการวางแผนงานซ่อมบำรุงและการจัดการอะไหล่ของวาล์ว ควบคุม, in ภาควิชาวิศวกรรมอุตสาหการ คณะวิศวกรรมศาสตร์. 2543, จุฬาลงกรณ์ มหาวิทยาลัย.
- [18] อิจิโระ, ฟ., เทคนิคการบำรุงรักษาเครื่องจักรกลในโรงงาน. พิมพ์ครั้งที่ 1 ed. 2530, กรุงเทพมหานคร: สมาคมส่งเสริมเทคโนโลยี(ไทย-ญี่ปุ่น).
- [19] รัตนถิรกุล, ด.อ. เว็บเซิร์ฟเวอร์[ออนไลน์]. 1 มิถุนายน 2560]; Available from: [http://www.arnut.com/bb/node/670.](http://www.arnut.com/bb/node/670)
- [20] play, G. *Maintenance Pro Web*. Available from: [https://play.google.com/store/apps/details?id=com.mtcproweb.mpweb.](https://play.google.com/store/apps/details?id=com.mtcproweb.mpweb)
- [21] play, G. โปรแกรมซ่อมบำรุง. 1 มิถุนายน 2560]; Available from: [https://play.google.com/store/apps/details?id=com.promlert.webmaintenance](https://play.google.com/store/apps/details?id=com.promlert.webmaintenanceT) [T.](https://play.google.com/store/apps/details?id=com.promlert.webmaintenanceT)
- [22] Maintenance, F.-E.H. *Application on mobile*. Available from: [https://play.google.com/store/apps/details?id=com.fixzy.beta&hl=th.](https://play.google.com/store/apps/details?id=com.fixzy.beta&hl=th)
- [23] Maintenance, F.-E.H.; Available from: [https://play.google.com/store/apps/details?id=com.philos.maintenancelog.](https://play.google.com/store/apps/details?id=com.philos.maintenancelog)
- [24] Homefix, E. *Application on mobile*. Available from: [https://play.google.com/store/apps/details?id=com.easyhomefix.customer.](https://play.google.com/store/apps/details?id=com.easyhomefix.customer)

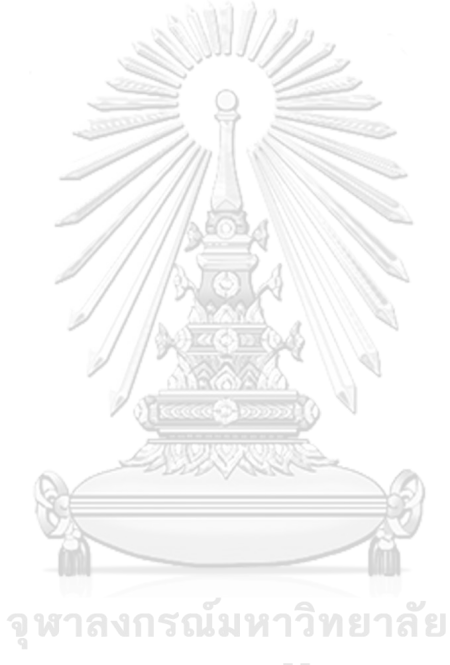

**CHULALONGKORN UNIVERSITY** 

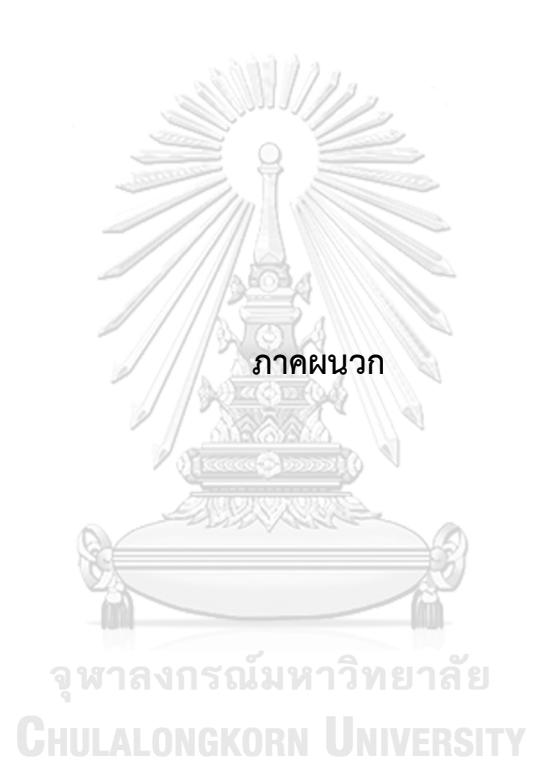

# **โค้ดของแอพพลิเคชั่น**

## **โค้ดโปรแกรมในการสร้างแอพพลิเคชั่นโดยใช้ภาษาจาวา**

## **โมดูลหน้าเมนูแอพพลิเคชั่น**

<?xml version="1.0" encoding="utf-8"?>

<manifest xmlns:android="http://schemas.android.com/apk/res/android"

package="com.work.repairproject">

 <application android:allowBackup="true" android:icon="@mipmap/ic\_launcher" android:label="@string/app\_name" android:roundIcon="@mipmap/ic\_launcher\_round" android:supportsRtl="true" android:theme="@style/AppTheme"> <activity android:name=".LoginActivity"> <intent-filter>

<action android:name="android.intent.action.MAIN" />

 <category android:name="android.intent.category.LAUNCHER" /> </intent-filter> </activity> <activity android:name=".MainMenuActivity" /> <activity android:name=".RequestRepairActivity" android:label="แจ้งซ่อม" />

<activity

android:name=".RepairReportActivity"

android:label="รายงานการซ่อม" />

<activity

android:name=".AdditionalActivity"

android:label="เพิ่มเครื่องจักร/ อุปกรณ์" />

<activity

android:name=".HistoryActivity"

android:label="ประวัติการซ่อมบำรุง"/>

<activity

android:name=".ReportListActivity"

android:label="รายงานการแจ้งซ่อม" />

 <activity android:name=".ConfirmRequestActivity" android:label="รับคำสั่งซ่อม"/>

 <activity android:name=".ConfirmRequestList"  $and$ roid:label="รับคำสั่งแจ้งซ่อม"/>

<activity android:name=".HistoryViewActivity"

android:label="ประวัติการซ่อมบำรุง"></activity> จุฬาลงกรณ์มหาวิทยาลัย </application>

**CHULALONGKORN UNIVERSITY** 

</manifest>

package com.work.repairproject.adapter;

import android.content.Context; import android.view.LayoutInflater; import android.view.View; import android.view.ViewGroup; import android.widget.BaseAdapter; import android.widget.TextView;

import com.work.repairproject.R;

import com.work.repairproject.dataobject.RepairDataObject;

import java.util.List;

public class ConfirmRepairAdapter extends BaseAdapter {

private List<RepairDataObject> repairDataObjects;

private Context mContext;

 public ConfirmRepairAdapter(List<RepairDataObject> repairDataObjects, Context mContext) {

this.repairDataObjects = repairDataObjects;

```
 this.mContext = mContext;
```
}

จุฬาลงกรณ์มหาวิทยาลัย

 @Override **CHULALONGKORN UNIVERSITY** 

public int getCount() {

if(repairDataObjects == null) {

return 0;

}else{

return repairDataObjects.size();

}

}

@Override

 public Object getItem(int position) { return repairDataObjects; }

 @Override public long getItemId(int position) { return 0; }

@Override

public View getView(int position, View view, ViewGroup parent) {

if(repairDataObjects.get(position).getStatus().equals("แจ้งซ่อม")) {

LayoutInflater inflater  $=$  (LayoutInflater)

mContext.getSystemService(Context.LAYOUT\_INFLATER\_SERVICE);

view = inflater.inflate(R.layout.confirm\_request\_list\_item,parent,false);

TextView requestrepairid = view.findViewById(R.id.requestrepair\_id);

requestrepairid.setText("หมายเลขแจ้งซ่อม" +

repairDataObjects.get(position).getId());

}else{

**CHULALONGKORN UNIVERSITY** 

LayoutInflater inflater = (LayoutInflater)

mContext.getSystemService(Context.LAYOUT\_INFLATER\_SERVICE);

view = inflater.inflate(R.layout.blank\_item,parent,false);

```
 }
```
return view;

}

}

package com.work.repairproject.adapter;

import android.content.Context; import android.graphics.Color; import android.view.LayoutInflater; import android.view.View; import android.view.ViewGroup; import android.widget.BaseAdapter; import android.widget.TextView;

import com.work.repairproject.R; import com.work.repairproject.dataobject.DataObject; import com.work.repairproject.dataobject.RepairDataObject;

import java.util.List;

public class HistoryAdapter extends BaseAdapter {

private List<RepairDataObject> repairDataObjects; private Context mContext; ONGKORN UNIVERSITY

public void setDataObjects(List<RepairDataObject> repairDataObjects){

```
 this.repairDataObjects = repairDataObjects;
```
}

}

public void setmContext(Context mContext){

this.mContext = mContext;

```
 @Override
 public int getCount() {
   if(repairDataObjects == null) {
      return 0;
   }else{
      return repairDataObjects.size();
   }
 }
 @Override
 public Object getItem(int position) {
   return repairDataObjects;
 }
 @Override
 public long getItemId(int position) {
   return 0;
                   จุฬาลงกรณ์มหาวิทยาลัย
 }
                CHULALONGKORN UNIVERSITY
 @Override
```
 public View getView(int position, View view, ViewGroup parent) { if(repairDataObjects.get(position).getStatus().equals("ปกติ")){ LayoutInflater inflater = (LayoutInflater) mContext.getSystemService(Context.LAYOUT\_INFLATER\_SERVICE); view = inflater.inflate(R.layout.history item, parent, false); TextView id = view.findViewById(R.id.id); TextView Status = view.findViewById(R.id.Status);

id.setText(String.valueOf(repairDataObjects.get(position).getId()));

Status.setText(repairDataObjects.get(position).getStatus());

}else{

}

```
LayoutInflater inflater = (LayoutInflater)
mContext.getSystemService(Context.LAYOUT_INFLATER_SERVICE);
         view = inflater.inflate(R.layout.blank_item,parent,false);
      }
      return view;
   }
```
package com.work.repairproject.adapter;

```
import android.content.Context;
import android.view.LayoutInflater;
import android.view.View;
import android.view.ViewGroup;
import android.widget.Adapter;
import android.widget.BaseAdapter; also and also
import android.widget.TextView;
                                          NIVERSITY
```
import com.work.repairproject.R; import com.work.repairproject.dataobject.DataObject; import com.work.repairproject.dataobject.RepairDataObject;

import java.util.List;

public class ReportListAdapter extends BaseAdapter {

private List<RepairDataObject> repairDataObjects;

private Context mContext;

```
 public void setRepairDataObjects(List<RepairDataObject> repairDataObjects){
   this.repairDataObjects = repairDataObjects;
 }
public void setmContext(Context mContext){
   this.mContext = mContext;
 }
 @Override
 public int getCount() {
   if(repairDataObjects == null) {
      return 0;
   }else{
     return repairDataObjects.size(); หาวิทยาลัย
                CHULALONGKORN UNIVERSITY
   }
 }
 @Override
 public Object getItem(int position) {
   return repairDataObjects;
```
}

@Override

public long getItemId(int position) {

```
 return 0;
```
}

}

}

```
 @Override
```
public View getView(int position, View view, ViewGroup parent) {

if(repairDataObjects.get(position).getStatus().equals("ซ่อมบำรุง")) {

LayoutInflater inflater = (LayoutInflater)

mContext.getSystemService(Context.LAYOUT\_INFLATER\_SERVICE);

view = inflater.inflate(R.layout.report\_list\_item, parent, false);

TextView tvid = view.findViewById(R.id.tvid);

 tvid.setText("หมายเลขแจ้งซ่อม " + repairDataObjects.get(position).getId()); }else{

```
LayoutInflater inflater = (LayoutInflater)
mContext.getSystemService(Context.LAYOUT_INFLATER_SERVICE);
         view = inflater.inflate(R.layout.blank_item,parent,false);
      }
      return view;
```
จุฬาลงกรณ์มหาวิทยาลัย

**CHULALONGKORN UNIVERSITY** 

# **โมดูลเมนูเพิ่มเครื่องจักรและอุปกรณ์**

package com.work.repairproject;

import android.content.Context; import android.support.v7.app.AppCompatActivity; import android.os.Bundle; import android.view.View; import android.widget.Button;

import android.widget.EditText;

import com.work.repairproject.dataobject.MachineDataObject; import com.work.repairproject.dataobject.RepairDataObject;

import java.text.SimpleDateFormat; import java.util.Date;

import io.realm.Realm;

import io.realm.RealmResults;

public class AdditionalActivity extends AppCompatActivity implements View.OnClickListener {

private EditText machineCode,type,Model,size,weight,setupDate,comment,status;

**CHULALONGKORN UNIVERSITY** 

private Button btnsubmit;

private AdditionalActivity mContext;

private String Date;

private MachineDataObject machineDataObject;

@Override

protected void onCreate(Bundle savedInstanceState) {

super.onCreate(savedInstanceState);

setContentView(R.layout.activity\_additional);

mContext = this;

Realm.init(mContext);

machineCode = findViewById(R.id.machineCode);

type = findViewById(R.id.type);

Model = findViewById(R.id.Model);

size = findViewById(R.id.size);

 weight = findViewById(R.id.weight); setupDate = findViewById(R.id.setupDate); comment = findViewById(R.id.comment); status = findViewById(R.id.status); btnsubmit = findViewById(R.id.btn\_submit);

btnsubmit.setOnClickListener(this);

 SimpleDateFormat simpleDateFormat = new SimpleDateFormat("dd/MM/yyyy"); Date = simpleDateFormat.format(new Date()); setupDate.setText(Date);

}

@Override

```
 public void onClick(View v) {
```
switch (v.getId()){

case R.id.btn\_submit:

Realm realm = Realm.getDefaultInstance();

RealmResults<MachineDataObject> machineDataObjects =

realm.where(MachineDataObject.class).findAll();

if(machineDataObjects.size() > 0) {

machineDataObject = new

MachineDataObject(machineDataObjects.get(machineDataObjects.size()-1).getId()+1,

machineCode.getText().toString(),

type.getText().toString(),

Model.getText().toString(),

size.getText().toString(),

weight.getText().toString(),

 setupDate.getText().toString(), comment.getText().toString(), status.getText().toString()

);

}else {

machineDataObject = new MachineDataObject(1,

machineCode.getText().toString(),

type.getText().toString(),

Model.getText().toString(),

size.getText().toString(),

weight.getText().toString(),

setupDate.getText().toString(),

comment.getText().toString(),

status.getText().toString()

);

}

realm.beginTransaction(); โมหาวิทยาลัย realm.insert(machineDataObject); realm.commitTransaction(); realm.close(); setResult(RESULT\_OK); finish(); break;

#### default:

break;

}

# }

}

# **โมดูลรับค าสั่งซ่อม**

package com.work.repairproject;

import android.app.DatePickerDialog;

import android.content.Context;

import android.os.Parcelable;

import android.support.v7.app.AppCompatActivity;

import android.os.Bundle;

import android.view.View;

import android.widget.Button;

import android.widget.TextView;

import com.work.repairproject.dataobject.RepairDataObject;

import java.util.Calendar;สาลงกรณ์มหาวิทยาลัย

# **CHULALONGKORN UNIVERSITY**

import io.realm.Realm;

import io.realm.RealmResults;

public class ConfirmRequestActivity extends AppCompatActivity implements View.OnClickListener {

private RepairDataObject repairDataObject;

private TextView confirmid,machineCode,date,confirmcase,Status;

private Button submit;

private Context mContext;

@Override

protected void onCreate(Bundle savedInstanceState) {

super.onCreate(savedInstanceState);

setContentView(R.layout.activity\_confirm\_request);

mContext =this;

Realm.init(mContext);

 confirmid = findViewById(R.id.confirmid); machineCode = findViewById(R.id.machineCode); date = findViewById(R.id.date); confirmcase = findViewById(R.id.confirmcase); Status = findViewById(R.id.Status); submit = findViewById(R.id.submit);

repairDataObject =

getIntent().getParcelableExtra(ConfirmRequestList.class.getSimpleName());

#### จหาลงกรณ์มหาวิทยาลัย

 confirmid.setText(String.valueOf(repairDataObject.getId())); machineCode.setText(repairDataObject.getMachineCode()); date.setText(repairDataObject.getRequestDate()); confirmcase.setText(repairDataObject.getRepairCase());

submit.setOnClickListener(this);

}

@Override

public void onClick(View v) {

switch (v.getId()){

case R.id.submit:

Realm realm = Realm.getDefaultInstance();

RepairDataObject repairDataObjects =

realm.where(RepairDataObject.class).equalTo("id",repairDataObject.getId()).findFirst();

realm.beginTransaction();

repairDataObjects.setStatus("ซ่อมบำรุง");

realm.commitTransaction();

realm.close();

setResult(RESULT\_OK); finish();

break;

}

}

}

จหาลงกรณ์มหาวิทยาลัย **CHULALONGKORN UNIVERSITY** 

# **โมดูลรับค าสั่งแจ้งซ่อม**

package com.work.repairproject;

import android.content.Context; import android.content.Intent; import android.support.v7.app.AppCompatActivity; import android.os.Bundle; import android.view.View; import android.widget.AdapterView;

import android.widget.ListView;

import com.work.repairproject.adapter.ConfirmRepairAdapter; import com.work.repairproject.adapter.ReportListAdapter; import com.work.repairproject.dataobject.DataObject; import com.work.repairproject.dataobject.RepairDataObject;

import java.util.List;

import io.realm.Realm; import io.realm.RealmResults;

public class ConfirmRequestList extends AppCompatActivity {

 private ListView confirmList; private ConfirmRepairAdapter confirmRepairAdapter; private List<RepairDataObject> repairDataObject; private Context mContext; งกรณ์มหาวิทยาลัย public static final int REQUEST\_CONFIRMLIST = 888;

#### @Override

 protected void onCreate(Bundle savedInstanceState) { super.onCreate(savedInstanceState); setContentView(R.layout.activity\_confirm\_request\_list); mContext = this; confirmList = findViewById(R.id.confirmList);

Realm.init(this);

Realm realm = Realm.getDefaultInstance();

RealmResults<RepairDataObject> results =

realm.where(RepairDataObject.class).findAll();

repairDataObject = realm.copyFromRealm(results);

confirmRepairAdapter = new ConfirmRepairAdapter(repairDataObject,mContext);

confirmRepairAdapter.notifyDataSetChanged();

confirmList.setAdapter(confirmRepairAdapter);

 confirmList.setOnItemClickListener(new AdapterView.OnItemClickListener() { @Override

 public void onItemClick(AdapterView<?> parent, View view, int position, long id) {

Intent intent = new Intent(mContext,ConfirmRequestActivity.class);

intent.putExtra(ConfirmRequestList.class.getSimpleName(),repairDataObject.get(positio n));

```
 startActivityForResult(intent,REQUEST_CONFIRMLIST);
 }
               CHULALONGKORN UNIVERSITY
     });
```
}

@Override

protected void onActivityResult(int requestCode, int resultCode, Intent data) {

super.onActivityResult(requestCode, resultCode, data);

if(resultCode == RESULT\_OK){

}else{

```
 }
   }
   @Override
   protected void onResume() {
      super.onResume();
   }
}
โมดูลเมนูประวัติการซ่อมบ ารุง
package com.work.repairproject;
import android.content.Context;
import android.content.Intent;
import android.support.v7.app.AppCompatActivity;
import android.os.Bundle;
import android.view.View;กาลงกรณ์มหาวิทยาลัย
```
import android.widget.AdapterView; and the state of import android.widget.ListView;

import com.work.repairproject.adapter.HistoryAdapter; import com.work.repairproject.dataobject.DataObject; import com.work.repairproject.dataobject.RepairDataObject;

import java.util.List;

import io.realm.Realm;

import io.realm.RealmResults;

public class HistoryActivity extends AppCompatActivity {

 private Context mContext; private List<RepairDataObject> repairDataObject; private ListView historyListView; private HistoryAdapter historyAdapter; public static final int REQUEST\_CONFIRMLIST = 114;

@Override

 protected void onCreate(Bundle savedInstanceState) { super.onCreate(savedInstanceState); setContentView(R.layout.activity\_history); mContext = this;

 Realm.init(this); Realm realm = Realm.getDefaultInstance(); RealmResults<RepairDataObject> results = realm.where(RepairDataObject.class).findAll(); repairDataObject = realm.copyFromRealm(results);

historyListView = findViewById(R.id.history\_listview);

 historyAdapter = new HistoryAdapter(); historyAdapter.setmContext(mContext); historyAdapter.setDataObjects(repairDataObject); historyAdapter.notifyDataSetChanged();

historyListView.setAdapter(historyAdapter);

 historyListView.setOnItemClickListener(new AdapterView.OnItemClickListener() { @Override

public void onItemClick(AdapterView<?> parent, View view, int position, long

 $id)$  {

Intent intent = new Intent(mContext,HistoryViewActivity.class);

intent.putExtra(HistoryActivity.class.getSimpleName(),repairDataObject.get(position));

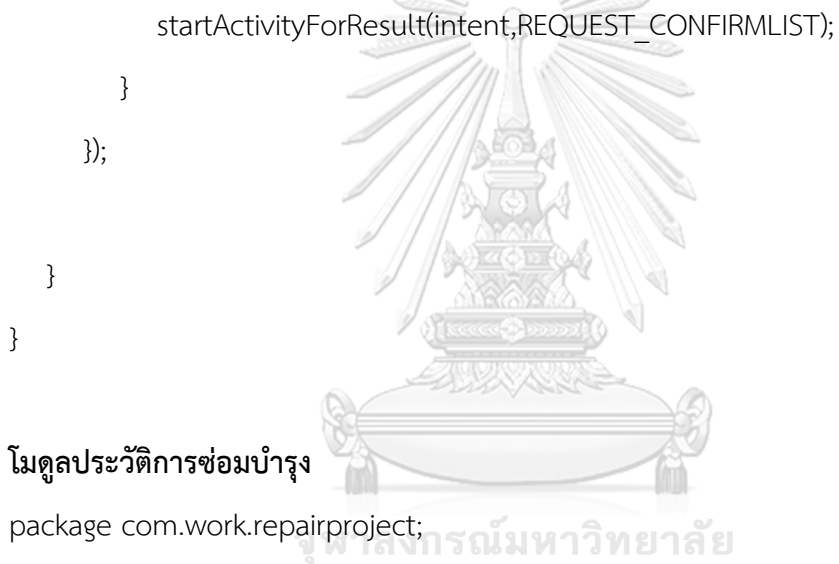

# **CHULALONGKORN UNIVERSITY**

import android.support.v7.app.AppCompatActivity;

import android.os.Bundle;

import android.widget.TextView;

import com.work.repairproject.dataobject.RepairDataObject;

public class HistoryViewActivity extends AppCompatActivity {

private TextView requestDate,repairid,machineCode,Case,FailureMode,FailureCase,

Status,requestDate2,startDate,finishDate;

private RepairDataObject repairDataObject;

@Override

protected void onCreate(Bundle savedInstanceState) {

super.onCreate(savedInstanceState);

setContentView(R.layout.activity\_history\_view);

repairDataObject =

getIntent().getParcelableExtra(HistoryActivity.class.getSimpleName());

requestDate = findViewById(R.id.requestDate);

repairid = findViewById(R.id.repairid);

machineCode = findViewById(R.id.machineCode);

Case = findViewById(R.id.Case);

FailureMode = findViewById(R.id.FailureMode);

FailureCase = findViewById(R.id.FailureCase);

Status = findViewById(R.id.Status);

requestDate2 = findViewById(R.id.requestDate2);

startDate = findViewById(R.id.startDate);

finishDate = findViewById(R.id.finishDate);

# **CHULALONGKORN UNIVERSITY**

 requestDate.setText("Date "+repairDataObject.getRequestDate()); repairid.setText("หมายเลขแจ้งซ่อม "+String.valueOf(repairDataObject.getId())); machineCode.setText("Machine Code "+repairDataObject.getMachineCode()); Case.setText("Case "+repairDataObject.getRepairCase()); FailureMode.setText("Failure Mode "+repairDataObject.getFailureMode()); FailureCase.setText("Failure Case "+repairDataObject.getFailureCase()); Status.setText("Status "+repairDataObject.getStatus()); requestDate2.setText("วันที่แจ้งซ่อม "+repairDataObject.getRequestDate()); startDate.setText("วันที่เริ่มซ่อม "+repairDataObject.getStartRepairDate());

# finishDate.setText("วันที่ซ่อมเสร็จ "+repairDataObject.getFinishRepairDate());

 } }

# **โมดูลการหน้าเข้าแอพพลิเคชั่น**

package com.work.repairproject;

import android.app.Activity; import android.content.Intent; import android.support.v7.app.AppCompatActivity; import android.os.Bundle; import android.view.View; import android.view.Window; import android.view.WindowManager; android.view. import android.widget.Button; NGKORN UNIVERSITY import android.widget.EditText; import android.widget.Toast;

import com.work.repairproject.dataobject.DataObject;

import io.realm.Realm; import io.realm.RealmQuery; import io.realm.RealmResults; public class LoginActivity extends Activity implements View.OnClickListener {

private EditText editusername,editpassword;

private Button btnlogin;

private LoginActivity mContext;

@Override

protected void onCreate(Bundle savedInstanceState) {

super.onCreate(savedInstanceState);

requestWindowFeature(Window.FEATURE\_NO\_TITLE);

this.getWindow().setFlags(WindowManager.LayoutParams.FLAG\_FULLSCREEN,

WindowManager.LayoutParams.FLAG\_FULLSCREEN);

setContentView(R.layout.activity\_login);

mContext = this;

editusername = findViewById(R.id.edittext\_username); editpassword = findViewById(R.id.edittext\_password); btnlogin = findViewById(R.id.btn\_login); btnlogin.setOnClickListener(this); NUMERSITY

}

 @Override public void onClick(View v) { switch (v.getId()){ case R.id.btn\_login: startMainMenu();

```
 break;
        default:
           break;
    }
 }
```
private void startMainMenu(){

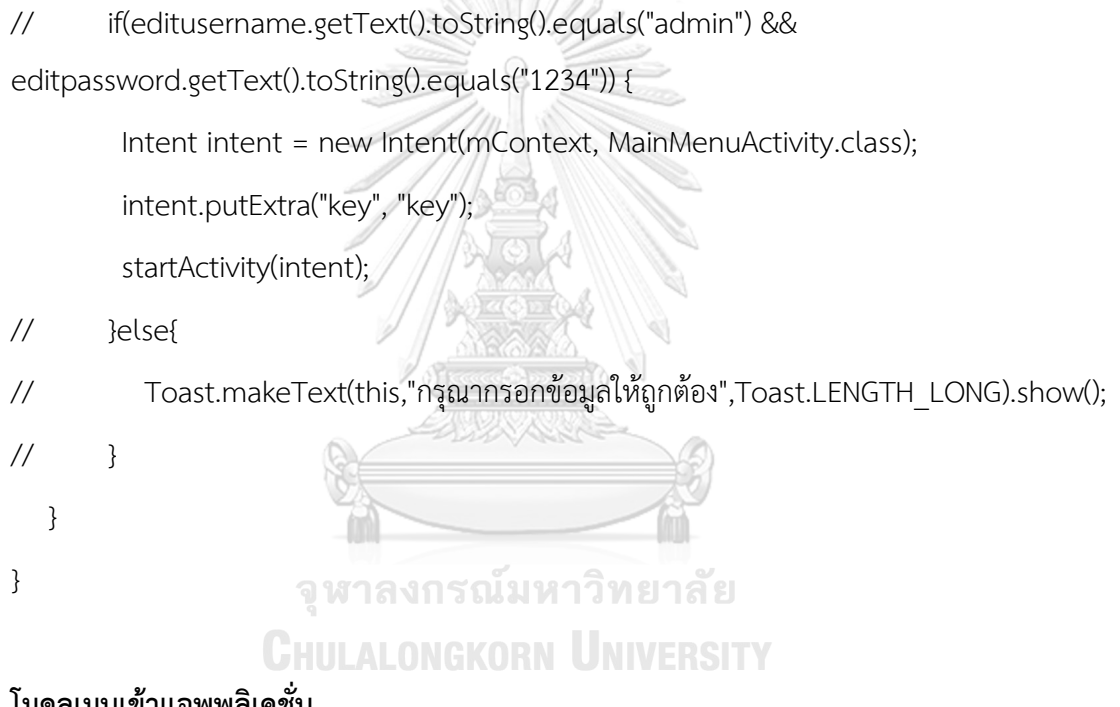

#### **โมดูลเมนูเข้าแอพพลิเคชั่น**

package com.work.repairproject;

import android.app.Activity; import android.content.Intent; import android.support.v7.app.AppCompatActivity; import android.os.Bundle; import android.view.View; import android.widget.Button;

import android.widget.Switch;

import android.widget.Toast;

public class MainMenuActivity extends Activity implements View.OnClickListener {

private Button

btnrequestrepair,btnrepairreport,btnadditional,btnhistory,btn\_confirmrequest;

private MainMenuActivity mContext;

 public static final int REQUEST\_CODE\_REQUEST = 11123; public static final int REQUEST\_CODE\_REPORT =213123;

@Override

 protected void onCreate(Bundle savedInstanceState) { super.onCreate(savedInstanceState); setContentView(R.layout.activity\_main\_menu); mContext = this; btnrequestrepair = findViewById(R.id.btn\_requestrepair); btnrepairreport = findViewById(R.id.btn\_repairreport); btnadditional = findViewById(R.id.btn\_additional); btnhistory = findViewById(R.id.btn\_history); btn\_confirmrequest = findViewById(R.id.btn\_confirmrequest);

 btnrequestrepair.setOnClickListener(this); btnrepairreport.setOnClickListener(this); btnadditional.setOnClickListener(this); btnhistory.setOnClickListener(this); btn\_confirmrequest.setOnClickListener(this); @Override

public void onClick(View v) {

switch (v.getId()){

case R.id.btn\_requestrepair:

Intent intent = new Intent(mContext,RequestRepairActivity.class);

intent.putExtra("key","key");

startActivityForResult(intent,REQUEST\_CODE\_REQUEST);

break;

case R.id.btn\_confirmrequest:

Intent intentc = new Intent(mContext,ConfirmRequestList.class);

intentc.putExtra("key","key");

startActivityForResult(intentc,REQUEST\_CODE\_REPORT);

break;

case R.id.btn\_repairreport:

Intent intent1 = new Intent(mContext,ReportListActivity.class);

intent1.putExtra("key","key"); ทาวิทยาลัย

startActivityForResult(intent1,REQUEST\_CODE\_REPORT);

break;

case R.id.btn\_additional:

Intent intent2 = new Intent(mContext,AdditionalActivity.class);

intent2.putExtra("key","key");

startActivity(intent2);

break;

case R.id.btn\_history:

```
 Intent intent3 = new Intent(mContext,HistoryActivity.class);
         intent3.putExtra("key","key");
          startActivity(intent3);
          break;
      default:
         break;
   }
 @Override
 protected void onActivityResult(int requestCode, int resultCode, Intent data) {
   super.onActivityResult(requestCode, resultCode, data);
    if(resultCode == RESULT_OK){
      switch (requestCode){
        case REQUEST_CODE_REQUEST:
            Toast.makeText(this,"เพิ่มข้อมูลเรียบร้อยแล้ว",Toast.LENGTH_LONG).show();
            break;
```

```
case REQUEST_CODE_REPORT: 13 19 13 8
```
 Toast.makeText(this,"เพิ่มข้อมูลเรียบร้อยแล้ว",Toast.LENGTH\_LONG).show(); break;

}

}

}else{

 } } }

### **โมดูลเมนูรายงานการซ่อม**

package com.work.repairproject;

import android.app.DatePickerDialog; import android.support.v7.app.AppCompatActivity; import android.os.Bundle; import android.view.View; import android.widget.AutoCompleteTextView; import android.widget.Button; import android.widget.DatePicker; import android.widget.EditText; import android.widget.TextView;

import com.work.repairproject.dataobject.DataObject; import com.work.repairproject.dataobject.RepairDataObject;

import java.text.SimpleDateFormat; import java.util.Calendar; กาลงกรณ์มหาวิทยาลัย import java.util.Locale; LALONGKORN UNIVERSITY

import io.realm.Realm;

public class RepairReportActivity extends AppCompatActivity implements View.OnClickListener {

private Button btnsubmit;

private TextView tvDate,tvid,tvMachinecode;

private EditText tvfailuremode,tvfailurecase,startDate,finishDate;

private RepairDataObject repairDataObject;

boolean Startdate =false;

boolean Finishdate=false;

 Calendar myCalendar = Calendar.getInstance(); DatePickerDialog.OnDateSetListener date = new DatePickerDialog.OnDateSetListener() {

@Override

public void onDateSet(DatePicker view, int year, int monthOfYear,

int dayOfMonth) {

// TODO Auto-generated method stub

myCalendar.set(Calendar.YEAR, year);

myCalendar.set(Calendar.MONTH, monthOfYear);

myCalendar.set(Calendar.DAY\_OF\_MONTH, dayOfMonth);

updateLabel();

}

};

# จุฬาลงกรณ์มหาวิทยาลัย

**CHULALONGKORN UNIVERSITY** 

private void updateLabel() {

 String myFormat = "dd/MM/yy"; //In which you need put here SimpleDateFormat sdf = new SimpleDateFormat(myFormat, Locale.US);

if(Startdate) {

startDate.setText(sdf.format(myCalendar.getTime()));

Startdate = false;

}

```
 if(Finishdate) {
       finishDate.setText(sdf.format(myCalendar.getTime()));
       Finishdate = false;
    }
 }
```
@Override

 protected void onCreate(Bundle savedInstanceState) { super.onCreate(savedInstanceState); setContentView(R.layout.activity\_repair\_report);

repairDataObject =

getIntent().getParcelableExtra(ReportListActivity.class.getSimpleName());

tvDate=findViewById(R.id.textviewDate);

tvid=findViewById(R.id.tvid);

tvMachinecode=findViewById(R.id.tvMachinecode);

 tvfailuremode=findViewById(R.id.tvfailuremode); tvfailurecase=findViewById(R.id.tvfailurecase); startDate=findViewById(R.id.startDate); finishDate=findViewById(R.id.finishDate); btnsubmit=findViewById(R.id.btn\_submitreport); btnsubmit.setOnClickListener(this); startDate.setOnClickListener(this); finishDate.setOnClickListener(this);

 tvDate.setText(repairDataObject.getRequestDate()); tvid.setText(String.valueOf(repairDataObject.getId())); tvMachinecode.setText(repairDataObject.getMachineCode());

}

```
 @Override
```
public void onClick(View v) {

switch (v.getId()){

case R.id.btn\_submitreport:

Realm realm = Realm.getDefaultInstance();

RepairDataObject repairDataObjects =

realm.where(RepairDataObject.class).equalTo("id",repairDataObject.getId()).findFirst();

realm.beginTransaction();

repairDataObjects.setFailureMode(tvfailuremode.getText().toString());

repairDataObjects.setFailureCase(tvfailurecase.getText().toString());

repairDataObjects.setStartRepairDate(startDate.getText().toString());

repairDataObjects.setFinishRepairDate(finishDate.getText().toString());

repairDataObjects.setStatus("ปกติ");

realm.commitTransaction(); เหาวิทยาลัย

realm.close(); ALONGKORN UNIVERSITY

setResult(RESULT\_OK);

finish();

break;

case R.id.startDate:

Startdate = true;

 new DatePickerDialog(RepairReportActivity.this, date, myCalendar .get(Calendar.YEAR), myCalendar.get(Calendar.MONTH), myCalendar.get(Calendar.DAY\_OF\_MONTH)).show();
break;

case R.id.finishDate:

Finishdate = true;

new DatePickerDialog(RepairReportActivity.this, date, myCalendar

.get(Calendar.YEAR), myCalendar.get(Calendar.MONTH),

myCalendar.get(Calendar.DAY\_OF\_MONTH)).show();

break;

default:

break;

}

}

}

### **โมดูลรายงานผลการซ่อม**

package com.work.repairproject;

import android.app.ExpandableListActivity; 13 M 81 A 81 import android.content.Context; GKORN UNIVERSITY import android.content.Intent; import android.support.v7.app.AppCompatActivity; import android.os.Bundle; import android.util.Log; import android.view.View; import android.widget.AdapterView; import android.widget.ExpandableListView; import android.widget.ListView;

import com.work.repairproject.adapter.ReportListAdapter; import com.work.repairproject.dataobject.DataObject; import com.work.repairproject.dataobject.RepairDataObject;

import java.util.List;

import io.realm.Realm;

import io.realm.RealmResults;

public class ReportListActivity extends AppCompatActivity {

W

 private ListView expandablelistviewReport; private ReportListAdapter reportListAdapter; private List<RepairDataObject> repairDataObject; private String TAG = ReportListAdapter.class.getSimpleName(); private Context mContext; public static final int REQUEST\_LISTREPORT = 12531; จหาลงกรณ์มหาวิทยาลัย @Override protected void onCreate(Bundle savedInstanceState) { super.onCreate(savedInstanceState); setContentView(R.layout.activity\_report\_list); mContext = this; Realm.init(this); Realm realm = Realm.getDefaultInstance(); RealmResults<RepairDataObject> results = realm.where(RepairDataObject.class).equalTo("status","ซ่อมบำรุง").findAll();

repairDataObject = realm.copyFromRealm(results);

// Log.d(TAG, "onCreate: "+dataObjects.size());

reportListAdapter = new ReportListAdapter();

reportListAdapter.setmContext(mContext);

reportListAdapter.setRepairDataObjects(repairDataObject);

reportListAdapter.notifyDataSetChanged();

expandablelistviewReport = findViewById(R.id.expandablelistViewreport);

expandablelistviewReport.setAdapter(reportListAdapter);

expandablelistviewReport.setOnItemClickListener(new

AdapterView.OnItemClickListener() {

@Override

public void onItemClick(AdapterView<?> parent, View view, int position, long

id) {

Intent intent = new Intent(mContext,RepairReportActivity.class);

intent.putExtra(ReportListActivity.class.getSimpleName(),repairDataObject.get(position) );

startActivityForResult(intent,REQUEST\_LISTREPORT);

จุฬาลงกรณ์มหาวิทยาลัย

});

}

}

## **CHULALONGKORN UNIVERSITY**

@Override

protected void onActivityResult(int requestCode, int resultCode, Intent data) {

super.onActivityResult(requestCode, resultCode, data);

 } }

**โมดูลเมนูแจ้งซ่อม**

package com.work.repairproject;

import android.support.v7.app.AppCompatActivity; import android.os.Bundle; import android.view.View; import android.widget.ArrayAdapter; import android.widget.AutoCompleteTextView; import android.widget.Button; import android.widget.EditText; import android.widget.TextView;

import com.work.repairproject.dataobject.DataObject; import com.work.repairproject.dataobject.MachineDataObject; import com.work.repairproject.dataobject.RepairDataObject;

import java.text.SimpleDateFormat; import java.util.Date; จหาลงกรณ์มหาวิทยาลัย import java.util.List;

### **CHULALONGKORN UNIVERSITY**

import io.realm.Realm;

import io.realm.RealmResults;

public class RequestRepairActivity extends AppCompatActivity implements View.OnClickListener{

private RequestRepairActivity mContext;

private Button btnsubmit;

private RepairDataObject repairDataObject;

private EditText editCase,editDept;

private AutoCompleteTextView editMachineCode;

private TextView requestdate,status;

private String Date;

private MachineDataObject machineDataObject;

@Override

protected void onCreate(Bundle savedInstanceState) {

super.onCreate(savedInstanceState);

setContentView(R.layout.activity\_request\_repair);

mContext = this;

Realm.init(mContext);

Realm realm = Realm.getDefaultInstance();

RealmResults<MachineDataObject> machineDataObjects =

realm.where(MachineDataObject.class).findAll();

btnsubmit = findViewById(R.id.btn\_submit);

btnsubmit.setOnClickListener(this);

### จหาลงกรณ์มหาวิทยาลัย

 editMachineCode = findViewById(R.id.edit\_MachineCode); editCase = findViewById(R.id.edit\_Case); editDept = findViewById(R.id.edit\_departmentcode); requestdate = findViewById(R.id.requestDate); status = findViewById(R.id.Status);

SimpleDateFormat simpleDateFormat = new SimpleDateFormat("dd/MM/yyyy");

Date = simpleDateFormat.format(new Date());

requestdate.setText(Date);

 List<MachineDataObject> machineDataObjects1 = realm.copyFromRealm(machineDataObjects);

 ArrayAdapter<MachineDataObject> machineautocomplete = new ArrayAdapter<>(this,

android.R.layout.simple\_dropdown\_item\_1line, machineDataObjects1); editMachineCode.setAdapter(machineautocomplete);

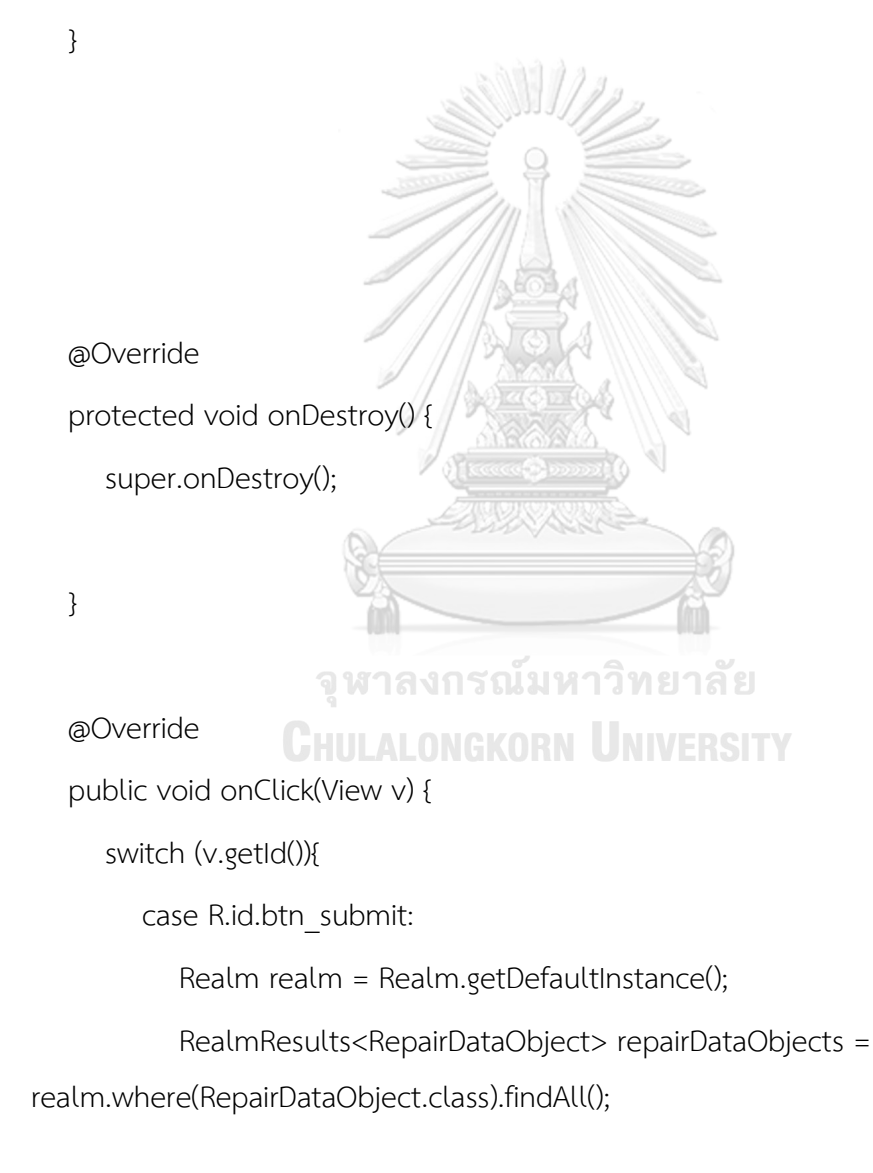

if(repairDataObjects.size() > 0) {

#### repairDataObject = new

RepairDataObject(repairDataObjects.get(repairDataObjects.size()-1).getId()+1,

Date.toString(),

editMachineCode.getText().toString(),

editCase.getText().toString(),

editDept.getText().toString(),

status.getText().toString(),

```
\mathbb{R} , \mathbb{R} ,  ""
 );
                                         }else {
                                                   repairDataObject = new RepairDataObject(1,
                                                                        Date.toString(),
                                                                        editMachineCode.getText().toString(),
                                                                        editCase.getText().toString(),
                                                                       editDept.getText().toString(),
                                                                      status.getText().toString(), NNERSTY
\mathbb{R} , \mathbb{R} ,  ""
 );
 }
                                         realm.beginTransaction();
                                         realm.insert(repairDataObject);
                                         realm.commitTransaction();
```

```
 realm.close();
           setResult(RESULT_OK);
            finish();
            break;
         default:
            break;
      }
   }
}
<?xml version="1.0" encoding="utf-8"?>
<vector xmlns:android="http://schemas.android.com/apk/res/android"
   android:width="108dp"
   android:height="108dp"
   android:viewportHeight="108"
   android:viewportWidth="108">
    <path
     android:fillColor="#26A69A" รณ์มหาวิทยาลัย
      android:pathData="M0,0h108v108h-108z" />
    <path
      android:fillColor="#00000000"
      android:pathData="M9,0L9,108"
      android:strokeColor="#33FFFFFF"
      android:strokeWidth="0.8" />
```
android:fillColor="#00000000"

android:pathData="M19,0L19,108"

android:strokeColor="#33FFFFFF"

```
 android:strokeWidth="0.8" />
```
android:fillColor="#00000000"

android:pathData="M29,0L29,108"

android:strokeColor="#33FFFFFF"

android:strokeWidth="0.8" />

<path

 android:fillColor="#00000000" android:pathData="M39,0L39,108" android:strokeColor="#33FFFFFF"

android:strokeWidth="0.8" />

<path

 android:fillColor="#00000000" android:pathData="M49,0L49,108" android:strokeColor="#33FFFFFF" android:strokeWidth="0.8" />

<path

android:fillColor="#00000000" นั่งเหาวิทยาลัย android:pathData="M59,0L59,108" android:strokeColor="#33FFFFFF" android:strokeWidth="0.8" />

<path

android:fillColor="#00000000"

android:pathData="M69,0L69,108"

android:strokeColor="#33FFFFFF"

android:strokeWidth="0.8" />

<path

android:fillColor="#00000000"

android:pathData="M79,0L79,108"

android:strokeColor="#33FFFFFF"

android:strokeWidth="0.8" />

<path

 android:fillColor="#00000000" android:pathData="M89,0L89,108" android:strokeColor="#33FFFFFF" android:strokeWidth="0.8" />

<path

 android:fillColor="#00000000" android:pathData="M99,0L99,108" android:strokeColor="#33FFFFFF" android:strokeWidth="0.8" />

<path

android:fillColor="#00000000"

android:pathData="M0,9L108,9"

android:strokeColor="#33FFFFFF"

android:strokeWidth="0.8" />

**CHULALONGKORN UNIVERSITY** 

<path

android:fillColor="#00000000"

android:pathData="M0,19L108,19"

android:strokeColor="#33FFFFFF"

android:strokeWidth="0.8" />

<path

android:fillColor="#00000000"

android:pathData="M0,29L108,29"

android:strokeColor="#33FFFFFF"

android:strokeWidth="0.8" />

android:fillColor="#00000000"

android:pathData="M0,39L108,39"

android:strokeColor="#33FFFFFF"

android:strokeWidth="0.8" />

<path

android:fillColor="#00000000"

android:pathData="M0,49L108,49"

android:strokeColor="#33FFFFFF"

android:strokeWidth="0.8" />

<path

 android:fillColor="#00000000" android:pathData="M0,59L108,59" android:strokeColor="#33FFFFFF" android:strokeWidth="0.8" />

<path

 android:fillColor="#00000000" android:pathData="M0,69L108,69" Managing **UNIVERSITY**  android:strokeColor="#33FFFFFF" android:strokeWidth="0.8" />

<path

android:fillColor="#00000000"

android:pathData="M0,79L108,79"

android:strokeColor="#33FFFFFF"

android:strokeWidth="0.8" />

<path

android:fillColor="#00000000"

android:pathData="M0,89L108,89"

android:strokeColor="#33FFFFFF"

android:strokeWidth="0.8" />

#### <path

 android:fillColor="#00000000" android:pathData="M0,99L108,99" android:strokeColor="#33FFFFFF" android:strokeWidth="0.8" />

<path

 android:fillColor="#00000000" android:pathData="M19,29L89,29" android:strokeColor="#33FFFFFF" android:strokeWidth="0.8" />

<path

 android:fillColor="#00000000" android:pathData="M19,39L89,39" android:strokeColor="#33FFFFFF" android:strokeWidth="0.8" /> จุฬาลงกรณ์มหาวิทยาลัย

<path

android:fillColor="#00000000" CORN UNIVERSITY

android:pathData="M19,49L89,49"

android:strokeColor="#33FFFFFF"

android:strokeWidth="0.8" />

<path

android:fillColor="#00000000"

android:pathData="M19,59L89,59"

android:strokeColor="#33FFFFFF"

android:strokeWidth="0.8" />

<path

android:fillColor="#00000000"

android:pathData="M19,69L89,69"

android:strokeColor="#33FFFFFF"

android:strokeWidth="0.8" />

<path

android:fillColor="#00000000"

android:pathData="M19,79L89,79"

android:strokeColor="#33FFFFFF"

android:strokeWidth="0.8" />

<path

```
 android:fillColor="#00000000"
 android:pathData="M29,19L29,89"
 android:strokeColor="#33FFFFFF"
 android:strokeWidth="0.8" />
```
<path

 android:fillColor="#00000000" android:pathData="M39,19L39,89" android:strokeColor="#33FFFFFF" android:strokeWidth="0.8" /> MORN UNIVERSITY

<path

 android:fillColor="#00000000" android:pathData="M49,19L49,89" android:strokeColor="#33FFFFFF" android:strokeWidth="0.8" /> <path

 android:fillColor="#00000000" android:pathData="M59,19L59,89" android:strokeColor="#33FFFFFF"

```
 android:strokeWidth="0.8" />
```
android:fillColor="#00000000"

android:pathData="M69,19L69,89"

android:strokeColor="#33FFFFFF"

android:strokeWidth="0.8" />

<path

 android:fillColor="#00000000" android:pathData="M79,19L79,89"

android:strokeColor="#33FFFFFF"

android:strokeWidth="0.8" />

</vector>

<vector xmlns:android="http://schemas.android.com/apk/res/android"

xmlns:aapt="http://schemas.android.com/aapt"

android:width="108dp"

```
 android:height="108dp"
```
android:viewportHeight="108"ารณ์มหาวิทยาลัย

android:viewportWidth="108"> CIKORN UNIVERSITY

<path

android:fillType="evenOdd"

android:pathData="M32,64C32,64 38.39,52.99 44.13,50.95C51.37,48.37

70.14,49.57 70.14,49.57L108.26,87.69L108,109.01L75.97,107.97L32,64Z"

```
 android:strokeColor="#00000000"
```
android:strokeWidth="1">

<aapt:attr name="android:fillColor">

<gradient

android:endX="78.5885"

android:endY="90.9159"

android:startX="48.7653"

android:startY="61.0927"

android:type="linear">

<item

android:color="#44000000"

android:offset="0.0" />

<item

android:color="#00000000"

android:offset="1.0" />

</gradient>

</aapt:attr>

</path>

<path

android:fillColor="#FFFFFFF

android:fillType="nonZero"

 android:pathData="M66.94,46.02L66.94,46.02C72.44,50.07 76,56.61 76,64L32,64C32,56.61 35.56,50.11 40.98,46.06L36.18,41.19C35.45,40.45 35.45,39.3 36.18,38.56C36.91,37.81 38.05,37.81 38.78,38.56L44.25,44.05C47.18,42.57 50.48,41.71 54,41.71C57.48,41.71 60.78,42.57 63.68,44.05L69.11,38.56C69.84,37.81 70.98,37.81 71.71,38.56C72.44,39.3 72.44,40.45 71.71,41.19L66.94,46.02ZM62.94,56.92C64.08,56.92 65,56.01 65,54.88C65,53.76 64.08,52.85 62.94,52.85C61.8,52.85 60.88,53.76 60.88,54.88C60.88,56.01 61.8,56.92 62.94,56.92ZM45.06,56.92C46.2,56.92 47.13,56.01 47.13,54.88C47.13,53.76 46.2,52.85 45.06,52.85C43.92,52.85 43,53.76 43,54.88C43,56.01 43.92,56.92 45.06,56.92Z"

android:strokeColor="#00000000"

android:strokeWidth="1" />

</vector>

<?xml version="1.0" encoding="utf-8"?>

<adaptive-icon xmlns:android="http://schemas.android.com/apk/res/android"> <background android:drawable="@drawable/ic\_launcher\_background" /> <foreground android:drawable="@drawable/ic\_launcher\_foreground" /> </adaptive-icon>

<?xml version="1.0" encoding="utf-8"?>

<resources>

 <color name="colorPrimary">#3F51B5</color> <color name="colorPrimaryDark">#303F9F</color> <color name="colorAccent">#FF4081</color>

</resources>

<resources>

<dimen name="fab\_margin">16dp</dimen>

</resources>

<resources>

# จหาลงกรณ์มหาวิทยาลัย

<string name="app\_name">repairproject</string>

<string name="title\_activity\_request\_repair">RequestRepairActivity</string>

<string name="title\_activity\_main\_menu">MainMenuActivity</string>

<string-array name="pu\_array">

<item>Afghanistan</item>

<item>Albania</item>

<item>Algeria</item>

<item>American Samoa</item>

<item>Andorra</item>

<item>Angola</item>

<item>Anguilla</item>

<item>Antarctica</item>

</string-array>

</resources>

<resources>

<!-- Base application theme. -->

 <style name="AppTheme" parent="Theme.AppCompat.Light.DarkActionBar"> <item name="colorPrimary">@color/colorPrimary</item> <item name="colorPrimaryDark">@color/colorPrimaryDark</item> <item name="colorAccent">@color/colorAccent</item> </style>

 <style name="AppTheme.NoActionBar"> <item name="windowActionBar">false</item> <item name="windowNoTitle">true</item> จุฬาลงกรณ์มหาวิทยาลัย </style>

## **CHULALONGKORN UNIVERSITY**

 <style name="AppTheme.AppBarOverlay" parent="ThemeOverlay.AppCompat.Dark.ActionBar" />

 <style name="AppTheme.PopupOverlay" parent="ThemeOverlay.AppCompat.Light" />

</resources>

## **ประวัติผู้เขียนวิทยานิพนธ์**

ี สำเร็จการศึกษาปริญญาวิทยาศาสตร์บัณฑิต ภาควิชาคณิตศาสตร์และวิทยาการคอมพิวเตอร์ นางสาวจารุวรรณ แต้มศรี เกิดเมื่อวันที่ 14 พฤศจิกายน พ.ศ. 2532 ที่กรุงเทพมหานคร สาขาคณิตศาสตร์ประยุกต์ สถาบันเทคโนโลยีพระจอมเกล้าเจ้าคุณทหารลาดกระบัง ปีการศึกษา 2554 หลังจากนั้นได้เข้ามาศึกษาต่อในหลักสูตรปริญญาวิศวกรรมศาสตร์มหาบัณฑิต ภาควิชา วิศวกรรมอุตสาหการ คณะวิศวกรรมศาสตร์ จุฬาลงกรณ์มหาวิทยาลัย ในปีการศึกษา พ.ศ. 2558

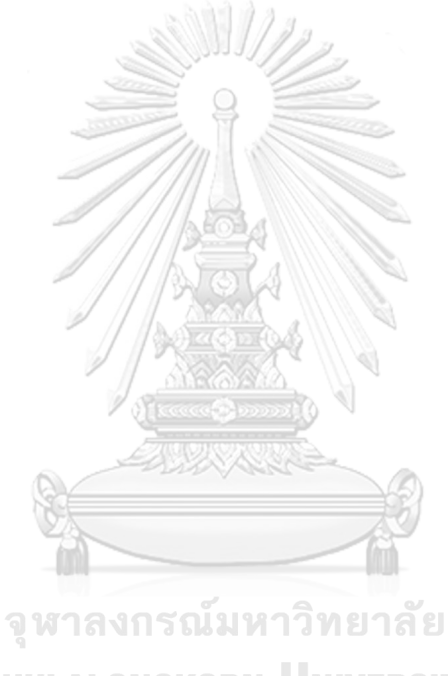

**CHULALONGKORN UNIVERSITY**